# **MENINGKATKAN EFEKTIVITAS DAN EFISIENSI PENGELOLAAN ZAKAT OLEH MASJID MENGGUNAKAN SISTEM INFORMASI BERBASIS WEB**

<span id="page-0-0"></span>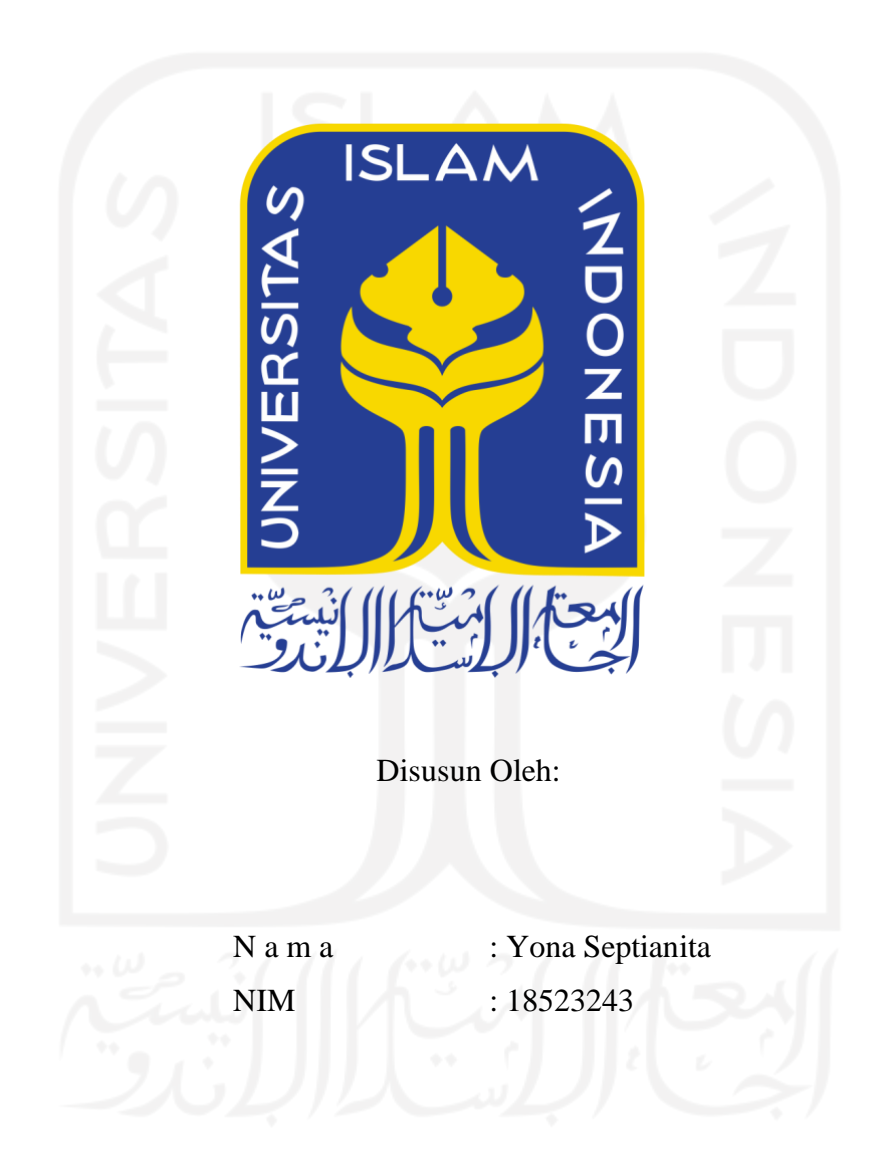

**PROGRAM STUDI INFORMATIKA – PROGRAM SARJANA FAKULTAS TEKNOLOGI INDUSTRI UNIVERSITAS ISLAM INDONESIA 2022**

### **HALAMAN PENGESAHAN DOSEN PEMBIMBING**

# <span id="page-1-0"></span>**MENINGKATKAN EFEKTIVITAS DAN EFISIENSI PENGELOLAAN ZAKAT OLEH MASJID MENGGUNAKAN SISTEM INFORMASI BERBASIS WEB**

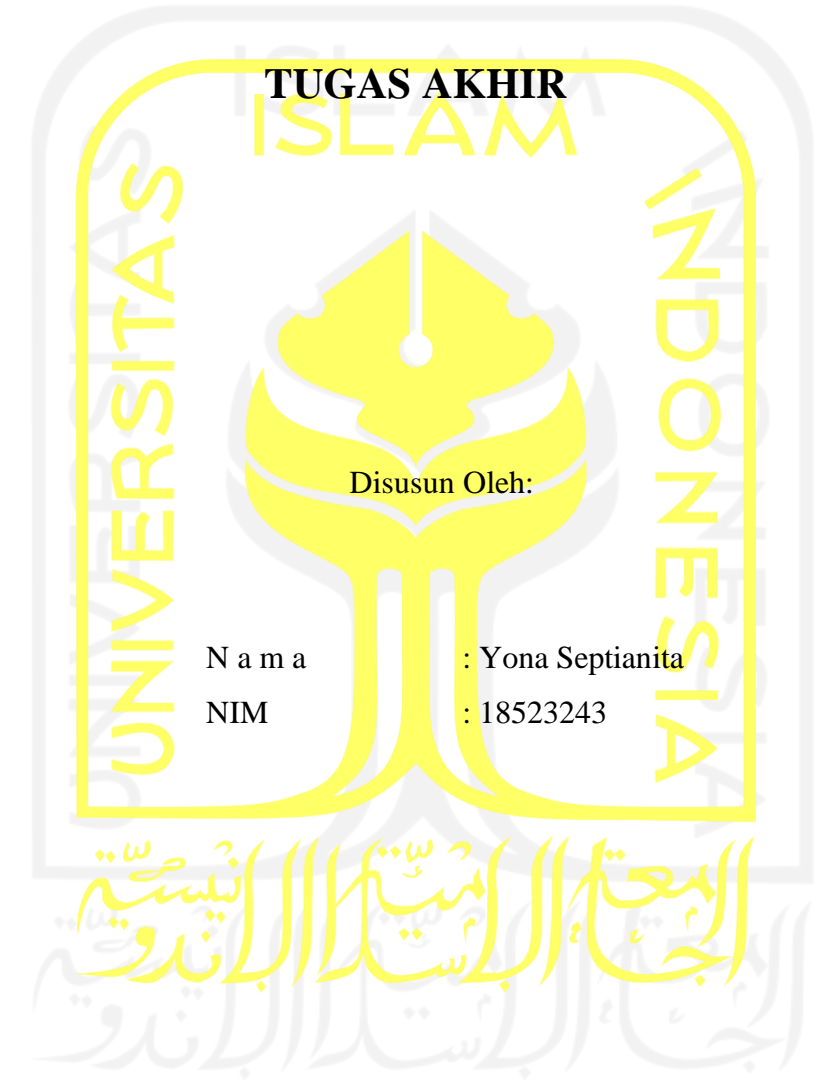

Yogyakarta, 27 Juli 2022 Pembimbing,

( Kholid Haryono, S.T., M.Kom.)

#### **HALAMAN PENGESAHAN DOSEN PENGUJI**

# <span id="page-2-0"></span>**MENINGKATKAN EFEKTIVITAS DAN EFISIENSI PENGELOLAAN ZAKAT OLEH MASJID MENGGUNAKAN SISTEM INFORMASI BERBASIS WEB**

# **TUGAS AKHIR**

Telah dipertahankan di depan sidang penguji sebagai salah satu syarat untuk memperoleh gelar Sarjana Komputer dari Program Studi Informatika – Program Sarjana di Fakultas Teknologi Industri Universitas Islam Indonesia

Yogyakarta, 27 Juli 2022

Tim Penguji

Kholid Haryono, S.T., M.Kom.

**Anggota 1**

Ari Sujarwo, S.Kom., M.I.T.

**Anggota 2**

Moh. Idris, S.Kom., M.Kom.

Mengetahui,

Ketua Program Studi Informatika – Program Sarjana

Fakultas Teknologi Industri Universitas Islam Indonesia ln, **TEKNOLOG** ( Dr. Raden Teduh Dirgahayu, S.T., M.Sc.)

### **HALAMAN PERNYATAAN KEASLIAN TUGAS AKHIR**

<span id="page-3-0"></span>Yang bertanda tangan di bawah ini:

Nama : Yona Septianita

NIM : 18523243

Tugas akhir dengan judul:

# **MENINGKATKAN EFEKTIVITAS DAN EFISIENSI PENGELOLAAN ZAKAT OLEH MASJID MENGGUNAKAN SISTEM INFORMASI BERBASIS WEB**

Menyatakan bahwa seluruh komponen dan isi dalam tugas akhir ini adalah hasil karya saya sendiri. Apabila di kemudian hari terbukti ada beberapa bagian dari karya ini adalah bukan hasil karya sendiri, tugas akhir yang diajukan sebagai hasil karya sendiri ini siap ditarik kembali dan siap menanggung risiko dan konsekuensi apapun.

Demikian surat pernyataan ini dibuat, semoga dapat dipergunakan sebagaimana mestinya.

Yogyakarta, 27 Juli 2022 30131AJX973560 ( Yona Septianita )

#### **HALAMAN PERSEMBAHAN**

وَلَلَّهُ لَأَبَعَهُ (الْيَجَمْ

<span id="page-4-0"></span>*Alhamdulillahirrabbil'alamin*, saya persembahkan tugas akhir ini yang berjudul "Meningkatkan Efektivitas dan Efisiensi Pengelolaan Zakat oleh Masjid Menggunakan Sistem Informasi Berbasis Web" kepada kedua orang tua saya yang selalu mendukung dan memotivasi saya tanpa mengenal waktu untuk selalu berjuang dalam keadaan apapun dan tidak mengenal lelah dalam memberikan semangat. Terimakasih papa, mama. Tanpa ada semangat papa dan mama, Yona tidak akan bisa mencapai pada saat ini.

Terimakasih kepada abang-abang dan kakak, untuk selalu mempercayai dan mendukung Yona hingga detik ini dalam menjalankan perkuliahan. Hiburan yang kalian berikan, sangat membantu menguatkan Yona dalam menjalani hari-hari.

Terimakasih untuk teman-teman seperjuangan perkuliahan, serta masih banyak lagi yang tidak mungkin disebutkan satu-persatu. Kalian sudah menemani masa-masa perkuliahan, tanpa kalian kehidupan perkuliahan ku tidak indah hehehe. Makasih banyak gaisss!!! Semoga tugas akhir ini dapat berguna bagi siapapun, Aamiin.

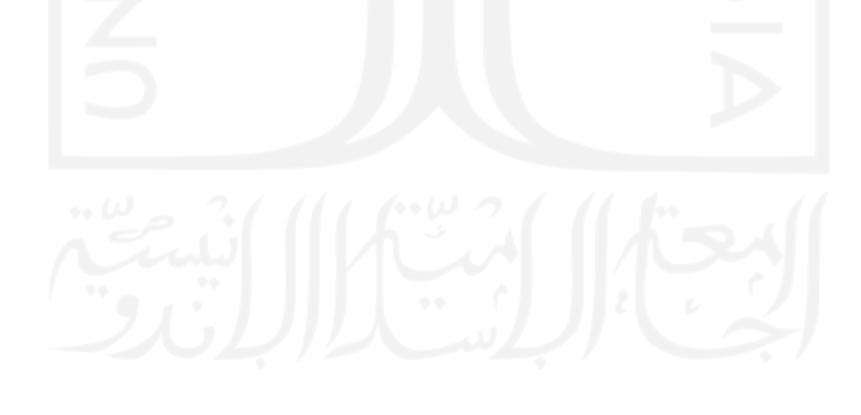

### <span id="page-5-0"></span>**HALAMAN MOTO**

*"Barangsiapa yang mengerjakan kebaikan sekecil apapun, niscaya dia akan melihat* 

*(balasan)nya."*

(Q.S Al-Zalzalah ayat 7)

*"Maka apabila engkau telah selesai (dari sesuatu urusan), tetaplah bekerja keras (untuk urusan yang lain)."*

(Q.S Al -Insyirah ayat 7)

#### **KATA PENGANTAR**

وَلَلْدَالَآءَ (الْيَعَمَّ

<span id="page-6-0"></span>*Assalamu'alaikum warrahmatullahi wabarakatuh.*

*Alhamdulillahirrabbil'alamin*, senantiasa selalu bersyukur kepada Allah Swt. yang telah memberikan nikmat dalam menjalani kehidupan ini. Tidak lupa dengan diiringi sholawat kepada Nabi Muhammad saw yang merupakan utusan Allah Swt. Tugas akhir ini saya peruntukkan kepada pembaca agar dapat mengambil informasi yang terdapat dalam penelitian yang berjudul "Meningkatkan Efektivitas dan Efisiensi Pengelolaan Zakat oleh Masjid Menggunakan Sistem Informasi Berbasis Web" untuk dimanfaatkan ke depannya.

Dapat dipastikan dalam proses pembuatan tugas akhir ini memiliki berbagai kendala. Meskipun demikian, penulis beriktikad untuk menyelesaikan tugas akhir ini dengan baik, hingga pada saat ini tugas akhir penelitian telah diselesaikan dan penulis menyampaikan terima kasih kepada:

- 1. Kedua orang tua, abang-abang dan kakak untuk segala *support* dan do'a selama penyusunan tugas akhir ini.
- 2. Bapak Fathul Wahid, selaku Rektor Universitas Islam Indonesia.
- 3. Bapak Hari Purnomo, selaku Dekan Fakultas Teknologi Industri Universitas Islam Indonesia.
- 4. Bapak Hendrik, selaku Ketua Jurusan Teknik Informatika FTI Universitas Islam Indonesia.
- 5. Bapak Raden Teduh Dirgahayu, selaku Ketua Program Studi Program Sarjana Teknik Informatika FTI Universitas Islam Indonesia.
- 6. Bapak Kholid Haryono, selaku dosen pembimbing yang selalu senantiasa bersedia membimbing penulis dalam menyelesaikan tugas akhir penelitian ini.
- 7. Seluruh teman-teman seperjuangan skripsi, serta teman-teman yang tidak mungkin ditulis satu-persatu, dengan adanya teman-teman penyusunan tugas akhir ini telah dapat diselesaikan.

Dengan demikian, dalam melaksanakan tugas yang kita emban baiknya kita senantiasa selalu berusaha menghasilkan yang terbaik dengan dilandaskan usaha untuk mendapatkan ridha Allah swt. Semoga pada penyusunan tugas akhir ini ke depannya dapat bermanfaat bagi pembaca dan terkhusus kepada penulis.

*Wassalamu'alaikum Warrahmatullahi Wabarakatuh.*

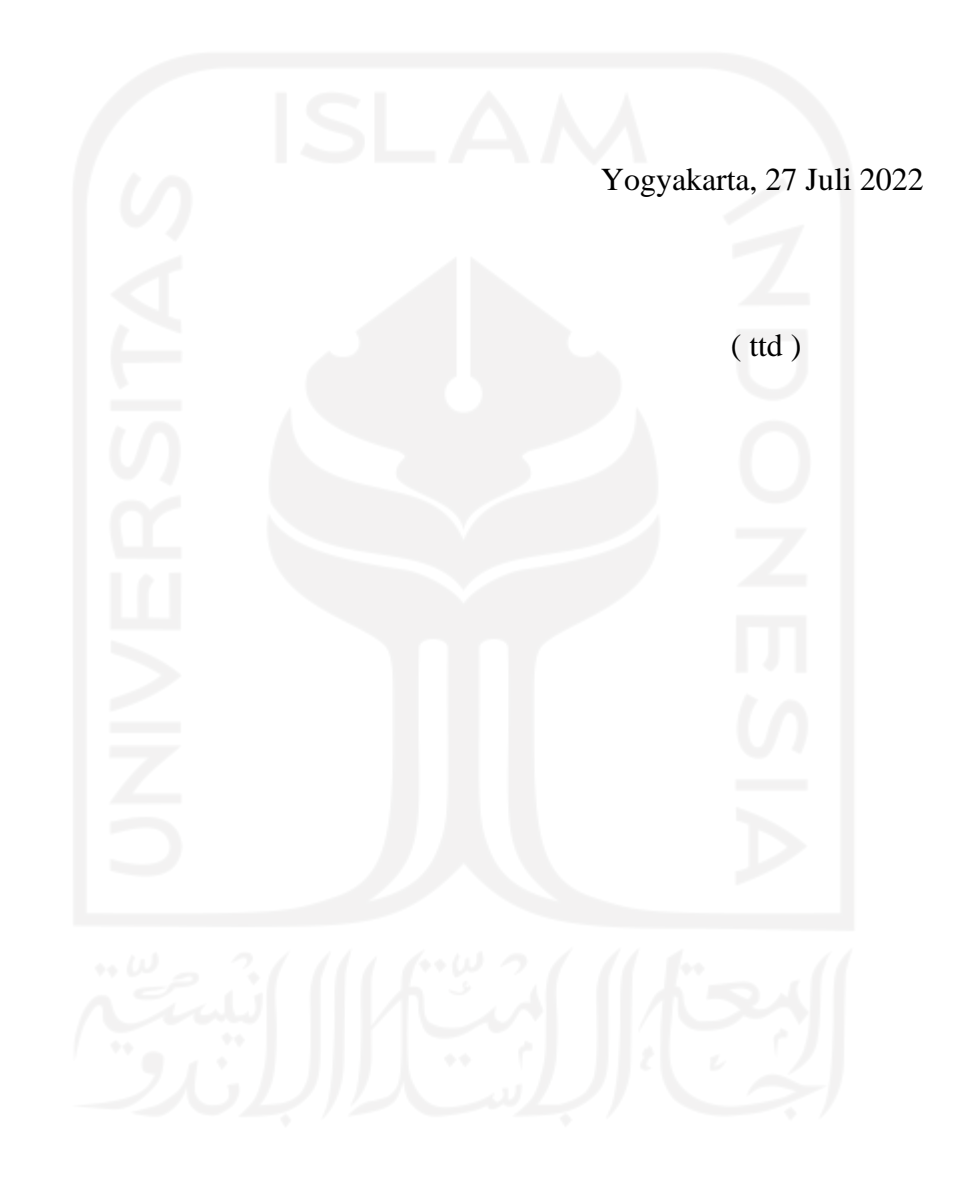

#### **SARI**

<span id="page-8-0"></span>Dalam menegakkan syariat, sebagai umat Islam memiliki amalan utama yang berhukum wajib (*fardhu*) bagi yang memiliki harta lebih dan sudah mencukupi *nishab* dengan dinamakan zakat yang merupakan salah satu rukun Islam keempat. Terdapat dua macam zakat yang wajib dibayarkan oleh umat Islam, yaitu zakat fitrah dan zakat *maal* (zakat harta). Zakat fitrah adalah zakat yang wajib dibayarkan pada bulan Ramadhan. Zakat *maal*, terbagi lagi beberapa macam kategori zakat. Adanya beberapa macam kategori dalam zakat tentu memiliki aturan dan ketentuan yang berbeda masing-masingnya, baik dalam mengenai perhitungan zakat yang wajib dikeluarkan, serta *nishab-*nya. Adapun dalam penerimaan dan penyaluran zakat, diperlukan pengelolaan zakat yang efektif dan efisien, dikarenakan jumlah data seluruh pelaporan zakat meliputi penerimaan, perekapan dan pendistribusian zakat tidaklah sedikit, serta masih dilakukan pencatatan laporan secara manual dan belum terdapat sistem informasi yang mengelola zakat secara terkomputerisasi. Untuk itu dalam mengelola zakat, dibutuhkan sebuah sistem informasi yang terkomputerisasi dalam setiap pelaporan. Sistem informasi dibutuhkan dalam pengelolaan zakat bagi masjid sebagai badan amil zakat. Tujuan penelitian ini adalah membuat sistem informasi pengelolaan zakat untuk meningkatkan kualitas pelayanan masjid secara efektif dan efisien yang menerapkan *waterfall* sebagai metode perancangan sistem. Sistem informasi yang dirancang merupakan hasil yang dicapai dalam meningkatkan pengelolaan zakat untuk memberikan kualitas pelayanan masjid secara efektif dan efisien.

Kata kunci: Sistem Informasi, Zakat, Efektif, Efisien, Masjid, dan *Waterfall.*

## **GLOSARIUM**

<span id="page-9-0"></span>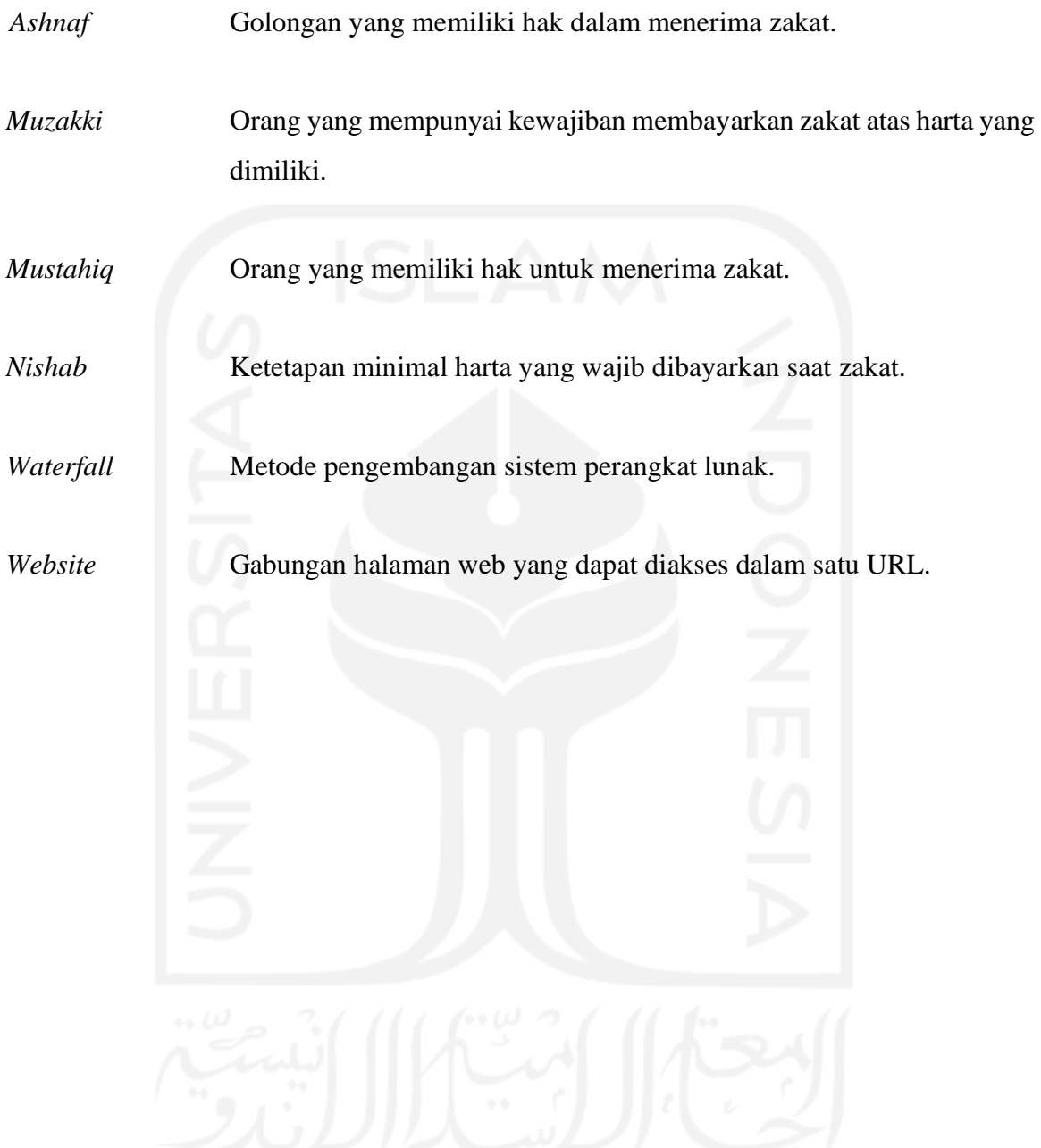

## **DAFTAR ISI**

<span id="page-10-0"></span>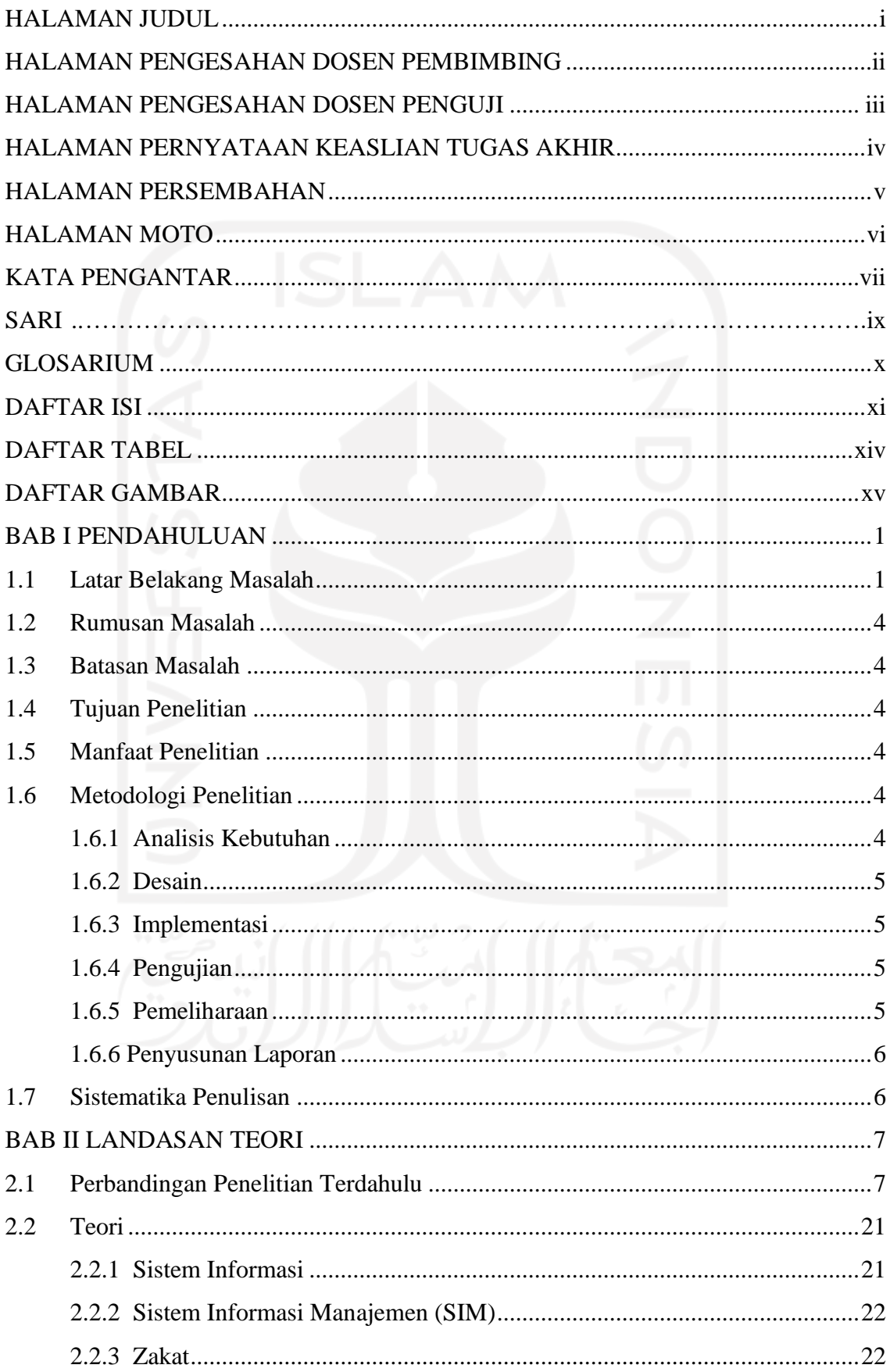

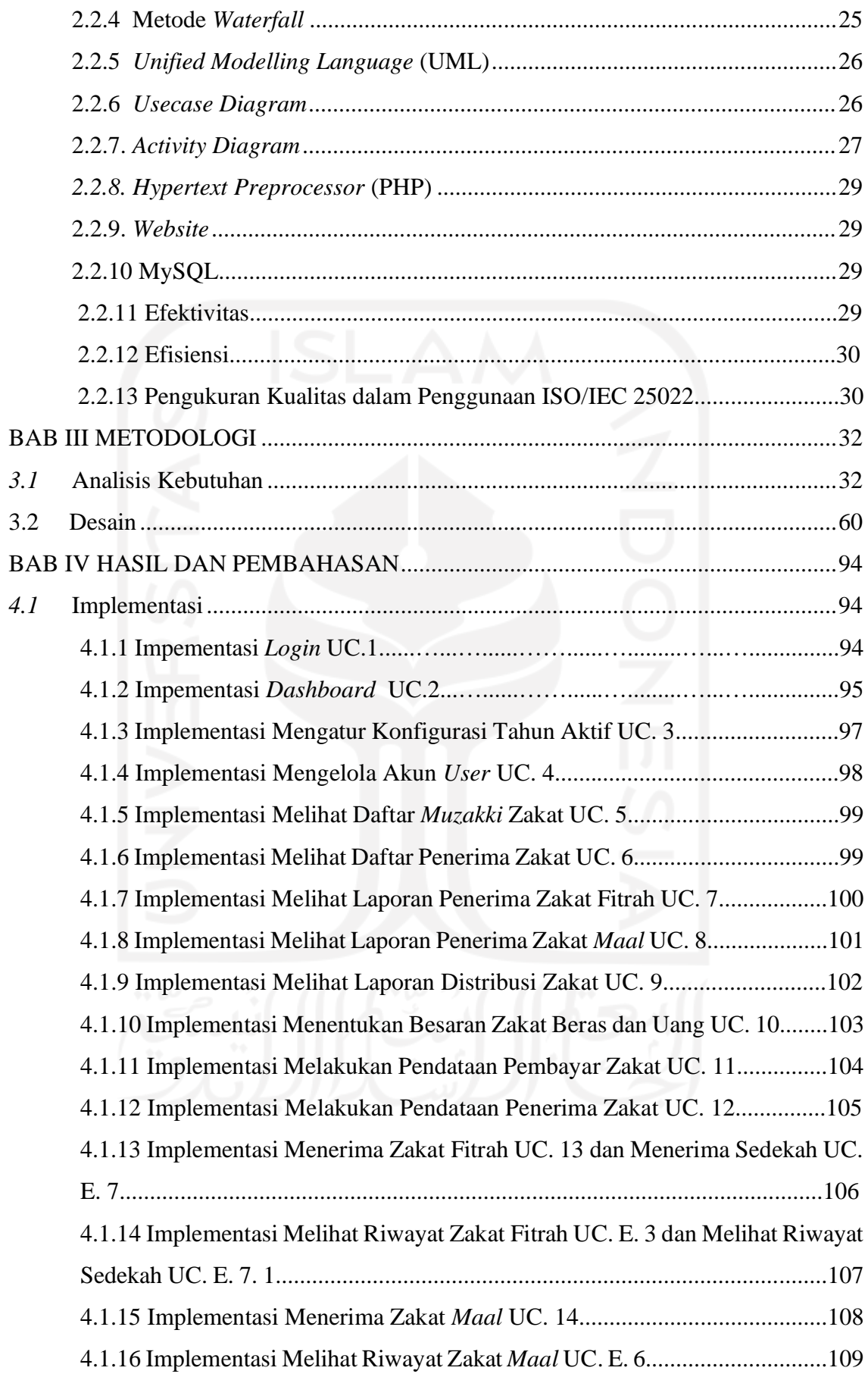

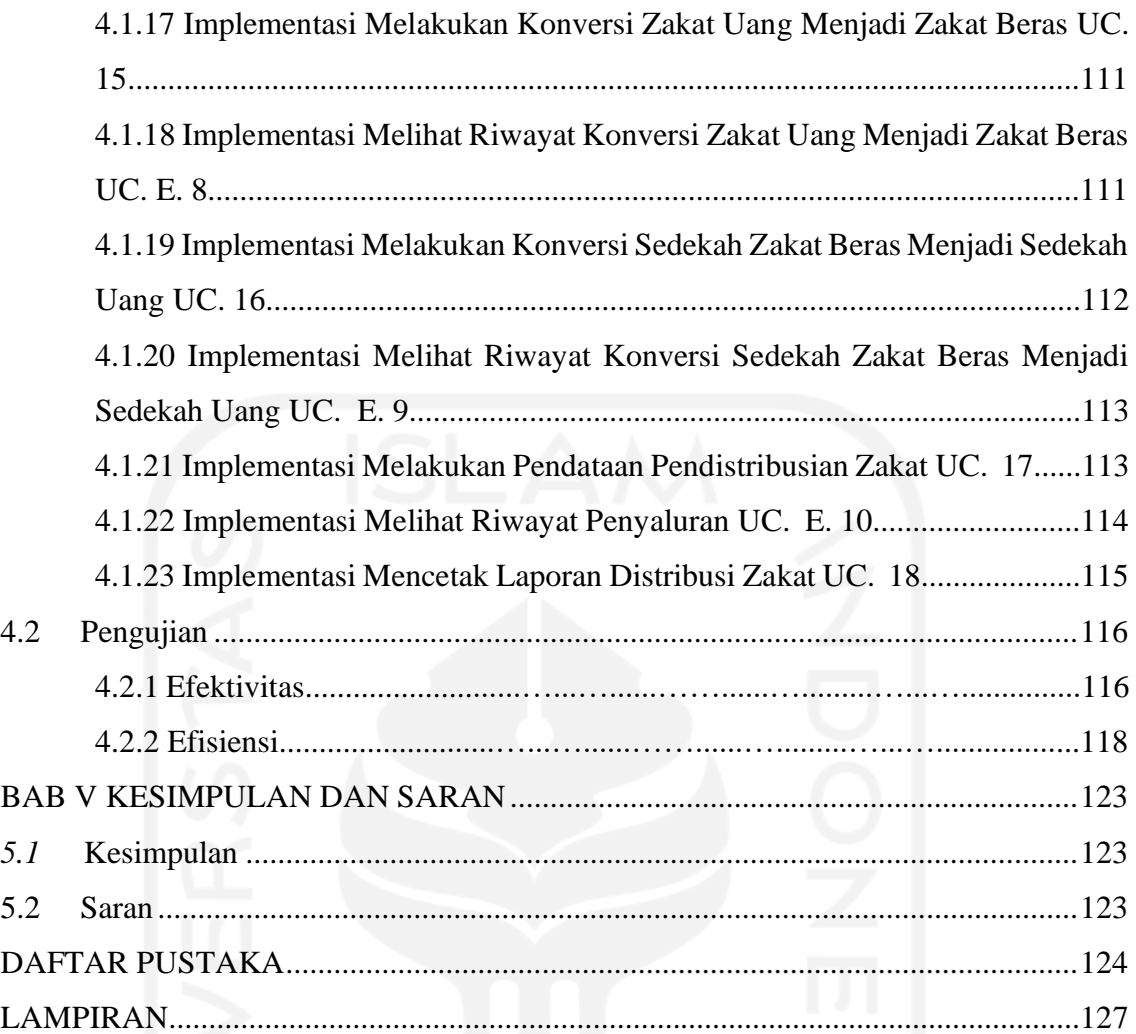

## **DAFTAR TABEL**

<span id="page-13-0"></span>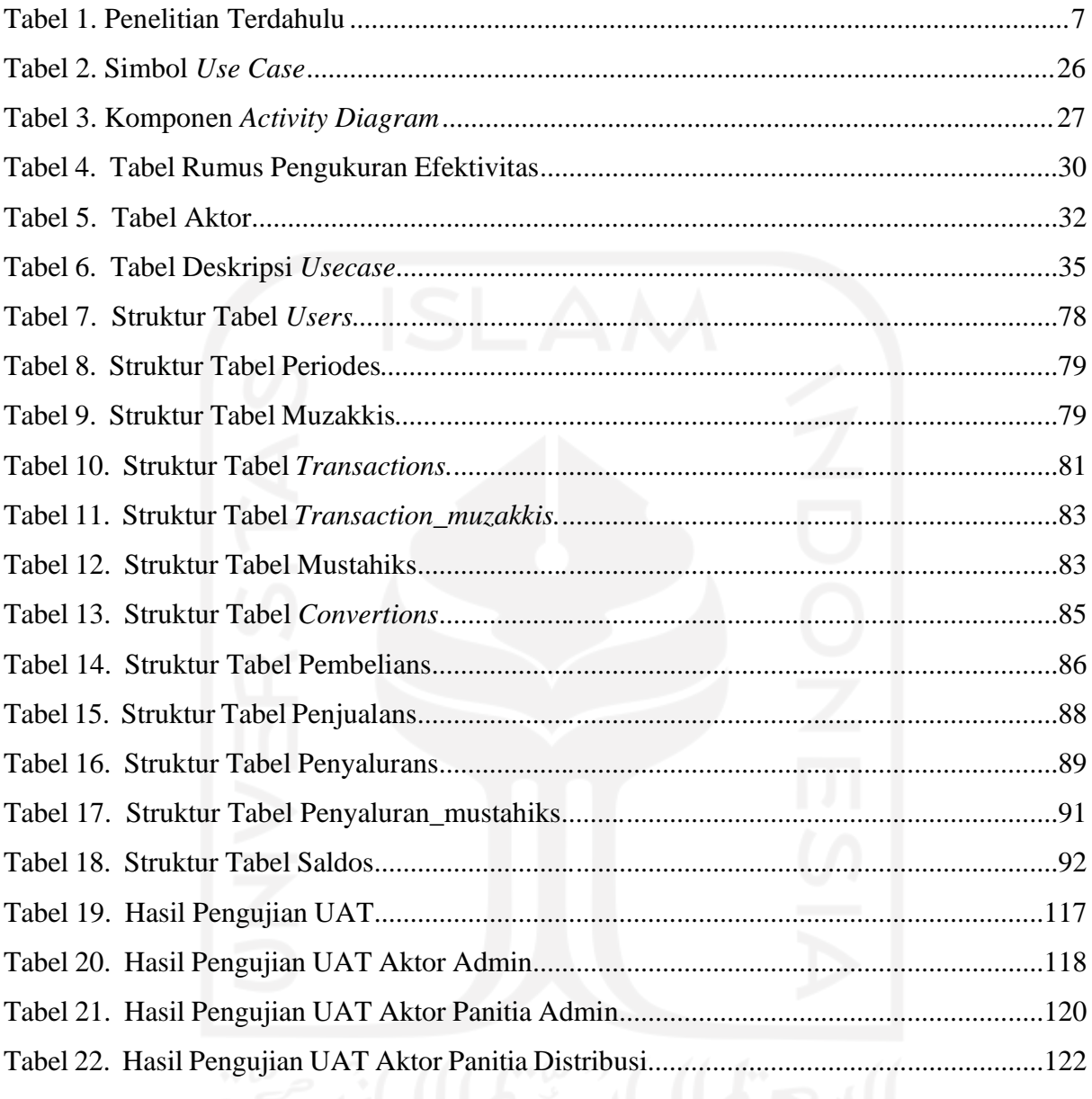

## **DAFTAR GAMBAR**

<span id="page-14-0"></span>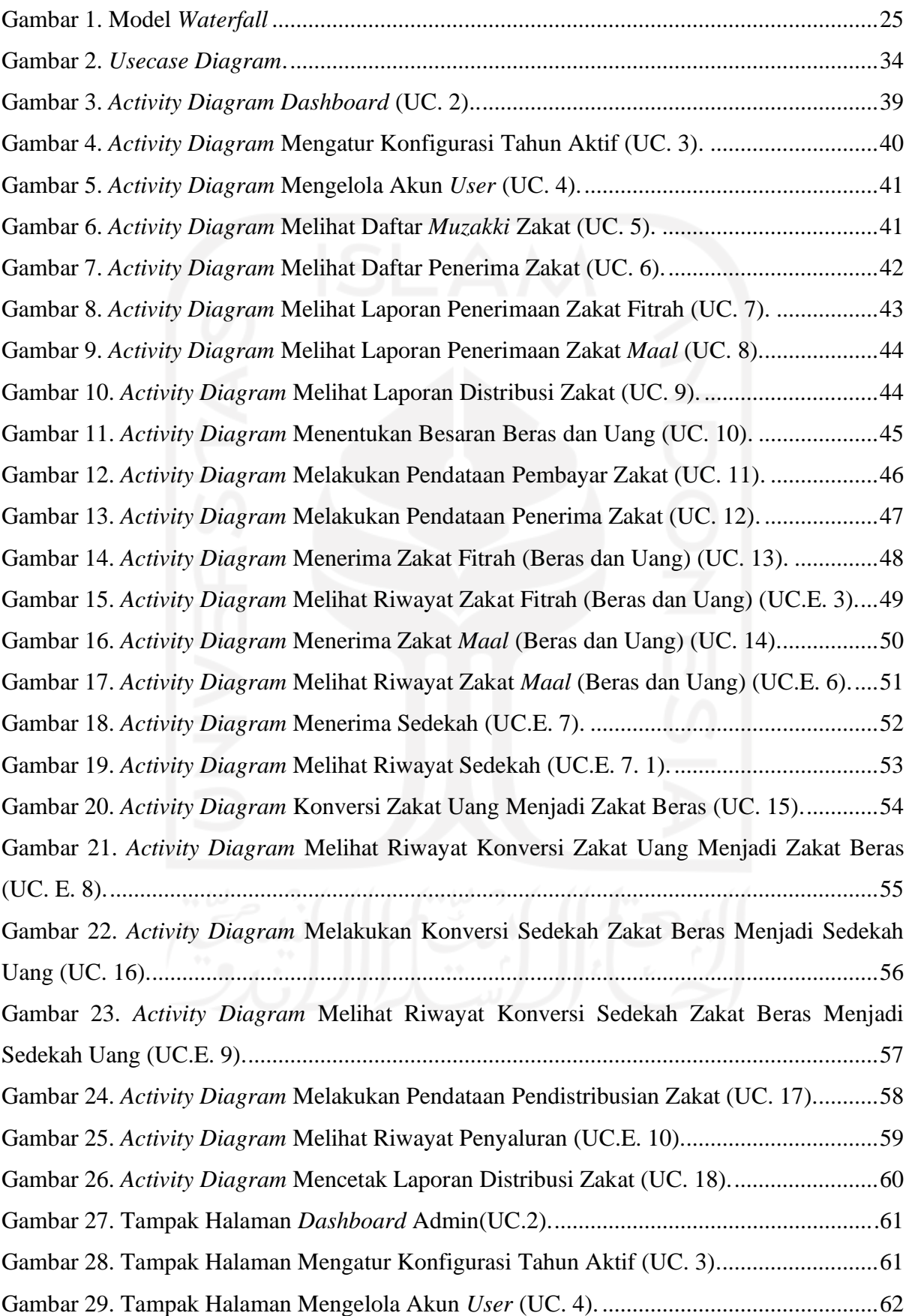

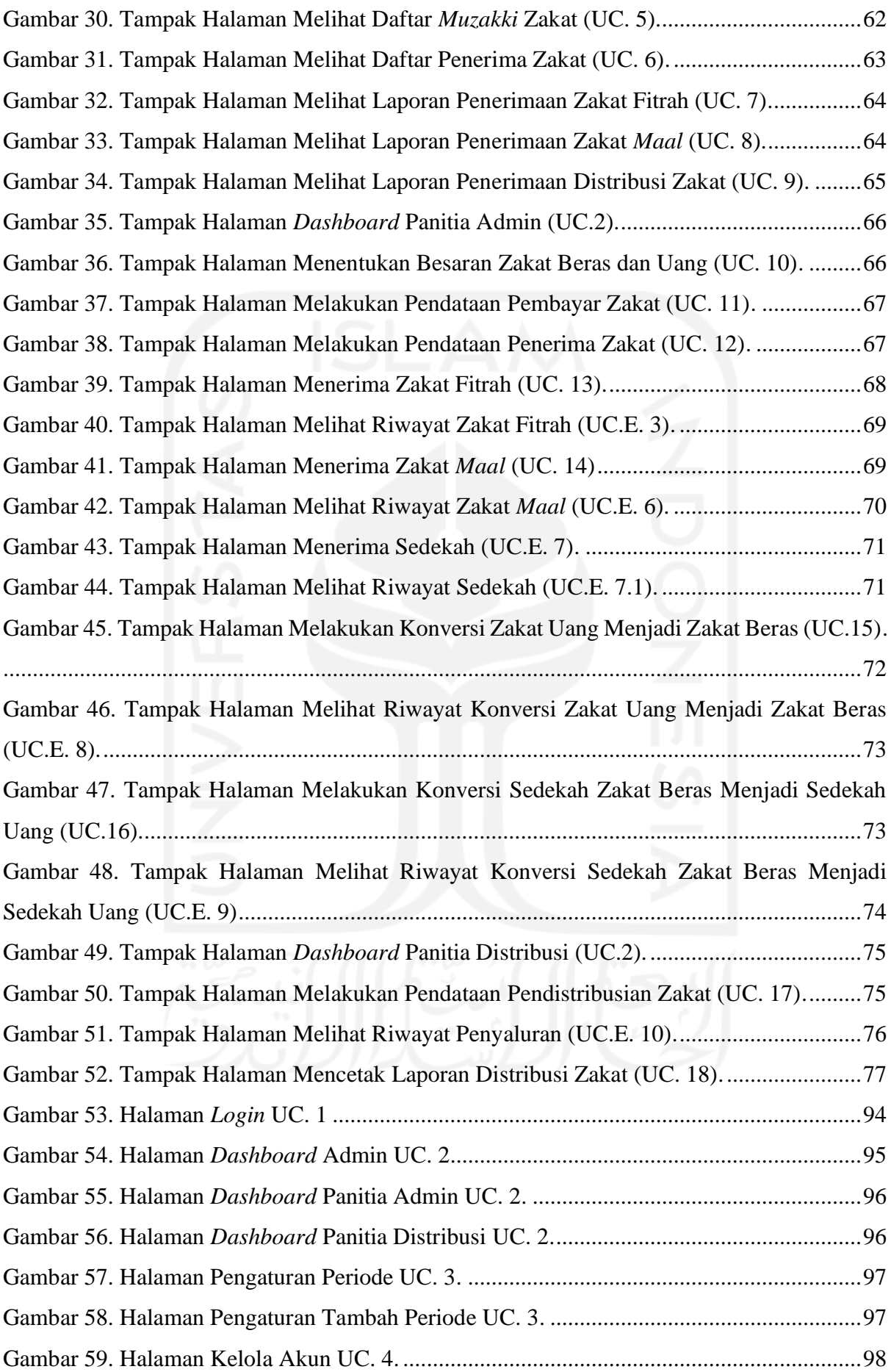

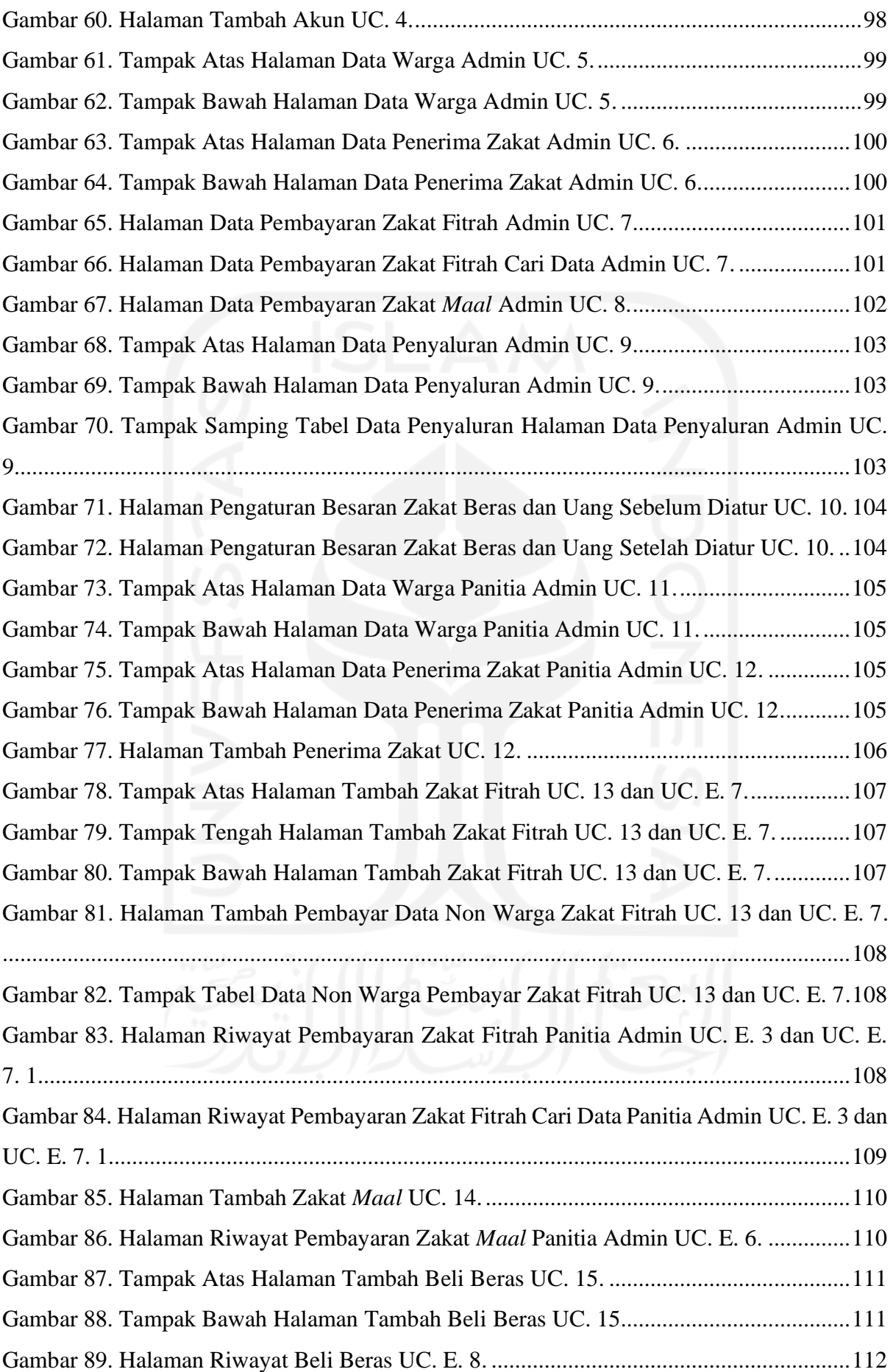

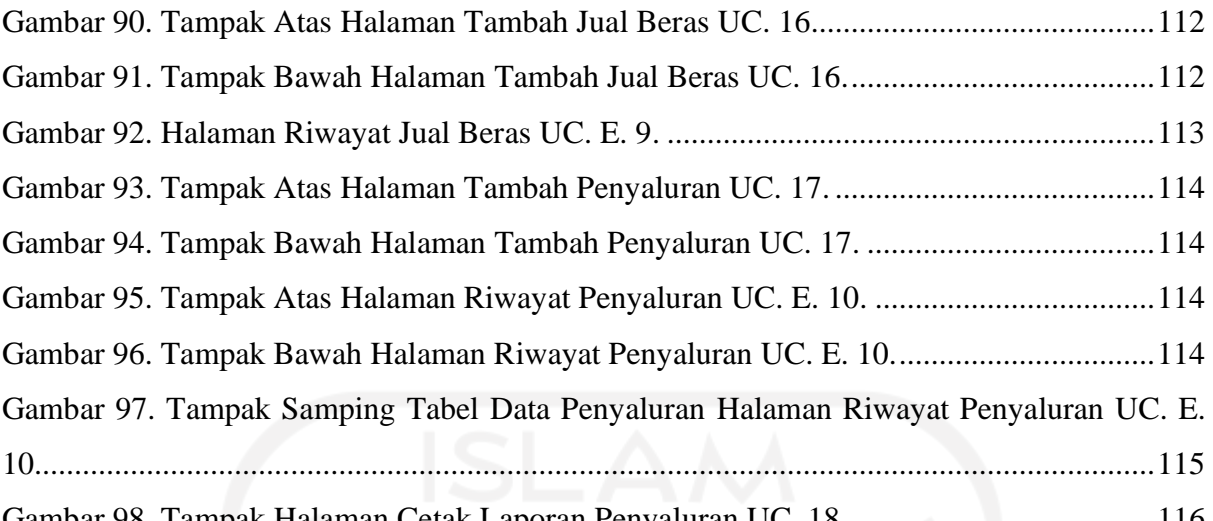

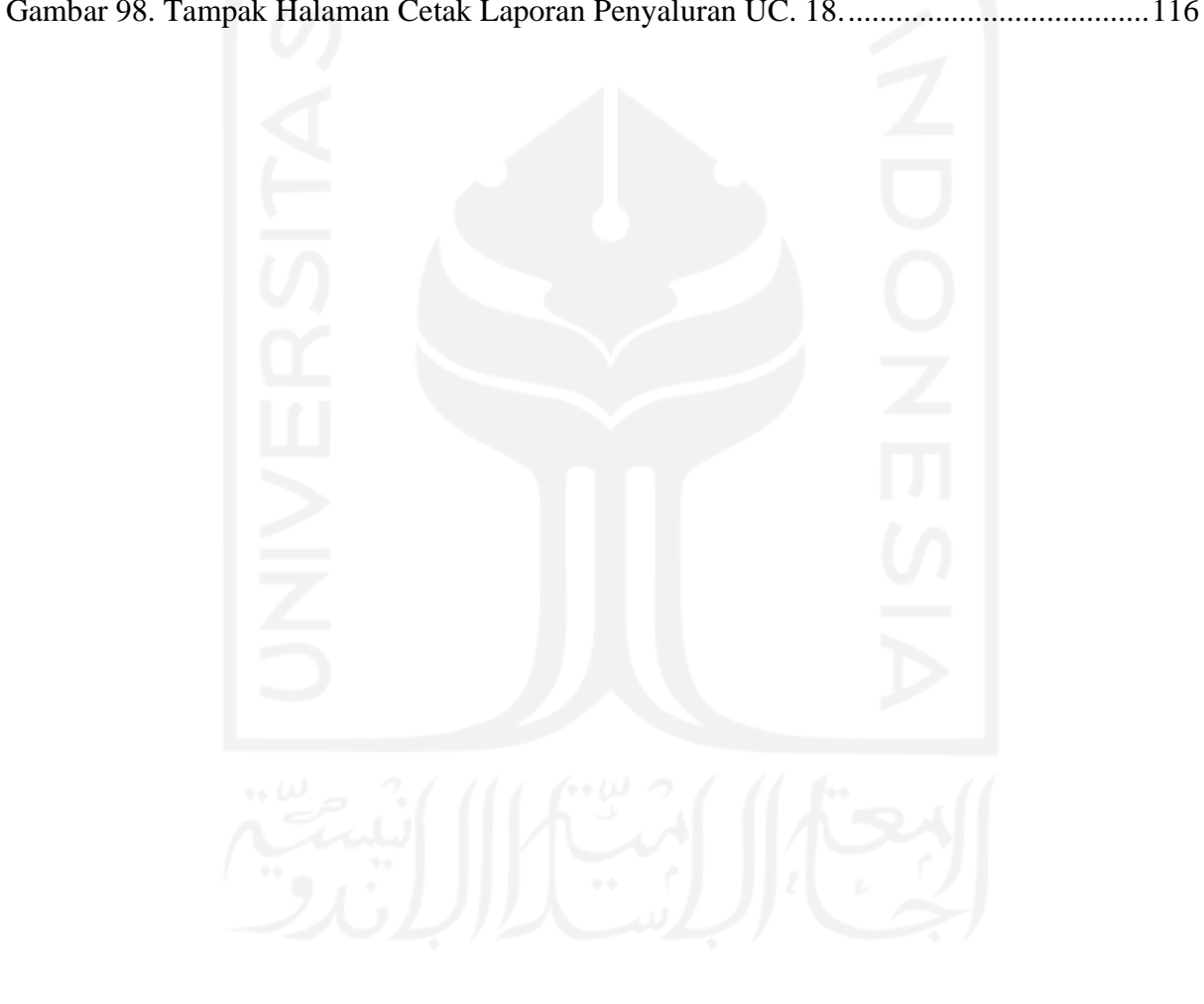

# **BAB I PENDAHULUAN**

#### <span id="page-18-1"></span><span id="page-18-0"></span>**1.1 Latar Belakang Masalah**

Zakat merupakan rukun Islam keempat yang mewajibkan kepada umat Islam untuk memberikan sebagian harta yang dimilikinya kepada kaum yang membutuhkan bagi yang memiliki harta lebih. Baik itu berupa makanan pokok, binatang ternak, hasil pertanian, pertambangan (emas dan perak) dan hasil perniagaan. Hal tersebut telah diingatkan dalam Al-Qur'an bahwasanya dalam harta yang dimiliki ada hak bagi fakir, miskin dan yatim. Sebagaimana terkandung dalam Q.S at-Taubah / 9:60

اِنَّمَا الْصَّدَقْتُ لِلْفُقَرَآءِ وَالْمَسْكِيْنِ وَالْعٰمِلِيْنَ عَلَيْهَا وَالْمُؤَلَّفَةِ قُلُوْبُهُمْ وَفِى الرّقَابِ  $\frac{1}{2}$ İ ֖֖ׅׅׅ֖֖֧֚֚֚֚֚֚֚֚֚֚֚֚֚֚֚֚֚֡֡֡֡֡֡֬֝֬֝֬֝֬֝֬֝֬֝֬֝֬֝֬֝֬֝֬֝֬֝֬֝֬֝֬֝֬֝֬֝֬֝֬֝֬֝֬֝֬֝֬֝֬֝֬֝֬֝֬֝֬ ْ  $\frac{1}{2}$ مبر<br>ما َّ ْ ļ وَالْغُرِمِيْنَ وَفِيْ سَبِيْلِ اللهِ وَابْنِ السَّبِيْلِّ فَرِيْضَةً مِّنَ اللهِ گَوَاللهُ عَلِيْمٌ حَكِيْمٌ ٢٠  $\frac{1}{2}$ ْ

Artinya:

"Sesungguhnya zakat itu hanyalah untuk orang-orang fakir, orang miskin, amil zakat, yang dilunakkan hatinya (mualaf), untuk (memerdekakan) hamba sahaya, untuk (membebaskan) orang yang berutang, untuk jalan Allah dan untuk orang yang sedang dalam perjalanan, sebagai kewajiban dari Allah. Allah Maha Mengetahui, Maha Bijaksana." (Q.S at-Taubah / 9:60)

Hanif (2008) telah melaksanakan penelitian yang berjudul "Studi Analisis Pendapat Imam Syafi'I tentang Penyamarataan Pembagian Zakat kepada Asnaf Zakat". Penelitian tersebut merupakan penelitian kualitatif dengan melakukan studi kepustakaan. Pandangan yang didapat dari hasil penelitian tersebut menjelaskan bahwa terdapat dalam kitab Al-Umm, Imam Syafi'I menjelaskan bahwasannya penyaluran zakat pada golongan asnaf delapan dilakukan secara sama rata sesuai yang tertera pada Q.S at-Taubah/ 9 : 60. Pemberian zakat kepada semua golongan dibagikan kepada keseluruhan golongan tersebut jika semuanya tersedia. Bila diantara golongan salah satunya tidak tersedia maka pemberian zakat hanya disalurkan kepada golongan yang tersedia saja, sehingga dapat diterangkan bahwa zakat merupakan milik keseluruhan golongan dan memiliki pembagian jumlah harta yang sama sesuai penjelasan yang terkandung pada kitab Al-Umm "Harta delapan ribu Dirham, maka bagi masing-masing jenis seribu Dirham".

Dari penggalan ayat yang terdapat dalam Al-Qur'an seperti di atas, terdapat golongangolongan yang dikehendaki menerima zakat, yakni fakir, miskin, amil zakat, yang dilunakkan hatinya (mualaf), hamba sahaya yang dimerdekakan, orang-orang yang memiliki hutang, orang-orang yang berjihad untuk jalan Allah (*fi sabilillah*) dan orang yang sedang dalam perjalanan karena Allah Swt. (*ibnu sabil*)*.* Sesuai golongan yang telah ditentukan, pelaksanaan zakat seharusnya dipastikan berjalan sesuai syariat sehingga penyaluran zakat dapat tersalurkan secara benar sebagai bukti keimanan kepada Allah Swt. Tidak adanya mengharapkan imbalan yang bersifat duniawi dan melakukannya tanpa paksaan akan menjadikan amalan pahala tersebut sebagai pintu yang mengantarkan umat Islam menuju surga. Berzakat merupakan pelindung seluruh umat Islam nantinya saat hari akhir tiba dengan menghapus dosa yang telah diperbuat sebelumnya. Kebaikan-kebaikan dalam hidup akan didatangkan bila menunaikan ibadah zakat, misalnya dengan rezeki yang dilancarkan, menenangkan dan membersihkan hati serta masih banyak hal baik lainnya yang akan didapatkan.

Indonesia yang merupakan negara dengan memiliki penduduk terbanyak yang mayoritas beragama Islam, sudah dipastikan memiliki pengaruh ajaran Islam yang besar. Tentunya dari sebagian penduduk yang beragama Islam tersebut dapat dipastikan bukan termasuk dari masyarakat yang berkecukupan. Dilihat dari angka kemiskinan di Indonesia yang tinggi dengan data yang telah tertera pada *website* Badan Pusat Statistik (BPS) Indonesia, angka kemiskinan di Indonesia pada bulan September 2020 didapati sebesar 10,19% atau 27,55 juta orang penduduk di Indonesia merupakan penduduk miskin baik dari wilayah desa dan kota. Jumlah penduduk miskin di Indonesia tersebut sudah mengalami peningkatan sebesar 1,38% dibandingkan pada bulan September 2019 (BPS, 2021). Melihat data peningkatan kemiskinan yang tertera pada *website* BPS tersebut, adanya zakat dapat menjadi salah satu cara untuk mengatasi kemiskinan di negara Indonesia.

Sebagai negara yang mayoritas beragama Islam, tentu banyak masjid yang terdapat di Indonesia pada setiap sudut kota dan desa. Masjid merupakan tempat beribadah bagi umat Islam untuk menjalankan salat fardu lima waktu, salat sunah, tempat beriktikaf*,* zikir dan mengaji. Dalam melakukan ibadah muamalah, masjid dapat menjadi badan yang mengelola zakat*.* Tidak hanya tempat beribadah, masjid juga merupakan tempat bertemunya seluruh umat Islam untuk menjalankan salat fardu berjamaah, mengembangkan ilmu agama, mendengarkan dakwah oleh ulama, menghimpun khazanah ilmu pengetahuan dan tempat bermusyawarah (Mustaming, 2012).

Pengelolaan zakat termasuk salah satu kegiatan yang termasuk sebagai dakwah inisiatif bagi umat Islam dalam membangun sinergi sosial semisal masyarakat yang memiliki kekayaan lebih membayarkan zakat kepada badan amil zakat untuk disalurkan. Kemudian, badan amil akan menyalurkan dana zakat tersebut kepada para *mustahiq* sehingga dana yang telah didapat bisa digunakan oleh mereka untuk menaikkan taraf kehidupan dari segi ekonomi dengan terbukanya lapangan kerja minimal dalam lingkungan keluarga *mustahiq* bersangkutan dan masyarakat sekitar.

Dalam menangani pengelolaan zakat, sebagai badan amil tentunya masjid mempunyai wewenang dalam mengelola keseluruhan data zakat dimulai dari menentukan yang berhak menerima zakat, berkewajiban membayarkan zakat dan menyalurkan dana zakat kepada *mustahiq*. Jumlah dana zakat yang tidaklah sedikit, tentunya diperlukan sistem pengelolaan yang efektif dan efisien dalam menangani keseluruhan data agar tidak ada terjadinya kekurangan dan kesalahan dalam melakukan rekap data zakat yang telah dibayarkan oleh para *muzakki*. Tentu sebagai badan amil zakat, dalam kepengelolaannya masjid harus mempertanggung jawabkan bila terjadi kesalahan dalam mengelola dana zakat dikarenakan banyak pihak nantinya yang akan dirugikan. Dana dari zakat yang telah terkumpulkan, wajib disalurkan sesuai jumlah yang telah dibayarkan. Bukan hanya itu, pendataan *muzakki* yang telah membayarkan zakatnya apakah itu *muzakki* tetap maupun tidak, harus tetap dicatat dengan teliti, sehingga zakat yang telah dibayarkan sesuai dengan data yang diinputkan.

Maka sebab itu, diperlukan sistem yang mampu mencatat data pengelolaan zakat yang meliputi data *muzakki*, keseluruhan data dana zakat dalam pelaporannya, serta *mustahiq* untuk mengurangi kesalahan dalam rekap data zakat yang masuk dan kehilangan data bila hanya dilakukan secara manual. Berdasarkan permasalahan dari uraian sebelumnya, maka penulis terdorong untuk melakukan penelitian dengan membuat sebuah sistem informasi manajemen sebagai pemecah permasalahan yang ada. Adapun judul penelitian ini adalah "**Meningkatkan Efektivitas dan Efisiensi Pengelolaan Zakat oleh Masjid Menggunakan Sistem Informasi Berbasis Web**".

#### <span id="page-21-0"></span>**1.2 Rumusan Masalah**

Berdasarkan latar belakang masalah yang telah dijelaskan, dirumuskanlah masalah dalam penelitian ini, yaitu bagaimana meningkatkan pengelolaan zakat untuk memberikan kualitas pelayanan masjid secara efektif dan efisien?

#### <span id="page-21-1"></span>**1.3 Batasan Masalah**

Terdapat beberapa batasan masalah yang diambil dalam tugas akhir ini, guna menjadi patokan ruang lingkup dalam pemfokusan permasalahan dan penyelesaian penelitian. Berikut beberapa batasan masalah:

a. Penelitian ini dikhususkan dalam manajemen zakat fitrah dan zakat *maal*.

- b. Perancangan sistem informasi pengelolaan zakat berbasis web.
- c. Penelitian ini dilakukan di Masjid Hidayatul Falah, Kalasan, D.I Yogyakarta.
- d. Penelitian ini dikhususkan kepada admin (Takmir), panitia admin (Karang Taruna) dan panitia distribusi (Panitia Penyaluran Zakat).

#### <span id="page-21-2"></span>**1.4 Tujuan Penelitian**

Berdasarkan rumusan masalah di atas, tujuan dilakukannya penelitian ini adalah membuat sistem informasi pengelolaan zakat untuk meningkatkan kualitas pelayanan masjid secara efektif dan efisien.

#### <span id="page-21-3"></span>**1.5 Manfaat Penelitian**

Adapun manfaat yang diharapkan dalam pembuatan sistem dari penelitian ini adalah bagi masjid sebagai amil zakat, sistem informasi yang dirancang diharapkan dapat mempermudah masjid dalam menerima, mengelola, dan menyalurkan zakat melewati perancangan sistem informasi manajemen zakat sebagai hasil dari penelitian ini.

#### <span id="page-21-4"></span>**1.6 Metodologi Penelitian**

Metode yang diterapkan pada penelitian ini menggunakan metode *waterfall* dan dibagi menjadi beberapa tahapan berikut:

#### <span id="page-21-5"></span>**1.6.1 Analisis Kebutuhan**

Tahap ini dilakukan pengumpulan literatur yang digunakan dalam mengkaji data sebagai bahan analisis penelitian melalui buku referensi dan tugas akhir peneliti lainnya yang berkaitan dengan "Sistem Informasi Manajemen Zakat" sebagai pembanding dari penelitian sebelumnya. Bukan hanya pengumpulan literatur, diperlukan studi lapangan sebagai metode pengumpulan data yang dilakukan secara langsung dengan mewawancarai narasumber untuk mengetahui permasalahan yang terjadi pada lokasi penelitian secara sistematik sebagai pendukung penelitian yang sedang berlangsung mengenai masalah-masalah yang terkait dalam pengelolaan zakat yang diharapkan dapat diimplementasi pada perancangan sistem. Setelah melakukan pengumpulan data aktual terhadap informasi penelitian yang dilakukan, dilanjutkan pada analisis kebutuhan yang berguna sebagai pemahaman dari data yang telah terkumpulkan serta mengenali batasan ruang lingkup masalah yang dibutuhkan dalam perancangan sistem, seperti *input*, proses, *output*, *interface*, basis data dan berbagai hal yang berhubungan, sehingga dapat menghasilkan sistem secara efektif dan efisien sesuai kebutuhan pengguna melalui pembuatan rancangan desain, pengimplementasian sistem dan pengujian sistem.

#### **1.6.2 Desain**

Pada tahap desain sistem, dilakukan perancangan tampilan sistem berupa proses bisnis, *mockup* sebagai gambaran awal rancangan sistem untuk mempermudah peneliti dalam melakukan pemrograman sistem dan dirancang juga tabel *database* menggunakan MySQL.

#### <span id="page-22-0"></span>**1.6.3 Implementasi**

Dilakukannya perancangan sistem menurut rancangan yang telah dibuat sebelumnya, dengan menggunakan PHP sebagai bahasa pemrograman sistem.

#### **1.6.4 Pengujian**

Dilakukannya pengujian sistem perangkat lunak untuk mengetahui fungsionalitas sistem bekerja sesuai pada kebutuhan pengguna sistem, serta melakukan perbaikan bila ada *bug* pada sistem yang telah dirancang.

#### **1.6.5 Pemeliharaan**

Pada tahap ini, sistem perangkat lunak yang telah dapat digunakan akan dilakukan diterapkan dalam pemakaian kebutuhan pengguna dalam pengelolaan data dan pemeliharaan sistem dengan meningkatkan fitur layanan yang terdapat pada sistem dan melakukan perbaikan *bug* bila terjadi kesalahan.

## **1.6.6 Penyusunan Laporan**

Penyusunan laporan tugas akhir merupakan proses akhir dari penelitian dengan dilakukannya penyusunan data yang telah didapatkan, kemudian dirancang dan dilakukan pengujian serta diambil kesimpulan sebagai hasil dari penelitian ini.

## <span id="page-23-0"></span>**1.7 Sistematika Penulisan**

Sistematika penulisan tugas akhir penelitian ini terdiri dari lima bab, yang disetiap babnya memiliki uraian yang berbeda dengan sebagai berikut:

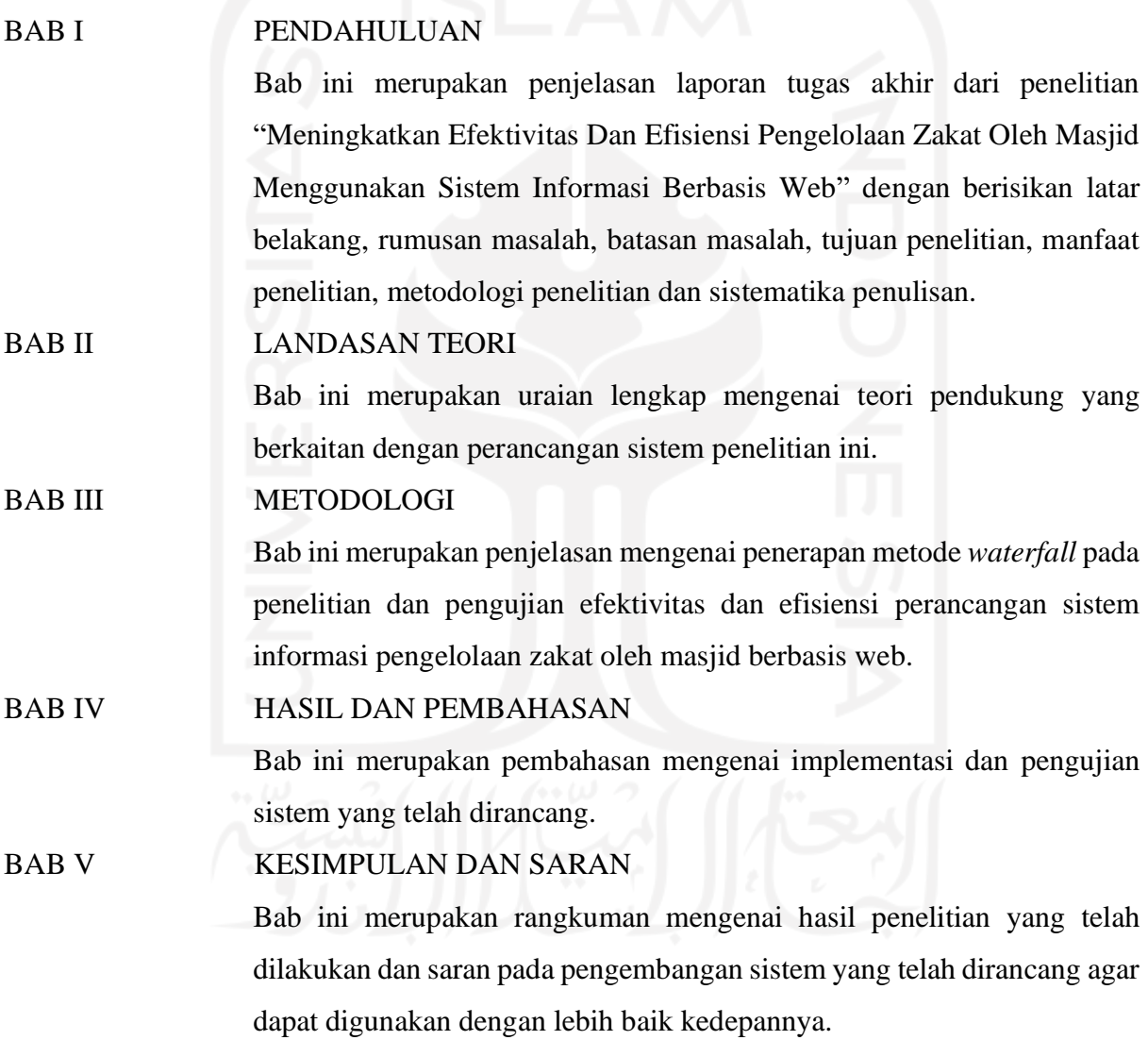

# **BAB II LANDASAN TEORI**

#### <span id="page-24-1"></span><span id="page-24-0"></span>**2.1 Perbandingan Penelitian Terdahulu**

Penelitian mengenai sistem informasi manajemen zakat sebelumnya sudah pernah dilangsungkan oleh peneliti terdahulu. Penggunaan penelitian terdahulu dapat dijadikan sebagai sumber referensi dalam penelitian "Meningkatkan Efektivitas dan Efisiensi Pengelolaan Zakat oleh Masjid Menggunakan Sistem Informasi Berbasis Web". Kesamaan topik yang terdapat pada penelitian sebelumnya, yaitu perancangan sistem informasi dengan menggunakan metode *waterfall,* penggunaan UML (*Unified Modelling Language*) dan berbasis *web* dalam tahap perancangan model sistem. Berikut perbandingan dan persamaan dari penelitian terkait terhadap penelitian yang dilakukan ini yang terdapat penjelasannya pada Tabel 1.

<span id="page-24-2"></span>

| No.          | Nama,<br><b>Tahun</b> | Judul        | <b>Metode</b> | <b>Hasil</b><br><b>Penelitian</b><br><b>Terdahulu</b> | Perbandingan          | Persamaan     |
|--------------|-----------------------|--------------|---------------|-------------------------------------------------------|-----------------------|---------------|
| $\mathbf{1}$ | Aminuddin,            | Sistem       | Prototype     | Adanya layanan                                        | • Menggunakan         | Menggunakan   |
|              | 2018                  | Infromasi    |               | pembayaran                                            | metode yang           | model sistem  |
|              |                       | Zakat, Infaq |               | dan distribusi                                        | berbeda dalam         | yang sama,    |
|              |                       | dan          |               | zakat yang                                            | rancang sistem,       | yaitu UML,    |
|              |                       | Shodaqoh     |               | telah                                                 | yaitu prototype,      | usecase,      |
|              |                       | di Pondok    |               | dikomputerisasi.                                      | sedangkan             | activity      |
|              |                       | Pesantren    |               | Namun, juga                                           | penelitian ini        | diagram dan   |
|              |                       | Islam Al-    |               | terdapat                                              | menggunakan           | database      |
|              |                       | Anshor       |               | kekurangan                                            | waterfall.            | software yang |
|              |                       | Jambatani    |               | pada penelitian,                                      | $\bullet$ Menggunakan | sama, yaitu   |
|              |                       |              |               | yaitu sistem                                          | sequence              | MySQL.        |
|              |                       |              |               | masih belum                                           | diagram, class        |               |
|              |                       |              |               | tersempurnakan                                        | diagram,              |               |
|              |                       |              |               | pada fitur                                            | deployment            |               |
|              |                       |              |               | pembayaran                                            |                       |               |

Tabel 1. Perbandingan Penelitian Terdahulu

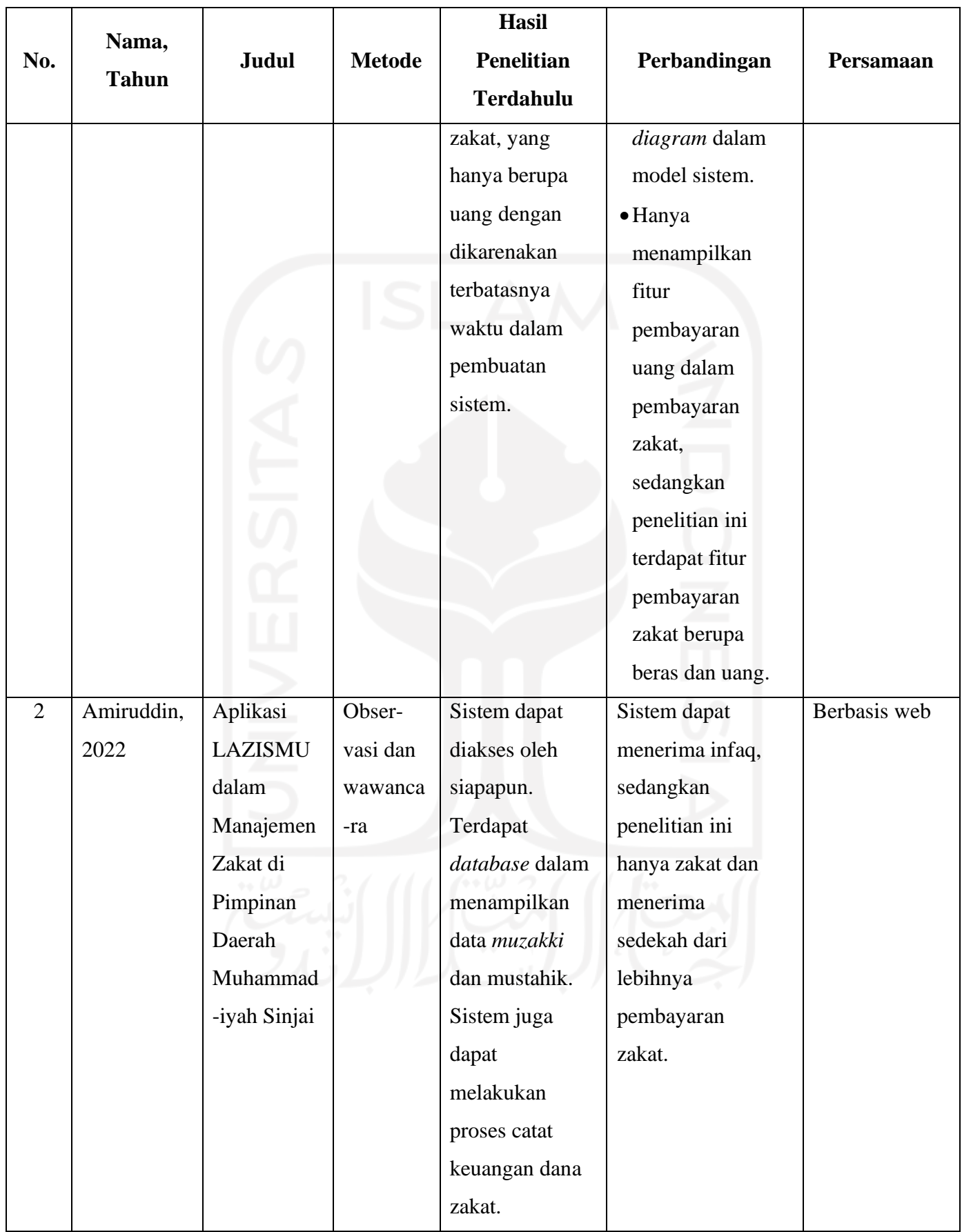

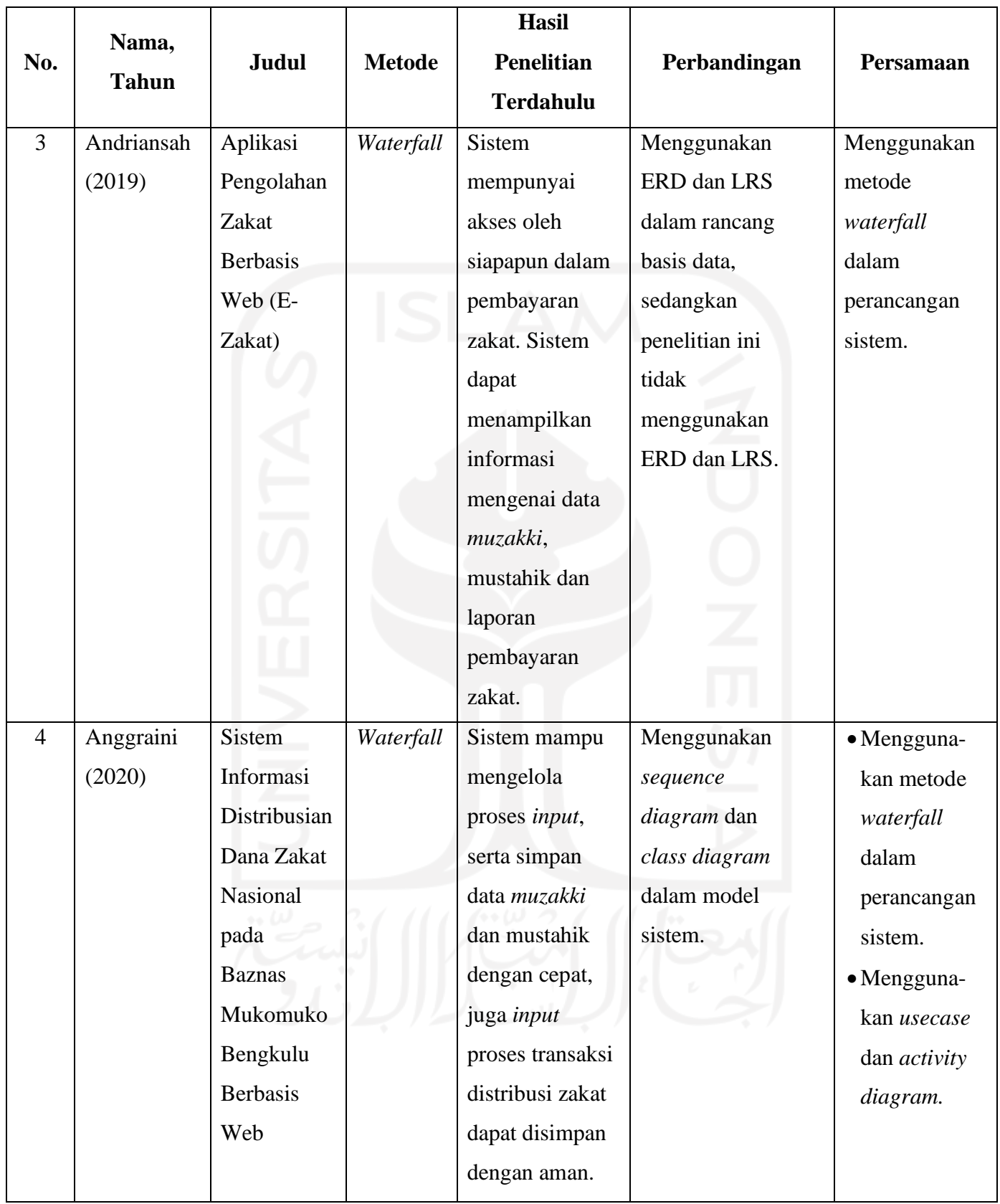

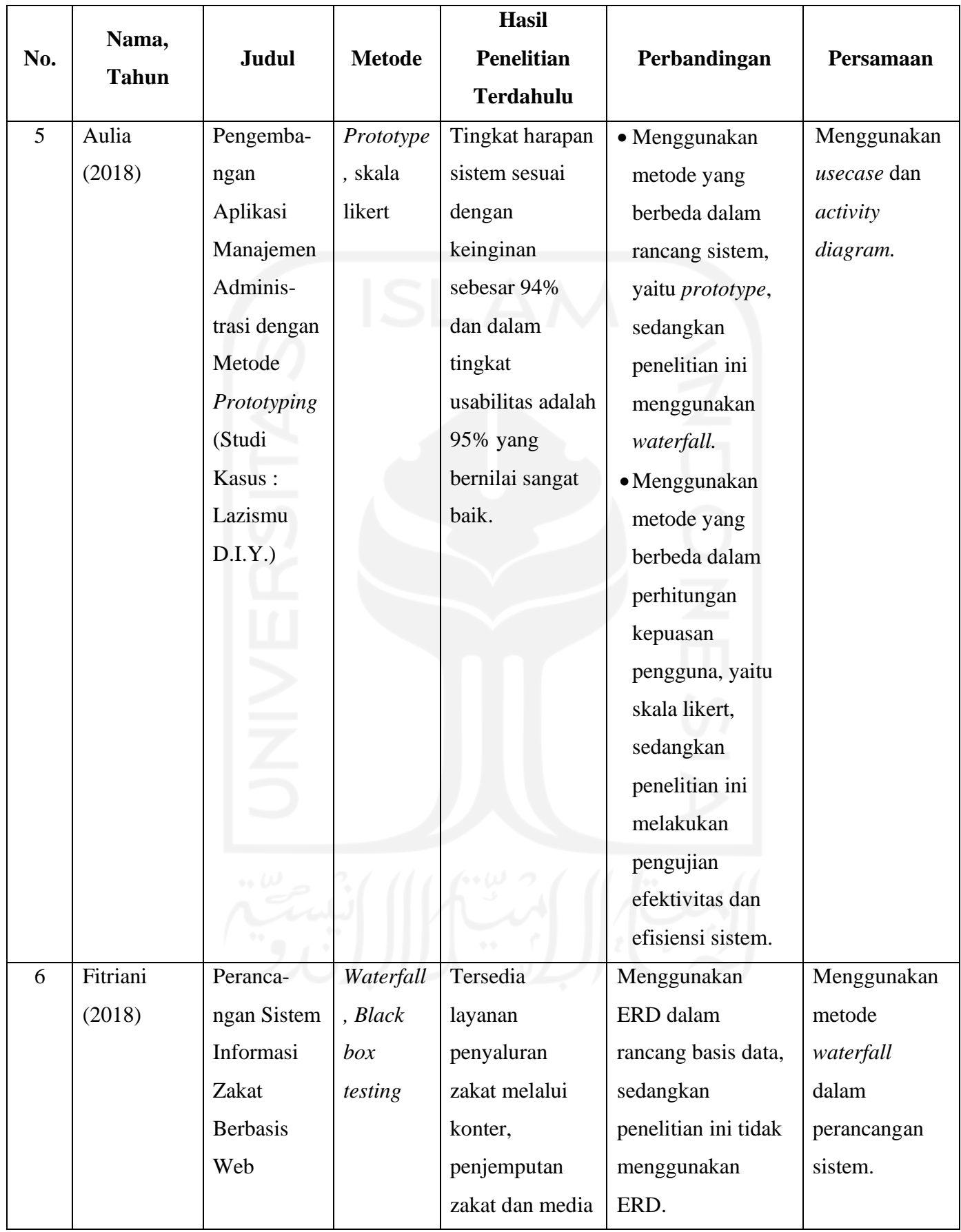

10

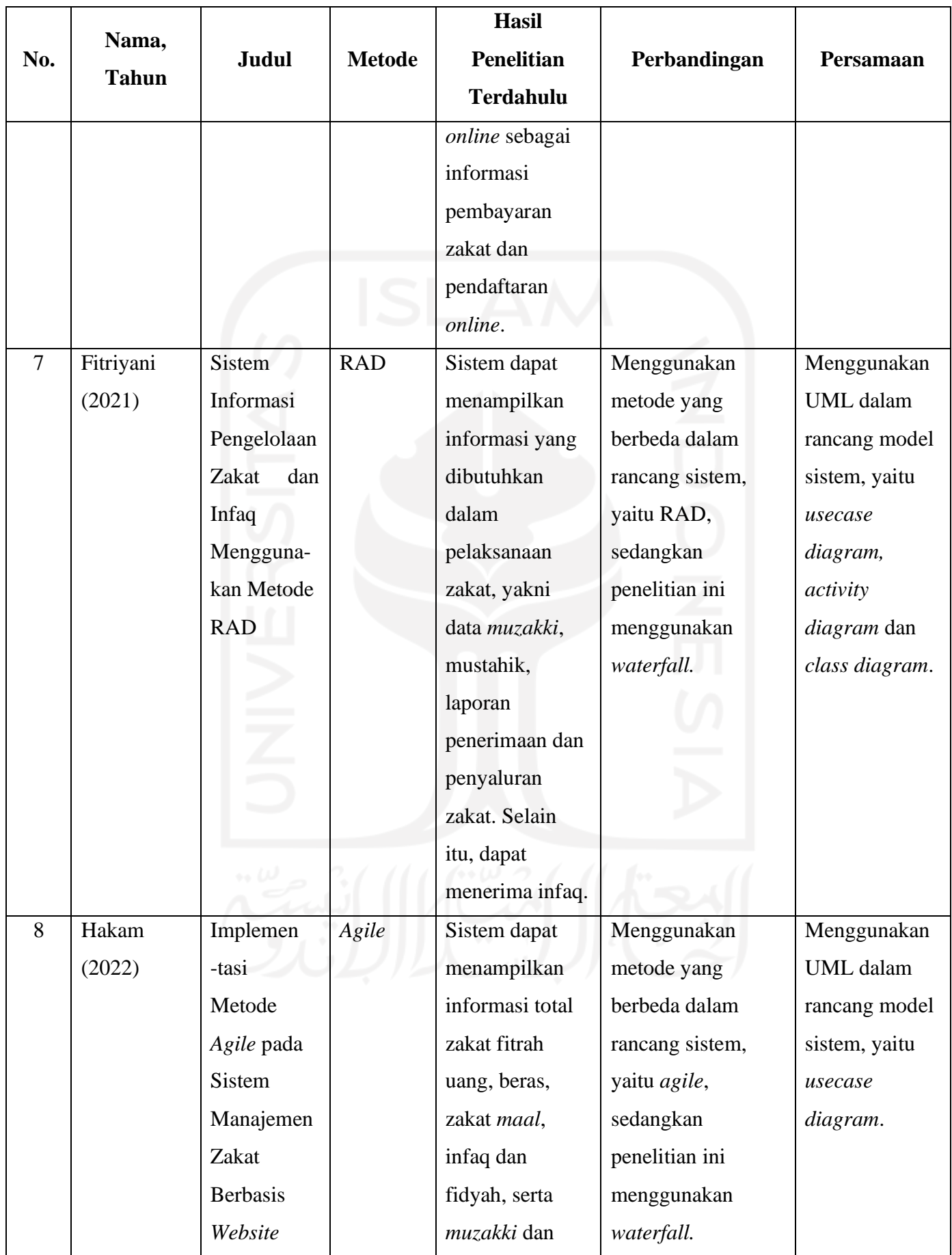

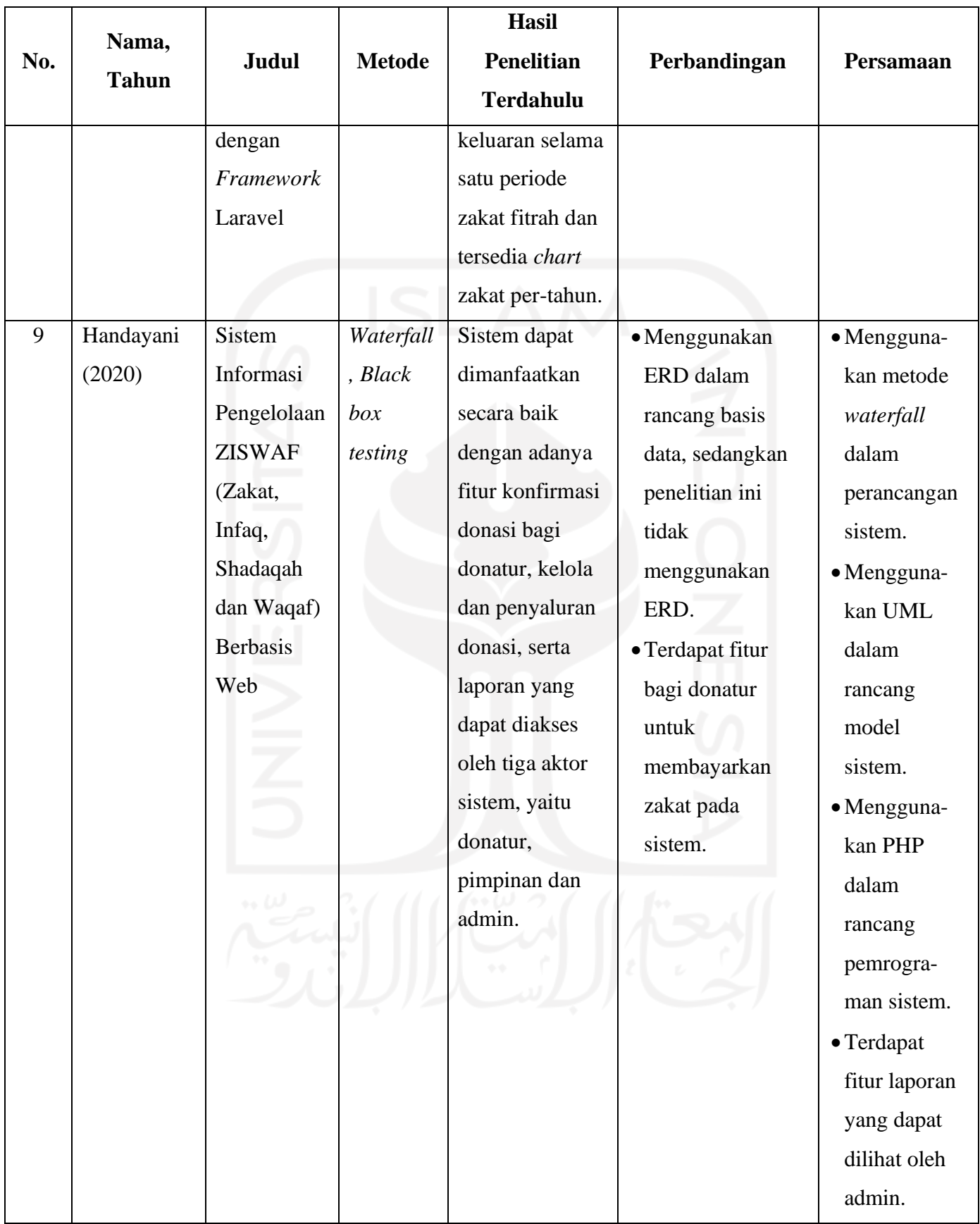

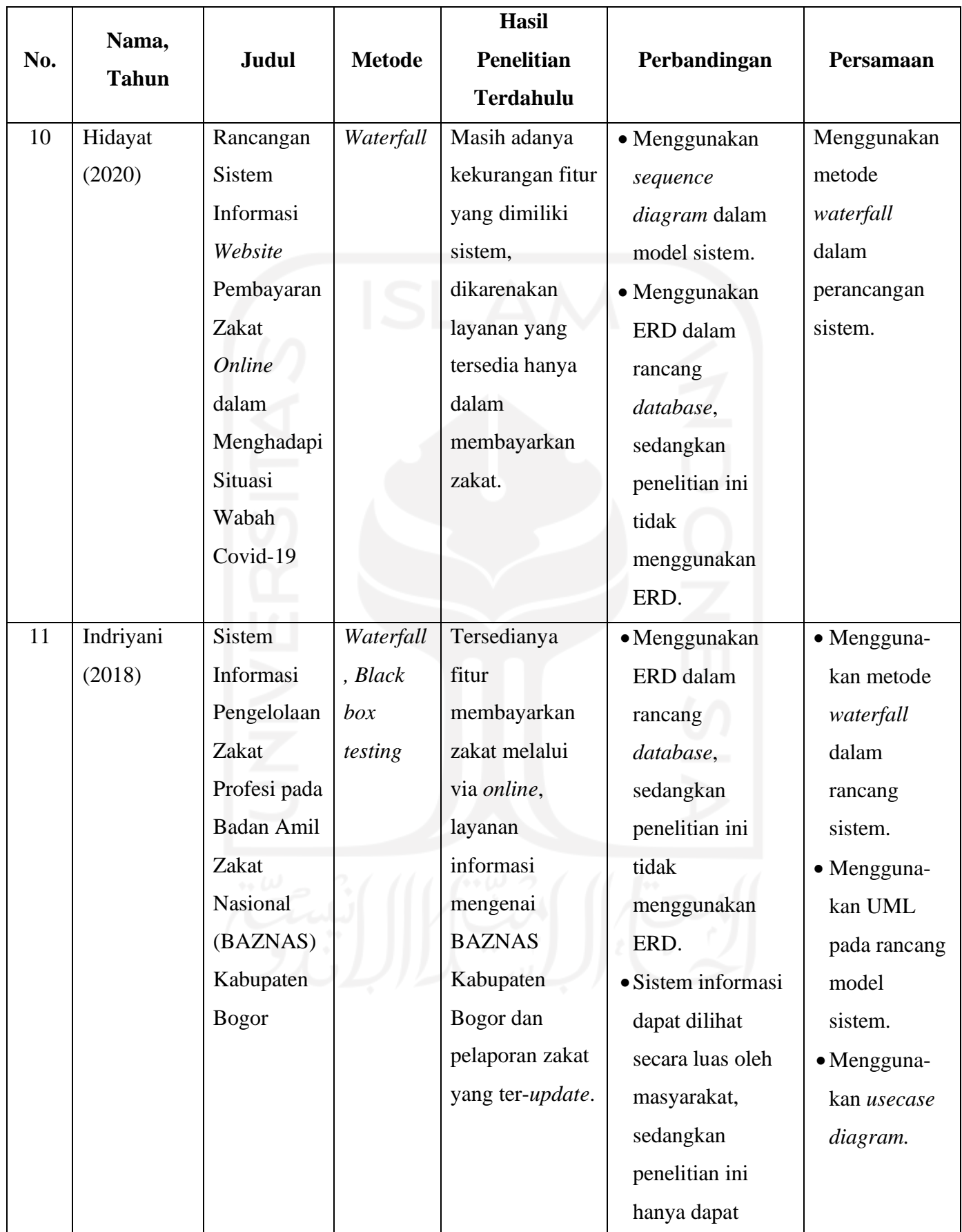

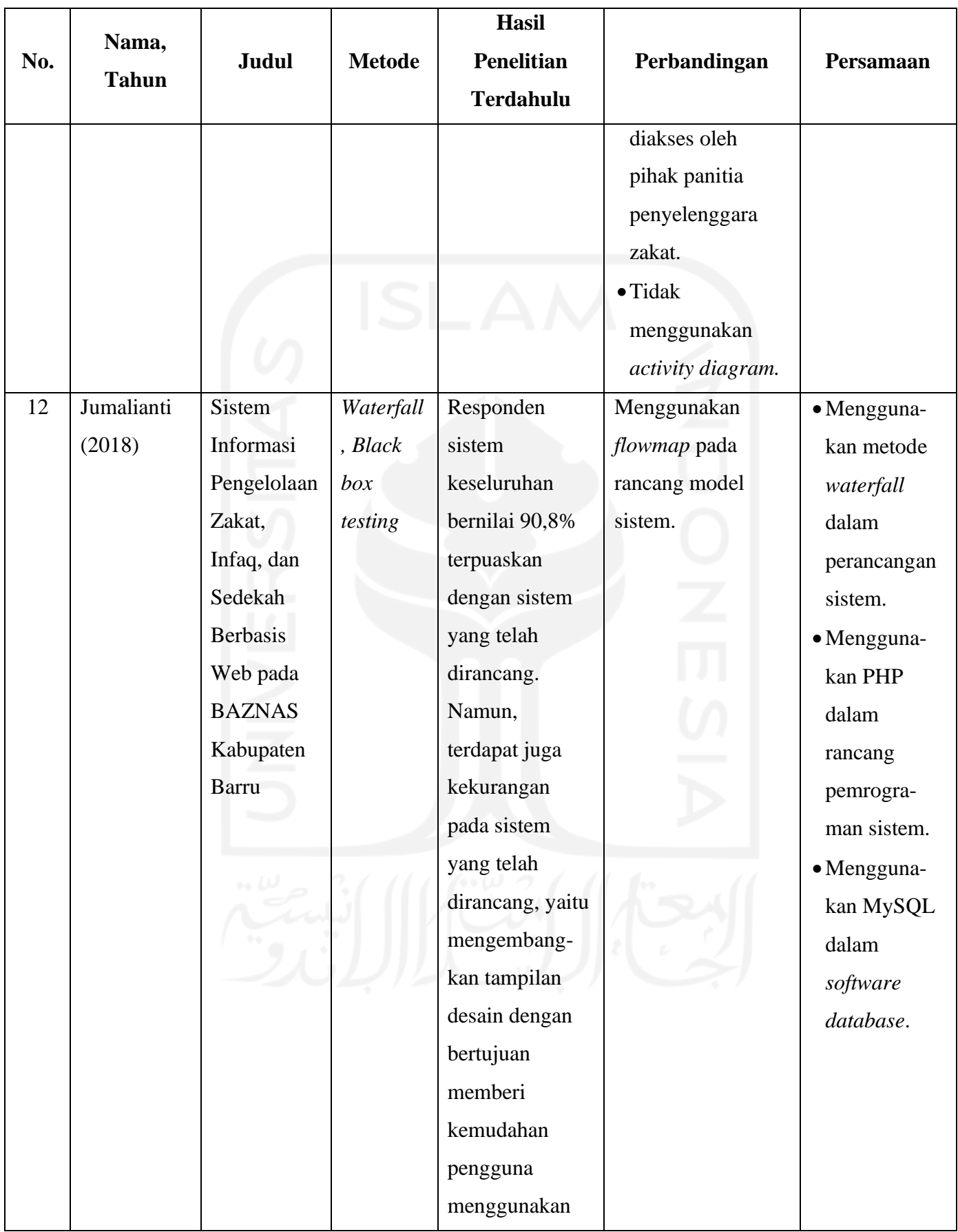

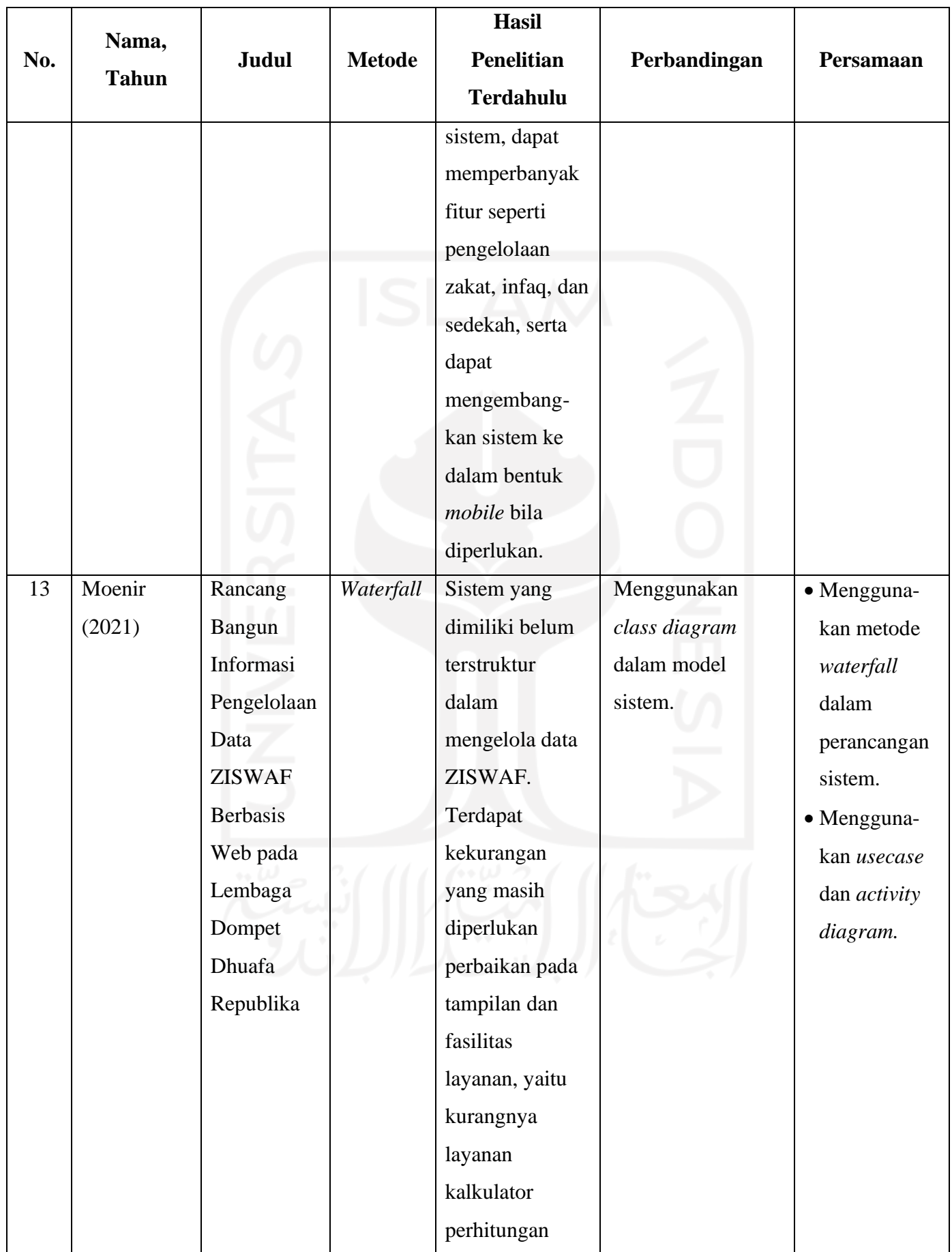

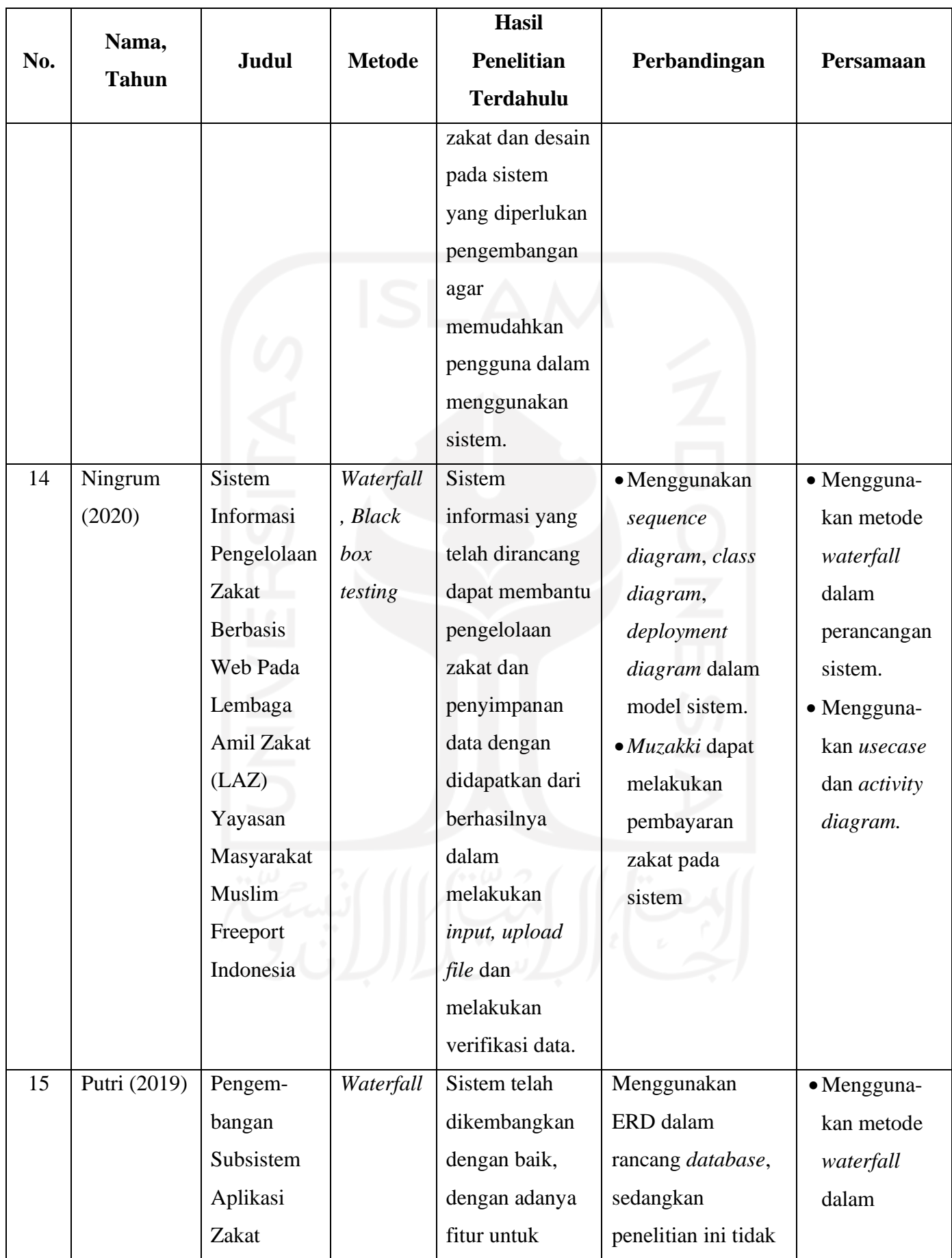

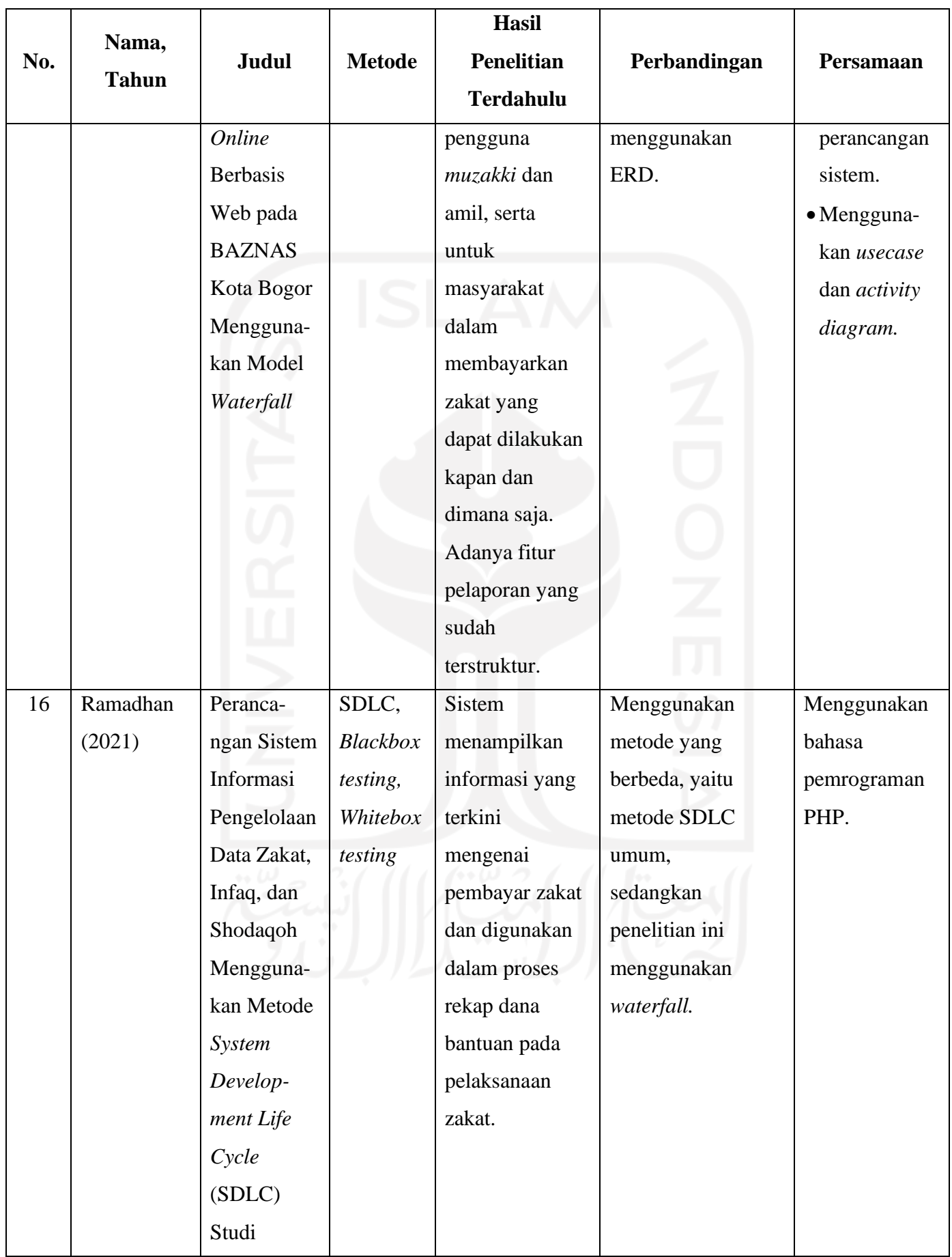

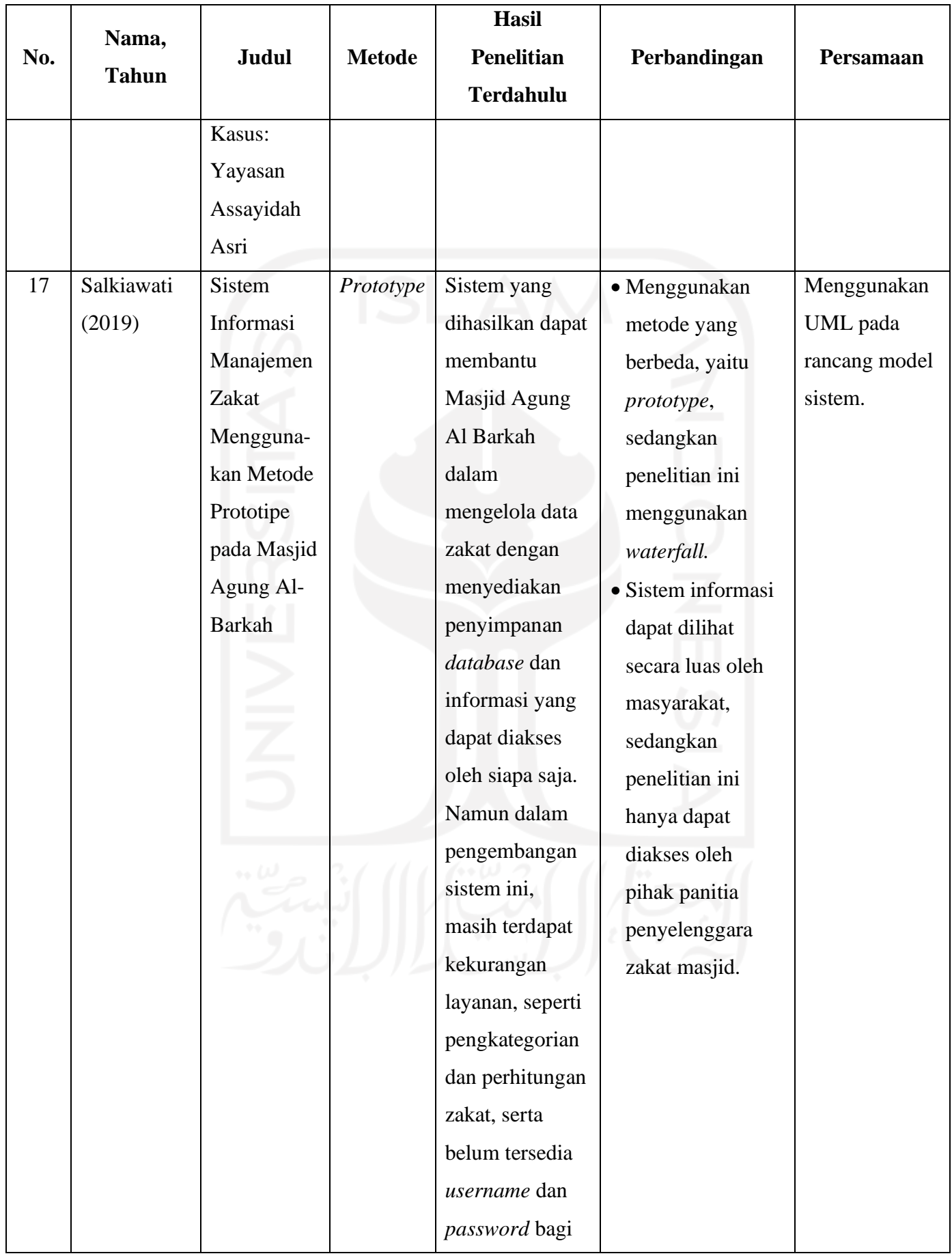
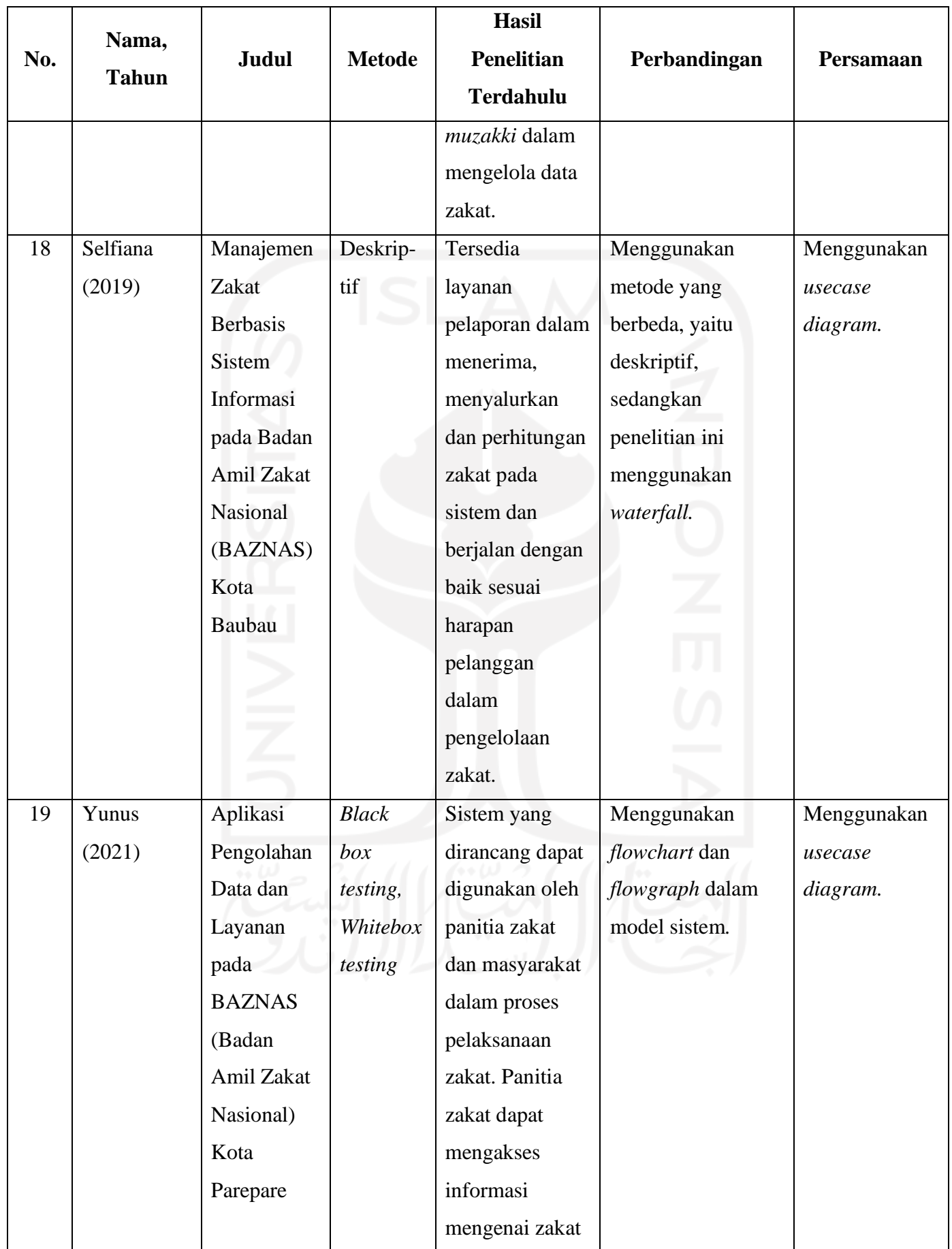

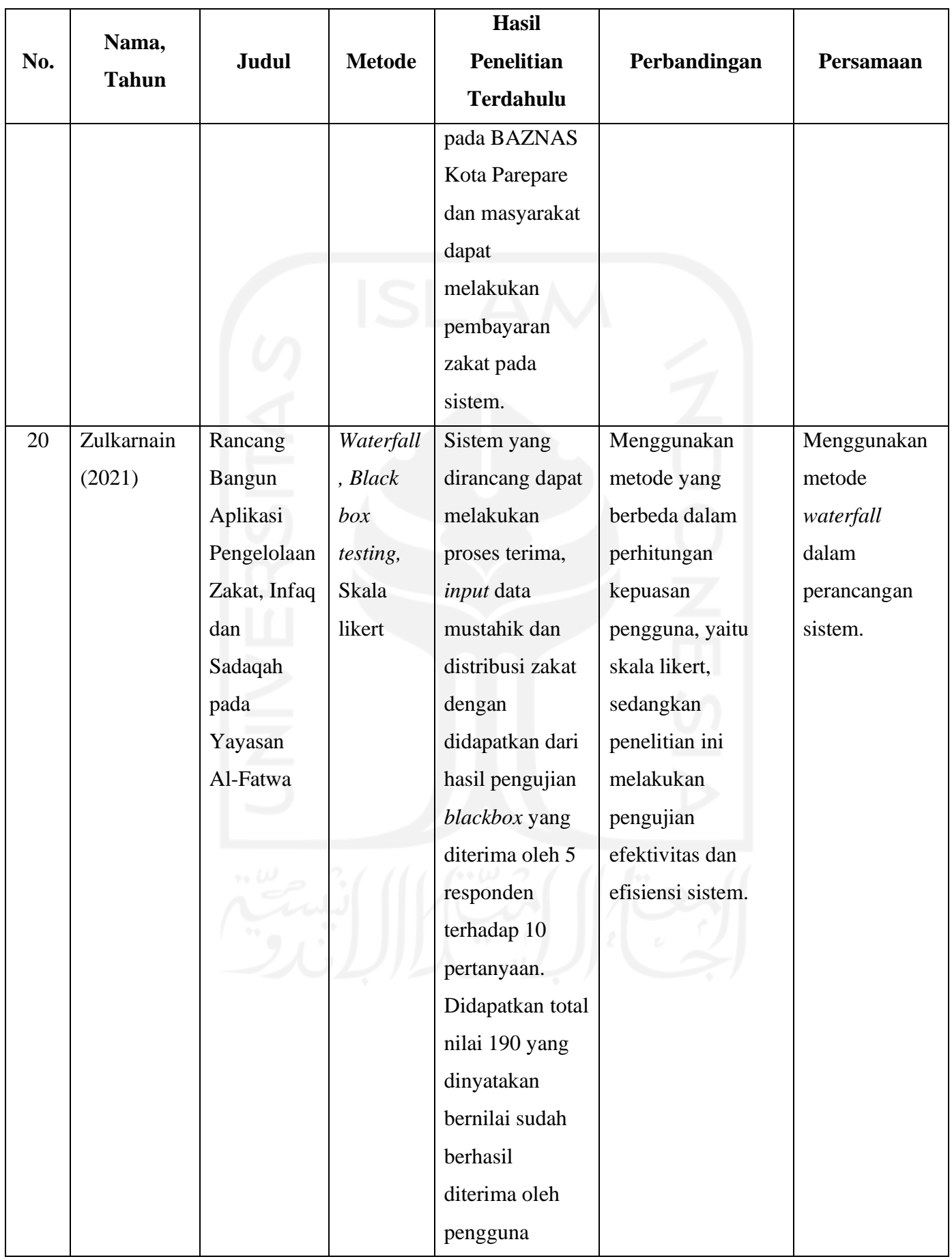

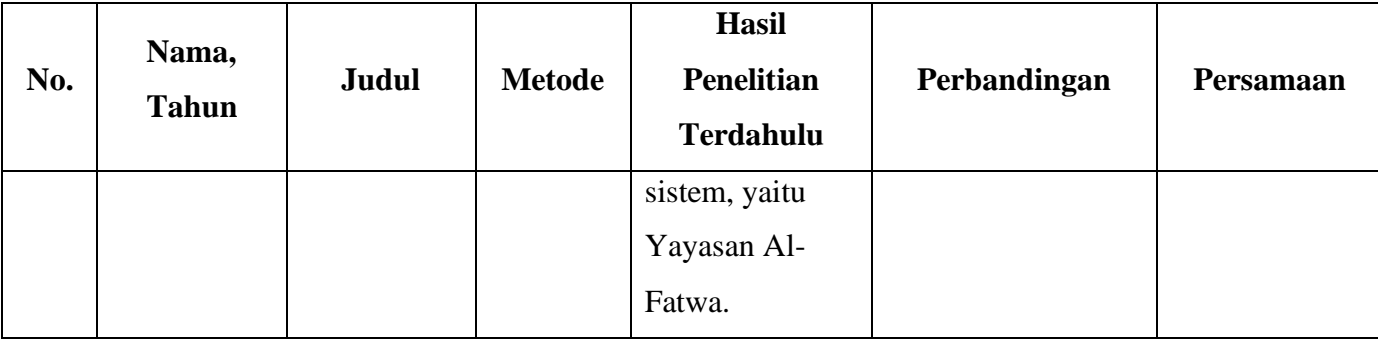

Dari dilakukannya studi literatur terhadap perbandingan dan persamaan antara penelitian yang terkait dahulu dengan penelitian yang dilakukan saat ini, didapatkan bahwa setiap sistem mempunyai persamaan fitur dalam mengelola data *muzakki*, *mustahiq*, pembayaran zakat, perekapan data pembayaran dan penyaluran zakat dalam membantu proses penerimaan dan menyalurkan zakat. Tentunya juga ada perbedaan dalam melakukan metode perancangan dan pengujian sistem yang menjadi perbedaan pada setiap penelitian.

#### **2.2 Teori**

## **2.2.1 Sistem Informasi**

Menurut Kenneth C. Laudon dan Jane P. Laudon (2014:13) sistem informasi adalah salah satu kebutuhan terpenting manajer bisnis dalam pengelolaan operasional, pengembangan produk dan layanan, peningkatan pengambilan keputusan, dan pencapaian keunggulan kompetitif.

Pada sistem informasi terdapat tiga aktivitas dalam menghasilkan informasi yang dibutuhkan organisasi untuk penentuan keputusan, pengendalian operasi, menganalisis masalah, dan pembuatan produk atau layanan baru, yaitu *input*, proses, dan *output*. Pada tahap *input* dilakukan pengumpulan data mentah internal atau eksternal lingkungan dengan mengubah informasi tersebut menjadi memiliki makna. Pada tahap *output* dilakukan pengiriman informasi yang telah diproses kepada pihak yang akan menggunakan atau ke aktivitas yang akan digunakannya. Sistem informasi memerlukan *feedback*, yaitu keluaran yang dikembalikan kepada anggota organisasi yang sesuai untuk membantu mereka mengevaluasi atau mengoreksi tahap input.

Sistem informasi secara konseptual pada beberapa jenis utamanya mendukung berbagai tanggung jawab pengambilan keputusan, yaitu sistem informasi manajemen, sistem pendukung keputusan dan sistem informasi eksekutif (O'Brien, J. & Marakas, G., 2010:10).

#### **2.2.2 Sistem Informasi Manajemen (SIM)**

Sistem informasi manajemen merupakan tipe sistem informasi yang digunakan dalam pengembangan aplikasi bisnis sebagai pengolah data untuk mendukung pengambilan keputusan oleh manajer dan profesional bisnis yang berbentuk laporan berkala, tampilan, dan tanggapan dengan ketentuan sebelumnya yang lebih terstruktur bertujuan untuk memenuhi kebutuhan informasi manajerial.

Sistem informasi manajemen memiliki beberapa alternatif dalam melakukan pelaporan yang dilakukan oleh sistem, yaitu:

1. Laporan Berkala Terjadwal

Informasi yang didapatkan melalui pelaporan secara berkala menggunakan format yang telah ditetapkan sebelumnya dengan dirancang sebagai pengantar informasi kepada manajer secara teratur.

2. Laporan Pengecualian

Pada pelaporan pengecualian, informasi yang dihasilkan hanya ketika pada kondisi tertentu dengan mengurangi informasi yang berlebihan.

3. Laporan Permintaan dan Tanggapan

Informasi dari pelaporan permintaan dan tanggapan disediakan kapan pun seorang manajer memintanya, dengan contoh *browser* web, bahasa *query* DBMS, dan pembuat laporan memungkinkan manajer di *workstation* PC untuk mendapatkan tanggapan langsung atau untuk menemukan dan memperoleh laporan yang disesuaikan sebagai hasil dari permintaan mereka atas informasi yang mereka butuhkan. Dengan demikian, manajer tidak perlu menunggu laporan berkala datang sesuai jadwal.

4. Laporan Dorong

Informasi didorong ke stasiun kerja berjaringan manajer. Dengan demikian, banyak perusahaan menggunakan perangkat lunak *webcasting* untuk menyiarkan laporan selektif dan informasi lainnya ke PC jaringan manajer dan spesialis melalui intranet perusahaan mereka (O'Brien, J. & Marakas, G., 2010:10).

## **2.2.3 Zakat**

Zakat memiliki kemiripan makna dalam bahasa, istilah dan Kamus Besar Bahasa Indonesia. Menurut bahasa, zakat adalah membersihkan harta yang didapatkan secara halal dan jiwa dengan membayarkan zakat untuk mendapatkan berkah dalam hidup. Harta yang telah dibayarkan melalui zakat, akan berkembang seiring dengan menunaikan ibadah zakat (Kementrian Agama RI, 2013). Zakat menurut istilah berarti ibadah yang memiliki hukum wajib dari Allah Swt dengan menyisihkan beberapa bagian dari harta yang dimiliki kepada golongan yang telah ditentukan, sehingga layak menerima dengan ketentuan kadar, haul, syarat dan rukun yang telah ditetapkan (Kementrian Agama RI, 2013). Menurut Kamus Besar Bahasa Indonesia, zakat berarti salah satu ketetapan wajib bagi umat Islam untuk mengeluarkan sebagian jumlah harta kepada orang yang telah ditetapkan sebagai penerima zakat (*ashnaf* delapan) sesuai ketetapan *syara',* yaitu fakir, miskin, amil zakat, yang dilunakkan hatinya (mualaf), hamba sahaya yang dimerdekakan, orang-orang yang memiliki hutang, orang-orang yang berjihad untuk jalan Allah (*fi sabilillah*) dan orang yang sedang dalam perjalanan karena Allah Swt. (*ibnu sabil*)*.*

Menunaikan ibadah zakat sesuai *syara'* tentunya banyak hikmah yang didapatkan di muka Bumi juga di akhir Dunia nantinya, yakni tumbuhnya akhlak yang baik pada masing diri umat Islam, mengajarkan kepada seluruh umat Islam untuk menjadi seorang dermawan, menumbuhkan rasa kebersamaan antar sesama manusia, dsb. Sebelum menunaikan zakat, perlu dilihat syarat wajib dan sah, sehingga zakat menjadi sah dilakukan. Adapun syarat wajib sebagai pelaku zakat adalah seorang yang beragama Islam, sudah merdeka atas harta yang dimiliki, telah *baligh*, memiliki akal yang sehat, tidak memiliki hutang, harta yang akan dibayarkan merupakan kepemilikan penuh dari diri sendiri dan termasuk kategori yang diwajibkan dalam pembayaran zakat serta *nishab* harta telah setahun. Syarat sah dalam menunaikan zakat adalah adanya niat yang harus dilafalkan dan mengeluarkan zakat kepada *mustahiq*.

Zakat yang merupakan ibadah wajib umat Islam bagi yang mempunyai harta lebih, memiliki pembagian jenis dalam pembayarannya. Berikut pembagian zakat beserta penjelasannya menurut Kementrian Agama RI pada tahun 2013.

1. Zakat Fitrah

Zakat fitrah adalah zakat yang memiliki hukum wajib dibayarkan bagi individu umat Islam saat menjalankan ibadah puasa bulan Ramadhan. Adapun jenis makanan yang ditentukan sebagai pembayaran zakat fitrah adalah gandum, biji-bijian, buah kurma basah dan kering, *sya'ir* (padi Belanda), serta susu kering yang memiliki buih. Zakat fitrah dibayarkan kepada fakir miskin.

#### 2. Zakat *Maal* (Harta)

Zakat *maal* adalah zakat membayarkan harta yang menjadi keinginan manusia dalam memilikinya, memanfaatkan dan disimpan. Terdapat syarat dalam melakukan pembayaran zakat *maal*, yaitu telah mempunyai hak kepemilikan penuh atas harta yang dipunyai, kapasitas harta dapat dipastikan akan menambah seiring waktu, *nishab* harta telah mencukupi ketentuan dan *haul* dengan harta telah mencapai satu tahun, memiliki nilai yang lebih dari kebutuhan pokok dan tidak tersangkut hutang. Pada zakat *maal,* terdapat pembagian pembayarannya berupa binatang ternak, hasil pertanian, pertambangan (emas dan perak), hasil bumi dan laut, hasil perniagaan dan harta *rikaz.*

Zakat memiliki golongan yang berhak menerima penyaluran zakat atau yang disebut dengan *ashnaf* delapan yang terkandung dalam Q.S at-Taubah/ 9:60, yaitu fakir, miskin, amil, *riqab*, *gharim*, *fi sabilillah* dan *ibnu sabil*. Berikut penjelasan golongan asnaf menurut Kementrian Agama RI pada tahun 2013.

a. Fakir

Fakir adalah orang yang tidak memiliki harta, penghasilan tetap, tenaga, dan fasilitas dalam memenuhi kebutuhan hidupnya.

b. Miskin

Orang miskin adalah orang yang memiliki penghasilan, namun masih tidak dapat mencukupi kebutuhan primer.

c. Amil

Amil adalah orang yang bertugas dalam pengumpulan dan pendistribusian zakat kepada orang yang memiliki hak dalam menerima zakat.

d. *Muallaf*

*Muallaf* adalah orang yang dilunakkan hatinya untuk memeluk agama Islam.

e. *Riqab*

*Riqab* adalah budak yang diberi kesempatan untuk memerdekakan dirinya.

f. *Gharim*

*Gharim* adalah orang yang memiliki hutang untuk kepentingannya, namun tidak memiliki kesanggupan dalam membayar.

g. *Fi Sabilillah*

*Fi sabilillah* adalah orang yang berperang dengan bertujuan memperjuangkan agama Allah Swt.

#### h. *Ibnu Sabil*

*Ibnu sabil* adalah orang yang sedang melakukan perjalanan dengan bertujuan menegakkan agama Allah Swt.

## **2.2.4 Metode** *Waterfall*

Menurut Winston W. Royce (1970), metode *waterfall* adalah model pengembangan perangkat lunak menjadi tahap-tahap yang berurutan dengan keharusan penyelesaian pada setiap tahapnya dengan bersifat rekursif tanpa henti sampai sempurna. Metode ini memiliki lima tahapan yang berbeda-beda pada setiap prosesnya, yaitu analisis kebutuhan (*Analysis*), desain (*Design*), implementasi (*Impelementation*), pengujian (*Testing*) dan pemeliharaan (*Maintenance*). Berikut model *waterfall* yang dapat dilihat pada Gambar 1.

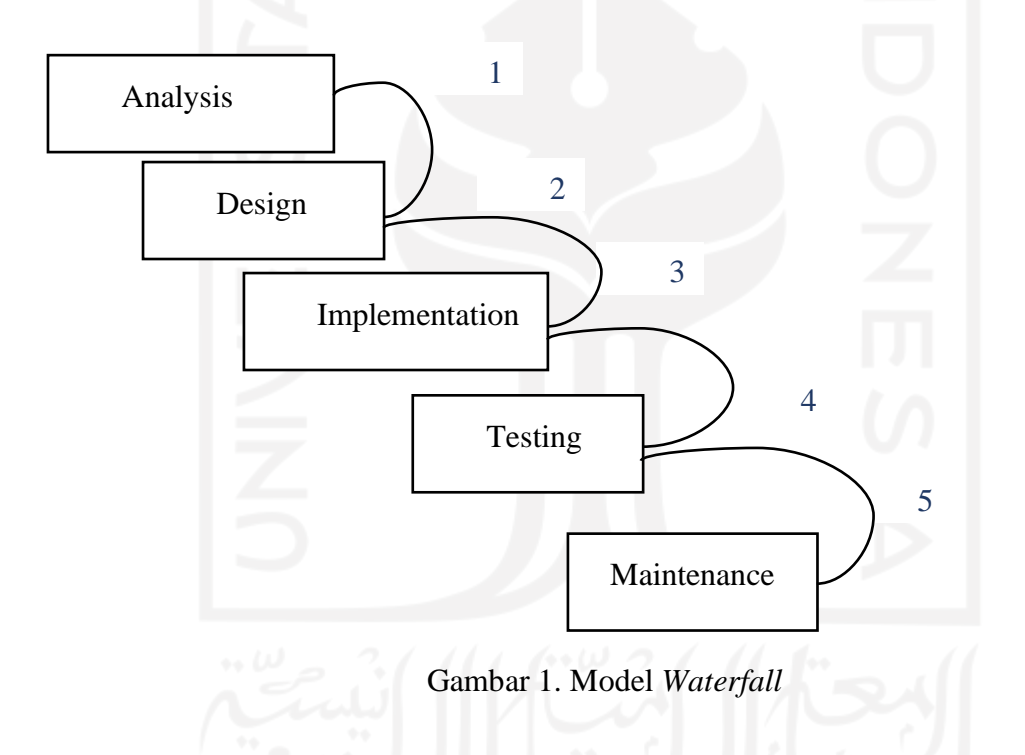

Tahapan metode *waterfall*, diantaranya sebagai berikut.

1. *Analysis*

Analisis kebutuhan (*Analysis*) merupakan tahapan penentuan ruang lingkup masalah dalam proses penyelesaian masalah proyek.

2. *Design*

Desain (*Design*) merupakan tahapan merancang desain sistem sesuai analisis kebutuhan yang telah ditetapkan.

3. *Implementation*

Implementasi (*Implementation)* merupakan tahapan merancang sistem dengan melakukan tahap implementasi berupa pengkodean bahasa pemrograman.

4. *Testing*

Pengujian (*Testing*) merupakan tahapan menguji fungsionalitas sistem perangkat lunak untuk memperbaharui sistem bila terjadi *bug* pada sistem, sehingga sistem dapat berjalan dengan stabil.

5. *Maintenance*

Pemeliharaan (*Maintenance*) merupakan tahapan meningkatkan sistem yang telah dirilis dengan penambahan fitur-fitur pada sistem dengan versi terbaru, sehingga sistem dapat digunakan oleh pengguna sistem dengan kesesuaian yang diharapkan.

#### **2.2.5** *Unified Modelling Language (***UML***)*

Menurut John W. Satzinger, Robert B. Jackson dan Stephen D. Burd (2012), *unified modelling language* (UML) adalah gabungan notasi dan model konstruksi, seperti *event list, use case diagram*, *use case description, location diagram, class diagram*, *sequence diagram*, *communication diagram*, dan *state machine diagram* dalam pengembangan sistem.

Penggunaan UML dapat membantu analis dalam mengkonsepkan rancangan sistem dengan berupa diagram secara spesifik dan *end users* dapat memahami konsep proyek pengembangan sistem yang telah dirancang.

#### **2.2.6** *Usecase Diagram*

Menurut Rosa A. S dan M. Shalahuddin (2016), *use case diagram* adalah pemodelan yang menerangkan hubungan antara keseluruhan aktor pada sistem informasi yang dirancang. *Use case diagram* memiliki dua faktor utama dalam pemodelan sistem, yaitu aktor dan *use case.* Berikut simbol *use case* yang terdapat pada Tabel 2.

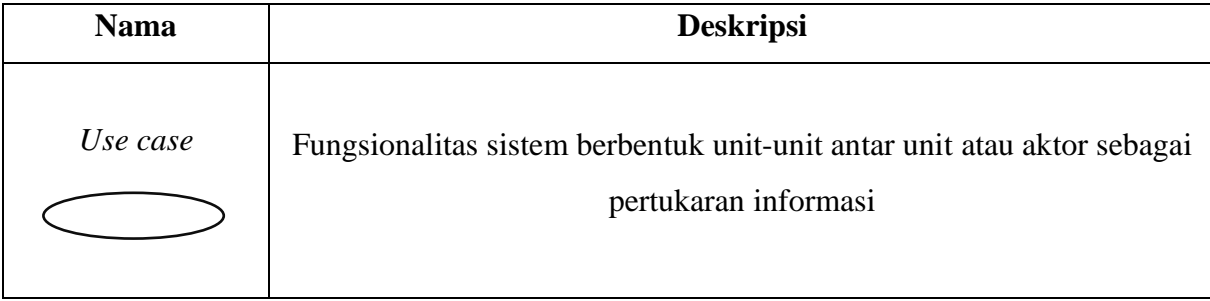

#### Tabel 2. Simbol *Use Case*

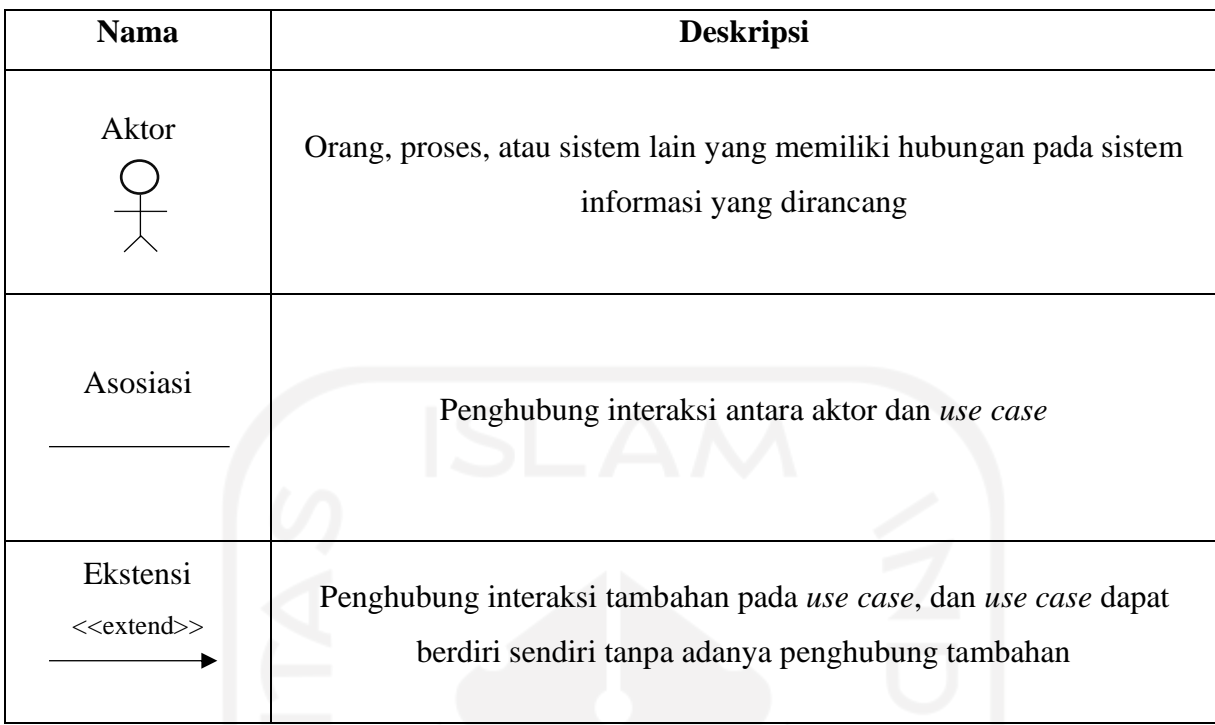

## **2.2.7** *Activity Diagram*

*Activity diagram* adalah alur dari sebuah aktivitas pada sistem yang berjalan pada *software*  (Sukamto dan Shalahuddin, 2018:161). *Activity diagram* memiliki komponen tertentu yang dihubungkan oleh tanda panah dalam mengurutkan aktivitas yang berlangsung dari awal sampai akhir. Berikut komponen *activity diagram* yang terdapat pada Tabel 3.

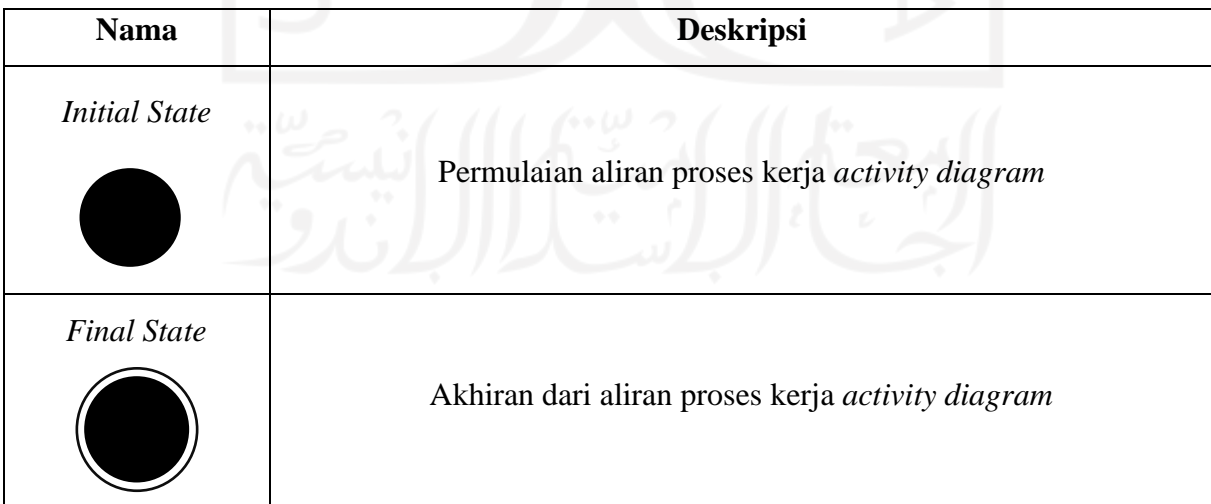

# Tabel 3. Komponen *Activity Diagram*

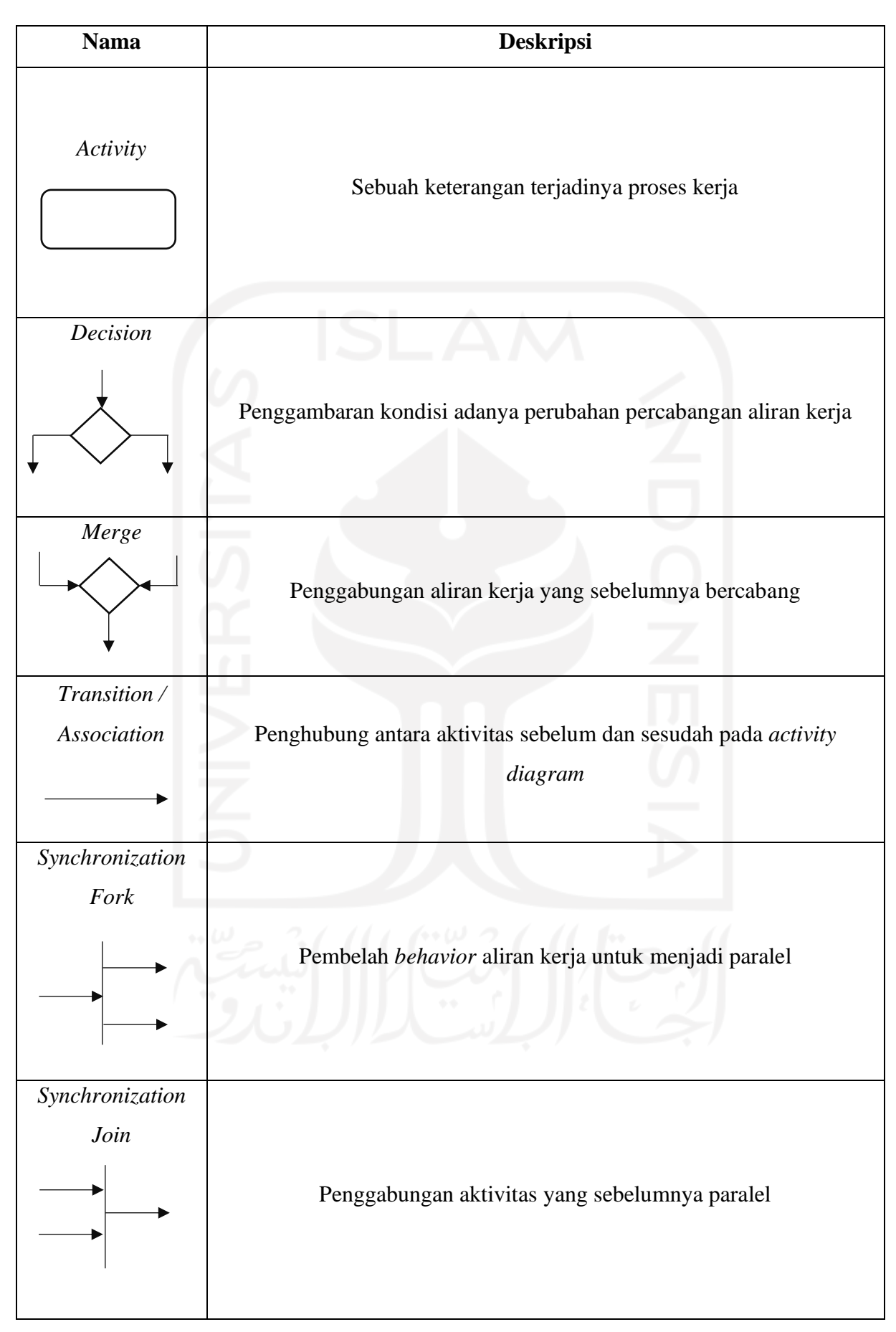

#### **2.2.8** *Hypertext Preprocessor* **(PHP)**

Menurut L. Erawan (2014) pada "Modul Dasar-Dasar PHP", PHP adalah bahasa pemrograman yang berisi teks, tag HTML dan *script* dengan bersifat *open source* digunakan sebagai pembangunan *website* serta dapat terhubung pada *database,* dikarenakan PHP merupakan bagian SSS (*Server-Side Scripting*).

Kegunaan PHP dapat diterapkan pada perancangan *website*, pengembangan aplikasi web, *command line scripting* dan aplikasi pada *desktop* (GUI).

#### **2.2.9** *Website*

Menurut Direktorat Perencanaan dan Sistem Informasi Universitas Padjajaran (2016) pada "Modul Pelatihan dan Pengembangan *Website*", *website* adalah sejumlah halaman web yang digabungkan dalam sebuah *domain* dan tersimpan pada *server hosting* dengan dapat diakses melewati jaringan lokal atau internet melalui URL (*Uniform Resource Locator*).

#### **2.2.10 MySQL**

Menurut Priyanto Hidayatukkah dan Jauhari Khairul Kawistara (2017) pada "Modul Pembelajaran Praktek Basis Data (MySQL)", MySQL merupakan sebuah aplikasi pemrograman web yang termasuk DBMS (*Database Management System*) yang kerap dimanfaatkan oleh *programmer* web. MySQL memiliki tipe data yang berbeda setiap pengkodeannya, yaitu:

- 1. Tipe data numerik.
- 2. Tipe data tanggal dan waktu.
- 3. Tipe string.

Terpilihnya MySQL sebagai *software* yang kerap dijadikan pada pemrograman *database* oleh para *programmer*, yaitu karena MySQL merupakan *software* gratis yang dapat digunakan kapan saja tanpa melakukan pembelian *software*. Bukan hanya itu, MySQL juga *software* yang selalu meng-*update* pembaruan, serta handal dalam mengkodekan *database*.

#### **2.2.11 Efektivitas**

Menurut Maria M. Sari (2008), efektivitas dalam sistem informasi memiliki arti kemudahan pengguna teknologi sistem informasi dalam menemukan dan akses data, serta mengartikan data yang dibutuhkan dalam memenuhi kepentingan tugasnya.

#### **2.2.12 Efisiensi**

Efisiensi adalah proses dalam melihat indikator penggunaan sumber daya yang digunakan, dengan meminimalisir penggunaan sumber daya sehingga dapat dikatakan proses itu semakin efisien, dengan diketahui bila proses itu semakin cepat terlaksana (Sedarmayanti, 2014:22).

#### **2.2.13 Pengukuran Kualitas dalam Penggunaan ISO/IEC 25022**

Menurut ISO (2016), ISO/IEC 25022 adalah pengukuran standar internasional yang diterapkan dalam mengukur kualitas model dengan mencakup karakteristik efektivitas (*Effectiveness*)*,* efisisensi (*Efficiency*)*, satisfaction, freedom from risk* dan *context coverage* dalam melakukan pencapaian kategoris dari pengguna. Terdapat pengukuran yang diterapkan dalam mengukur karakteristik efektivitas dan efisiensi, yaitu:

1. Pengukuran Efektivitas

Pengukuran efektivitas digunakan dalam melakukan pengukuran tingkat keakurasian dan kelengkapan pencapaian yang diinginkan oleh pengguna, dengan berdasarkan pengukuran pada *task completion metric* dalam mengukur skala tugas yang dapat terselesaikan secara benar dan *error frequency metric,* dalam mengukur frekuensi tingkat kesalahan dalam menjalankan tugas oleh pengguna dengan perbandingan pada nilai tujuan yang diharapkan. Berikut rumus dalam mengukur efektivitas yang dapat dilihat pada Tabel 4.

| <b>Nama</b>        | <b>Rumus</b>                       |  |  |
|--------------------|------------------------------------|--|--|
| Task               | $X = A/B$                          |  |  |
|                    | $A = J$ umlah <i>task</i> selesai  |  |  |
| Completion         | $B =$ Jumlah <i>task</i> percobaan |  |  |
| Error<br>Frequency | $X = A/B$                          |  |  |
|                    | $A =$ Jumlah <i>error</i>          |  |  |
|                    | $B = J$ umlah task                 |  |  |

Tabel 4. Tabel Rumus Pengukuran Efektivitas

## 2. Pengukuran Efisiensi

Pengukuran efisiensi digunakan dalam mengukur sumber daya yang digunakan dengan tingkat akurat dan kelengkapan yang digunakan pengguna berdasarkan jumlah waktu yang diperlukan dalam mencapai tujuan. Pada sistem informasi, "sistem dapat dikatakan

baik apabila waktu *load* setidaknya kurang dari 10 detik" (Nielsen, 2010). Berikut rumus dalam melakukan perhitungan total waktu seluruh *task.*

 $\sum$ Task n = Jumlah seluruh waktu dalam melakukan  $task$  n

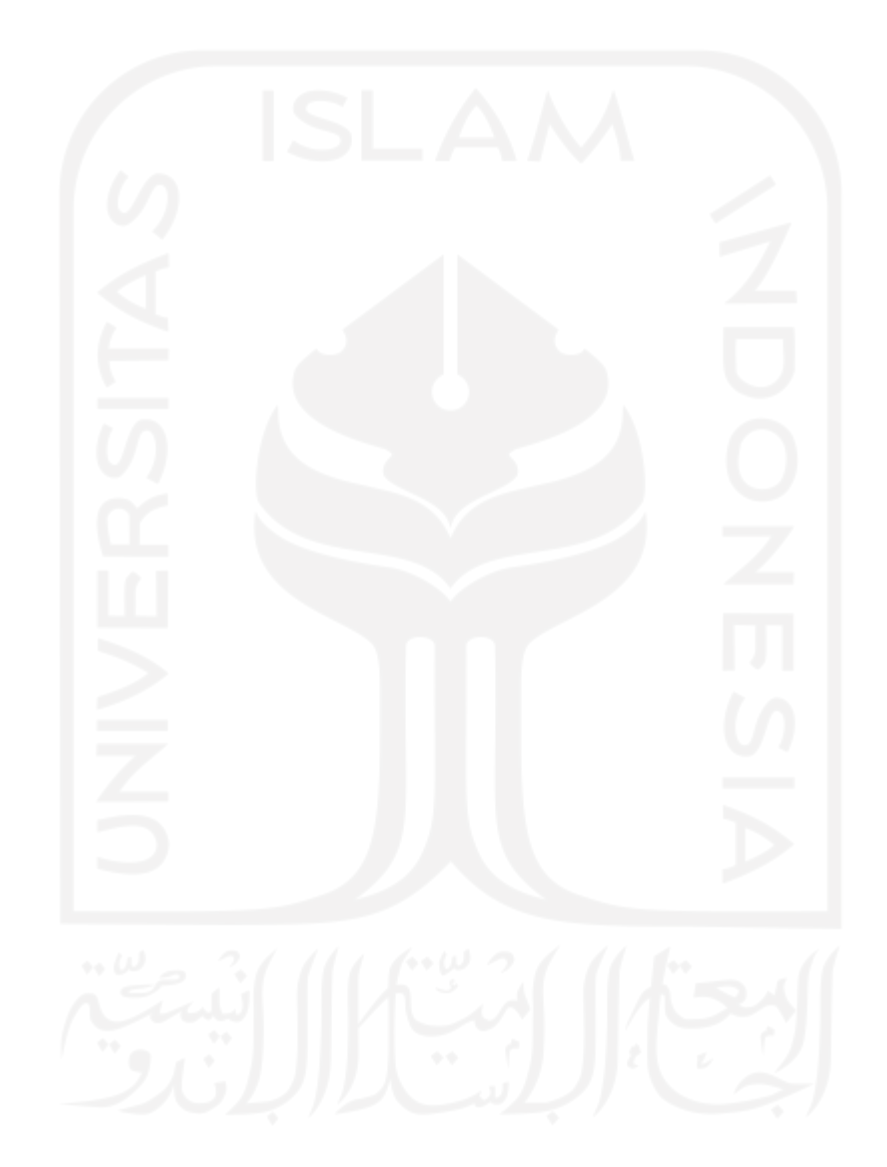

# **BAB III METODOLOGI**

Pada penelitian ini, digunakan metode *waterfall* dalam menyesuaikan kebutuhan pengguna terhadap sistem yang terdiri dari enam tahapan, yaitu analisis kebutuhan (*Analysis*), desain (*Design*), implementasi (*Implementation*), pengujian (*Testing*), dan pemeliharaan (*Maintenance*).

## **3.1 Analisis Kebutuhan**

Dalam melakukan perancangan sistem, pada penelitian ini dibagi menjadi beberapa tahapan, dengan sebagai berikut.

- 1. Perancangan Proses Bisnis
	- a. *Usecase Diagram*

Sesuai yang telah dijelaskan sebelumnya *usecase diagram* memiliki dua hal utama, yaitu aktor dan *use case* dalam pemodelan perilaku pada sistem.

(1) Aktor

Pada sistem yang dirancang, terdapat tiga aktor yang dapat menggunakan sistem, yaitu Admin, Panitia Admin dan Panitia Distribusi dengan penjelasan deskripsi setiap aktor tertulis pada tabel 4.

## Tabel 5. Tabel Aktor

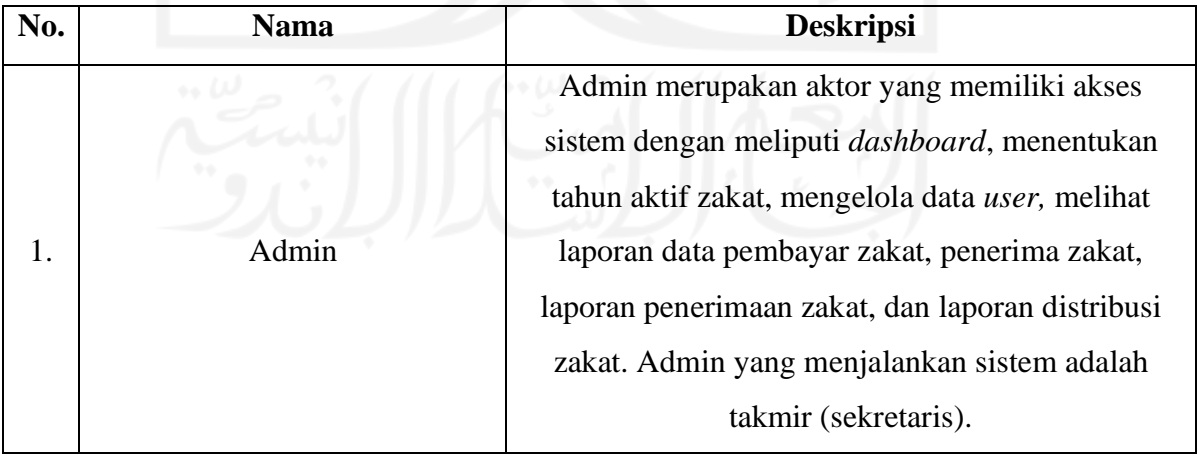

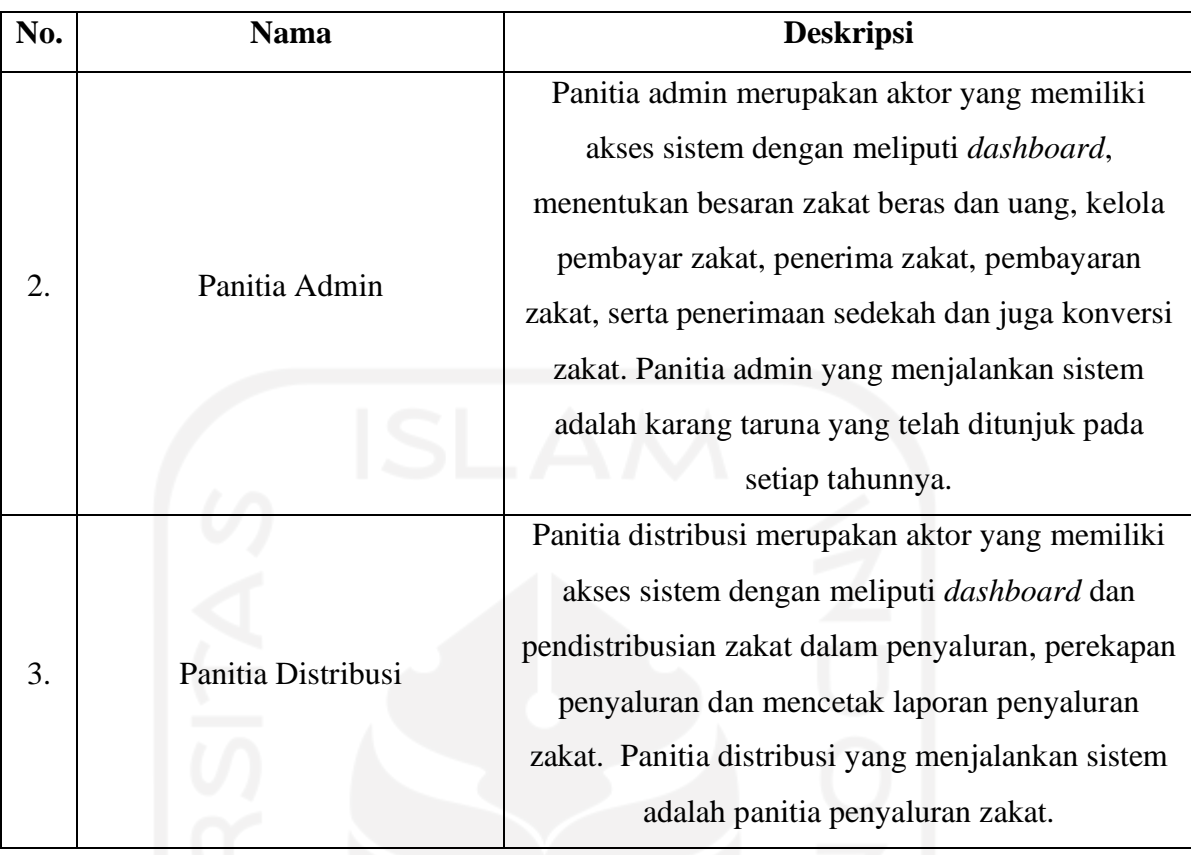

# (2) *Usecase*

*Usecase* merupakan pemodelan fungsionalitas sistem. Terdapat *usecase* sistem dengan deskripsi *usecase* masing-masing yang terdapat pada Gambar 2. dan Tabel 5. di bawah ini.

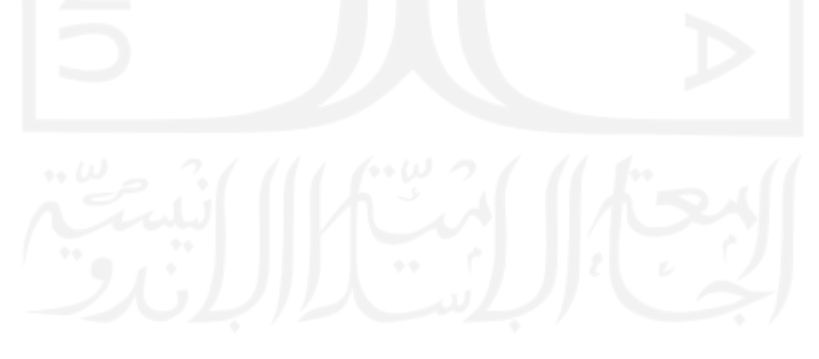

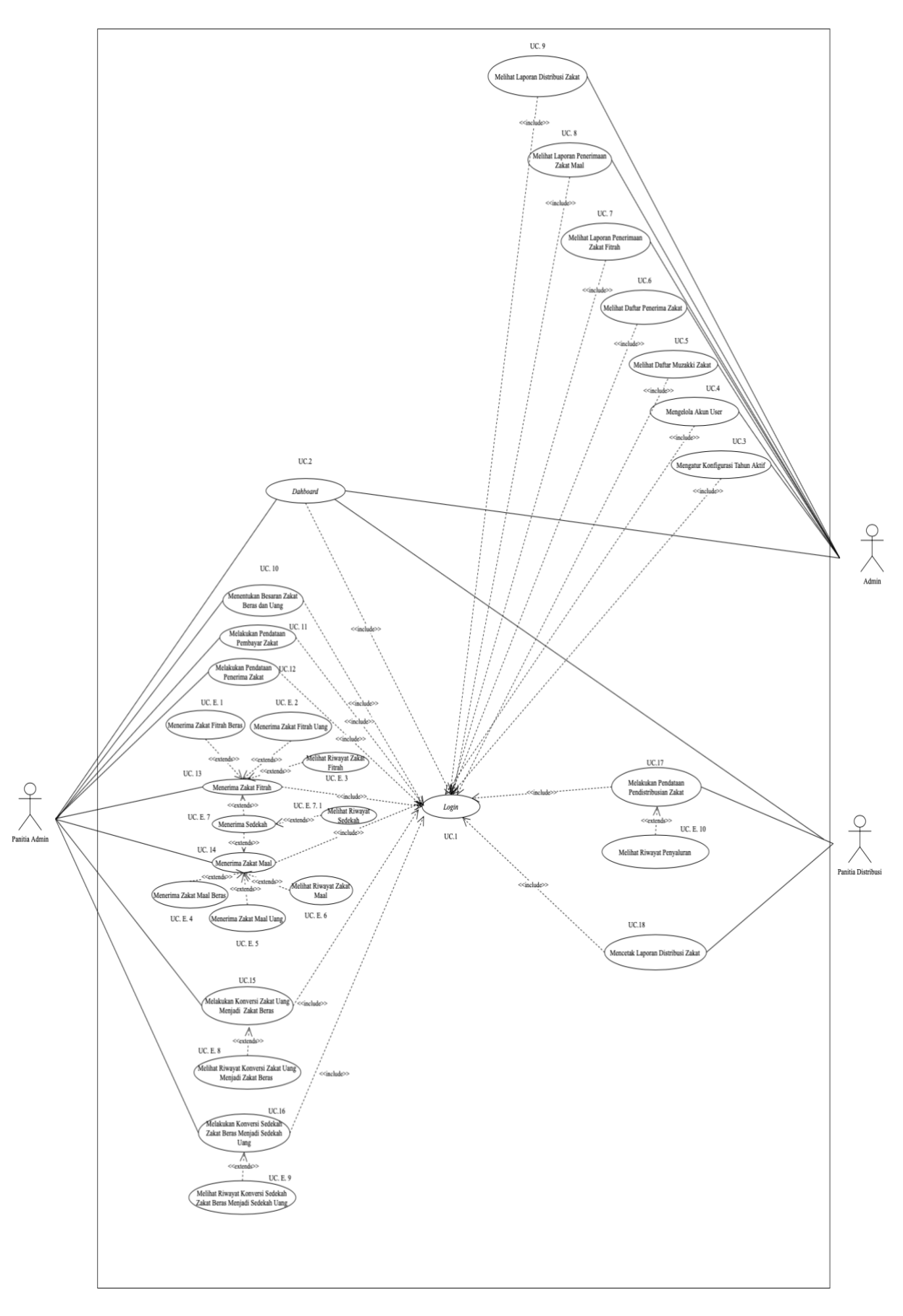

Gambar 2. *Usecase Diagram*

| No. | Nama Usecase                                  | Penomoran    | <b>Deskripsi</b>                                                                                               |
|-----|-----------------------------------------------|--------------|----------------------------------------------------------------------------------------------------|
| 1.  | Login                                         | <b>UC.</b> 1 | Proses otorisasi data bagi seluruh<br>user agar dapat memasuki halaman<br>sistem.                              |
| 2.  | Dashboard                                     | UC.2         | Proses menampilkan visualisasi<br>informasi penting data secara<br>ringkas yang telah tersedia pada<br>sistem. |
| 3.  | Mengatur konfigurasi<br>tahun aktif           | <b>UC.</b> 3 | Proses pengaturan penetapan tahun<br>aktif zakat yang dimuat pada sistem.                                      |
| 4.  | Mengelola akun user                           | <b>UC.</b> 4 | Proses melakukan pendataan dan<br>kelola akun setiap user sistem.                                              |
| 5.  | Melihat daftar<br>muzakki zakat               | <b>UC.5</b>  | Proses melakukan pengecekan daftar<br>muzakki zakat yang dimuat pada<br>sistem.                                |
| 6.  | Melihat daftar<br>penerima zakat              | UC.6         | Proses melakukan pengecekan daftar<br>penerima zakat yang dimuat pada<br>sistem.                               |
| 7.  | Melihat laporan<br>penerimaan zakat<br>fitrah | <b>UC.7</b>  | Proses melakukan pengecekan total<br>penerimaan zakat fitrah berupa beras<br>dan uang yang dimuat pada sistem. |
| 8.  | Melihat laporan<br>penerimaan zakat<br>maal   | <b>UC. 8</b> | Proses melakukan pengecekan total<br>penerimaan zakat maal berupa beras<br>dan uang yang dimuat pada sistem.   |

Tabel 6. Tabel Deskripsi *Usecase*

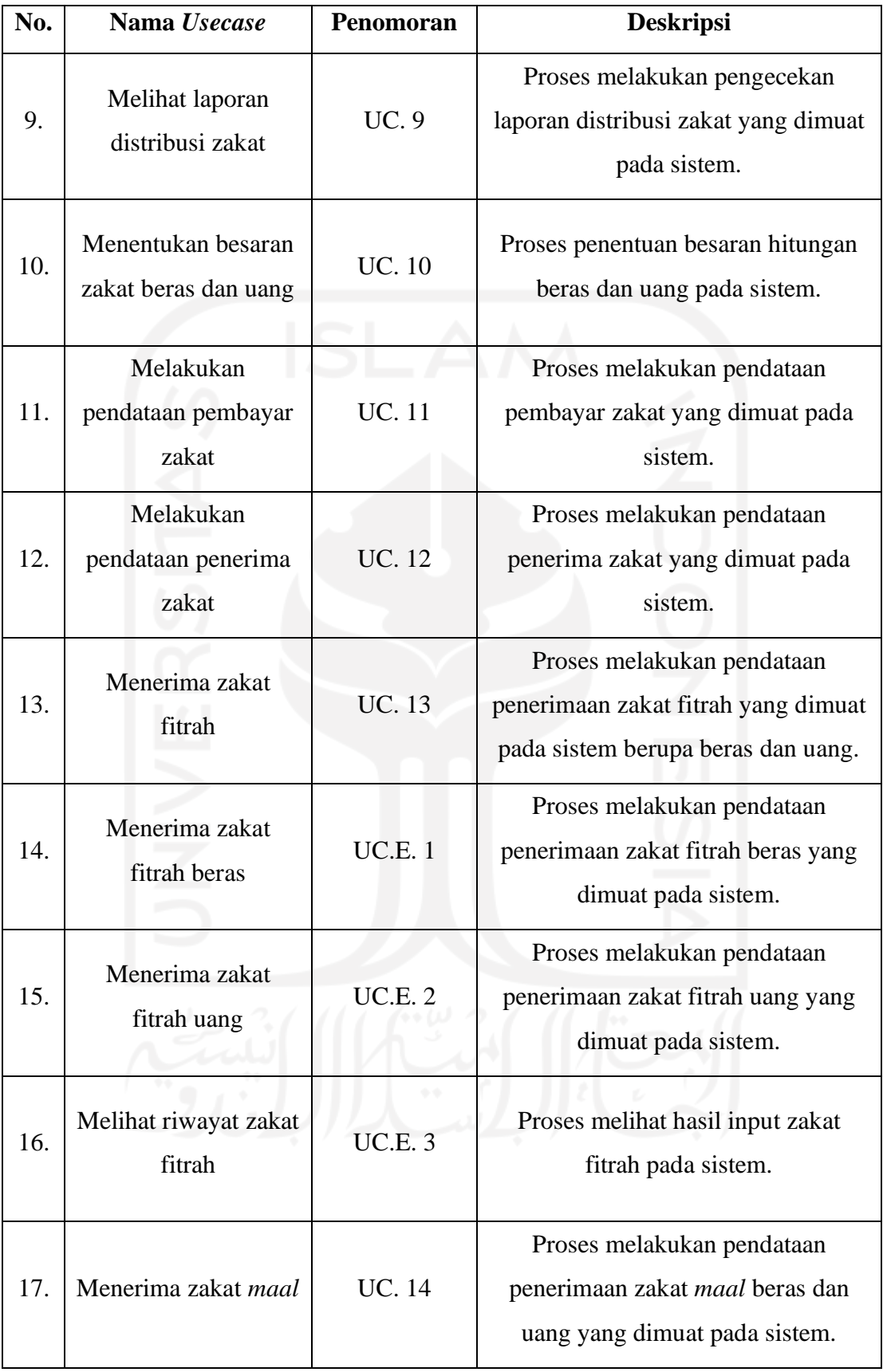

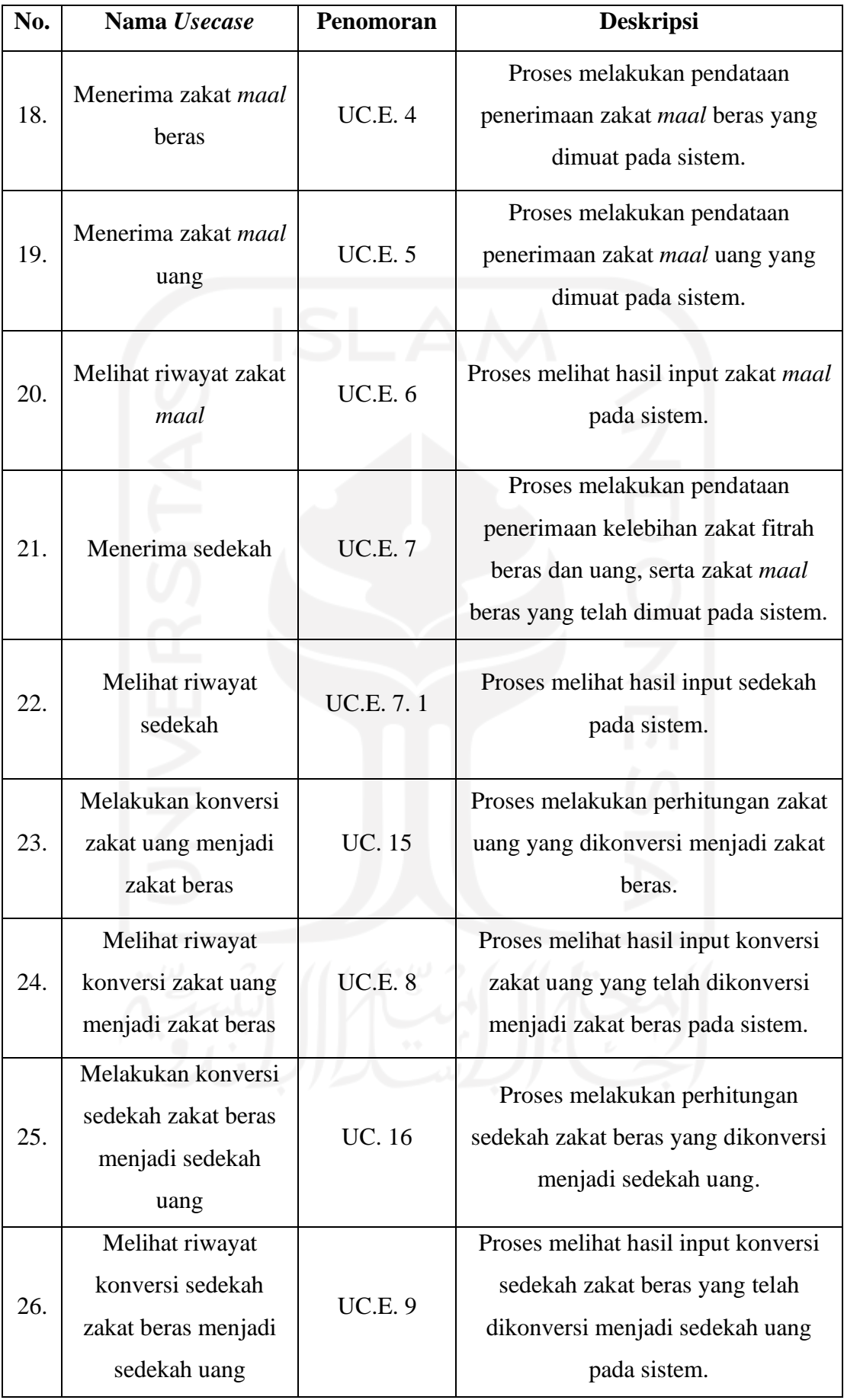

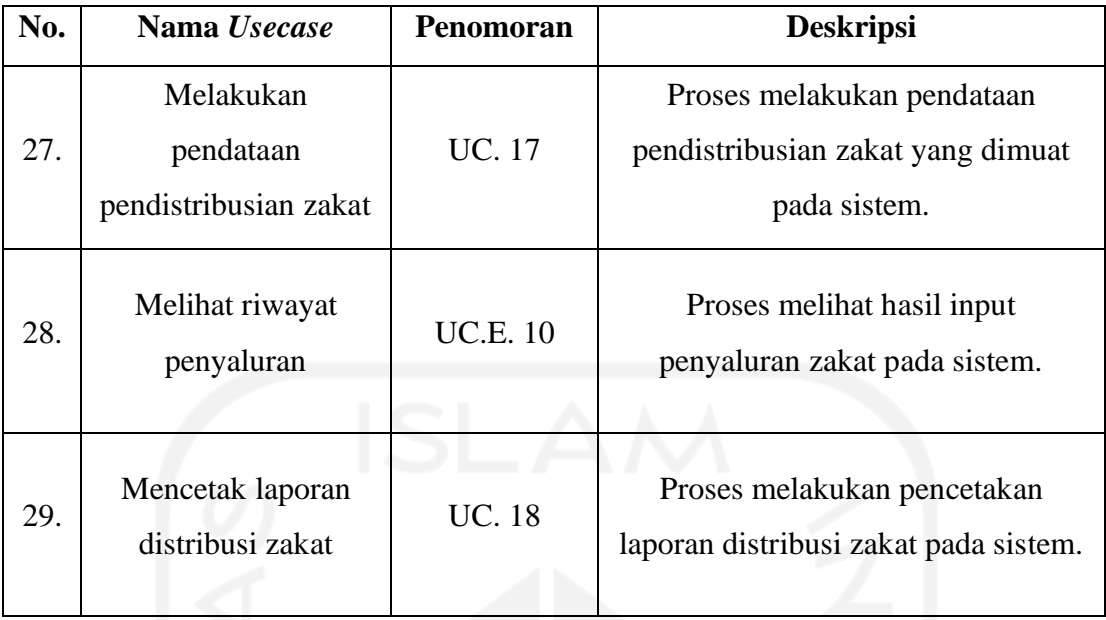

## b. *Activity Diagram*

*Activity diagram* pada sistem ini memiliki jumlah dua puluh empat dengan memiliki penjelasan setiap aktivitas bagi sistem dan aktor. Berikut *activity diagram*  dengan penjelasan yang telah dirinci.

## (1) *Activity Diagram Dashboard* (UC. 2)

Pada sistem, semua aktor memiliki *dashboard* tersendiri. *Dashboard* dapat ditampilkan oleh sistem, bila aktor telah melakukan *login* sebelumnya dengan menyesuaikan *email* dan *password* yang dimiliki aktor sistem*.* Berikut *activity diagram dashboard* yang terdapat pada Gambar 3.

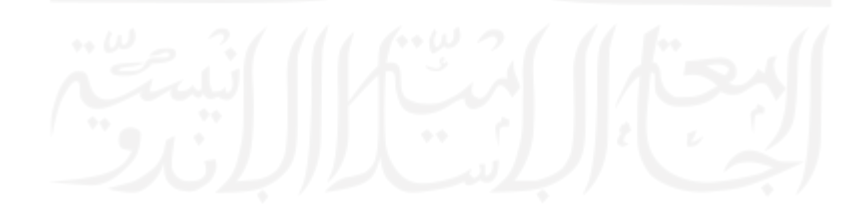

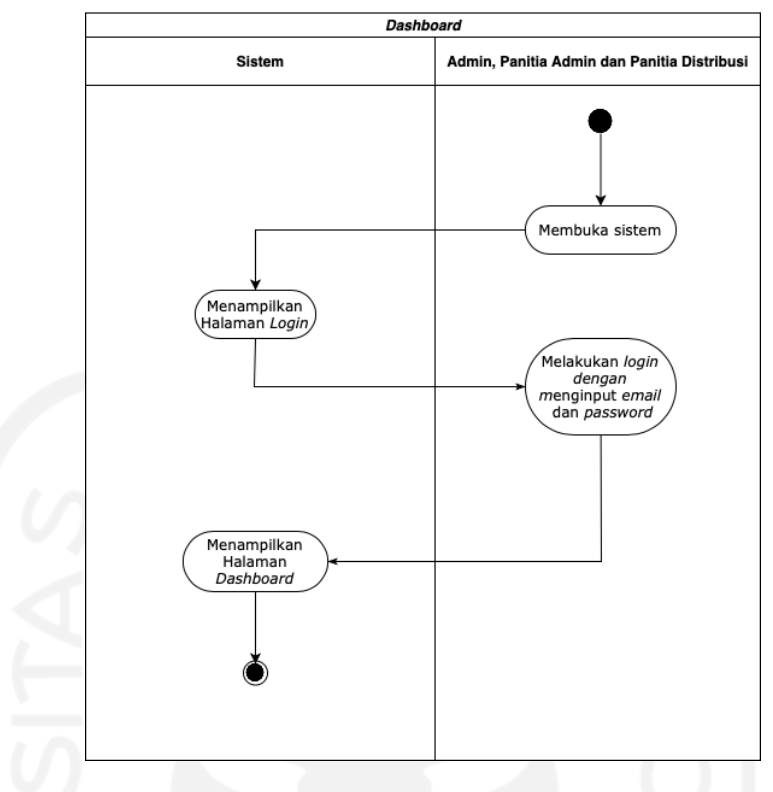

Gambar 3. *Activity Diagram Dashboard* (UC. 2)

## (2) *Activity Diagram* Mengatur Konfigurasi Tahun Aktif (UC. 3)

Aktifitas mengatur konfigurasi tahun aktif dilakukan oleh admin. Admin dapat mengkonfigurasi tahun aktif, bila admin telah melakukan *login* dan memilih menu "Pengaturan" dengan dilanjutkan memilih menu "Tambah Periode". Sistem akan menyimpan tahun periode yang telah diinputkan pada halaman tambah periode. Dilanjutkan dengan mengatur tahun periode dengan memilih tahun periode yang telah didaftarkan pada halaman "Pengaturan". Berikut *activity diagram* mengatur konfigurasi tahun aktif sistem yang terdapat pada Gambar 4.

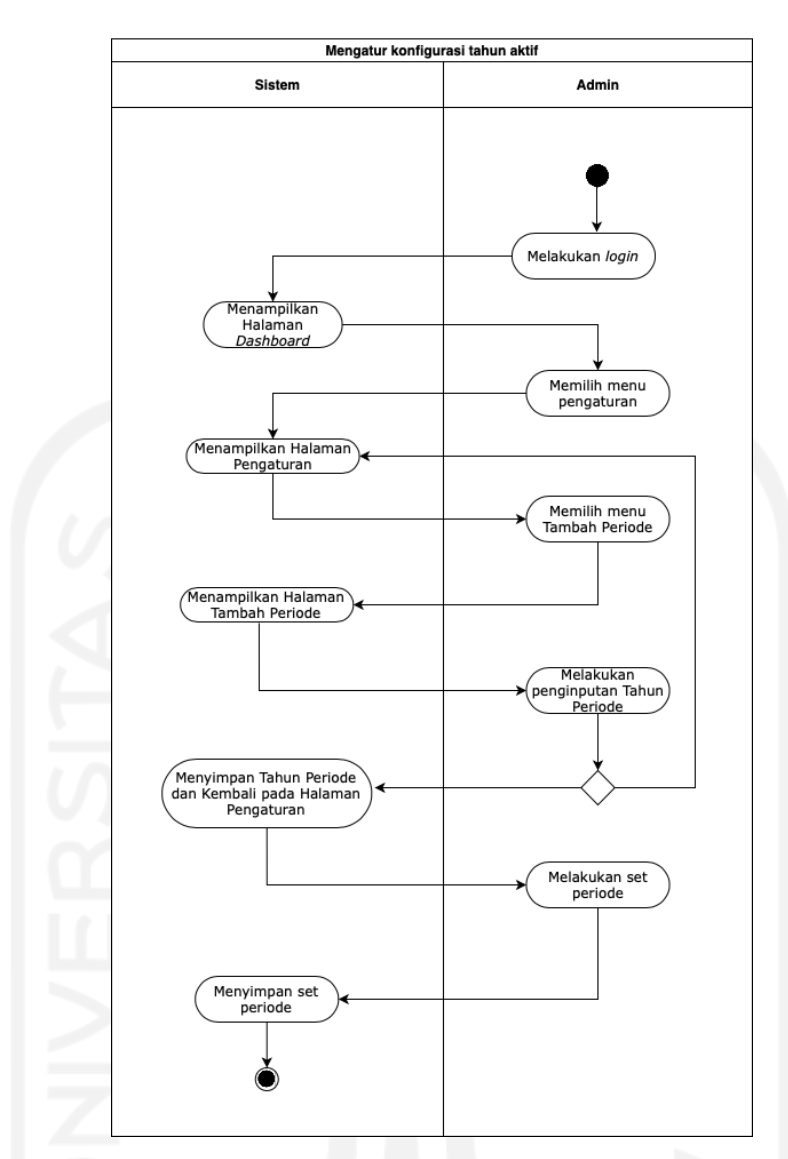

Gambar 4. *Activity Diagram* Mengatur Konfigurasi Tahun Aktif (UC. 3)

## (3) *Activity Diagram* Mengelola Akun *User* (UC. 4)

Aktifitas mengelola akun *user* dilakukan oleh admin. Admin dapat mengelola akun setiap *user* yang terdaftar pada sistem, bila telah melakukan *login* dan memilih menu "Kelola Akun". Berikut *activity diagram* mengelola akun *user* yang terdapat pada Gambar 5.

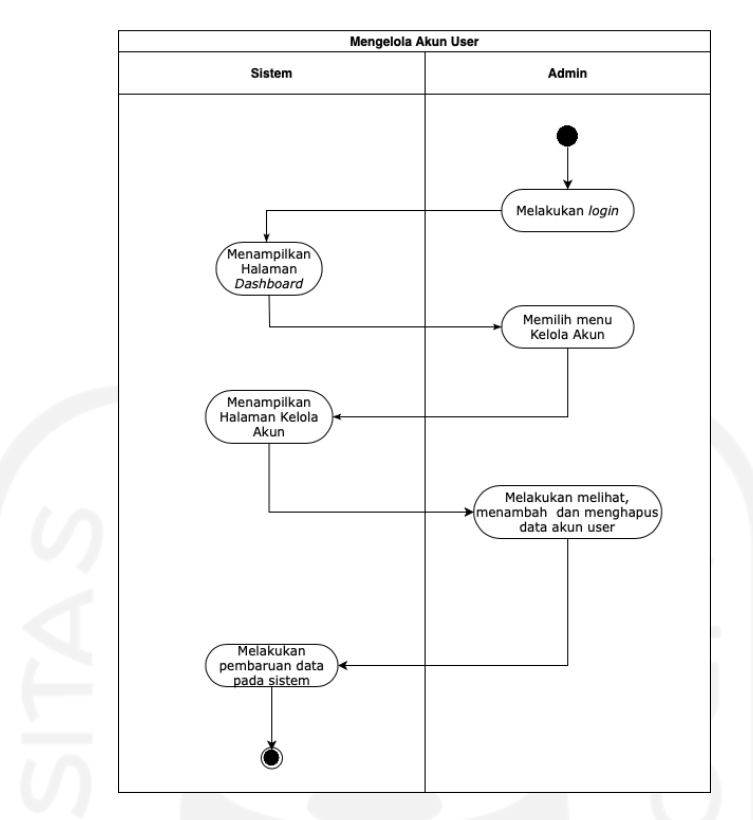

Gambar 5. *Activity Diagram* Mengelola Akun *User* (UC. 4)

## (4) *Activity Diagram* Melihat Daftar *Muzakki* Zakat (UC. 5)

Aktor yang dapat melihat daftar *muzakki* zakat adalah admin. Proses melihat daftar *muzakki* zakat akan diproses, bila admin telah melakukan *login* dan memilih menu "Data Warga". Pada aktivitas ini, sistem akan menampilkan informasi daftar *muzakki* zakat, yaitu data warga. Berikut *activity diagram* melihat daftar *muzakki* zakat yang terdapat pada Gambar 6.

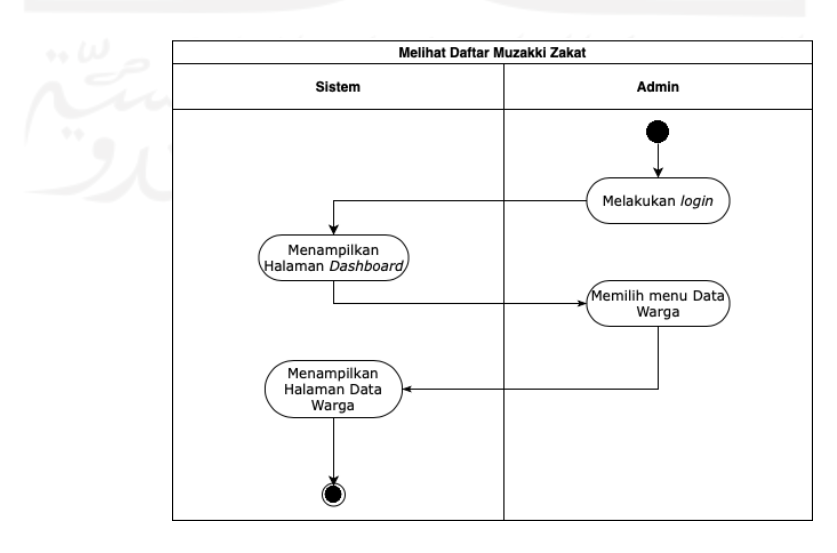

Gambar 6. *Activity Diagram* Melihat Daftar *Muzakki* Zakat (UC. 5)

#### (5) *Activity Diagram* Melihat Daftar Penerima Zakat (UC. 6)

Aktor yang dapat melihat daftar penerima zakat adalah admin. Proses melihat daftar penerima zakat akan diproses, bila admin telah melakukan *login* dan memilih menu "Data Penerima Zakat". Pada aktivitas ini, sistem akan menampilkan informasi data penerima zakat. Berikut *activity diagram* melihat daftar penerima zakat yang terdapat pada Gambar 7.

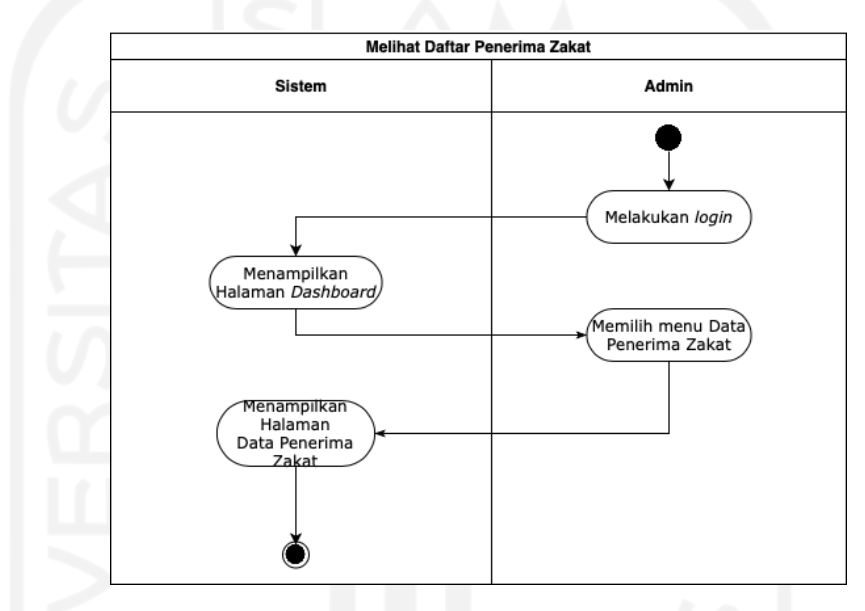

Gambar 7. *Activity Diagram* Melihat Daftar Penerima Zakat (UC. 6)

#### (6) *Activity Diagram* Melihat Laporan Penerimaan Zakat Fitrah (UC. 7)

Aktor yang dapat melihat laporan penerimaan zakat fitrah adalah admin. Proses melihat laporan penerimaan zakat fitrah akan diproses, bila admin telah melakukan *login* dan memilih menu "Data Pembayaran Zakat" dengan dilanjutkan memilih menu "Zakat Fitrah". Pada aktivitas ini, sistem akan menampilkan informasi penerimaan zakat fitrah. Berikut *activity diagram* laporan penerimaan zakat fitrah yang terdapat pada Gambar 8.

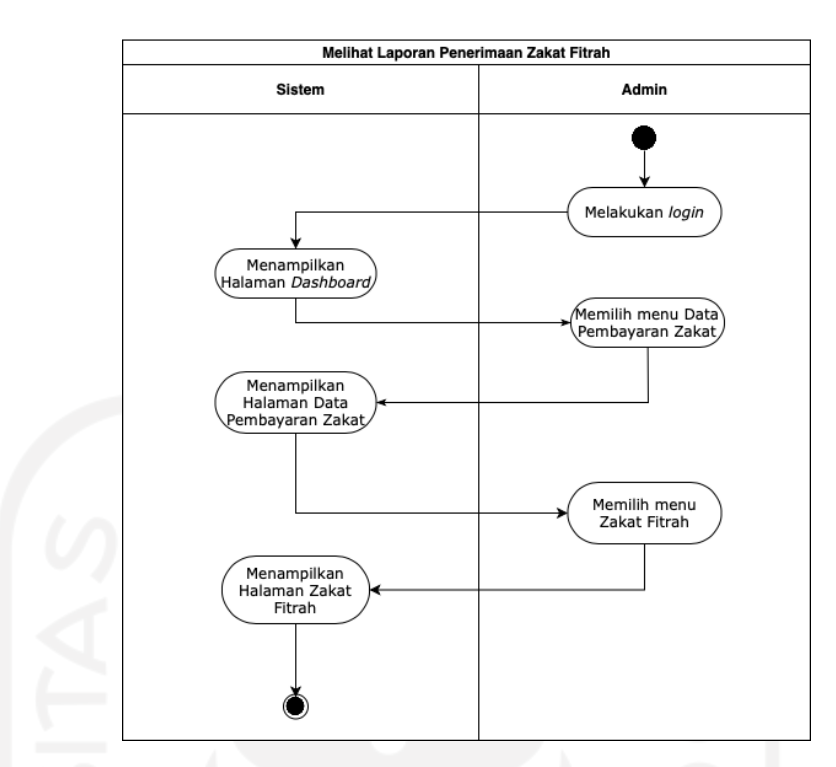

Gambar 8. *Activity Diagram* Melihat Laporan Penerimaan Zakat Fitrah (UC. 7)

### (7) *Activity Diagram* Melihat Laporan Penerimaan Zakat *Maal* (UC. 8)

Aktor yang dapat melihat laporan penerimaan zakat *maal* adalah admin. Proses melihat laporan penerimaan zakat *maal* akan diproses, bila admin telah melakukan *login* dan memilih menu "Data Pembayaran Zakat" dengan dilanjutkan memilih menu "Zakat Maal". Pada aktivitas ini, sistem akan menampilkan informasi penerimaan zakat *maal*. Berikut *activity diagram* laporan penerimaan zakat *maal* yang terdapat pada Gambar 9.

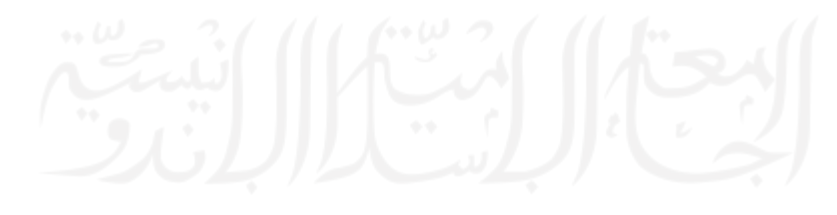

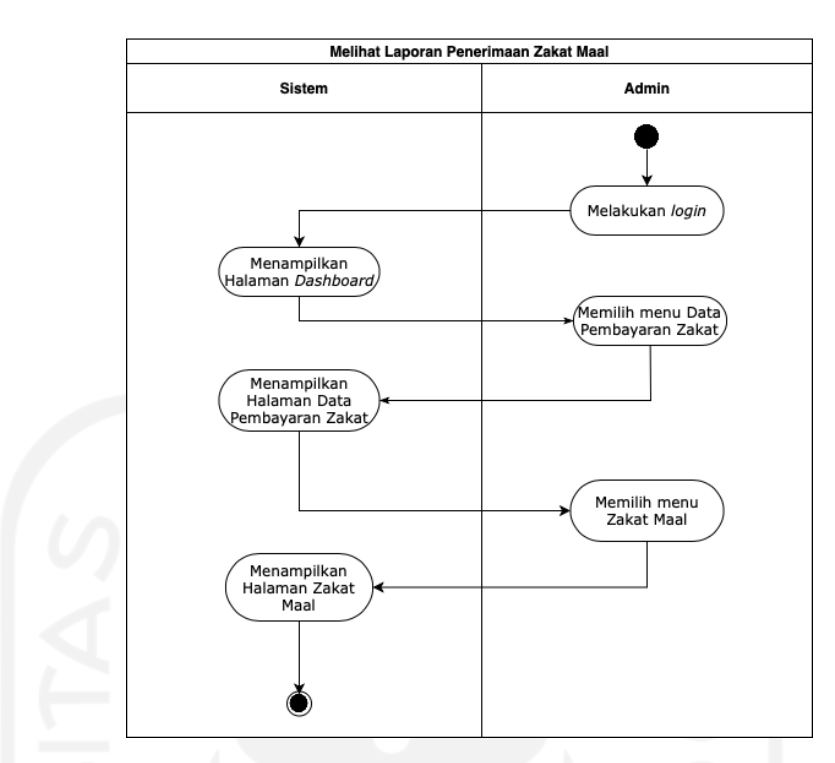

Gambar 9. *Activity Diagram* Melihat Laporan Penerimaan Zakat *Maal* (UC. 8)

(8) *Activity Diagram* Melihat Laporan Distribusi Zakat (UC. 9)

Aktor yang dapat melihat laporan distribusi zakat adalah admin. Proses melihat laporan distribusi zakat akan diproses, bila admin telah melakukan *login* dan memilih menu "Data Penyaluran". Pada aktivitas ini, sistem akan menampilkan informasi distribusi zakat. Berikut *activity diagram* melihat laporan distribusi zakat yang terdapat pada Gambar 10.

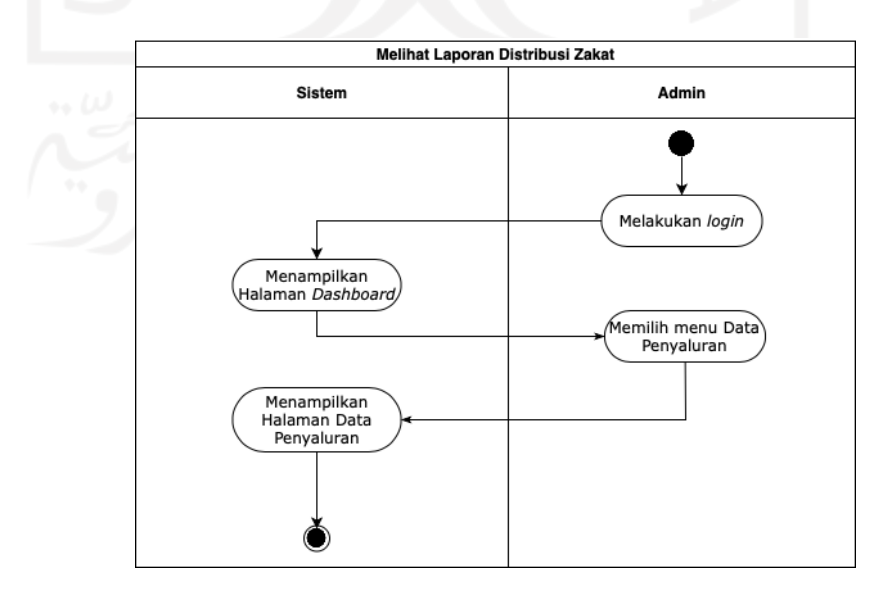

Gambar 10. *Activity Diagram* Melihat Laporan Distribusi Zakat (UC. 9)

(9) *Activity Diagram* Menentukan Besaran Zakat Beras dan Uang (UC. 10)

Aktifitas menentukan besaran beras dan uang pada proses zakat dilakukan oleh panitia admin. Penentuan besaran beras dan uang akan diproses, bila panitia admin telah melakukan *login* dan memilih menu "Pengaturan" dan melakukan input besaran zakat beras dan uang pada halaman "Pengaturan". Berikut *activity diagram* menentukan besaran zakat beras dan uang yang terdapat pada Gambar 11.

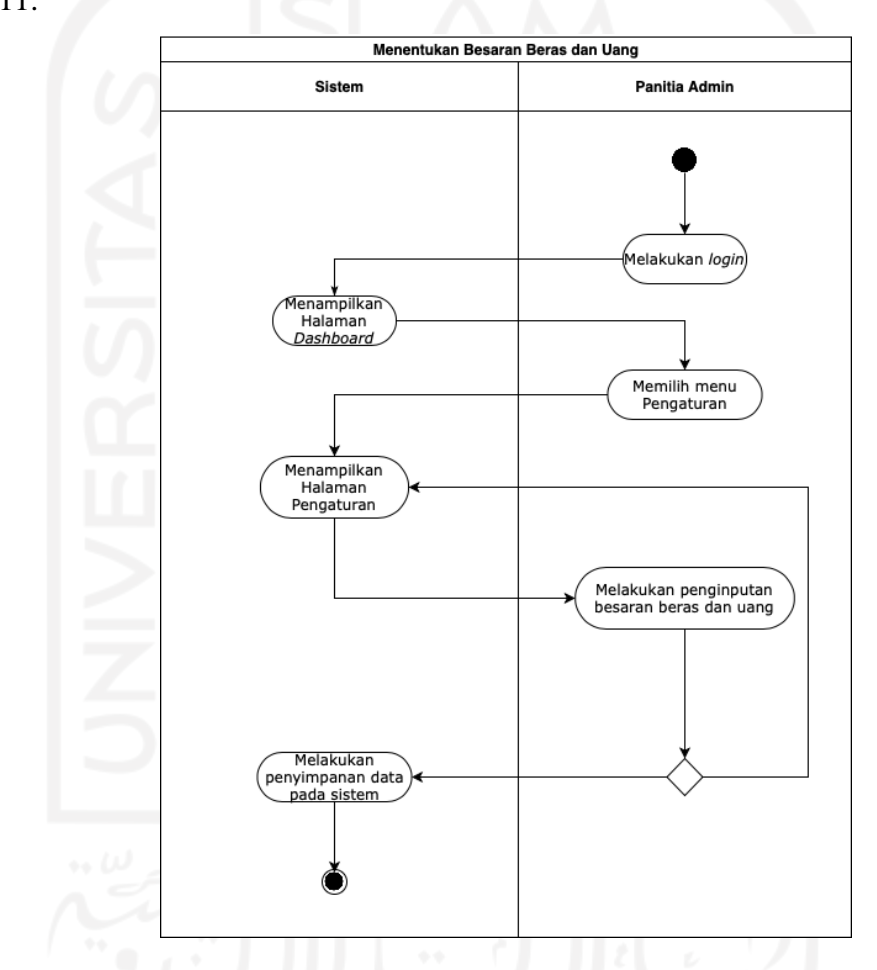

Gambar 11. *Activity Diagram* Menentukan Besaran Beras dan Uang (UC. 10)

(10) *Activity Diagram* Melakukan Pendataan Pembayar Zakat (UC. 11)

Aktor yang dapat mengakses data pembayar zakat adalah panitia admin. Pengelolaan data pembayar zakat akan diproses, bila panitia admin telah melakukan *login* dan memilih menu "Data Warga". Lalu dilanjutkan dengan panitia admin melakukan *import* data warga pada halaman "Data Warga". Berikut

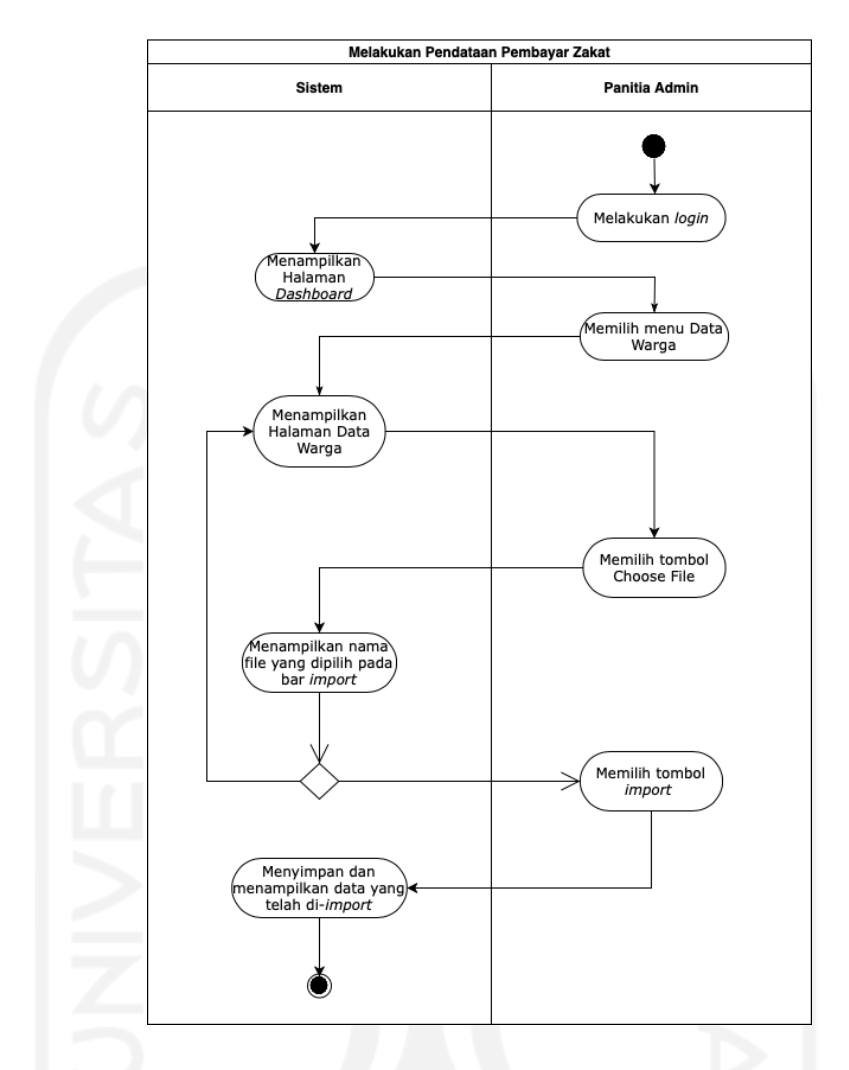

*activity diagram* melakukan pendataan pembayar zakat yang terdapat pada Gambar 12.

Gambar 12. *Activity Diagram* Melakukan Pendataan Pembayar Zakat (UC. 11)

## (11) *Activity Diagram* Melakukan Pendataan Penerima Zakat (UC. 12)

Aktor yang dapat mengakses data penerima zakat adalah panitia admin. Pengelolaan data penerima zakat akan diproses, bila panitia admin telah melakukan *login* dan memilih menu "Data Penerima Zakat". Lalu dilanjutkan dengan memilih menu "Tambah Penerima Zakat". Pada aktivitas ini, panitia admin dapat melakukan input data penerima zakat yang dimuat pada sistem. Berikut *activity diagram* mendata penerima zakat yang terdapat pada Gambar 13.

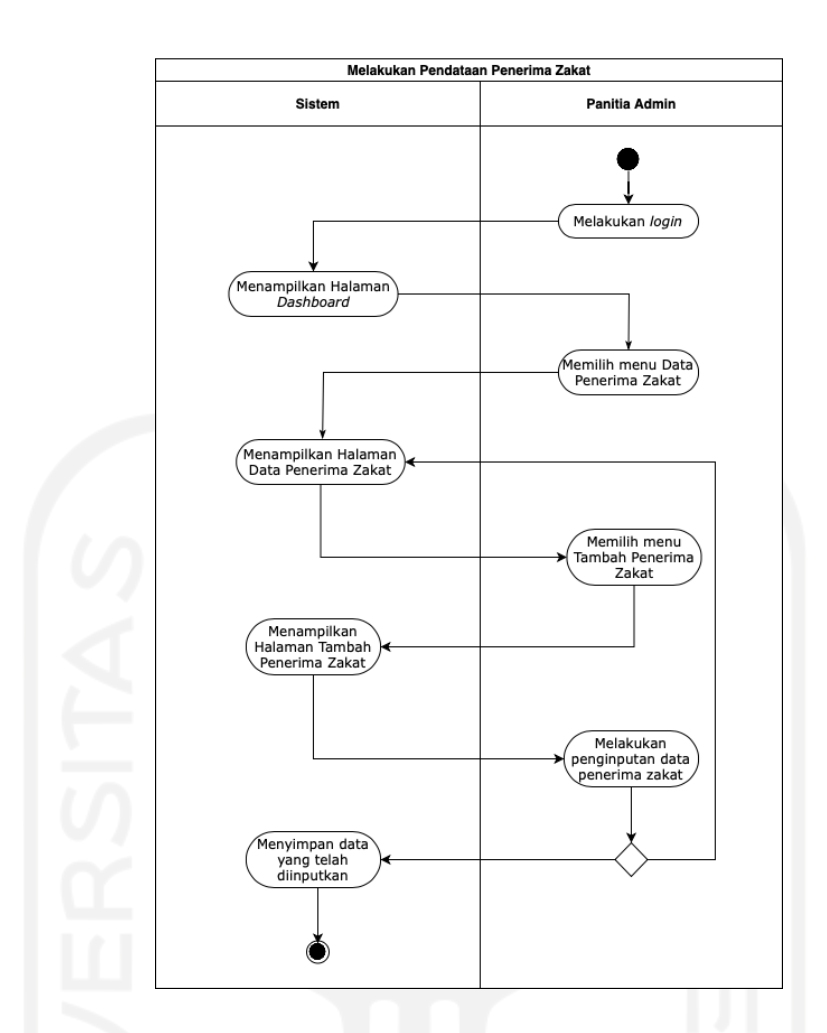

Gambar 13. *Activity Diagram* Melakukan Pendataan Penerima Zakat (UC. 12)

(12) *Activity Diagram* Menerima Zakat Fitrah (Beras dan Uang) (UC. 13) Aktor yang dapat mengakses menu penerimaan zakat fitrah berupa beras dan uang adalah panitia admin. Pengelolaan penerimaan zakat fitrah akan diproses bila panitia admin telah melakukan *login* dan memilih menu "Pembayaran Zakat" dengan dilanjutkan memilih menu "Zakat Fitrah". Lalu dilanjutkan dengan memilih menu "Input Data Zakat". Pada aktivitas ini, panitia admin dapat melakukan input data zakat dalam berupa beras atau uang. Berikut *activity diagram* menerima zakat fitrah beras dan uang yang terdapat pada Gambar 14.

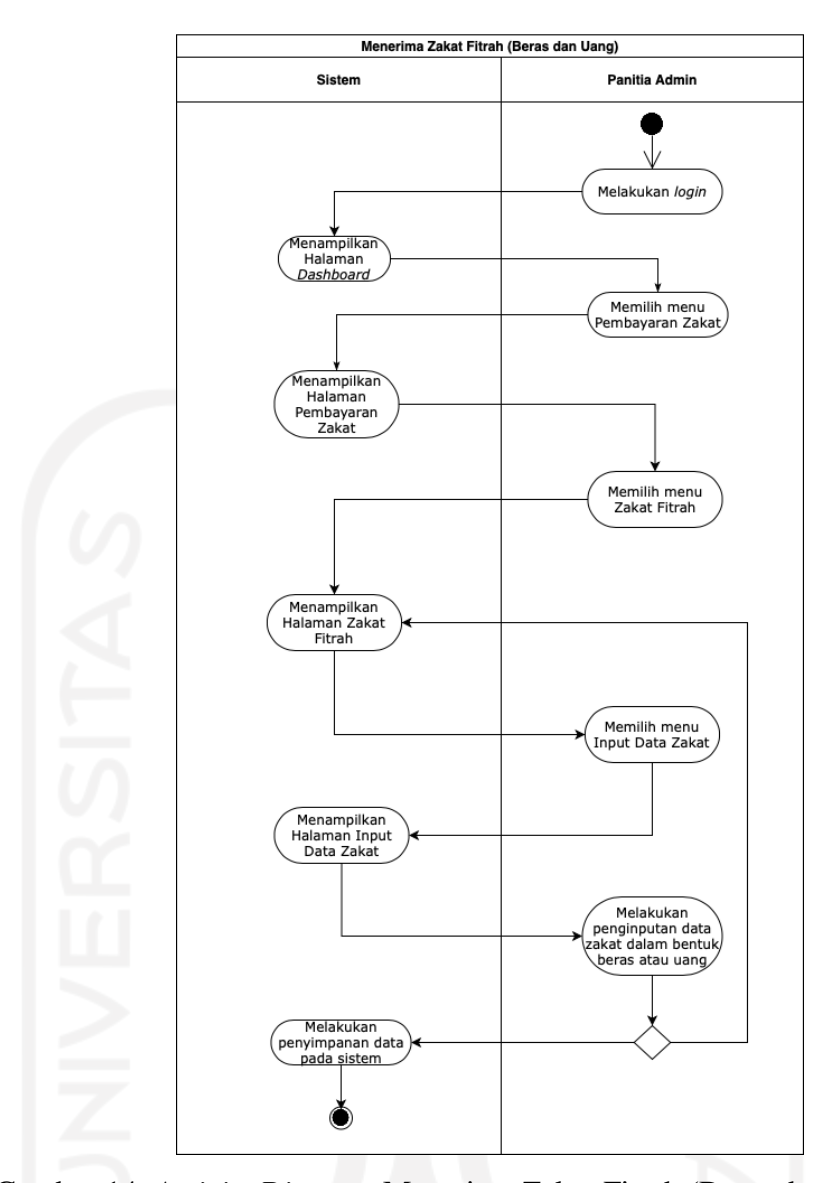

Gambar 14. *Activity Diagram* Menerima Zakat Fitrah (Beras dan Uang) (UC. 13)

(13) *Activity Diagram* Melihat Riwayat Zakat Fitrah (Beras dan Uang) (UC.E. 3) Aktor yang dapat mengakses dalam melihat riwayat zakat fitrah berupa beras dan uang adalah panitia admin. Panitia admin dapat melihat riwayat zakat fitrah berupa beras dan uang, bila panitia admin telah melakukan *login* dan memilih menu "Pembayaran Zakat" dengan dilanjutkan memilih menu "Zakat Fitrah". Lalu dilanjutkan dengan memilih menu "Riwayat". Pada aktivitas ini, sistem akan menampilkan informasi riwayat inputan zakat fitrah berupa beras dan uang. Berikut *activity diagram* melihat riwayat zakat fitrah beras dan uang yang terdapat pada Gambar 15.

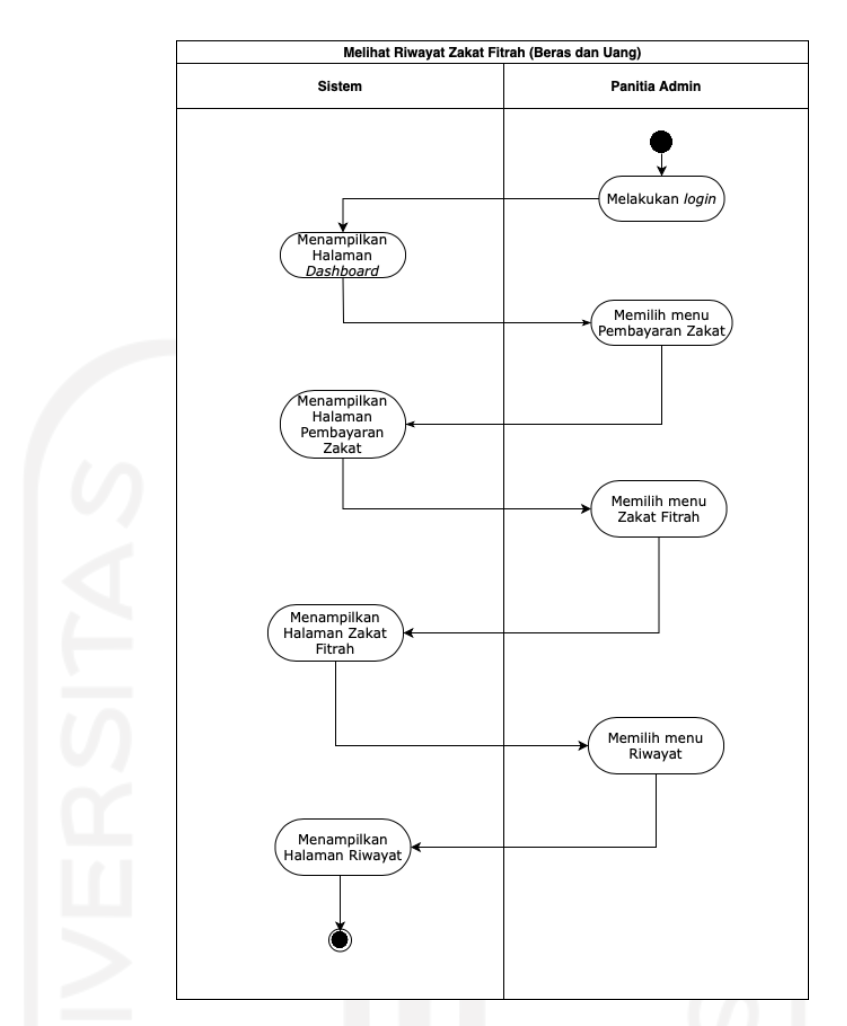

Gambar 15. *Activity Diagram* Melihat Riwayat Zakat Fitrah (Beras dan Uang) (UC.E. 3)

## (14) *Activity Diagram* Menerima Zakat *Maal* (Beras dan Uang) (UC. 14)

Aktor yang dapat mengakses menerima zakat *maal* adalah panitia admin. Pengelolaan penerimaan zakat *maal* akan diproses, bila panitia admin telah melakukan *login* dan memilih menu "Pembayaran Zakat" dengan dilanjutkan memilih menu "Zakat Maal". Lalu dilanjutkan dengan memilih menu "Input Data Zakat". Pada aktivitas ini, panitia admin dapat melakukan input data zakat dalam berupa beras atau uang. Berikut *activity diagram* menerima zakat *maal* beras dan uang yang terdapat pada Gambar 16.

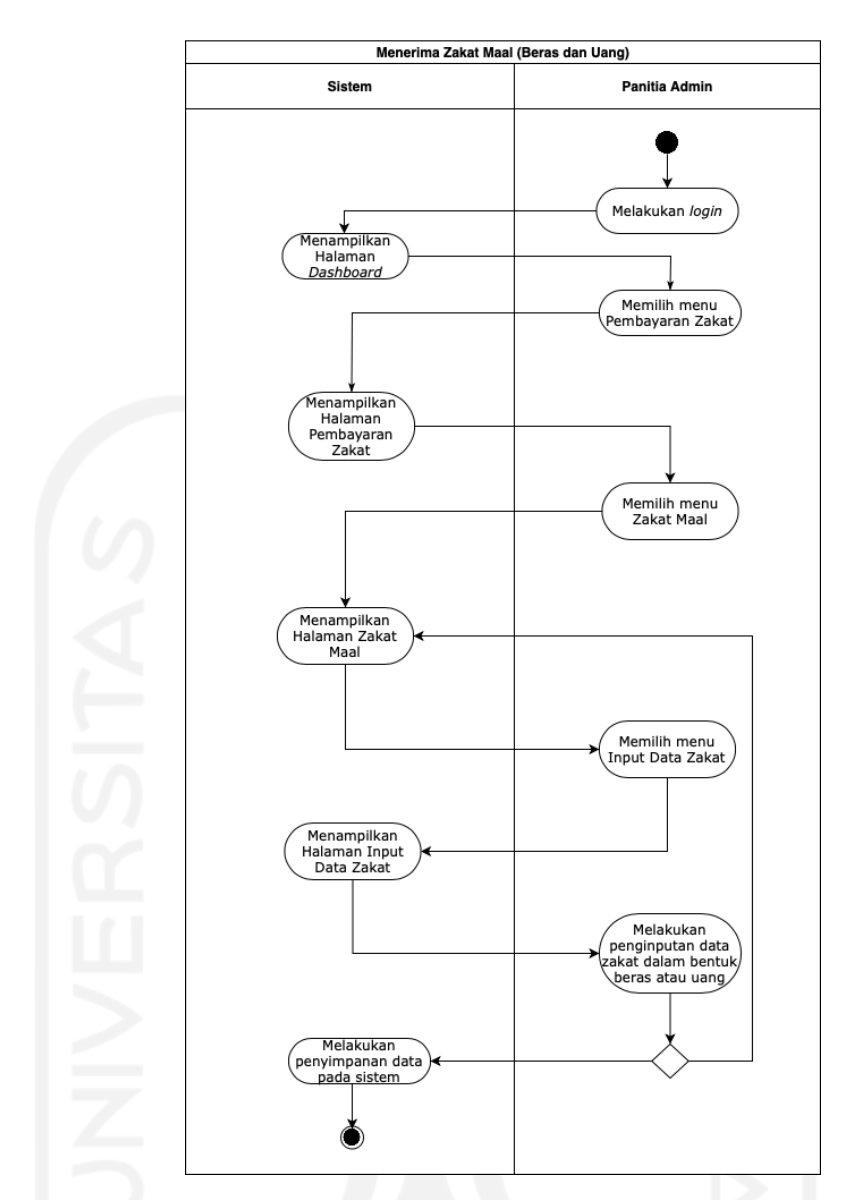

Gambar 16. *Activity Diagram* Menerima Zakat *Maal* (Beras dan Uang) (UC. 14)

(15) *Activity Diagram* Melihat Riwayat Zakat *Maal* (Beras dan Uang) (UC.E. 6) Aktor yang dapat mengakses dalam melihat riwayat zakat *maal* berupa beras dan uang adalah panitia admin. Panitia admin dapat melihat riwayat zakat *maal*  berupa beras dan uang, bila panitia admin telah melakukan *login* dan memilih menu "Pembayaran Zakat" dengan dilanjutkan memilih menu "Zakat Maal". Lalu dilanjutkan dengan memilih menu "Riwayat". Pada aktivitas ini, sistem akan menampilkan informasi riwayat inputan zakat *maal* berupa beras dan uang. Berikut *activity diagram* melihat riwayat zakat *maal* beras dan uang yang terdapat pada Gambar 17.

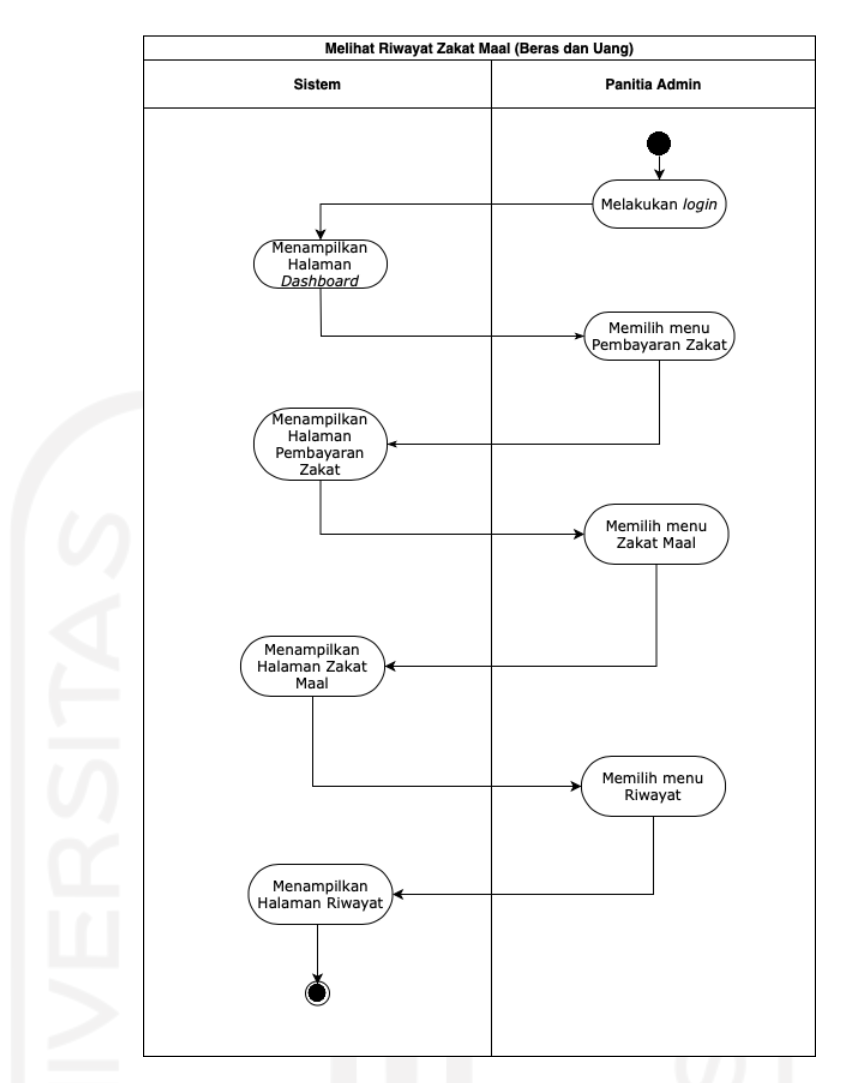

Gambar 17. *Activity Diagram* Melihat Riwayat Zakat *Maal* (Beras dan Uang) (UC.E. 6)

(16) *Activity Diagram* Menerima Sedekah (UC.E. 7)

Aktor yang dapat mengakses menerima sedekah adalah panitia admin. Penerimaan sedekah dilakukan dalam proses penerimaan zakat fitrah yang dibayarkan oleh pembayar zakat, yang memiliki kelebihan kuantitas beras yang dibayarkan dengan kuantitas semestinya. Pengelolaan penerimaan sedekah akan diproses, bila panitia admin telah melakukan *login* dan memilih menu "Pembayaran Zakat" dengan dilanjutkan memilih menu "Zakat Fitrah". Lalu dilanjutkan dengan memilih menu "Input Data Zakat". Pada aktivitas ini, panitia admin dapat melakukan input total sedekah beras atau sedekah uang yang diperoleh dari penerimaan zakat fitrah beras ataupun uang. Berikut *activity diagram* menerima sedekah yang terdapat pada Gambar 18.

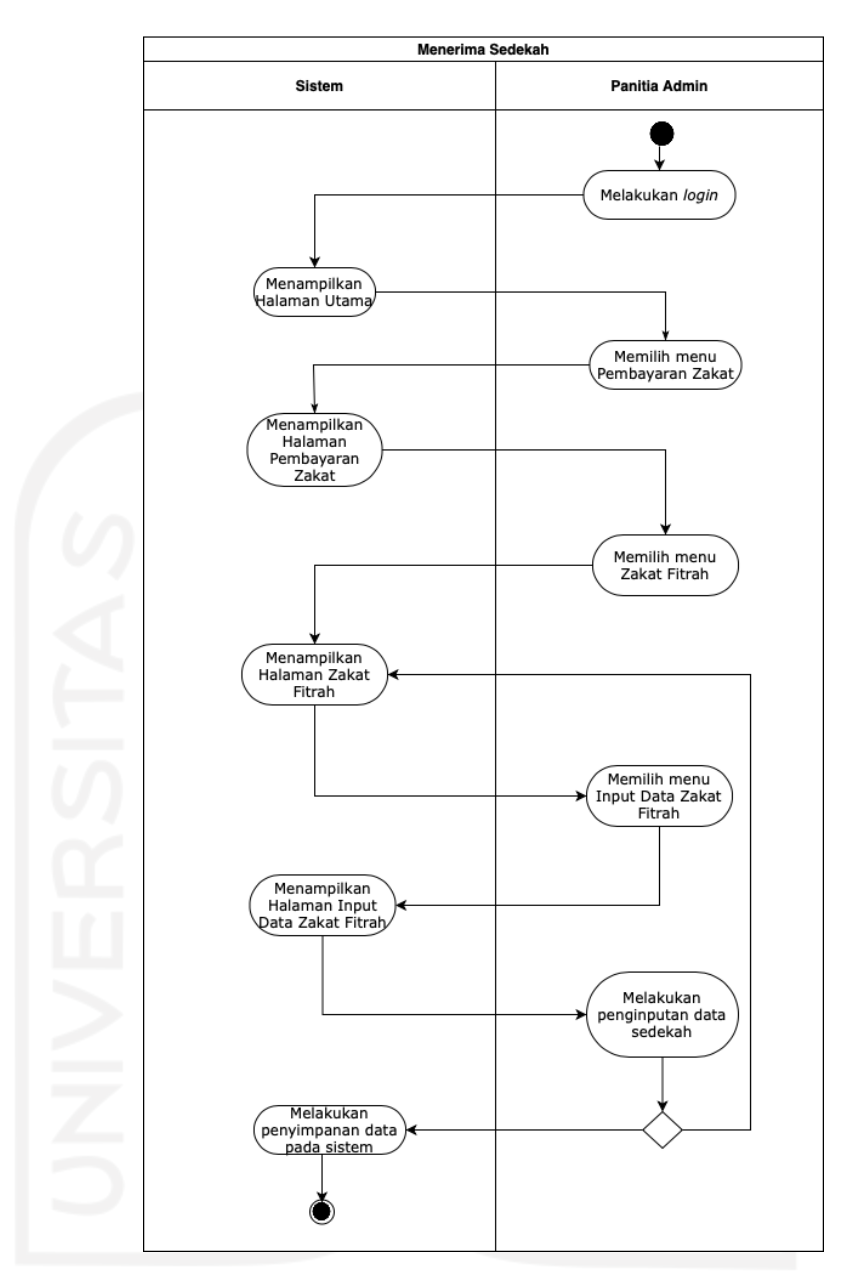

Gambar 18. *Activity Diagram* Menerima Sedekah (UC.E. 7)

## (17) *Activity Diagram* Melihat Riwayat Sedekah (UC.E. 7. 1)

Aktor yang dapat mengakses dalam melihat riwayat sedekah adalah panitia admin. Panitia admin dapat melihat riwayat sedekah, bila panitia admin telah melakukan *login* dan memilih menu "Pembayaran Zakat" dengan dilanjutkan memilih menu "Zakat Fitrah". Lalu dilanjutkan dengan memilih menu "Riwayat". Pada aktivitas ini, sistem akan menampilkan informasi riwayat inputan sedekah berupa beras dan uang. Berikut *activity diagram* melihat riwayat sedekah yang terdapat pada Gambar 19.

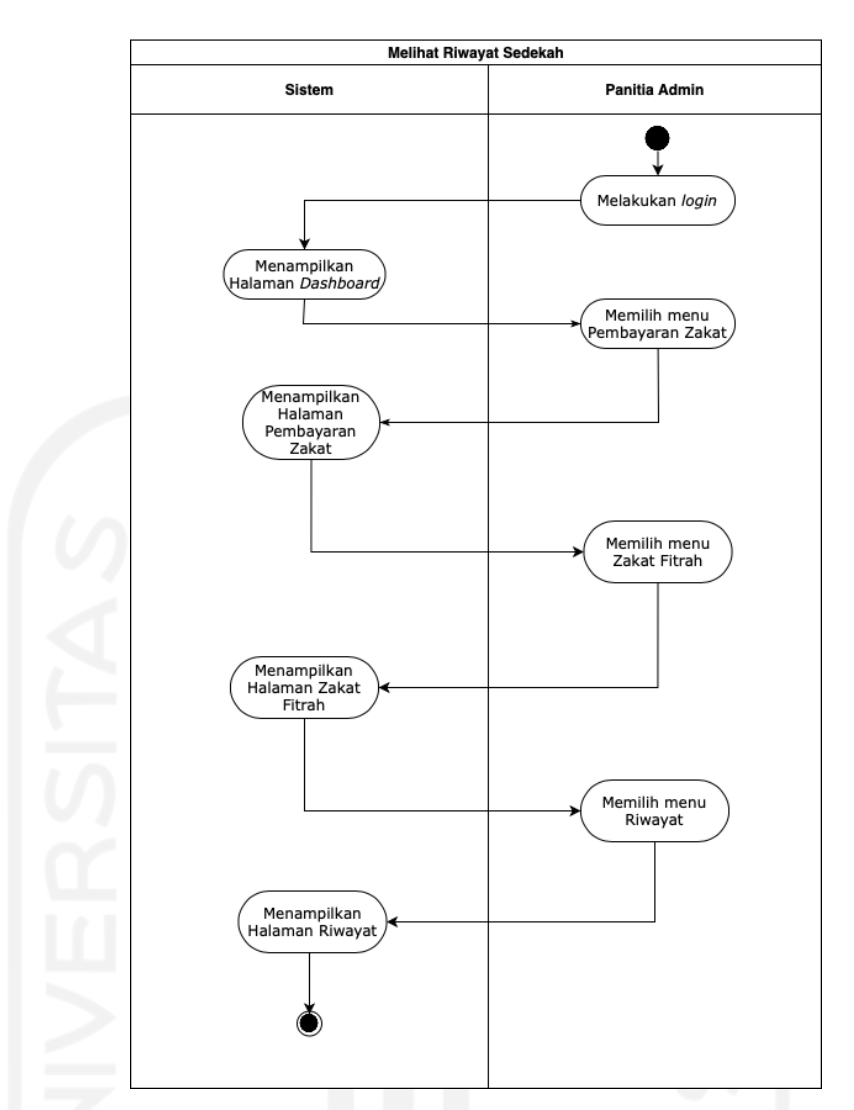

Gambar 19. *Activity Diagram* Melihat Riwayat Sedekah (UC.E. 7. 1)

(18) *Activity Diagram* Melakukan Konversi Zakat Uang Menjadi Zakat Beras (UC. 15)

Aktor yang dapat mengakses data konversi zakat uang menjadi zakat beras adalah panitia admin. Pengelolaan data konversi zakat uang menjadi zakat beras akan diproses, bila panitia admin telah melakukan *login* dilanjutkan dengan memilih menu "Pembelian & Penjualan". Kemudian, panitia admin memilih menu "Beli Beras" dengan dilanjutkan memilih menu "Input Data Beli Beras". Pada aktivitas ini, panitia admin dapat melakukan konversi zakat uang menjadi zakat beras dengan perhitungan konversi yang telah terkomputerisasi. Berikut *activity diagram* melakukan konversi zakat uang menjadi zakat beras yang terdapat pada Gambar 20.

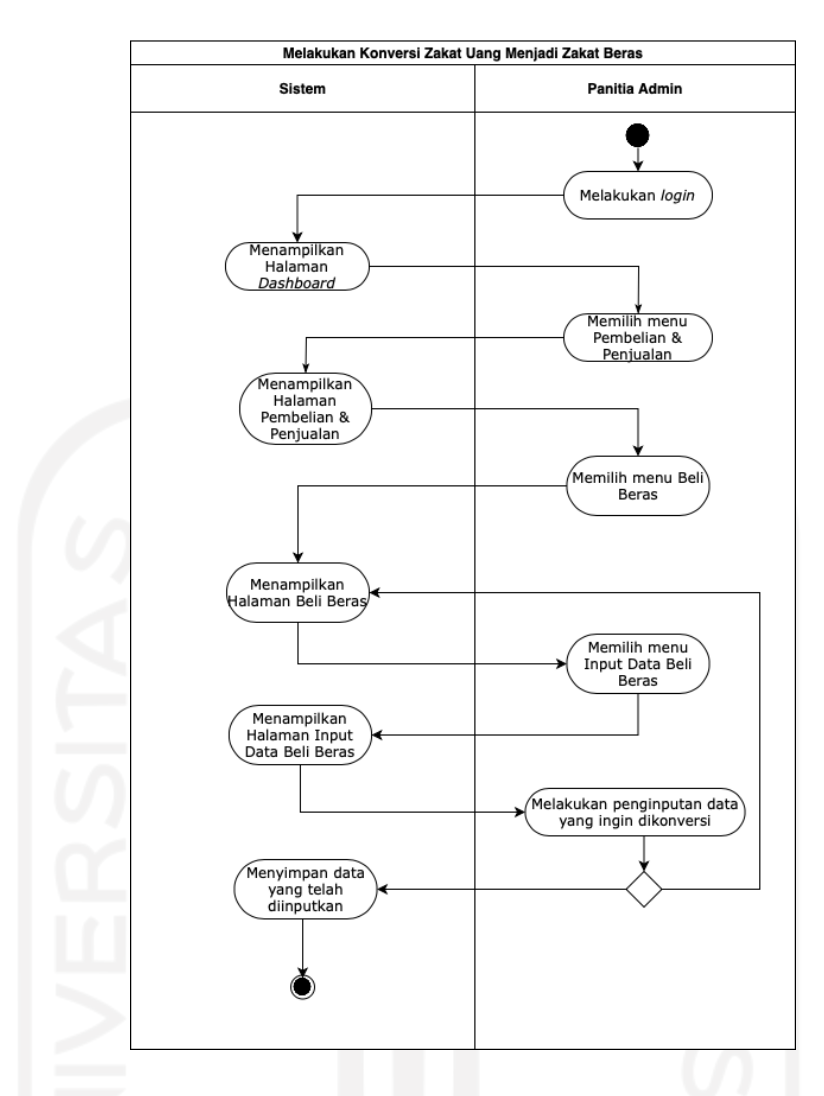

Gambar 20. *Activity Diagram* Konversi Zakat Uang Menjadi Zakat Beras (UC.

15)

(19) *Activity Diagram* Melihat Riwayat Konversi Zakat Uang Menjadi Zakat Beras (UC. E. 8)

Aktor yang dapat mengakses dalam melihat riwayat konversi zakat uang menjadi zakat beras adalah panitia admin. Panitia admin dapat melihat riwayat konversi zakat uang menjadi zakat beras, bila panitia admin telah melakukan *login* dan memilih menu "Pembelian & Penjualan" dengan dilanjutkan memilih menu "Beli Beras". Kemudian, panitia admin memilih menu "Riwayat". Berikut *activity diagram* melihat riwayat konversi zakat uang menjadi zakat beras yang terdapat pada Gambar 21.
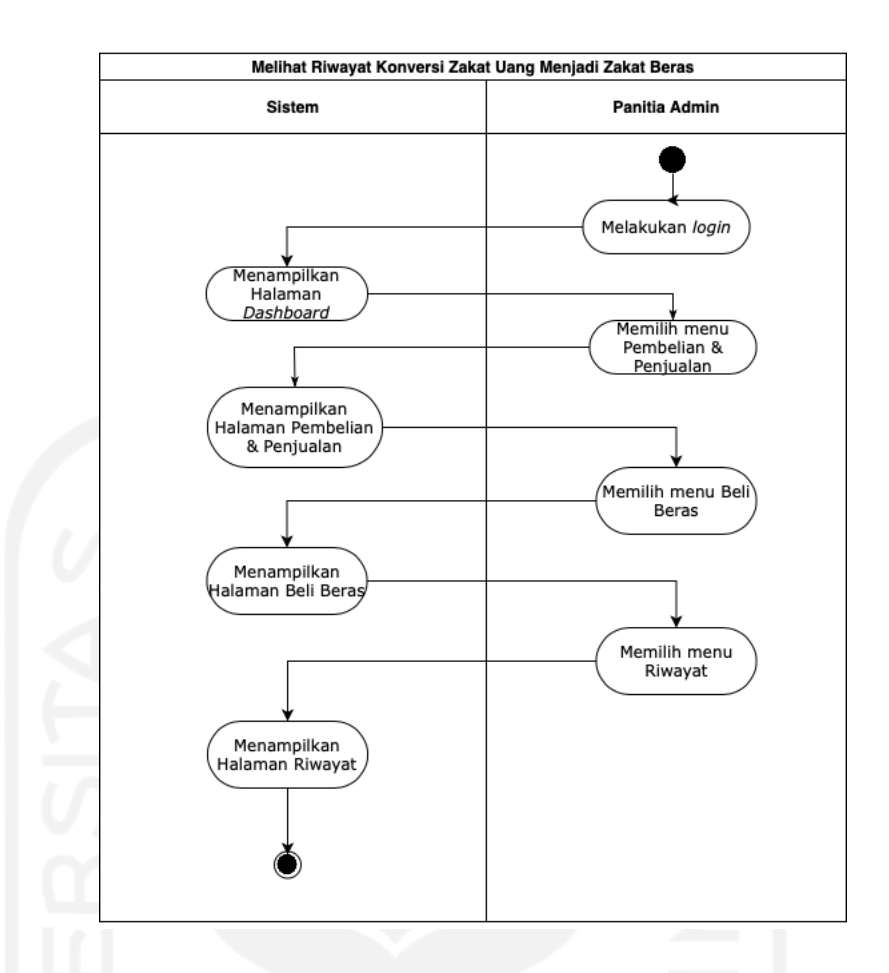

Gambar 21. *Activity Diagram* Melihat Riwayat Konversi Zakat Uang Menjadi Zakat Beras (UC. E. 8)

(20) *Activity Diagram* Melakukan Konversi Sedekah Zakat Beras Menjadi Sedekah Uang (UC. 16)

Aktor yang dapat mengakses data konversi sedekah zakat beras menjadi sedekah uang adalah panitia admin. Pengelolaan data konversi sedekah zakat beras menjadi sedekah uang akan diproses, bila panitia admin telah melakukan *login*  dilanjutkan dengan memilih menu "Pembelian & Penjualan". Kemudian, panitia admin memilih menu "Jual Beras" dengan dilanjutkan memilih menu "Input Data Jual Beras". Pada aktivitas ini, panitia admin dapat melakukan konversi sedekah zakat beras menjadi sedekah uang dengan perhitungan konversi yang telah terkomputerisasi. Berikut *activity diagram* melakukan konversi sedekah zakat beras menjadi sedekah uang yang terdapat pada Gambar 22.

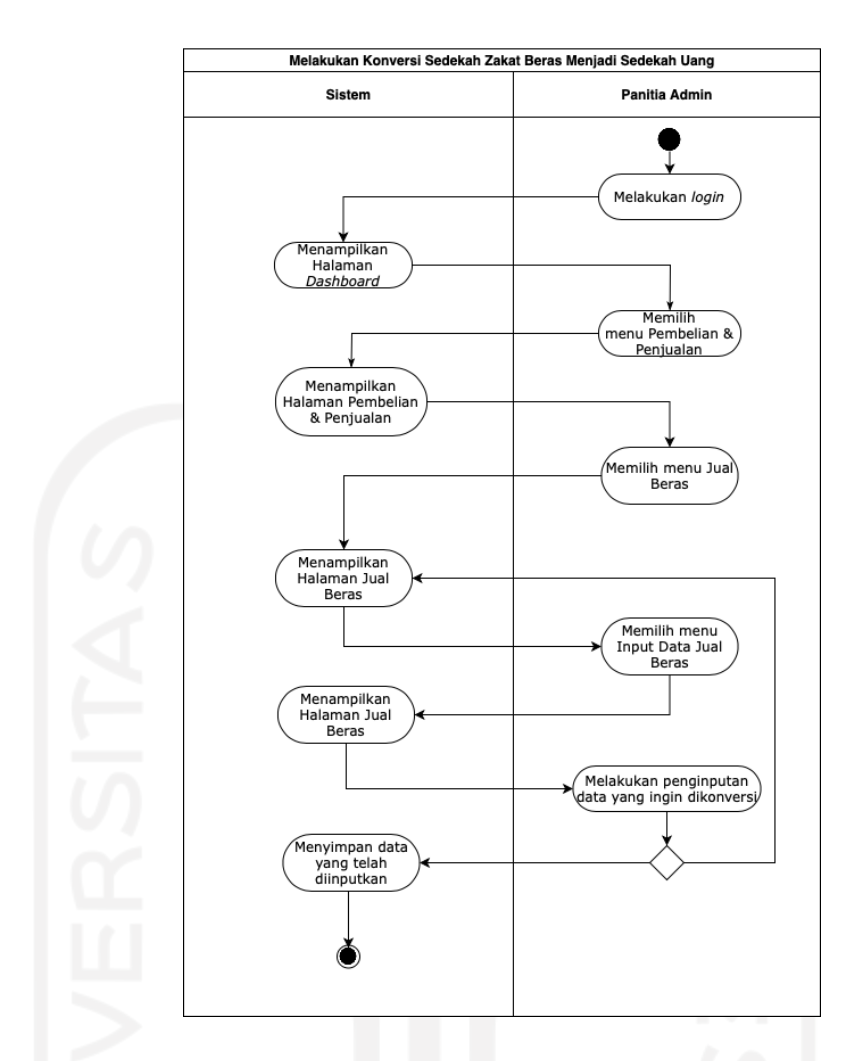

Gambar 22. *Activity Diagram* Melakukan Konversi Sedekah Zakat Beras Menjadi Sedekah Uang (UC. 16)

(21) *Activity Diagram* Melihat Riwayat Konversi Sedekah Zakat Beras Menjadi Sedekah Uang (UC.E. 9)

Aktor yang dapat mengakses dalam melihat riwayat konversi sedekah zakat beras menjadi sedekah uang adalah panitia admin. Panitia admin dapat melihat riwayat konversi sedekah zakat beras menjadi sedekah uang, bila panitia admin telah melakukan *login* dan memilih menu "Pembelian & Penjualan" dengan dilanjutkan memilih menu "Jual Beras". Kemudian, panitia admin memilih menu "Riwayat". Berikut *activity diagram* melihat riwayat konversi sedekah zakat beras menjadi sedekah uang yang terdapat pada Gambar 23.

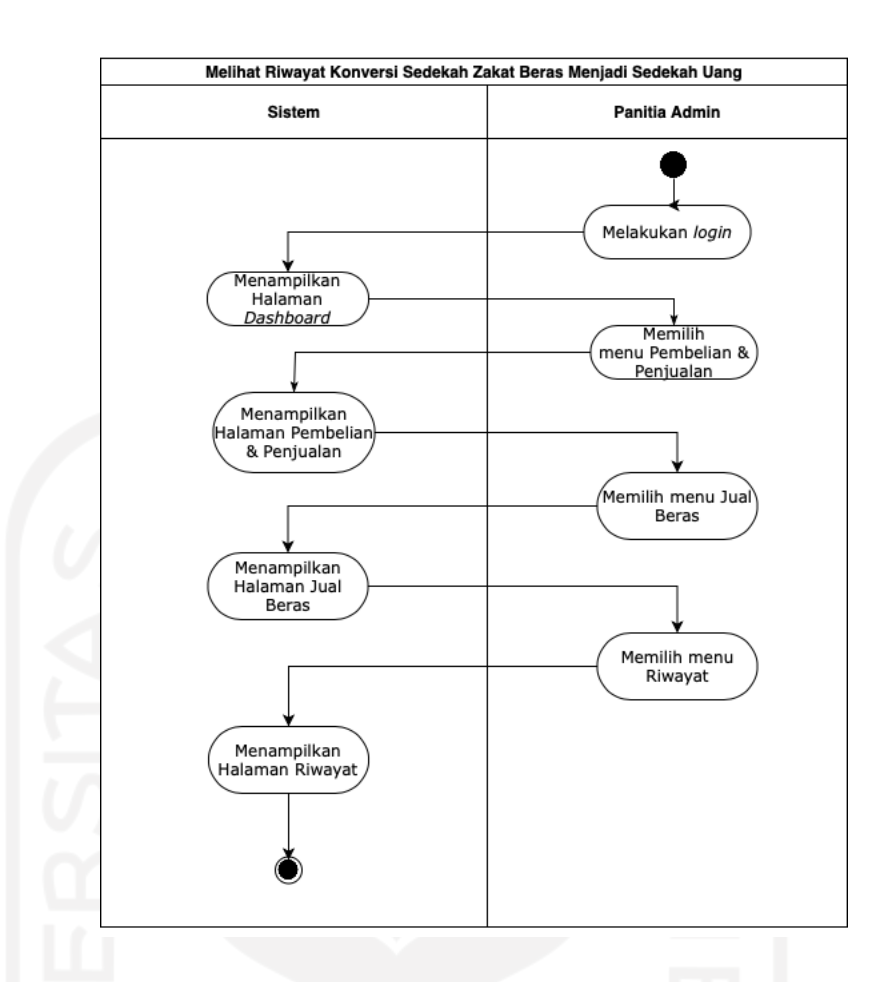

Gambar 23. *Activity Diagram* Melihat Riwayat Konversi Sedekah Zakat Beras Menjadi Sedekah Uang (UC.E. 9)

(22) *Activity Diagram* Melakukan Pendataan Pendistribusian Zakat (UC. 17)

Aktor yang dapat mengakses pendataan pendistribusian zakat adalah panitia distribusi. Pendataan pendistribusian zakat akan diproses, bila panitia distribusi telah melakukan *login* dan memilih menu "Penyaluran" dengan dilanjutkan memilih menu "Input Data Penyaluran". Berikut *activity diagram* melakukan pendataan pendistribusian zakat yang terdapat pada Gambar 24.

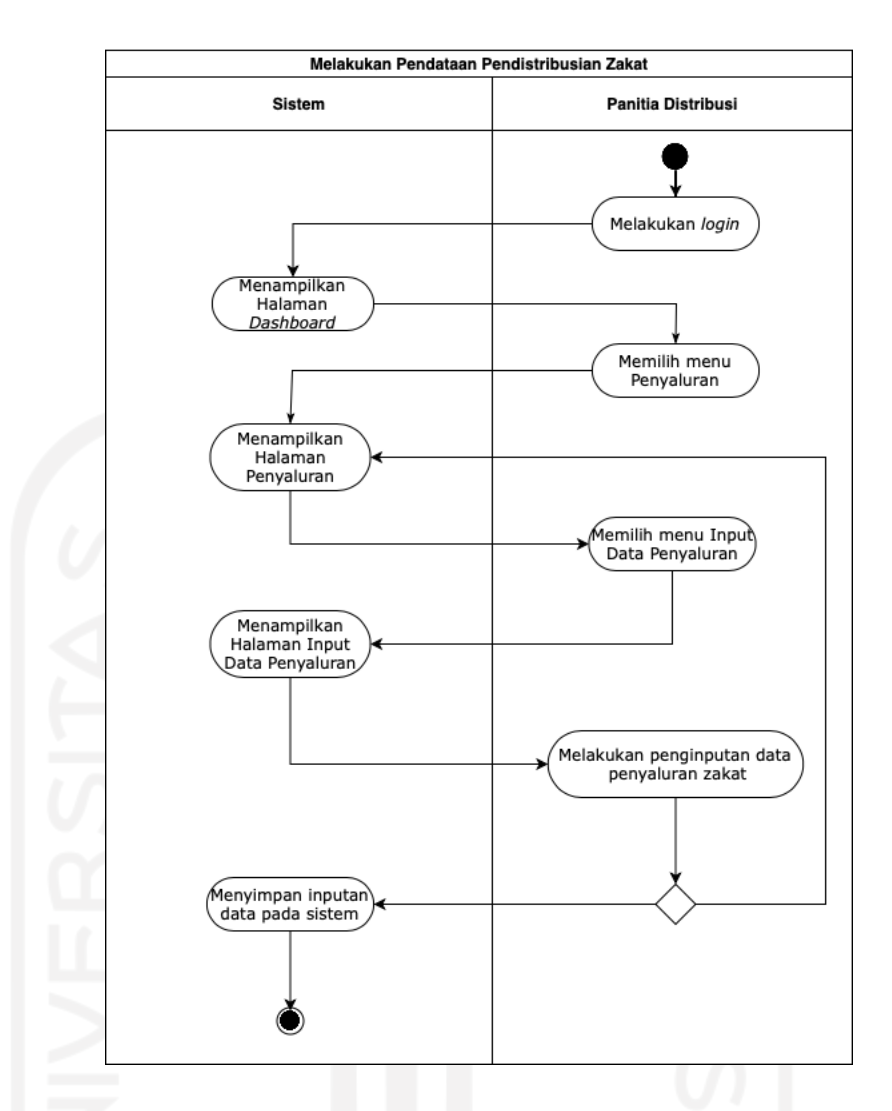

Gambar 24. *Activity Diagram* Melakukan Pendataan Pendistribusian Zakat (UC. 17)

(23) *Activity Diagram* Melihat Riwayat Penyaluran (UC.E. 10)

Aktor yang dapat mengakses dalam melihat riwayat penyaluran adalah panitia distribusi. Panitia distribusi dapat melihat riwayat penyaluran, bila panitia distribusi telah melakukan *login* dan memilih menu "Penyaluran" dengan dilanjutkan memilih menu "Riwayat". Berikut *activity diagram* melihat riwayat penyaluran yang terdapat pada Gambar 25.

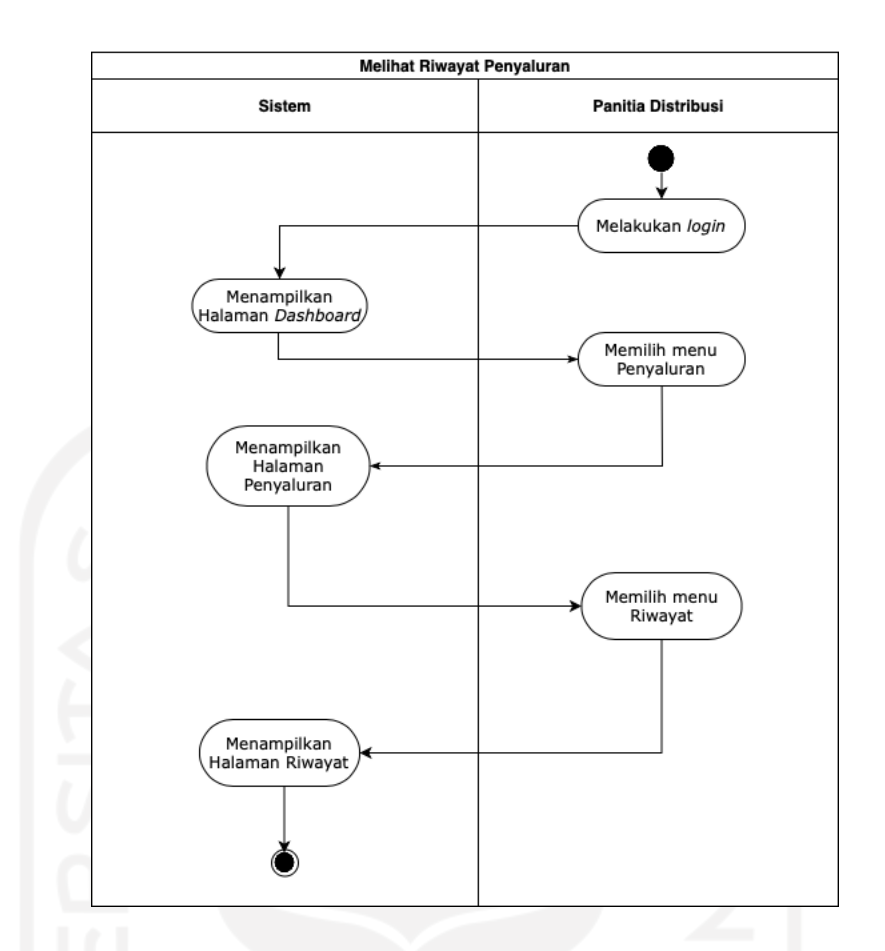

Gambar 25. *Activity Diagram* Melihat Riwayat Penyaluran (UC.E. 10)

### (24) *Activity Diagram* Mencetak Laporan Distribusi Zakat (UC. 18)

Aktor yang dapat mencetak laporan distribusi zakat adalah panitia distribusi. Proses mencetak laporan distribusi zakat akan diproses, bila panitia admin telah melakukan *login* dan memilih menu "Penyaluran" dengan dilanjutkan memilih menu "Riwayat". Kemudian, dilanjutkan memilih tombol "Cetak Laporan Penyaluran Zakat". Berikut *activity diagram* mencetak laporan distribusi zakat yang terdapat pada Gambar 26.

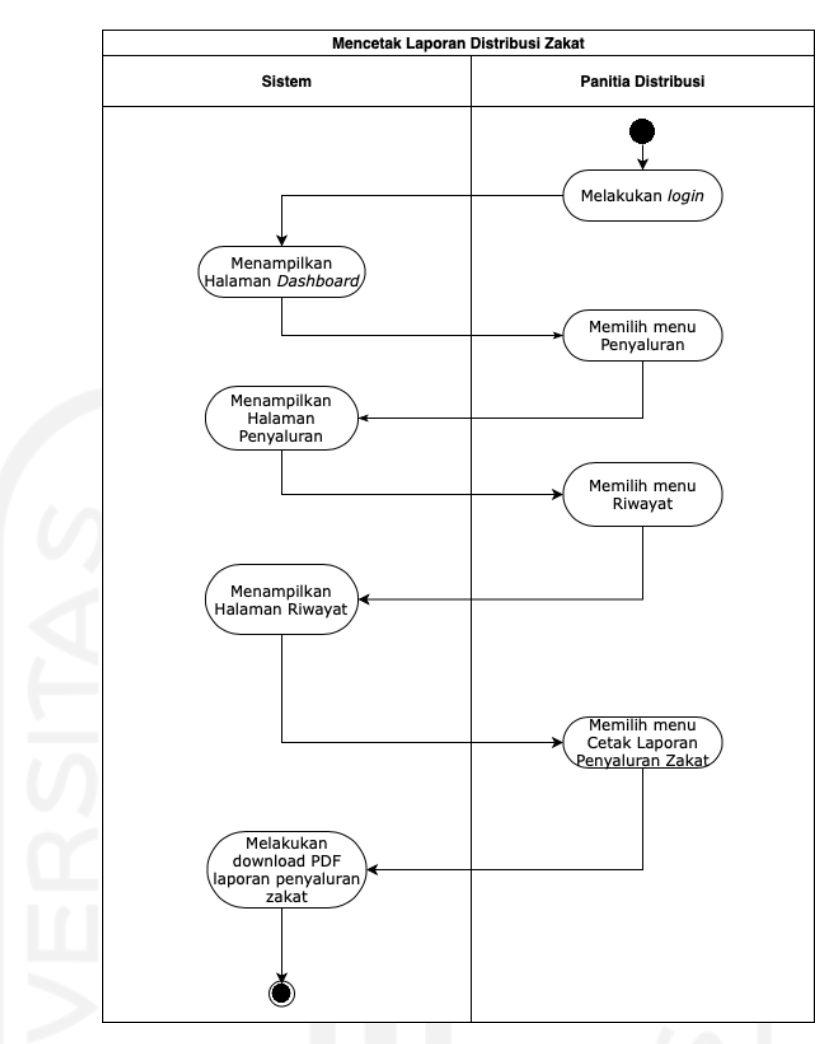

Gambar 26. *Activity Diagram* Mencetak Laporan Distribusi Zakat (UC. 18)

### **3.2 Desain**

## 1. Perancangan *Interface*

Perancangan *interface* dalam merancang sistem informasi termasuk hal yang penting dilaksanakan. Perancangan *interface* dibuat dengan tujuan memudahkan pengembang dan pihak pelaksana zakat pada Masjid Hidayatul Falah mendapat gambaran sistem yang akan diimplementasikan. Berikut perancangan *interface* pada penelitian ini berdasarkan aktor yang menjalankan sistem.

#### 1) Admin

a. Halaman *Dashboard* (UC. 2)

UC. 2 merupakan *usecase* yang dimiliki oleh ketiga aktor sistem. Pada aktor admin, halaman ini menampilkan informasi tabel mengenai jumlah data *user*, data kartu keluarga, data penerima zakat, RT, RW, total pembayaran zakat fitrah dan *maal* berupa beras dan uang, total penerimaan sedekah berupa beras dan

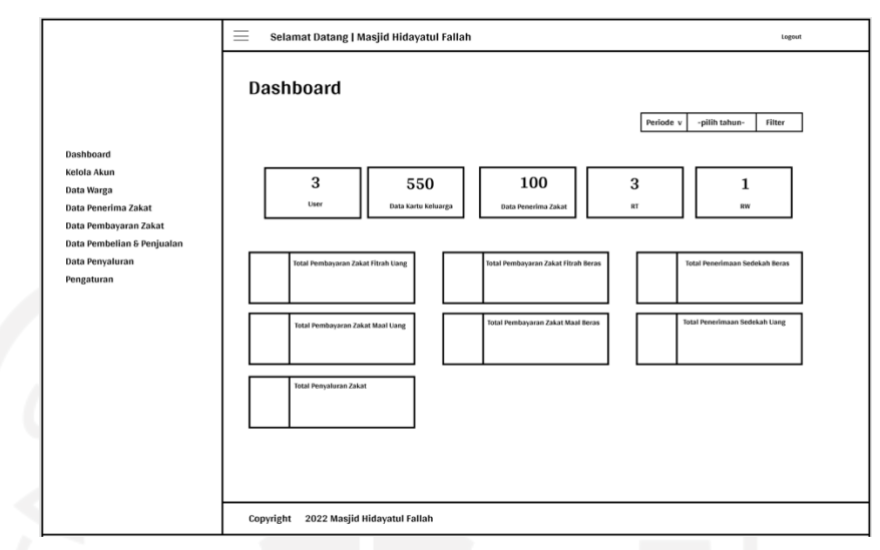

uang, dan total penyaluran zakat yang telah terinput pada sistem. Berikut tampak halaman *dashboard* admin yang terdapat pada Gambar 27.

Gambar 27. Tampak Halaman *Dashboard* Admin (UC.2)

b. Halaman Mengatur Konfigurasi Tahun Aktif (UC. 3)

Halaman ini hanya dapat diakses oleh aktor admin, yaitu takmir masjid. Pada halaman ini, terdapat beberapa opsi dalam mengatur periode yang dapat dilakukan oleh admin, yaitu lihat data, edit data, tambah data dan hapus data terkait periode zakat. Berikut tampak halaman mengatur konfigurasi tahun aktif yang terdapat pada Gambar 28.

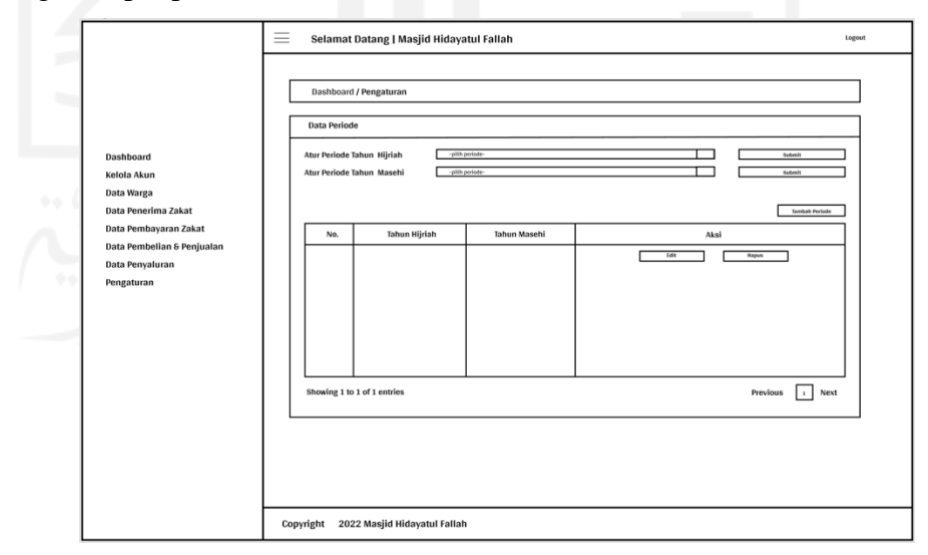

Gambar 28. Tampak Halaman Mengatur Konfigurasi Tahun Aktif (UC. 3)

c. Halaman Mengelola Akun *User* (UC. 4)

Halaman ini hanya dapat diakses oleh aktor admin, yaitu takmir masjid. Pada halaman ini, terdapat beberapa opsi dalam mengelola akun yang terdaftar pada sistem yang dapat dilakukan oleh admin, yaitu lihat data, edit data, tambah data dan hapus data terkait akun *user*. Berikut tampak halaman mengelola akun *user* yang terdapat pada Gambar 29.

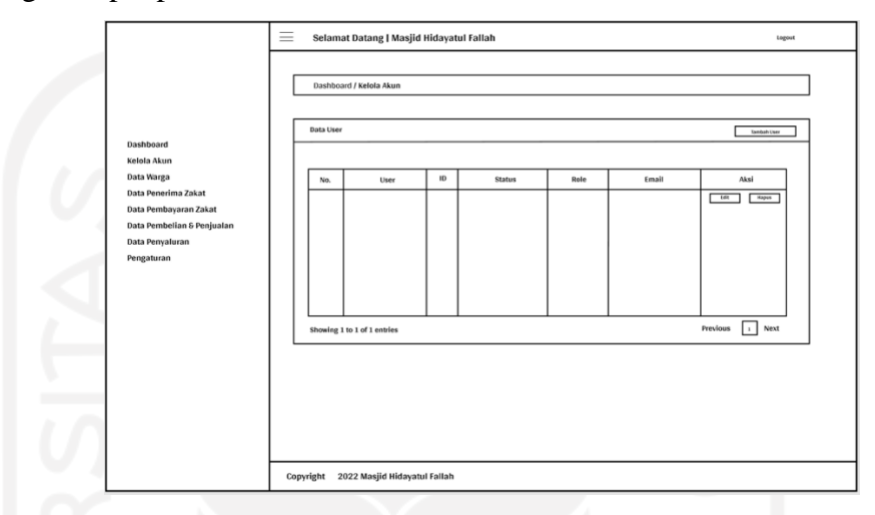

Gambar 29. Tampak Halaman Mengelola Akun *User* (UC. 4)

d. Halaman Melihat Daftar *Muzakki* Zakat (UC. 5)

Halaman ini hanya dapat diakses oleh aktor admin, yaitu takmir masjid. Pada halaman ini, admin dapat melihat daftar *muzakki* yang telah diinputkan pada sistem. Berikut tampak halaman melihat daftar *muzakki* zakat yang terdapat pada Gambar 30.

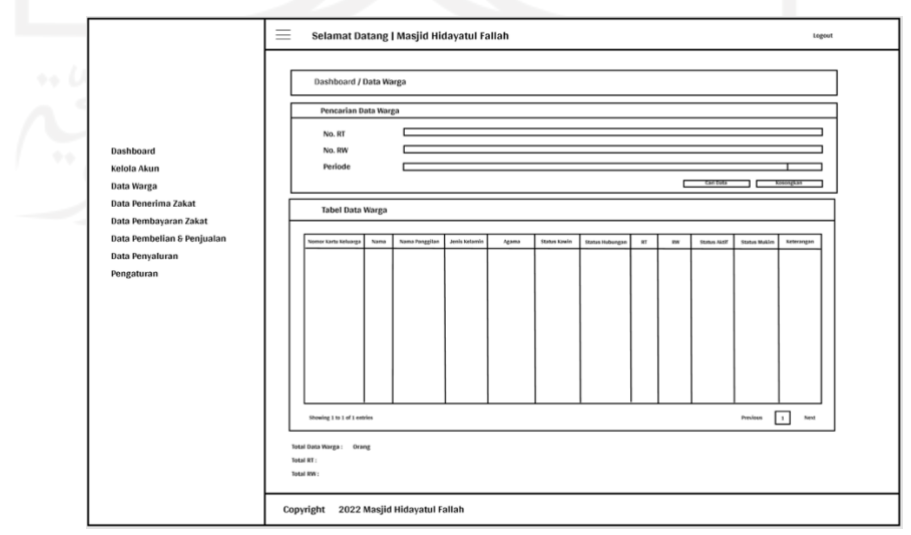

Gambar 30. Tampak Halaman Melihat Daftar *Muzakki* Zakat (UC. 5)

e. Halaman Melihat Daftar Penerima Zakat (UC. 6)

Halaman ini hanya dapat diakses oleh aktor admin, yaitu takmir masjid. Pada halaman ini, admin dapat melihat daftar penerima zakat yang telah diinputkan pada sistem. Berikut tampak halaman melihat daftar penerima zakat yang terdapat pada Gambar 31.

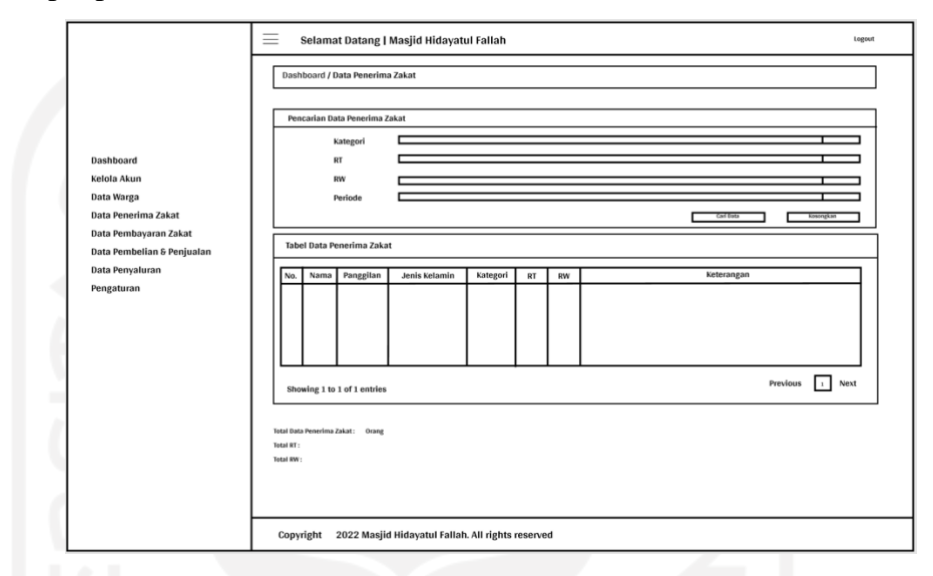

Gambar 31. Tampak Halaman Melihat Daftar Penerima Zakat (UC. 6)

f. Halaman Melihat Laporan Penerimaan Zakat Fitrah (UC. 7)

Halaman ini hanya dapat diakses oleh aktor admin, yaitu takmir masjid. Pada halaman ini, admin dapat melihat laporan penerimaan zakat fitrah dan sedekah, berupa beras dan uang yang telah diinputkan pada sistem. Berikut tampak halaman melihat laporan penerimaan zakat fitrah yang terdapat pada Gambar 32.

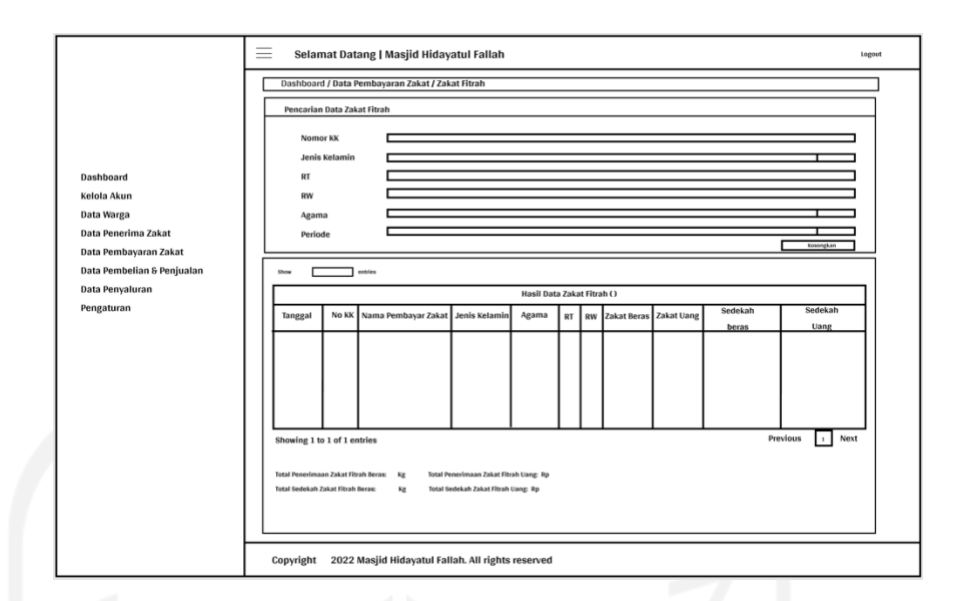

Gambar 32. Tampak Halaman Melihat Laporan Penerimaan Zakat Fitrah (UC.

7)

g. Halaman Melihat Laporan Penerimaan Zakat *Maal* (UC. 8)

Halaman ini hanya dapat diakses oleh aktor admin, yaitu takmir masjid. Pada halaman ini, admin dapat melihat laporan penerimaan zakat *maal*, berupa beras dan uang yang telah diinputkan pada sistem. Berikut tampak halaman melihat laporan penerimaan zakat *maal* yang terdapat pada Gambar 33.

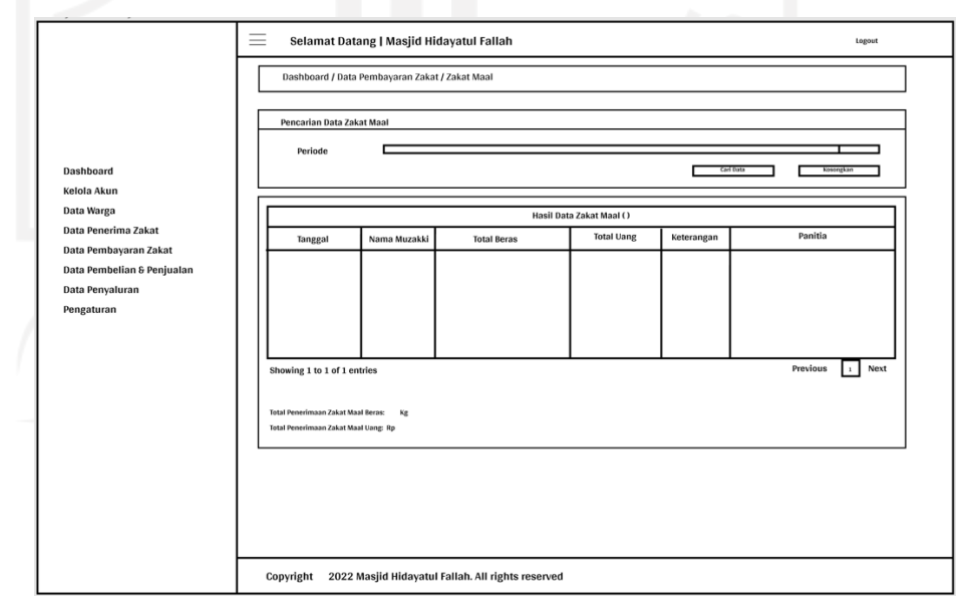

Gambar 33. Tampak Halaman Melihat Laporan Penerimaan Zakat *Maal* (UC. 8)

h. Halaman Melihat Laporan Penerimaan Distribusi Zakat (UC. 9)

Halaman ini hanya dapat diakses oleh aktor admin, yaitu takmir masjid. Pada halaman ini, admin dapat melihat laporan penyaluran zakat yang telah diinputkan pada sistem. Berikut tampak halaman melihat laporan penerimaan distribusi zakat yang terdapat pada Gambar 34.

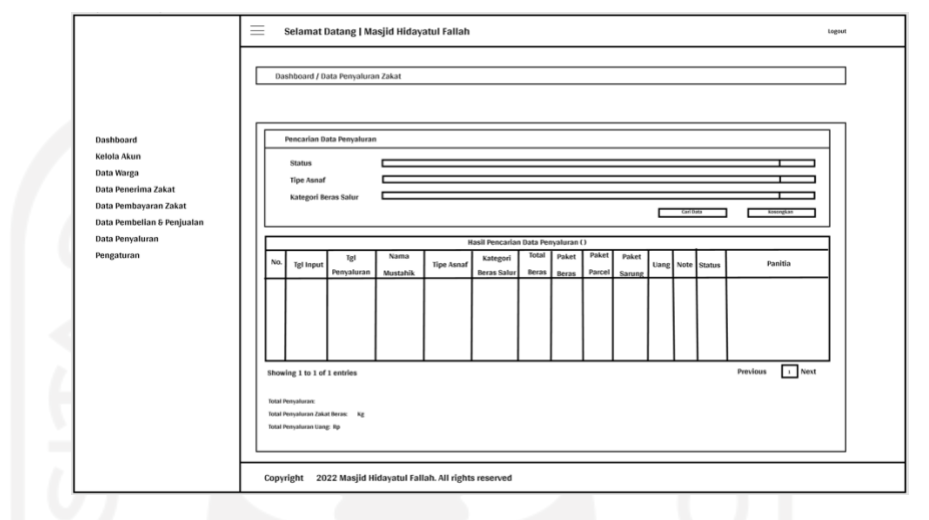

Gambar 34. Tampak Halaman Melihat Laporan Penerimaan Distribusi Zakat

(UC. 9)

### 2) Panitia Admin

a. Halaman *Dashboard* (UC. 2)

UC. 2 merupakan *usecase* yang dimiliki oleh ketiga aktor sistem. Pada aktor panitia admin, halaman ini menampilkan informasi tabel mengenai jumlah data kartu keluarga, data penerima zakat, RT, RW, total pembayaran zakat fitrah dan *maal* berupa beras dan uang, total penerimaan sedekah berupa beras dan uang, dan total penyaluran zakat yang telah terinput pada sistem. Berikut tampak halaman *dashboard* panitia admin yang terdapat pada Gambar 35.

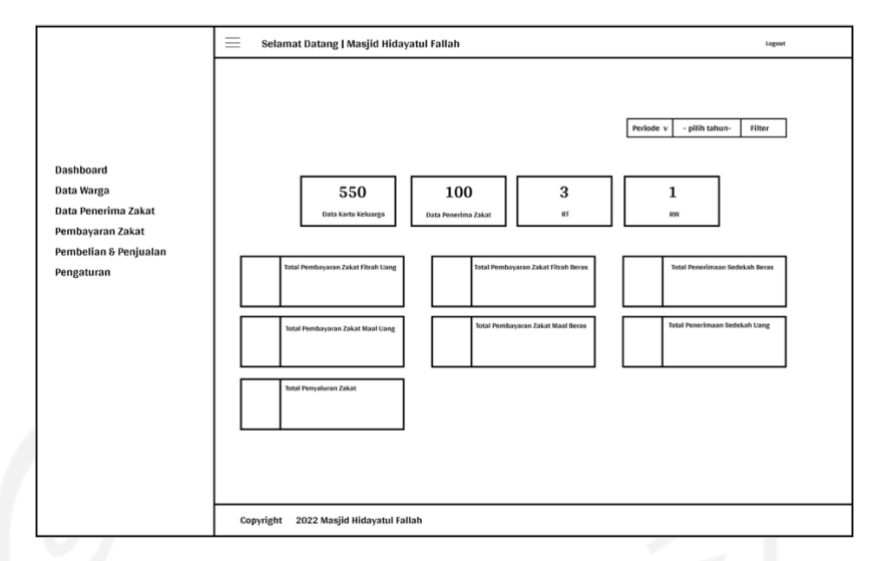

Gambar 35. Tampak Halaman *Dashboard* Panitia Admin (UC.2)

b. Halaman Menentukan Besaran Zakat Beras dan Uang (UC. 10)

Halaman ini hanya dapat diakses oleh panitia admin, yaitu karang taruna. Pada halaman ini, terdapat opsi dalam mengatur jumlah zakat uang dan beras yang dapat dilakukan oleh panitia admin dengan menginput data terkait. Berikut tampak halaman menentukan besaran zakat beras dan uang yang terdapat pada Gambar 36.

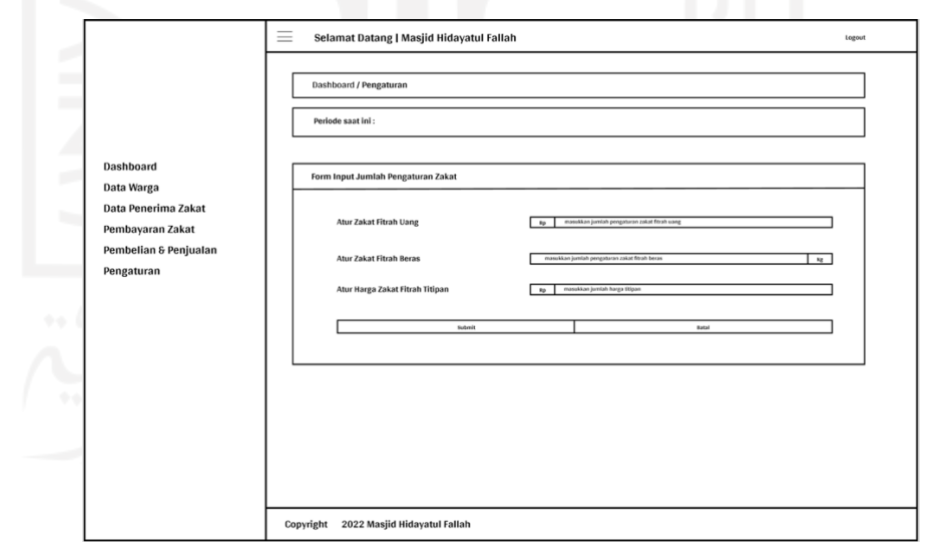

Gambar 36. Tampak Halaman Menentukan Besaran Zakat Beras dan Uang (UC. 10)

c. Halaman Melakukan Pendataan Pembayar Zakat (UC. 11)

Halaman ini hanya dapat diakses oleh panitia admin, yaitu karang taruna. Pada halaman ini, terdapat beberapa opsi dalam mengelola data pembayar zakat yang

dapat dilakukan oleh panitia admin, yaitu lihat data, edit data, tambah data dan hapus data terkait informasi pembayar zakat. Berikut tampak halaman melakukan pendataan pembayar zakat yang terdapat pada Gambar 37.

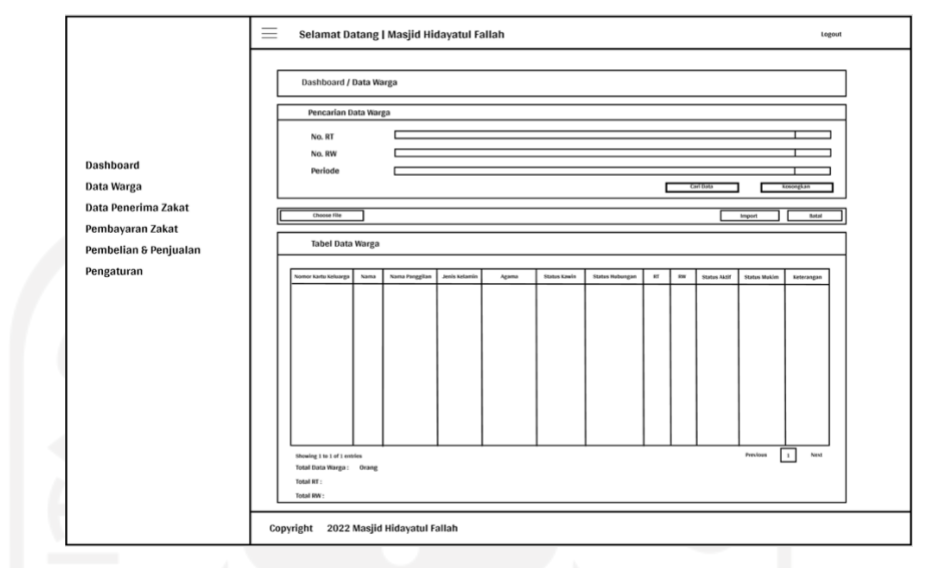

Gambar 37. Tampak Halaman Melakukan Pendataan Pembayar Zakat (UC.

11)

d. Halaman Melakukan Pendataan Penerima Zakat (UC. 12)

Halaman ini hanya dapat diakses oleh panitia admin, yaitu karang taruna. Pada halaman ini, terdapat beberapa opsi dalam mengelola data penerima zakat yang dapat dilakukan oleh panitia admin, yaitu lihat data, edit data, tambah data dan hapus data terkait informasi penerima zakat. Berikut tampak halaman melakukan pendataan penerima zakat yang terdapat pada Gambar 38.

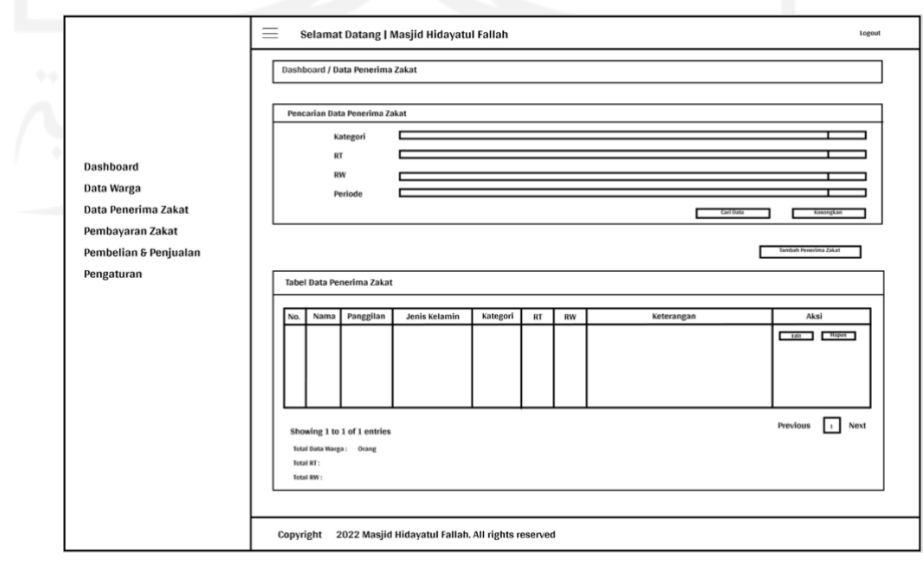

Gambar 38. Tampak Halaman Melakukan Pendataan Penerima Zakat (UC. 12)

e. Halaman Menerima Zakat Fitrah (UC.13)

Halaman ini hanya dapat diakses oleh panitia admin, yaitu karang taruna. Pada halaman ini, terdapat beberapa opsi dalam melakukan *input* pembayaran zakat fitrah yang dapat dilakukan oleh panitia admin, yaitu lihat data, edit data, tambah data dan hapus data terkait. Berikut tampak halaman menerima zakat fitrah yang terdapat pada Gambar 39.

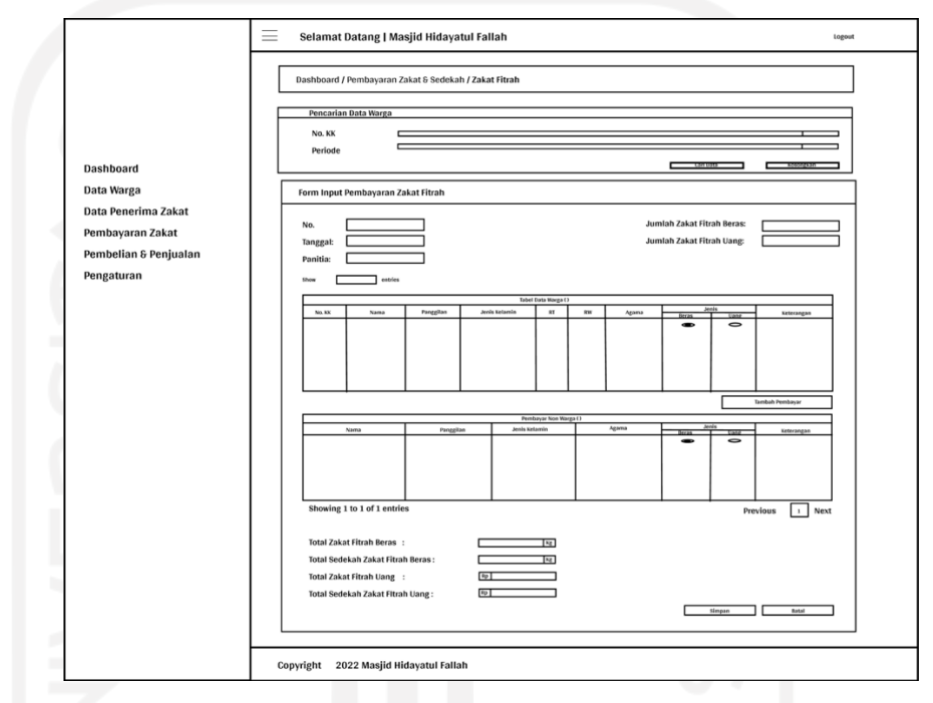

Gambar 39. Tampak Halaman Menerima Zakat Fitrah (UC. 13)

f. Halaman Melihat Riwayat Zakat Fitrah (UC.E. 3)

Halaman ini hanya dapat diakses oleh panitia admin, yaitu karang taruna. Pada halaman ini, terdapat beberapa opsi dalam mengelola informasi pembayaran zakat fitrah yang dapat dilakukan oleh panitia admin, yaitu lihat data, edit data dan hapus data terkait. Berikut tampak halaman melihat riwayat zakat fitrah yang terdapat pada Gambar 40.

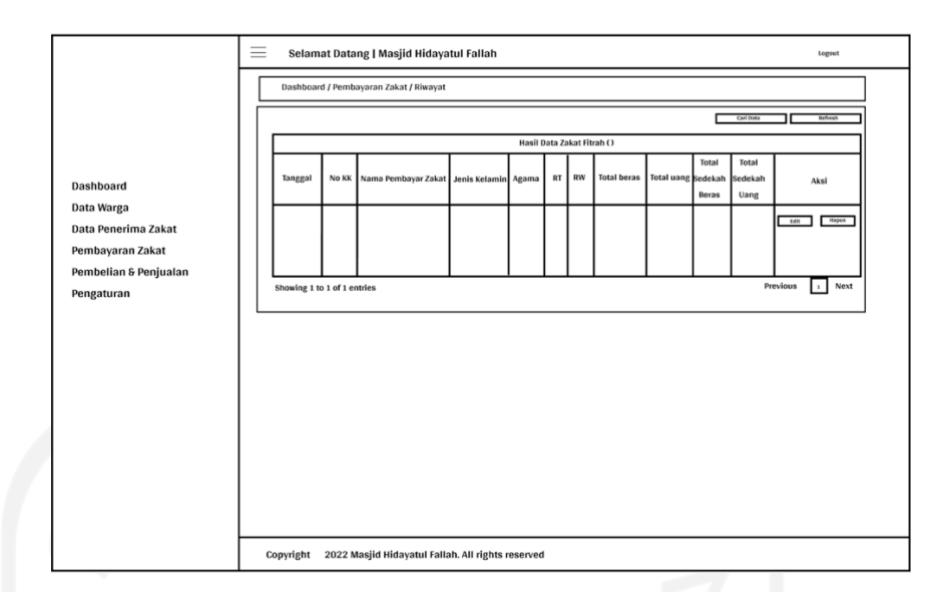

Gambar 40. Tampak Halaman Melihat Riwayat Zakat Fitrah (UC.E. 3)

g. Halaman Menerima Zakat *Maal* (UC.14)

Halaman ini hanya dapat diakses oleh panitia admin, yaitu karang taruna. Pada halaman ini, terdapat beberapa opsi dalam melakukan input pembayaran zakat *maal* yang dapat dilakukan oleh panitia admin, yaitu lihat data, edit data, tambah data dan hapus data terkait. Berikut tampak halaman menerima zakat *maal* yang terdapat pada Gambar 41.

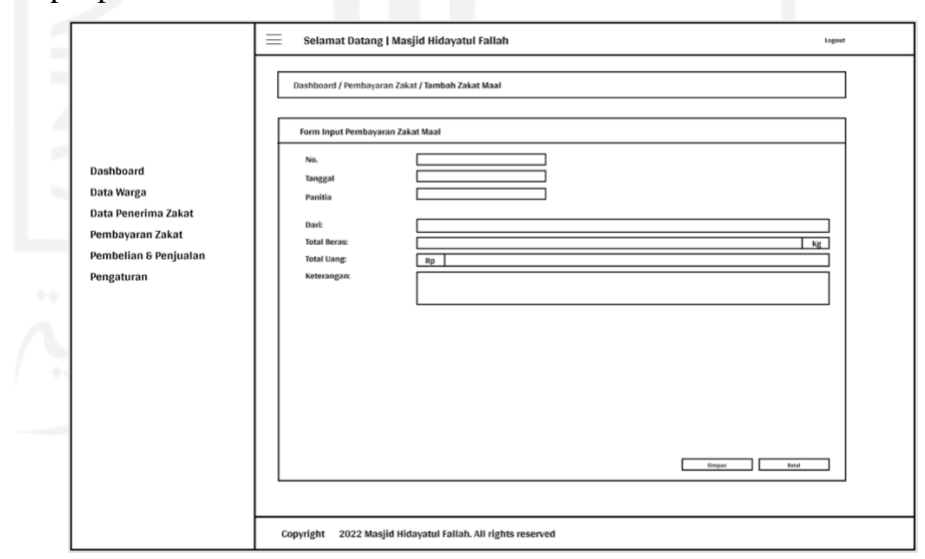

Gambar 41. Tampak Halaman Menerima Zakat *Maal* (UC. 14)

h. Halaman Melihat Riwayat Zakat *Maal* (UC.E. 6)

Halaman ini hanya dapat diakses oleh panitia admin, yaitu karang taruna. Pada halaman ini, terdapat beberapa opsi dalam mengelola informasi pembayaran

zakat *maal* yang dapat dilakukan oleh panitia admin, yaitu lihat data, edit data dan hapus data terkait. Berikut tampak halaman melihat riwayat zakat *maal* yang terdapat pada Gambar 42.

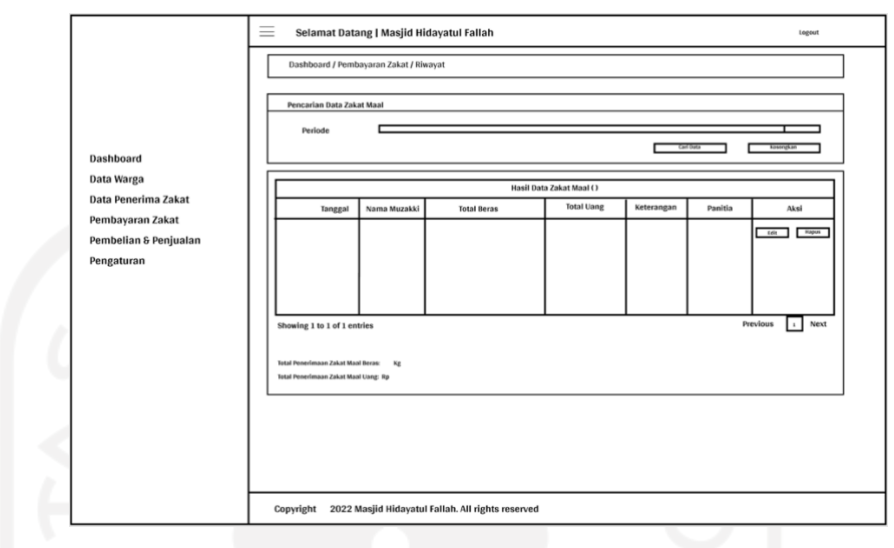

Gambar 42. Tampak Halaman Melihat Riwayat Zakat *Maal* (UC.E. 6)

i. Halaman Menerima Sedekah (UC.E. 7)

Halaman ini hanya dapat diakses oleh panitia admin, yaitu karang taruna. Pada halaman ini, terdapat beberapa opsi dalam menerima sedekah yang dapat dilakukan oleh panitia admin, yaitu lihat data, edit data, tambah data dan hapus data terkait. Berikut tampak halaman menerima sedekah yang terdapat pada Gambar 43.

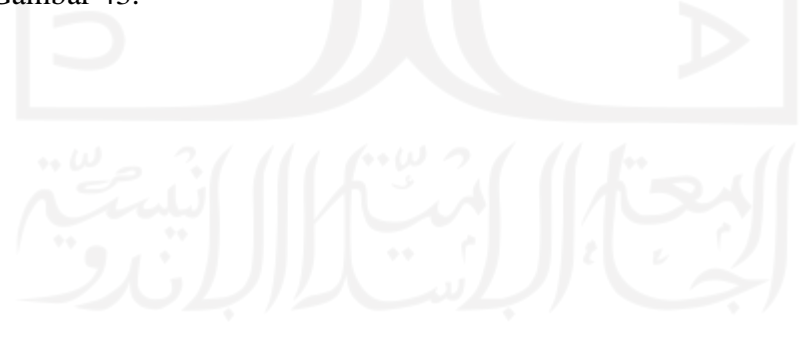

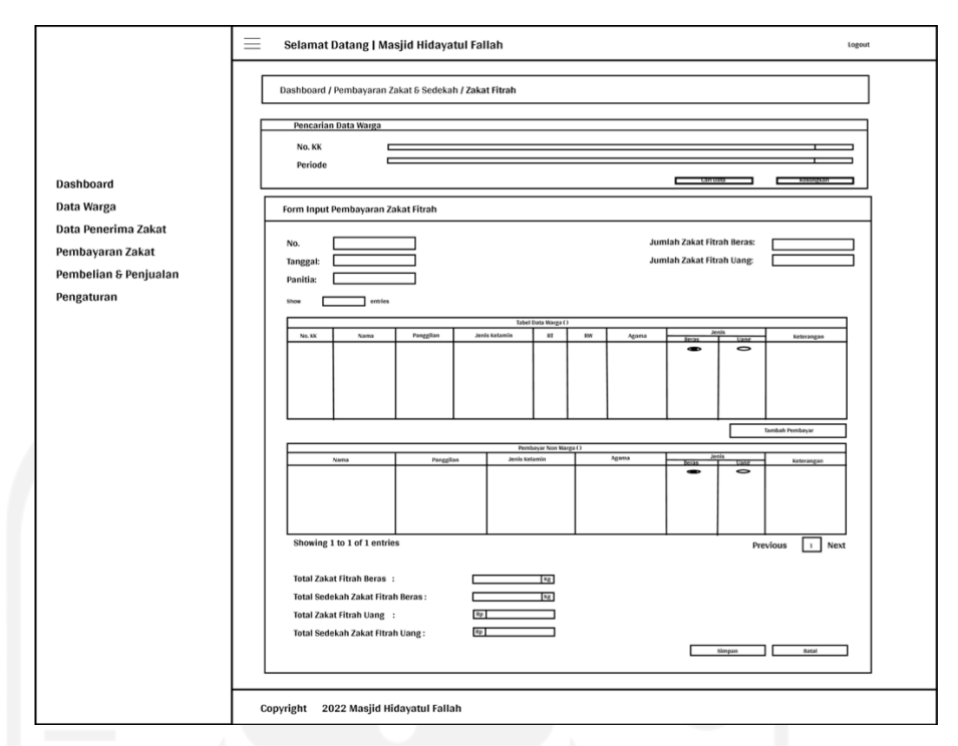

Gambar 43. Tampak Halaman Menerima Sedekah (UC.E. 7)

j. Halaman Melihat Riwayat Sedekah (UC.E. 7.1)

Halaman ini hanya dapat diakses oleh panitia admin, yaitu karang taruna. Pada halaman ini, terdapat beberapa opsi dalam mengelola data penerimaan sedekah yang dapat dilakukan oleh panitia admin, yaitu lihat data, edit data dan hapus data terkait. Berikut tampak halaman melihat riwayat sedekah yang terdapat pada Gambar 44.

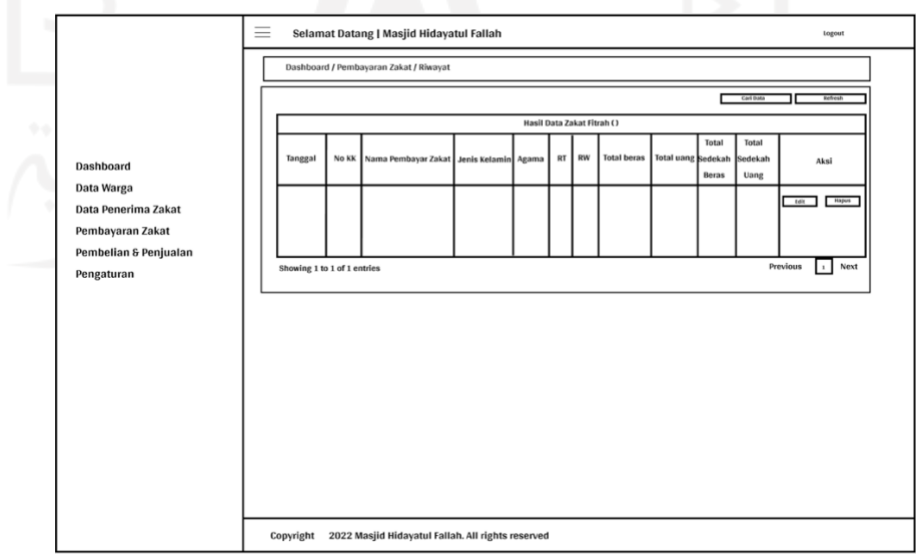

Gambar 44. Tampak Halaman Melihat Riwayat Sedekah (UC.E. 7.1)

k. Halaman Melakukan Konversi Zakat Uang Menjadi Zakat Beras (UC.15) Halaman ini hanya dapat diakses oleh panitia admin, yaitu karang taruna. Pada halaman ini, terdapat beberapa opsi dalam melakukan konversi zakat uang menjadi zakat beras yang dapat dilakukan oleh panitia admin, yaitu lihat data, edit data, tambah data dan hapus data terkait. Berikut tampak halaman melakukan konversi zakat uang menjadi zakat beras yang terdapat pada Gambar

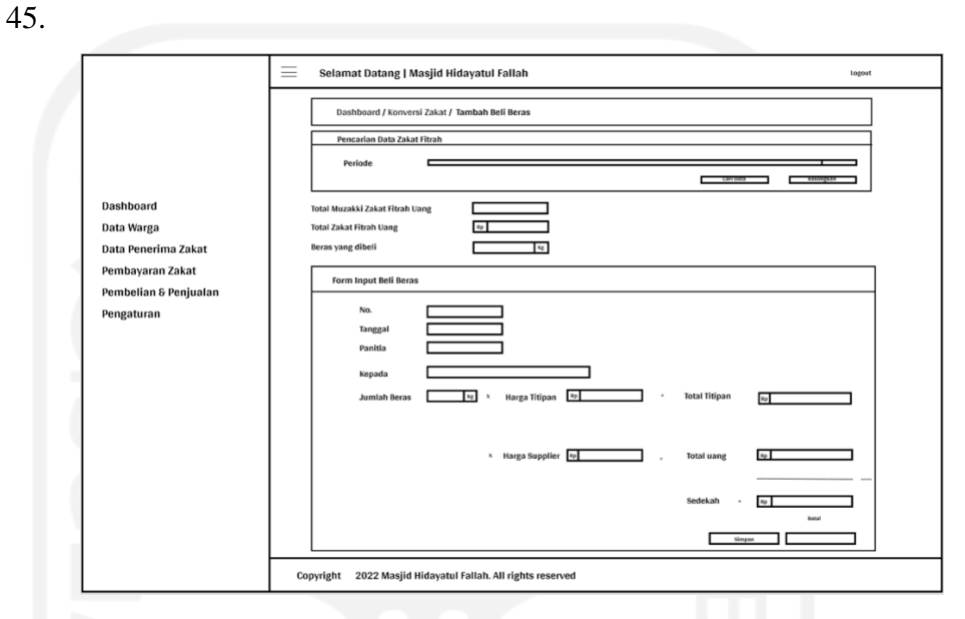

Gambar 45. Tampak Halaman Melakukan Konversi Zakat Uang Menjadi Zakat Beras (UC.15)

l. Halaman Melihat Riwayat Konversi Zakat Uang Menjadi Zakat Beras (UC.E. 8)

Halaman ini hanya dapat diakses oleh panitia admin, yaitu karang taruna. Pada halaman ini, terdapat beberapa opsi dalam mengelola informasi konversi zakat uang menjadi zakat beras yang dapat dilakukan oleh panitia admin, yaitu lihat data, edit data dan hapus data terkait. Berikut tampak melihat riwayat konversi zakat uang menjadi zakat beras yang terdapat pada Gambar 46.

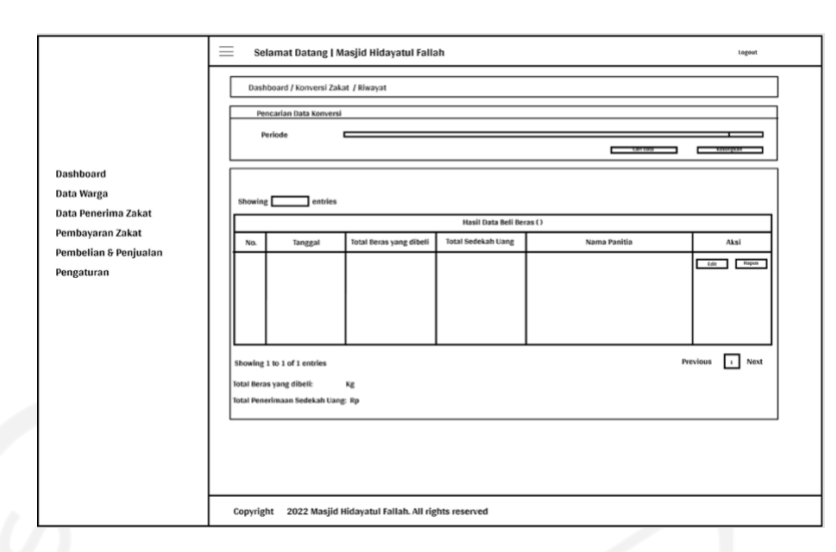

Gambar 46. Tampak Halaman Melihat Riwayat Konversi Zakat Uang Menjadi Zakat Beras (UC.E. 8)

m. Halaman Melakukan Konversi Sedekah Zakat Beras Menjadi Sedekah Uang (UC.16)

Halaman ini hanya dapat diakses oleh panitia admin, yaitu karang taruna. Pada halaman ini, terdapat beberapa opsi dalam melakukan konversi sedekah zakat beras menjadi sedekah uang yang dapat dilakukan oleh panitia admin, yaitu lihat data, edit data, tambah data dan hapus data terkait. Berikut tampak halaman melakukan konversi sedekah zakat beras menjadi sedekah uang yang terdapat pada Gambar 47.

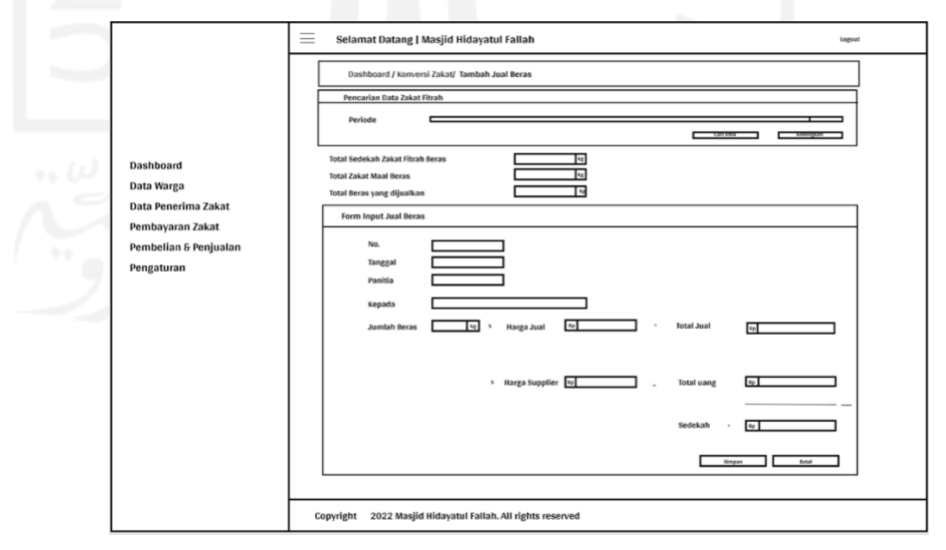

Gambar 47. Tampak Halaman Melakukan Konversi Sedekah Zakat Beras Menjadi Sedekah Uang (UC.16)

n. Halaman Melihat Riwayat Konversi Sedekah Zakat Beras Menjadi Sedekah Uang (UC.E. 9)

Halaman ini hanya dapat diakses oleh panitia admin, yaitu karang taruna. Pada halaman ini, terdapat beberapa opsi dalam mengelola informasi konversi sedekah zakat beras menjadi sedekah uang yang dapat dilakukan oleh panitia admin, yaitu lihat data, edit data dan hapus data terkait. Berikut tampak melihat riwayat konversi sedekah zakat beras menjadi sedekah uang yang terdapat pada Gambar 48.

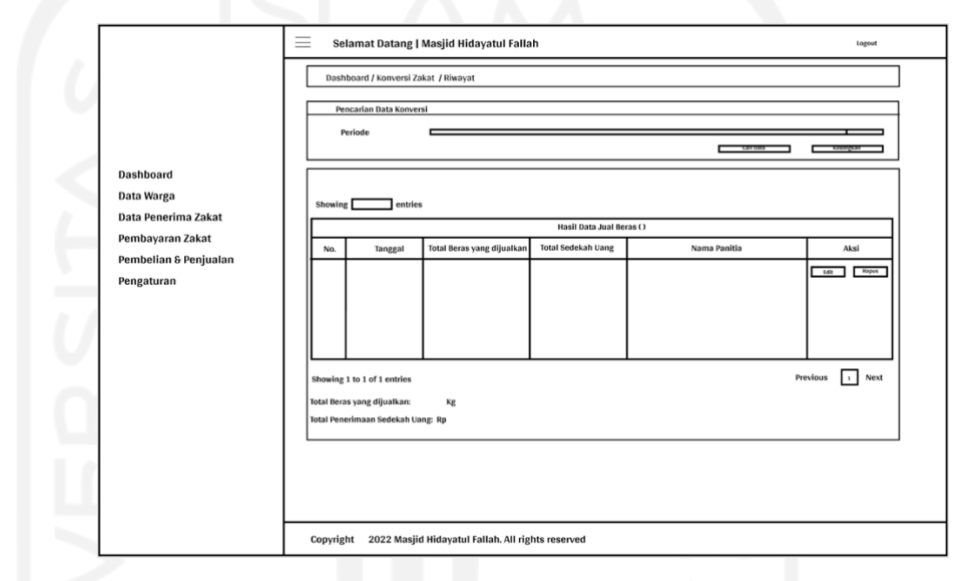

Gambar 48. Tampak Halaman Melihat Riwayat Konversi Sedekah Zakat Beras Menjadi Sedekah Uang (UC.E. 9)

- 3) Panitia Distribusi
	- a. Halaman *Dashboard* (UC. 2)

UC. 2 merupakan *usecase* yang dimiliki oleh ketiga aktor sistem. Pada aktor panitia distribusi, halaman ini menampilkan informasi tabel mengenai jumlah data kartu keluarga, data penerima zakat, RT, RW, total pembayaran zakat fitrah dan *maal* berupa beras dan uang, total penerimaan sedekah berupa beras dan uang, dan total penyaluran zakat yang telah terinput pada sistem. Berikut tampak halaman *dashboard* yang terdapat pada Gambar 49.

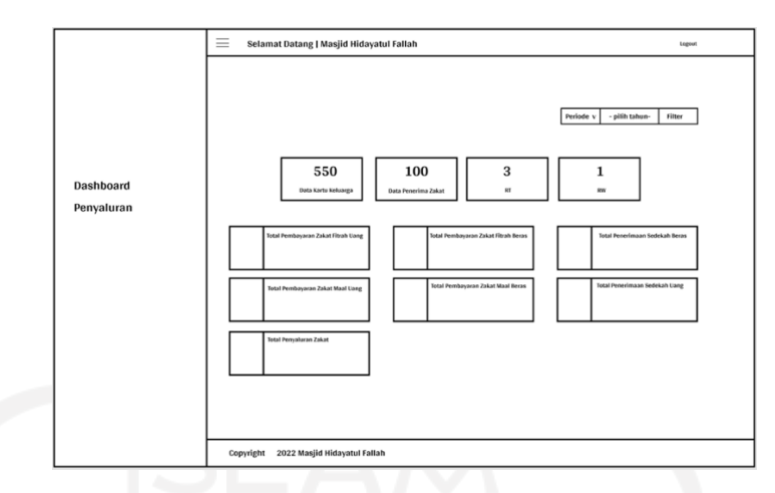

Gambar 49. Tampak Halaman *Dashboard* Panitia Distribusi (UC.2)

b. Halaman Melakukan Pendataan Pendistribusian Zakat (UC. 17)

Halaman ini hanya dapat diakses oleh panitia distribusi, yaitu panitia penyaluran zakat. Pada halaman ini, terdapat beberapa opsi dalam mengelola data pendistribusian zakat yang dapat dilakukan oleh panitia distribusi, yaitu lihat data, edit data, tambah data dan hapus data terkait informasi pendistribusian zakat. Berikut tampak halaman melakukan pendataan pendistribusian zakat yang terdapat pada Gambar 50.

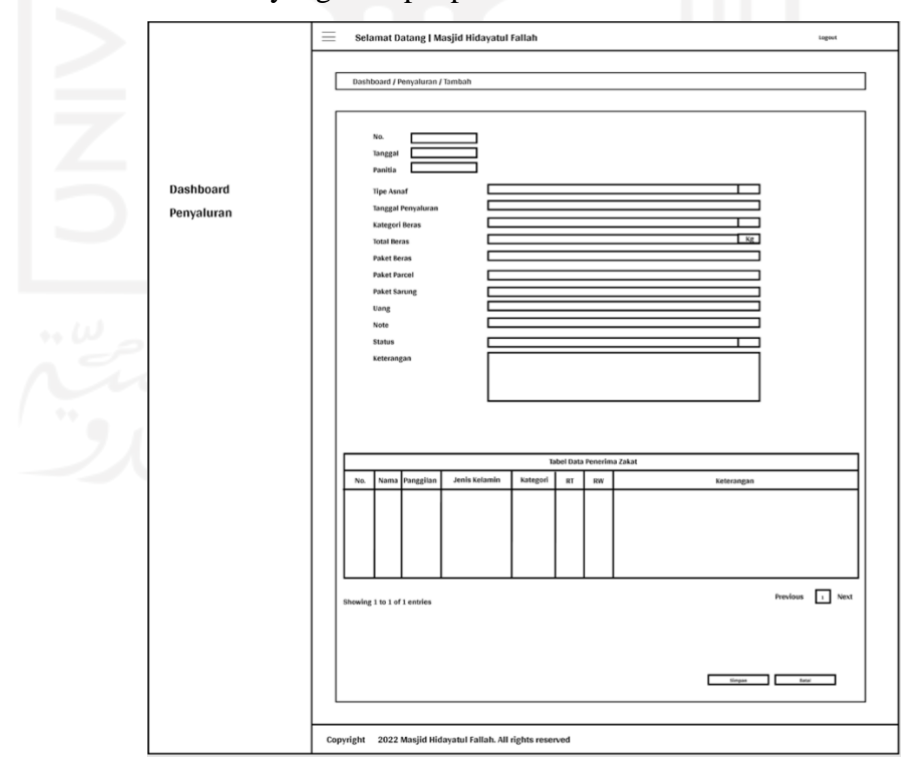

Gambar 50. Tampak Halaman Melakukan Pendataan Pendistribusian Zakat (UC. 17)

c. Halaman Melihat Riwayat Penyaluran (UC.E. 10)

Halaman ini hanya dapat diakses oleh panitia distribusi, yaitu panitia penyaluran zakat. Pada halaman ini, terdapat beberapa opsi dalam mengelola informasi penyaluran zakat yang dapat dilakukan oleh panitia distribusi, yaitu lihat data, edit data dan hapus data terkait. Berikut tampak halaman melihat riwayat penyaluran yang terdapat pada Gambar 51.

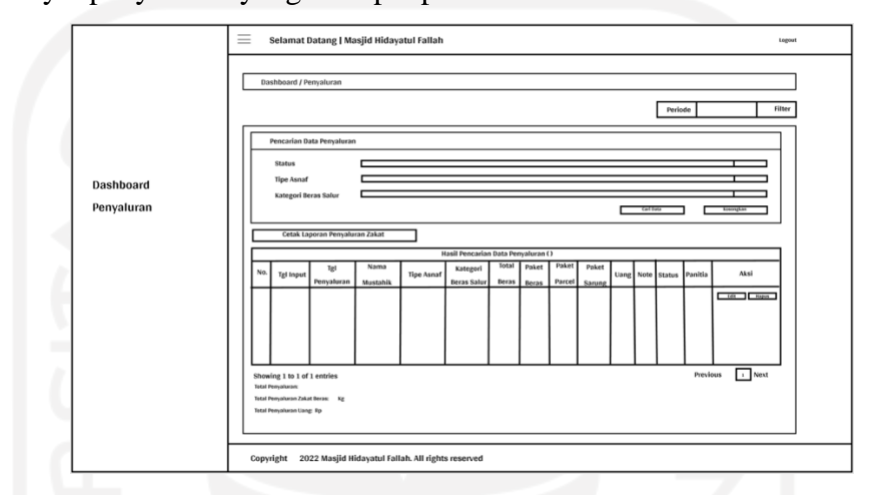

Gambar 51. Tampak Halaman Melihat Riwayat Penyaluran (UC.E. 10)

d. Halaman Mencetak Laporan Distribusi Zakat (UC. 18)

Halaman ini hanya dapat diakses oleh panitia distribusi, yaitu panitia penyaluran zakat. Pada halaman ini, panitia distribusi dapat melakukan opsi cetak informasi distribusi zakat. Berikut tampak halaman mencetak laporan distribusi zakat yang terdapat pada Gambar 52.

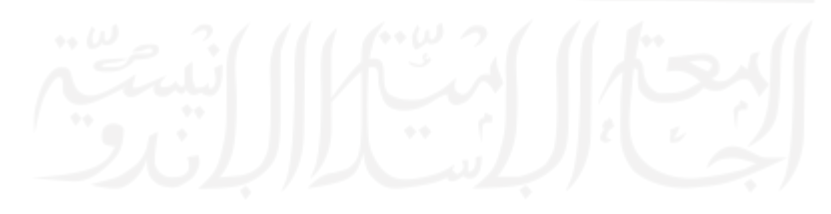

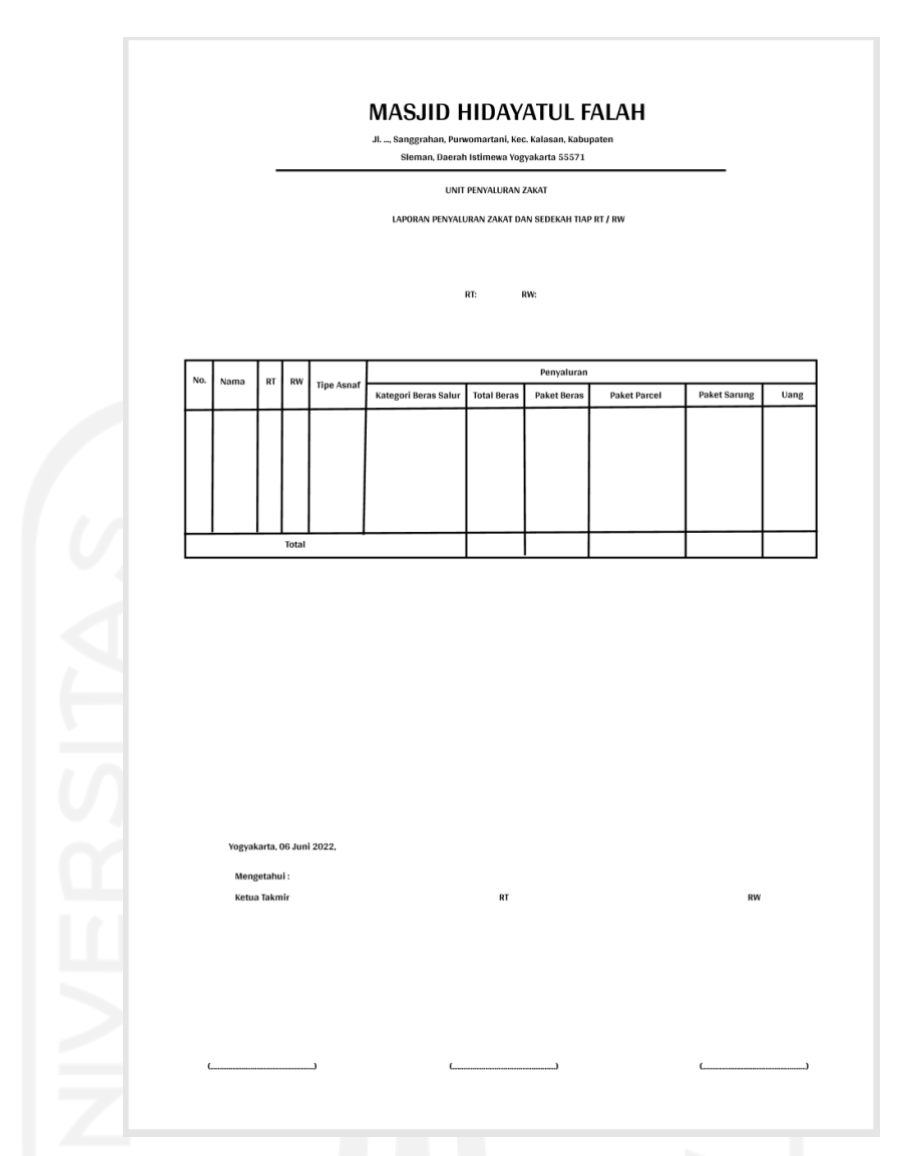

Gambar 52. Tampak Halaman Mencetak Laporan Distribusi Zakat (UC. 18)

## 2. Perancangan *Database*

Pada perancangan *database,* terdapat pembahasan mengenai struktur tabel dan relasi antar tabel yang dibangun pada sistem. *Database* digunakan untuk proses simpan keseluruhan data yang digunakan dalam sistem. Berikut penjelasan struktur tabel dan relasi antar tabel pada penelitian ini.

- a. Struktur Tabel
- 1. Tabel *Users*

Tabel *users* digunakan dalam simpan data keseluruhan *user* sistem. Berikut tabel *users* yang dapat dilihat pada Tabel 6.

Tabel 7. Struktur Tabel *Users*

| No             | Nama Kolom        | Tipe Data                    | Constraint | Keterangan    |
|----------------|-------------------|------------------------------|------------|---------------|
| $\mathbf{1}$   | id                | bigint(20)                   | Primary    | Id users      |
|                |                   |                              | key        |               |
| $\overline{2}$ | name              | varchar (191)                | ÷.         | Nama users    |
| 3              | role              | $\overline{\text{tiny}}$ (4) |            | Peranan       |
|                |                   |                              |            | users         |
| $\overline{4}$ | email             | varchar (191)                | Foreign    | Alamat email  |
|                |                   |                              | key        | users         |
| $\overline{5}$ | email verified at | timestamp                    |            | Waktu alamat  |
|                |                   |                              |            | emai1         |
|                |                   |                              |            | diverifikasi  |
| 6              | password          | varchar (191)                |            | sandi<br>Kata |
|                |                   |                              |            | users         |
| 7              | remember token    | varchar (100)                |            | bila<br>Token |
|                |                   |                              |            | lupa<br>kata  |
|                |                   |                              |            | sandi         |
| $\,8\,$        | created at        | timestamp                    |            | Waktu         |
|                |                   |                              |            | pembuatan     |
|                |                   |                              |            | users         |
| 9              | updated at        | timestamp                    |            | Waktu         |
|                |                   |                              |            | pembaharuan   |
|                |                   |                              |            | users         |
| 10             | google id         | varchar (191)                |            | Id google     |
| 11             | periode id        | bigint (20)                  | Foreign    | Id periode    |
|                |                   |                              | key        |               |

## 2. Tabel Periodes

Tabel periodes digunakan dalam simpan pengaturan data periode tahun aktif zakat pada sistem. Berikut tabel periodes yang dapat dilihat pada Tabel 7.

| No             | Nama Kolom | Tipe Data  | Constraint | Keterangan   |
|----------------|------------|------------|------------|--------------|
| $\mathbf{1}$   | id         | bigint(20) | Primary    | Id periode   |
|                |            |            | key        |              |
| $\overline{2}$ | hijriah    | int(11)    |            | Periode      |
|                |            |            |            | tahun        |
|                |            |            |            | hijriah      |
| 3              | masehi     | int(11)    |            | Periode      |
|                |            |            |            | tahun masehi |
| 4              | status     | tinyint(1) |            | Status       |
|                |            |            |            | Periode      |
| 5              | created at | timestamp  |            | Waktu        |
|                |            |            |            | pembuatan    |
|                |            |            |            | periode      |
| 6              | updated at | timestamp  |            | Waktu        |
|                |            |            |            | pembaharuan  |
|                |            |            |            | periode      |

Tabel 8. Struktur Tabel Periodes

#### 3. Tabel *Muzakki*s

Tabel muzakkis digunakan dalam simpan data terkait informasi *muzakki*. Data *muzakki* telah diinputkan terlebih dahulu dalam dokumen excel dan dilanjutkan dengan meng-*import file* pada sistem, sehingga tersimpan dalam *database*. Berikut tabel muzakkis yang dapat dilihat pada Tabel 8.

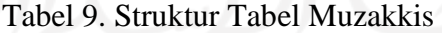

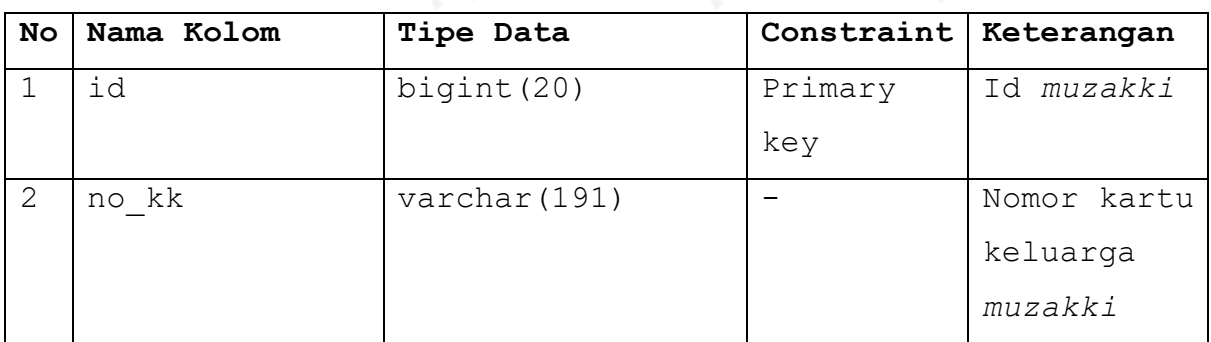

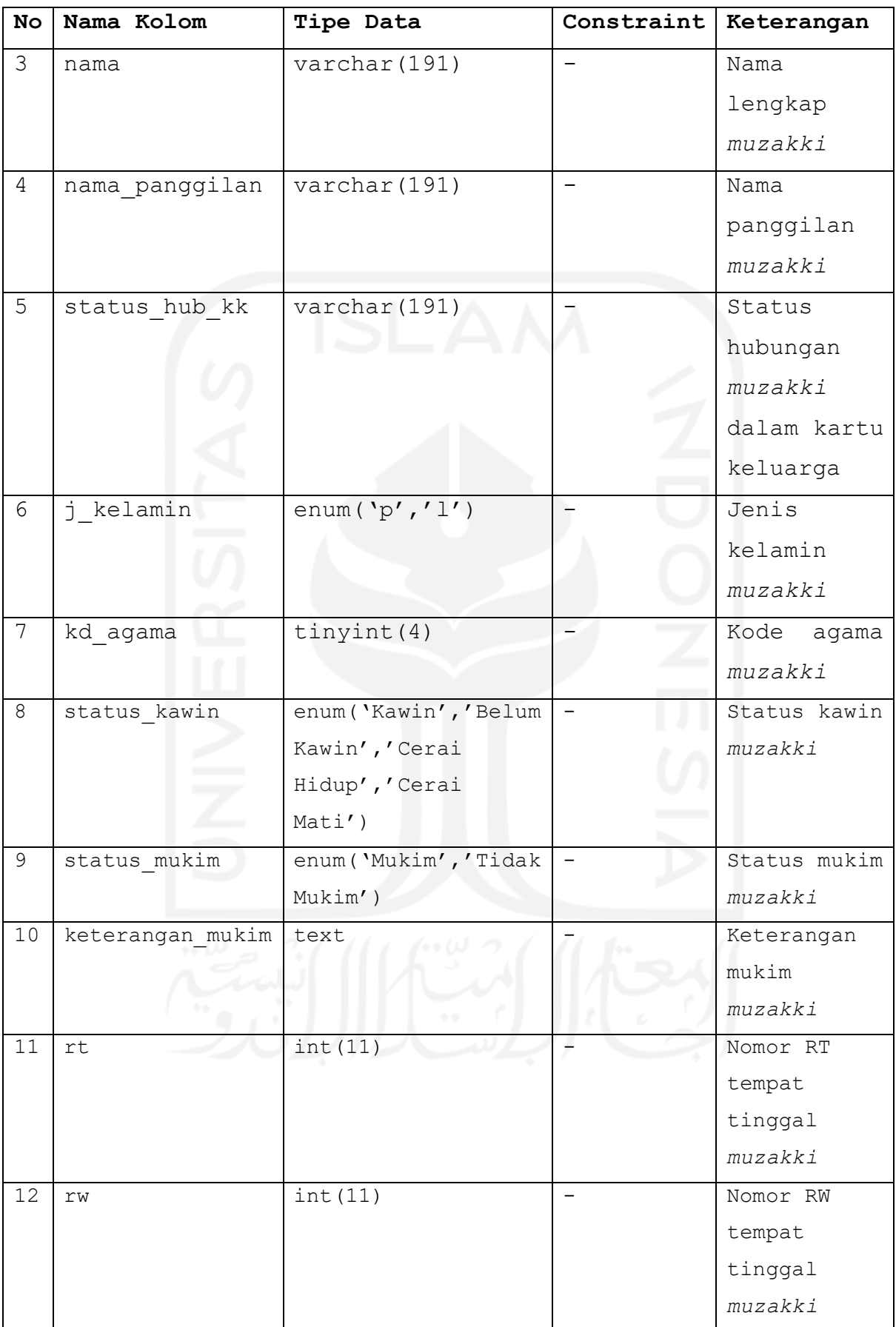

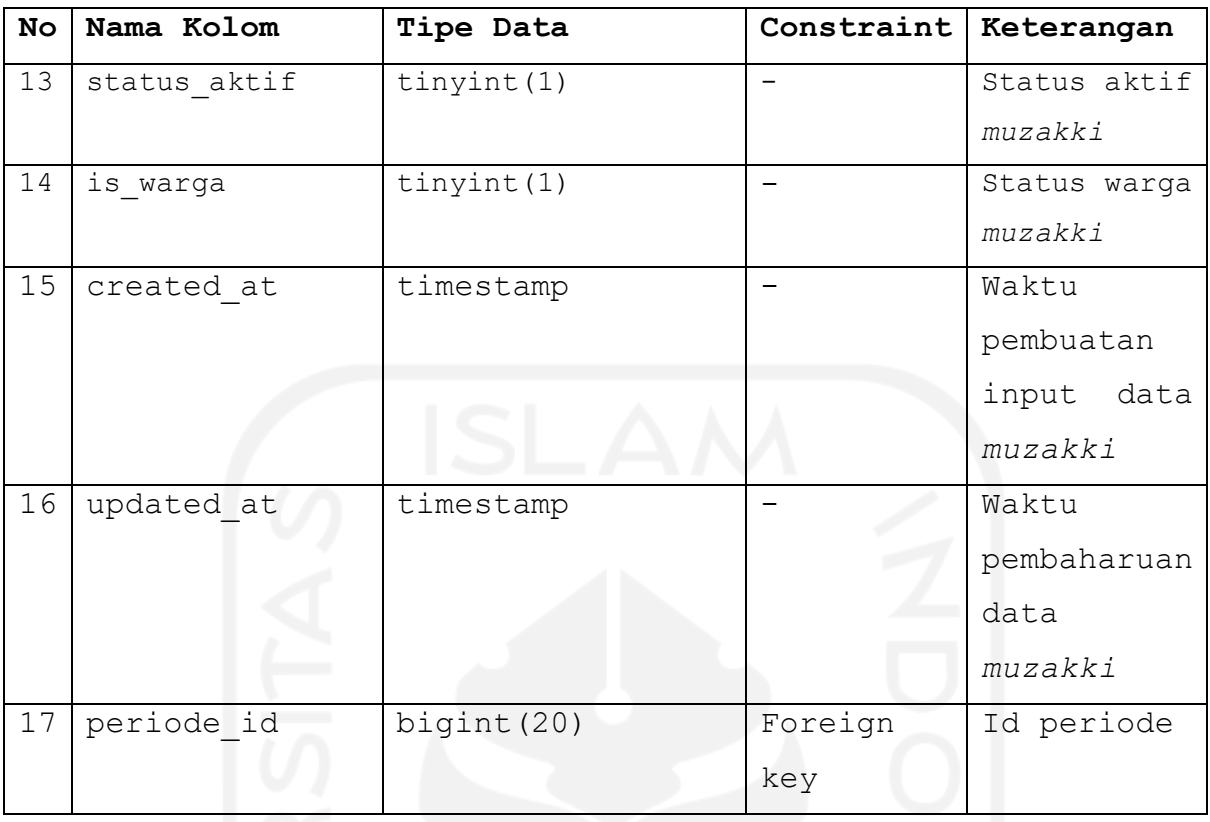

# 4. Tabel *Transactions*

Tabel *transactions* digunakan dalam simpan data terkait informasi transaksi pembayaran zakat fitrah dan *maal*, termasuk sedekah. Berikut tabel *transactions* yang dapat dilihat pada Tabel 9.

| No           | Nama Kolom      | Tipe Data            | Constraint | Keterangan |
|--------------|-----------------|----------------------|------------|------------|
| $\mathbf{1}$ | id<br>$0.6$ (1) | bigint(20)           | Primary    | Id         |
|              |                 |                      | key        | transaksi  |
| 2            | jenis zakat     | enum ('Zakat         |            | Jenis      |
|              |                 | Fitrah','Zakat Maal' |            | transaksi  |
|              |                 | , 'Sedekah')         |            | zakat      |
| 3            | tgl zakat       | datetime             |            | Tanggal    |
|              |                 |                      |            | transaksi  |
|              |                 |                      |            | zakat      |

Tabel 10. Struktur Tabel *Transactions*

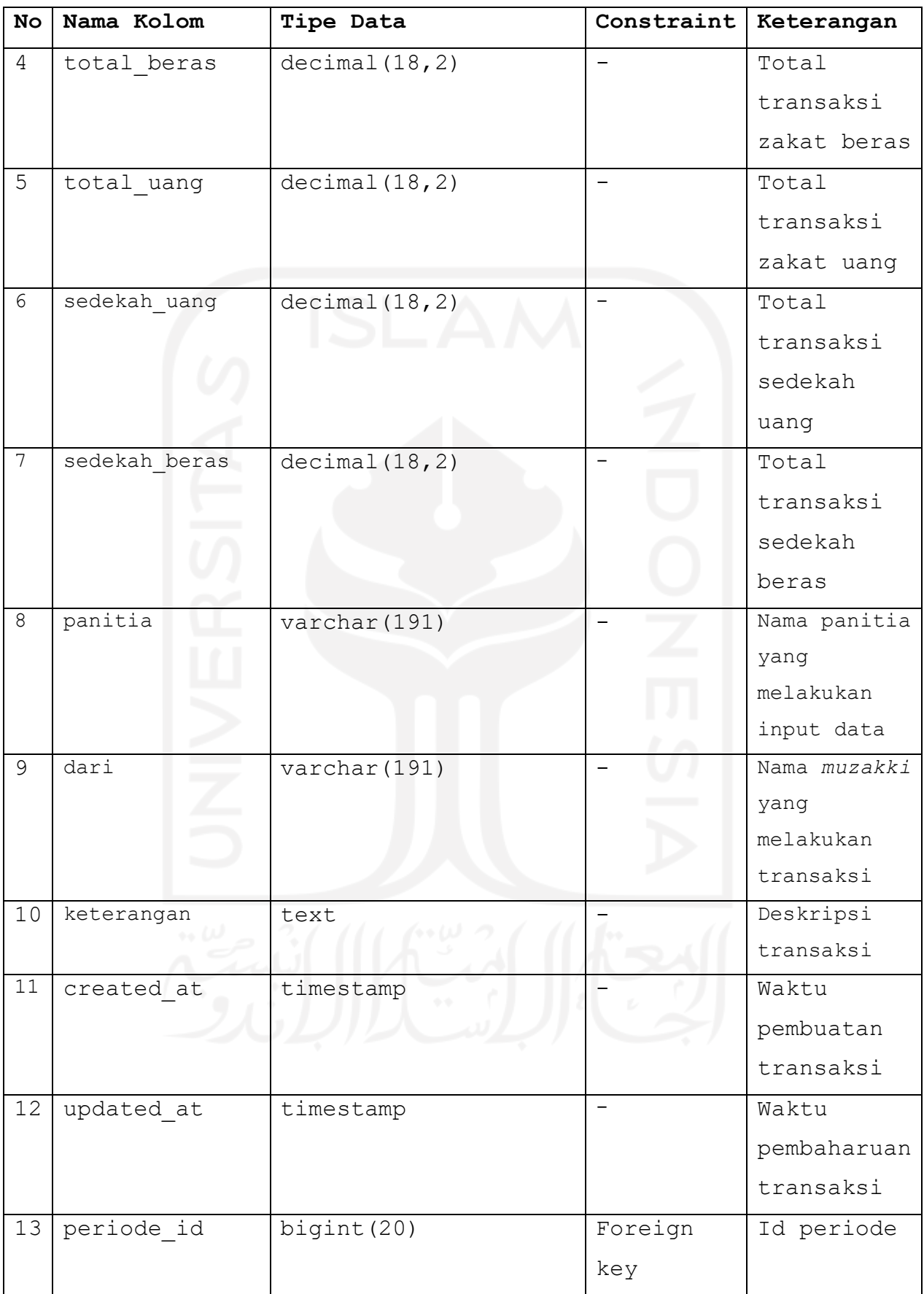

#### 5. Tabel *Transaction\_muzakkis*

Tabel *transaction\_muzakkis* digunakan dalam simpan pengaturan data terkait informasi *muzakki* yang melakukan transaksi pembayaran zakat fitrah dan *maal*. Berikut tabel *transaction\_muzakkis* yang dapat dilihat pada Tabel 10.

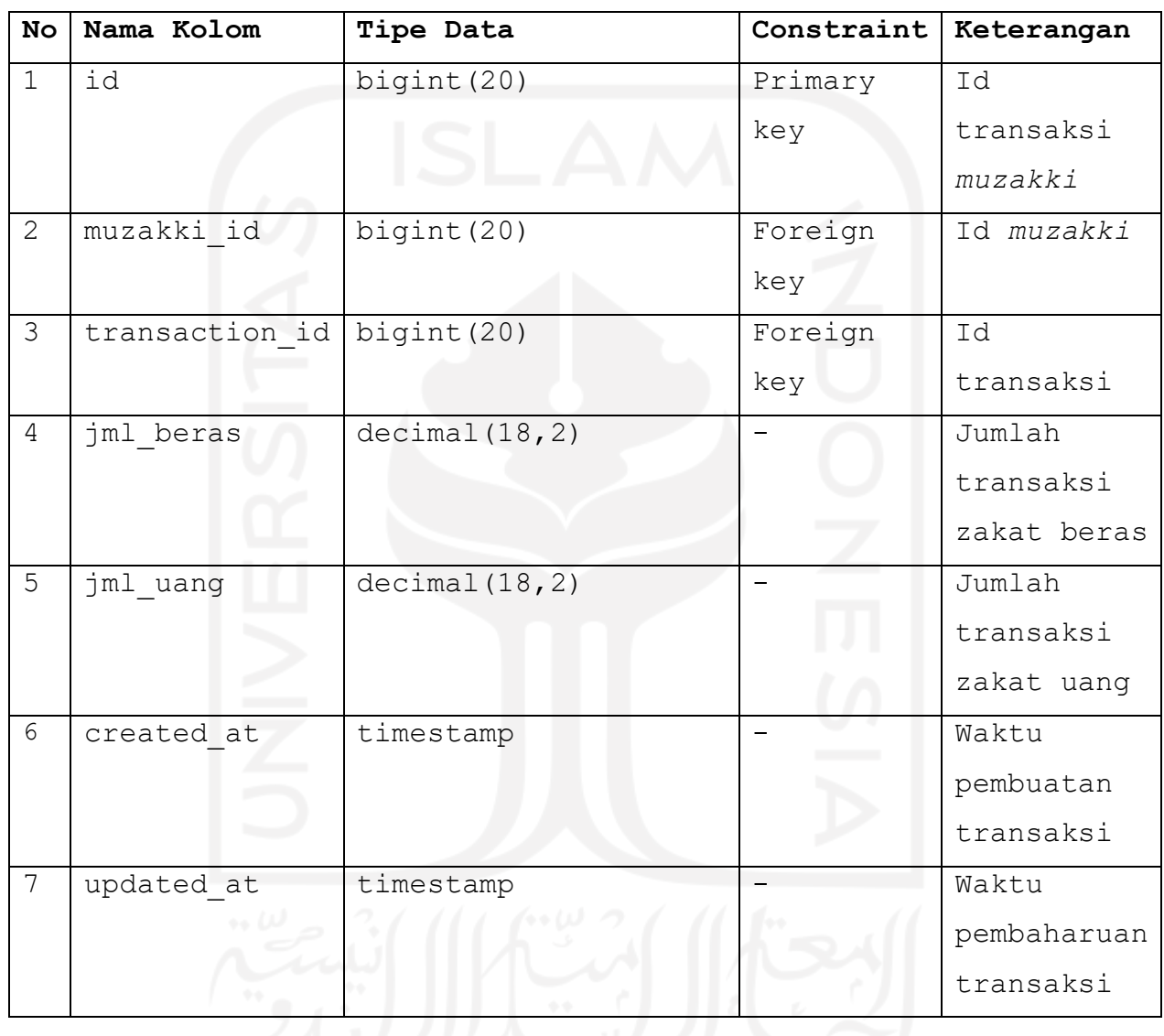

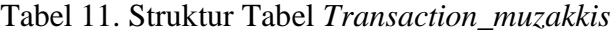

#### 6. Tabel Mustahiks

Tabel mustahiks digunakan dalam simpan data terkait informasi mustahik. Mustahik yang terdaftar pada *database,* maka dapat menerima penyaluran zakat. Berikut tabel mustahiks yang dapat dilihat pada Tabel 11.

Tabel 12. Struktur Tabel Mustahiks

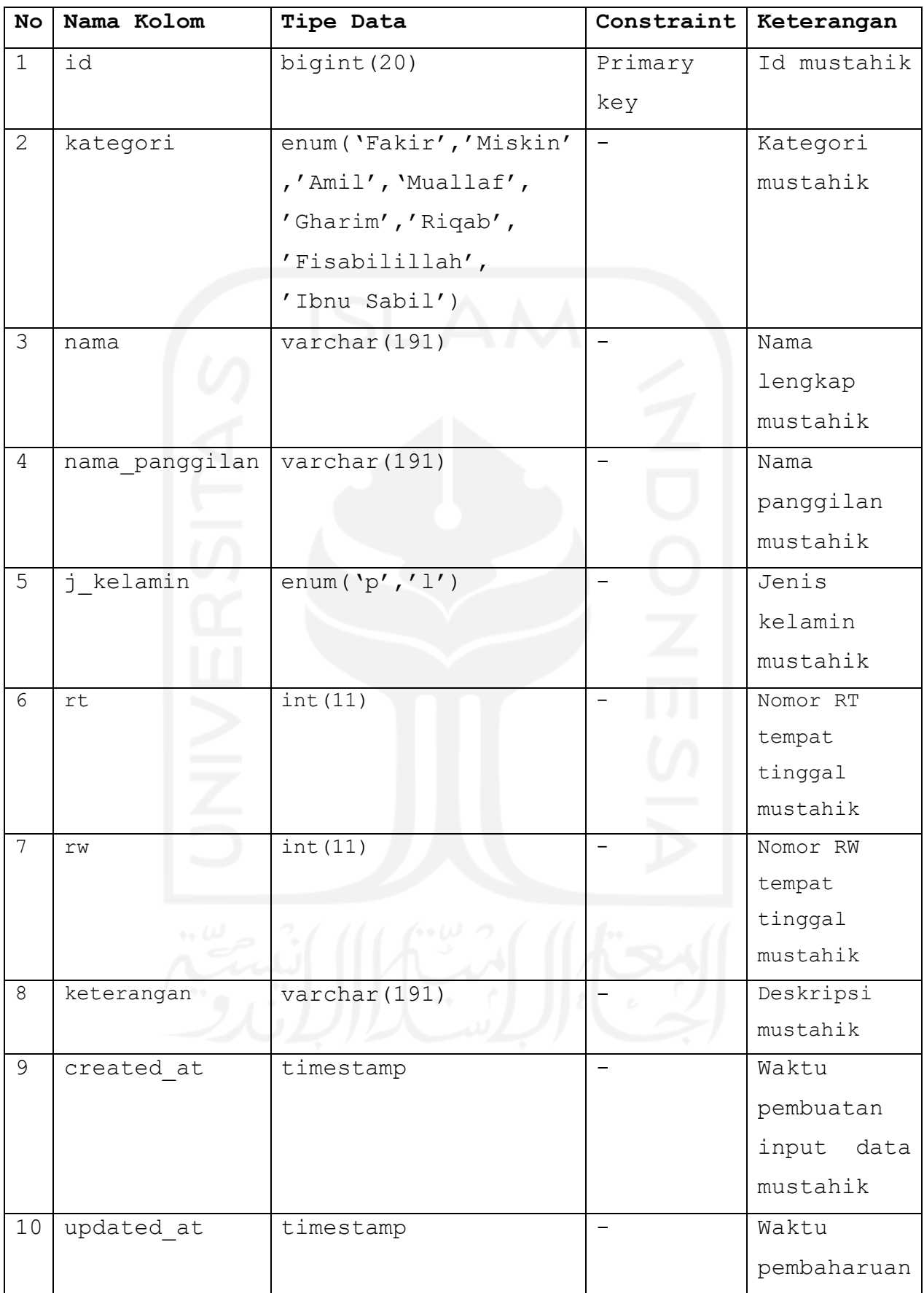

84

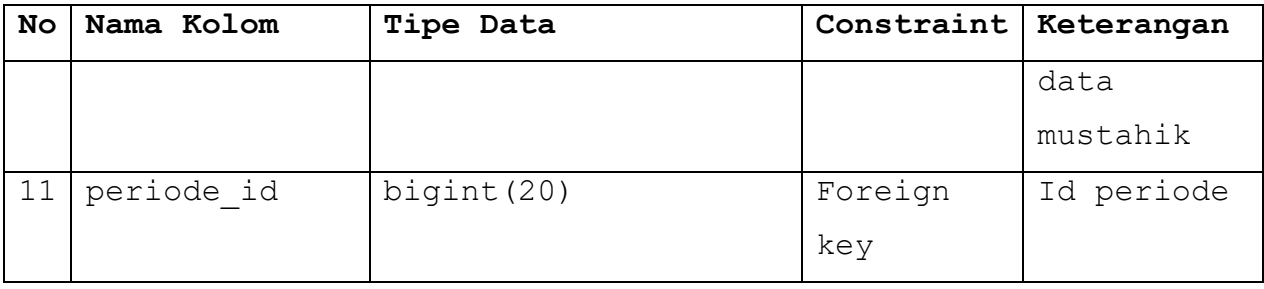

7. Tabel *Convertions*

Tabel *convertions* digunakan dalam simpan pengaturan data terkait angka *default*  pembayaran dan konversi zakat. Berikut tabel *convertions* yang dapat dilihat pada Tabel 12.

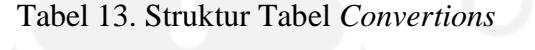

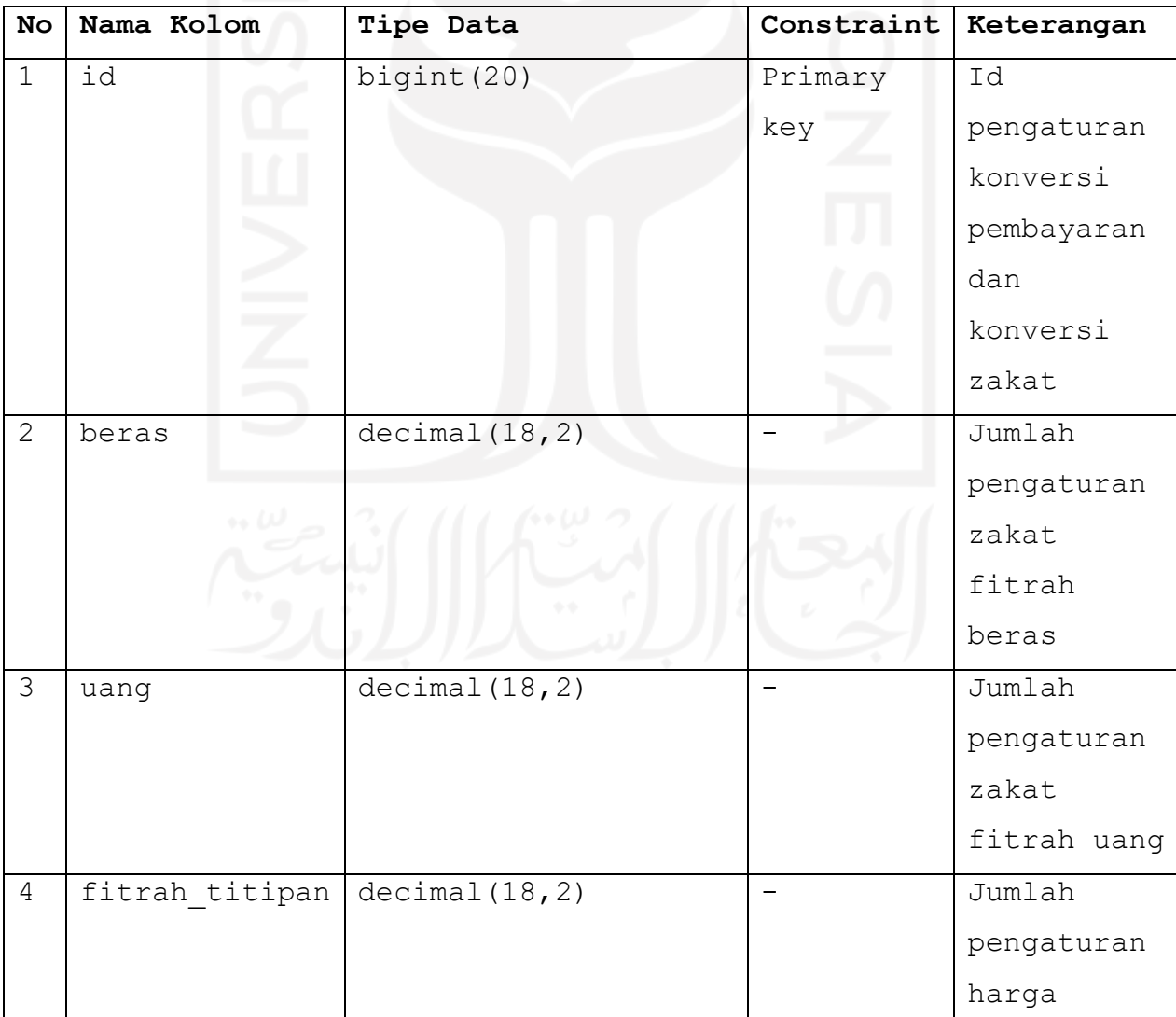

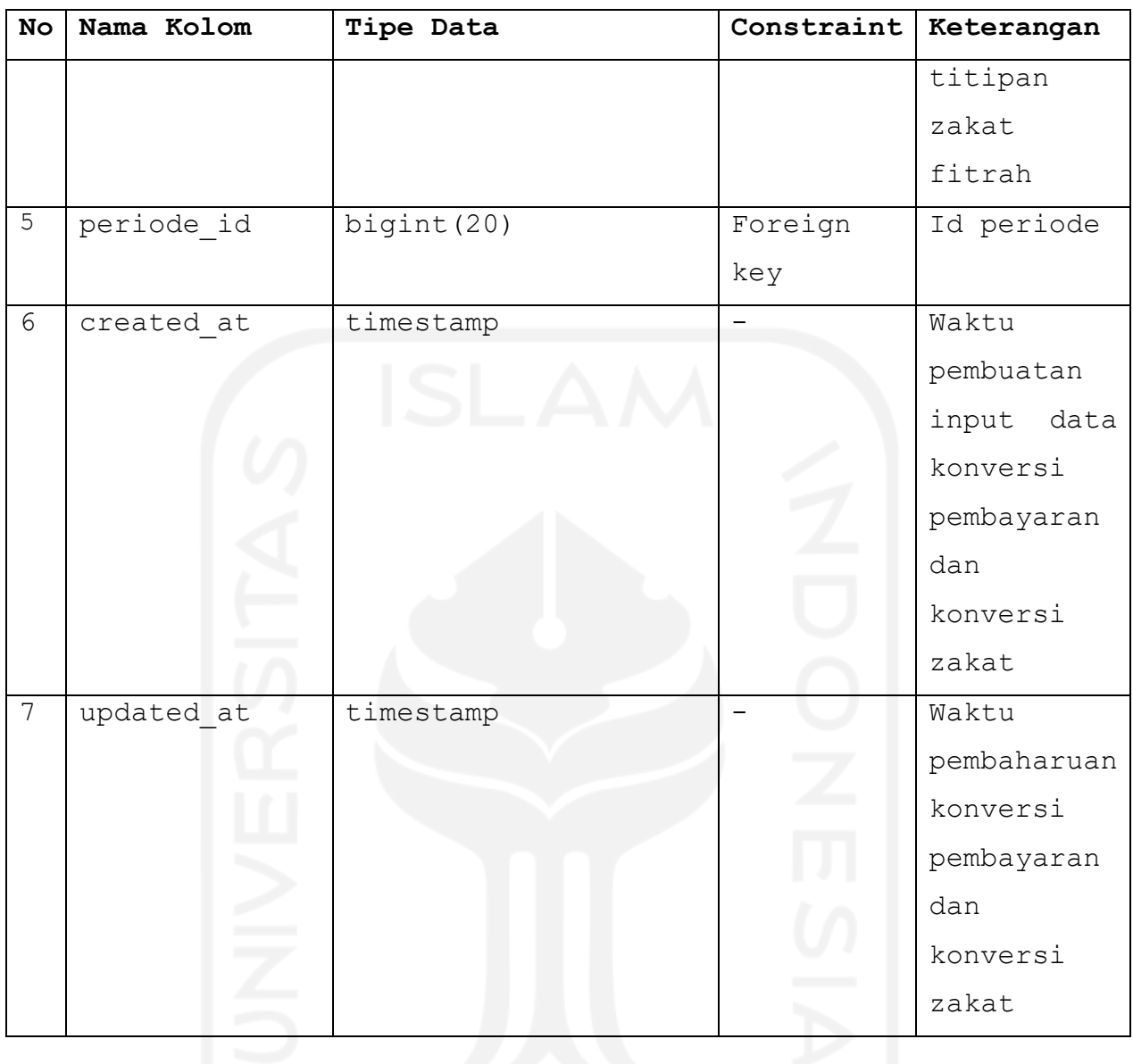

# 8. Tabel Pembelians

Tabel pembelians digunakan dalam simpan data terkait pembelian beras untuk pembayaran zakat dan menerima sedekah dari kembalian beli beras. Berikut tabel pembelians yang dapat dilihat pada Tabel 13.

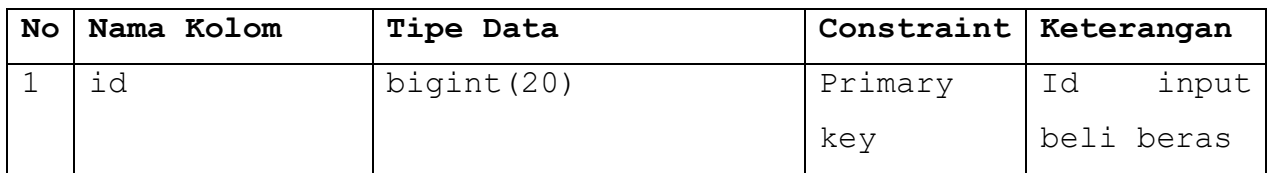

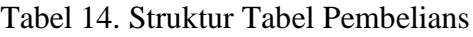

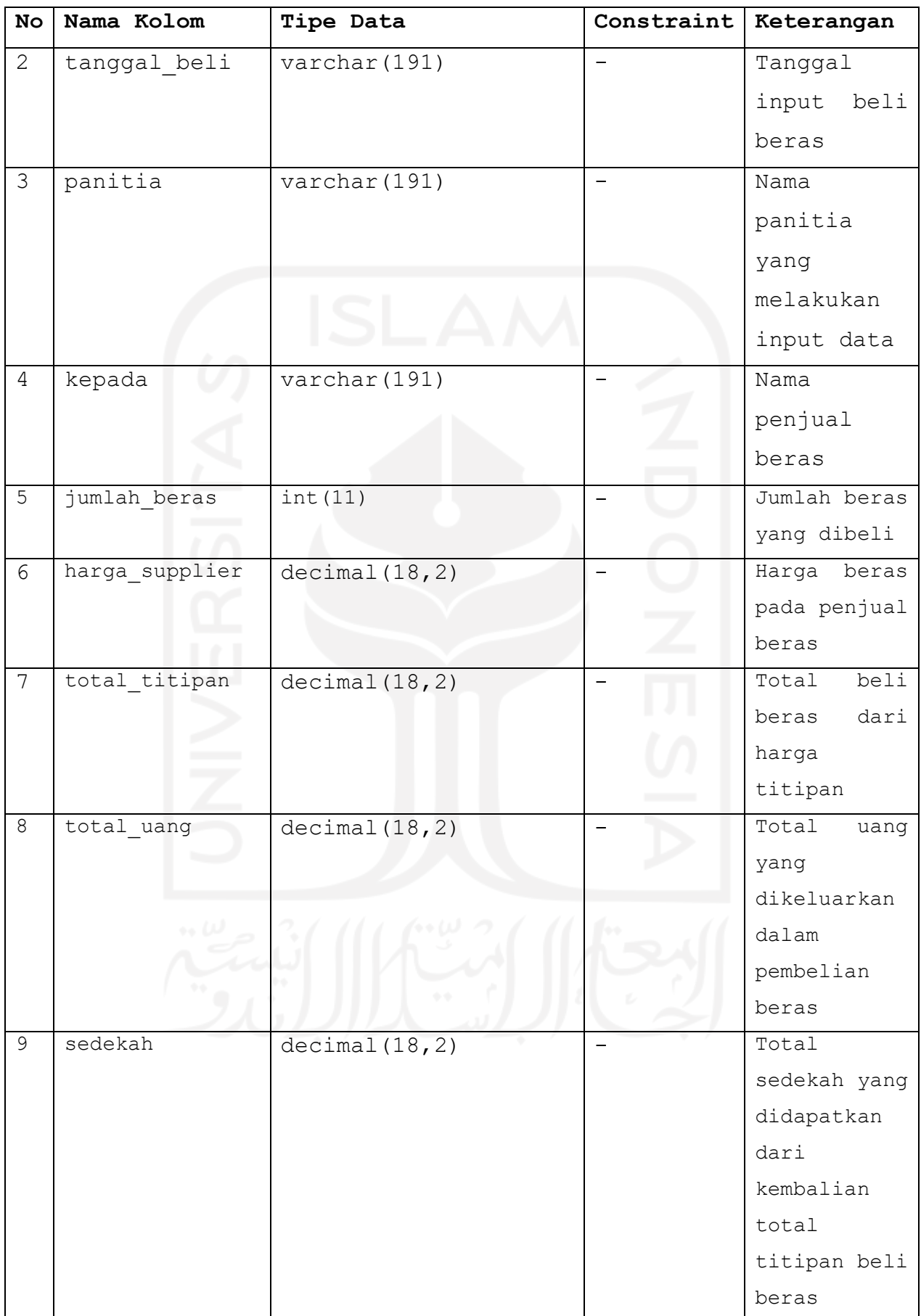

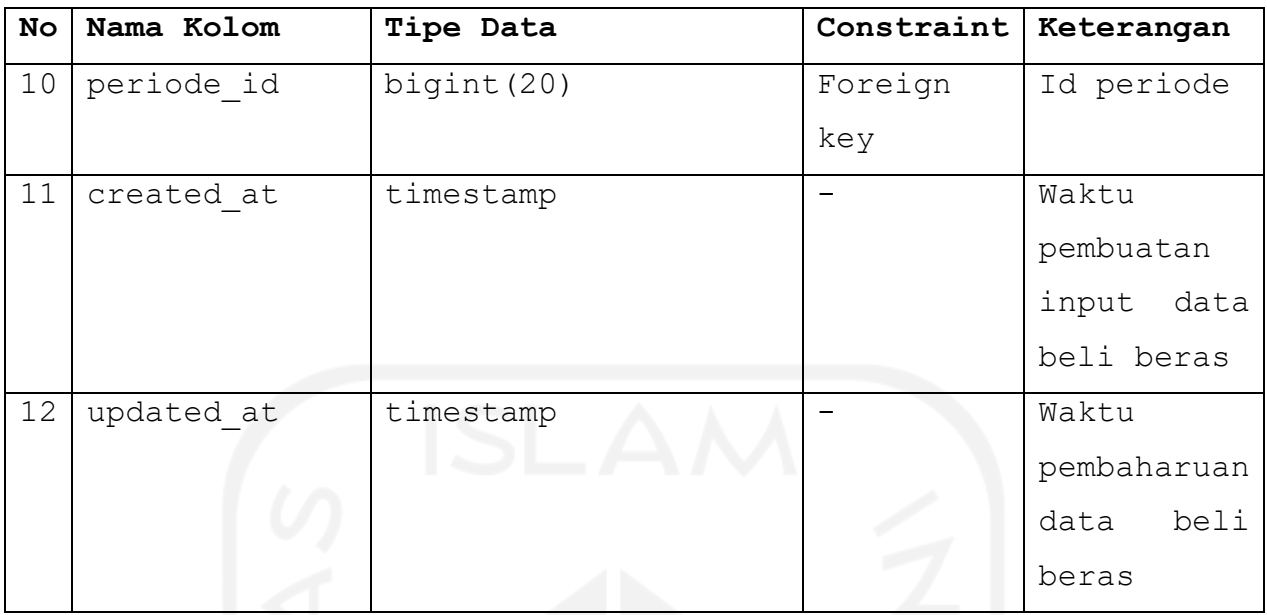

# 9. Tabel Penjualans

Tabel penjualans digunakan dalam simpan data terkait jual beras untuk menerima sedekah dari hasil jual beras. Berikut tabel penjualans yang dapat dilihat pada Tabel 14.

Tabel 15. Struktur Tabel Penjualans

| No             | Nama Kolom   | Tipe Data     | Constraint | Keterangan    |
|----------------|--------------|---------------|------------|---------------|
| $\mathbf{1}$   | id           | bigint (20)   | Primary    | input<br>Id   |
|                |              |               | key        | jual beras    |
| 2              | tanggal jual | varchar (191) |            | Tanggal       |
|                |              |               |            | input<br>jual |
|                |              |               |            | beras         |
| 3              | panitia      | varchar (191) |            | Nama          |
|                |              |               |            | panitia       |
|                |              |               |            | yang          |
|                |              |               |            | melakukan     |
|                |              |               |            | input data    |
| $\overline{4}$ | kepada       | varchar (191) |            | Nama          |
|                |              |               |            | penjual       |
|                |              |               |            | beras         |

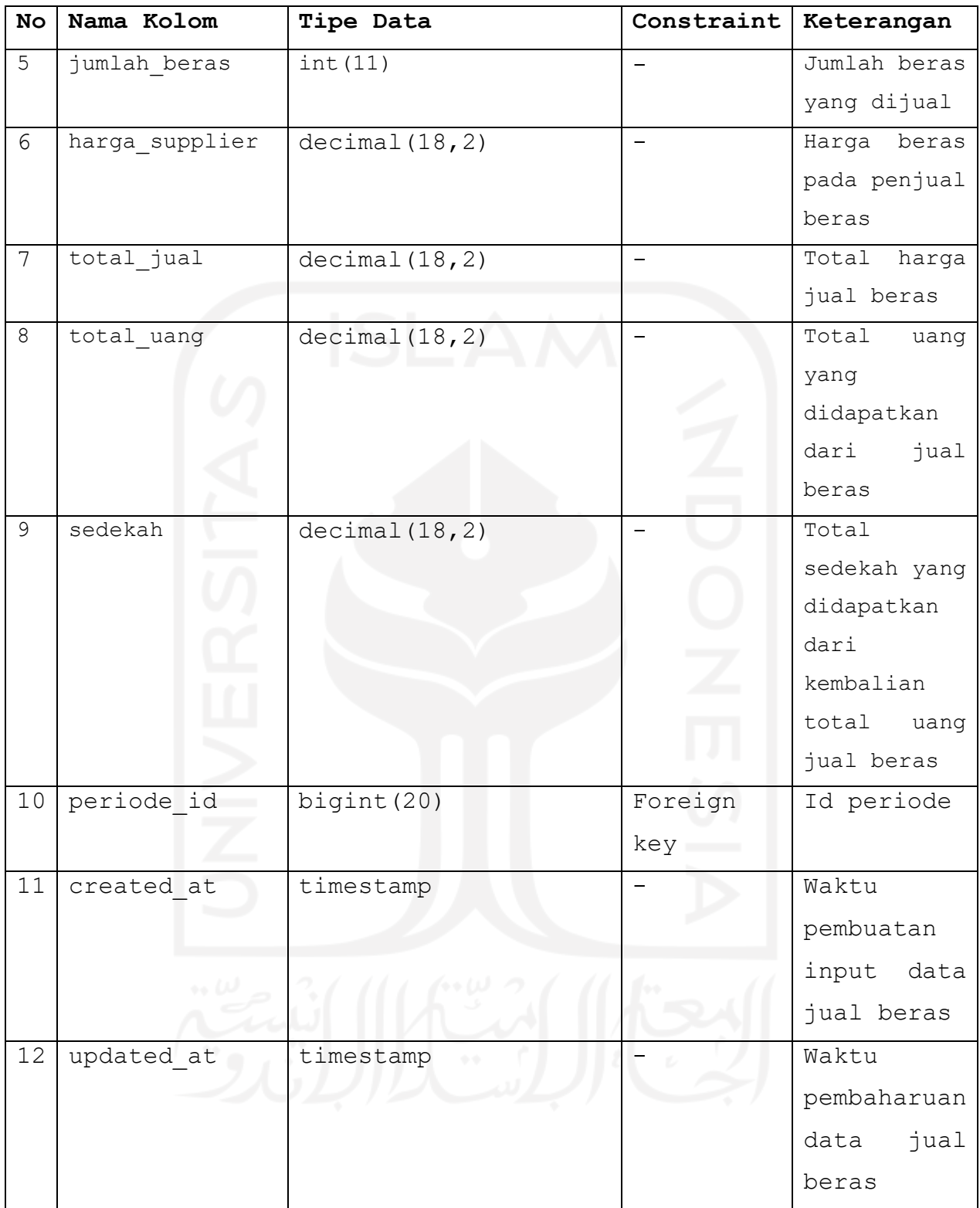

# 10. Tabel Penyalurans

Tabel penyalurans digunakan dalam simpan data terkait penyaluran zakat. Berikut tabel penyalurans yang dapat dilihat pada Tabel 15.

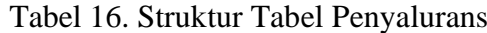

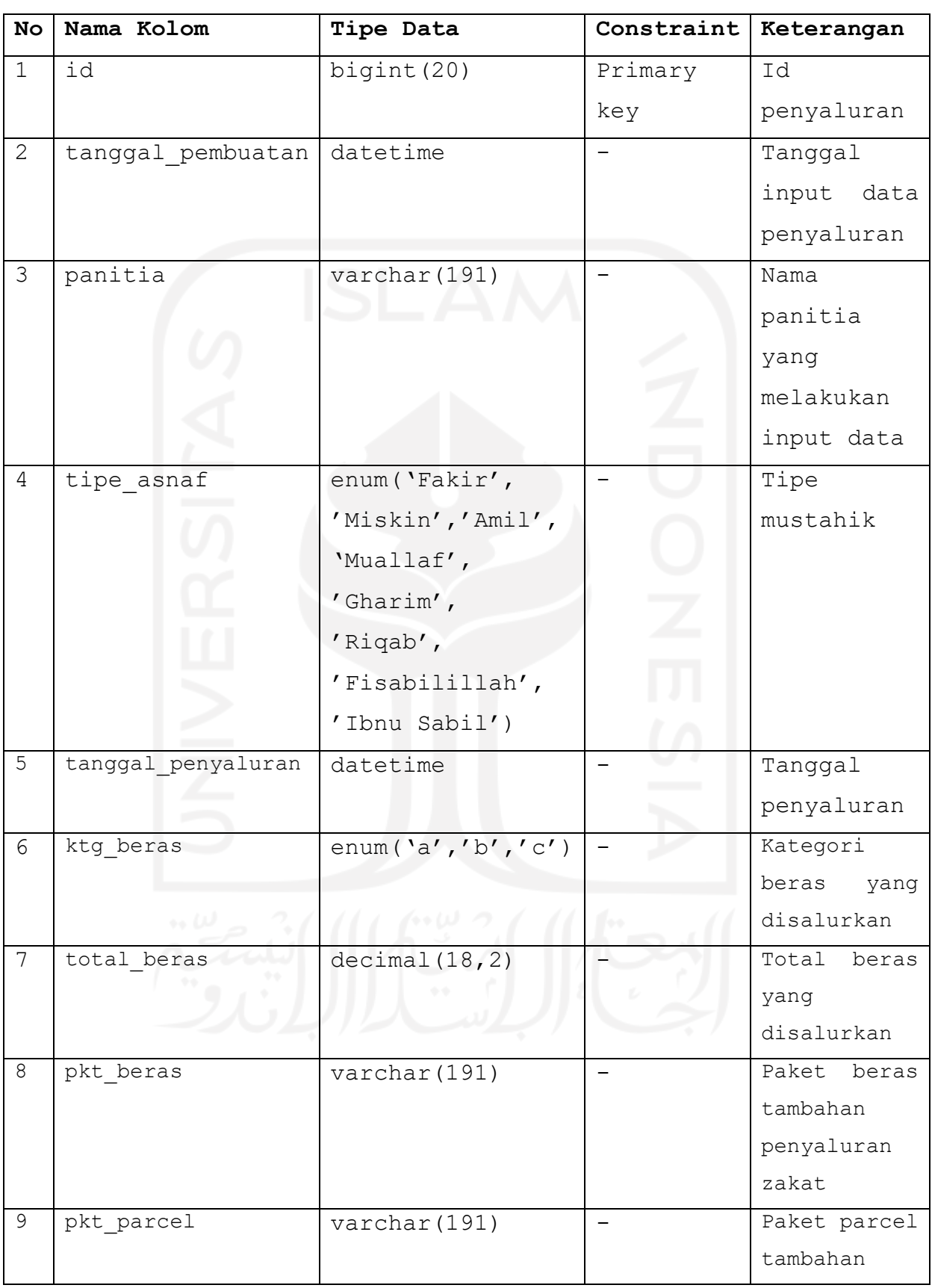
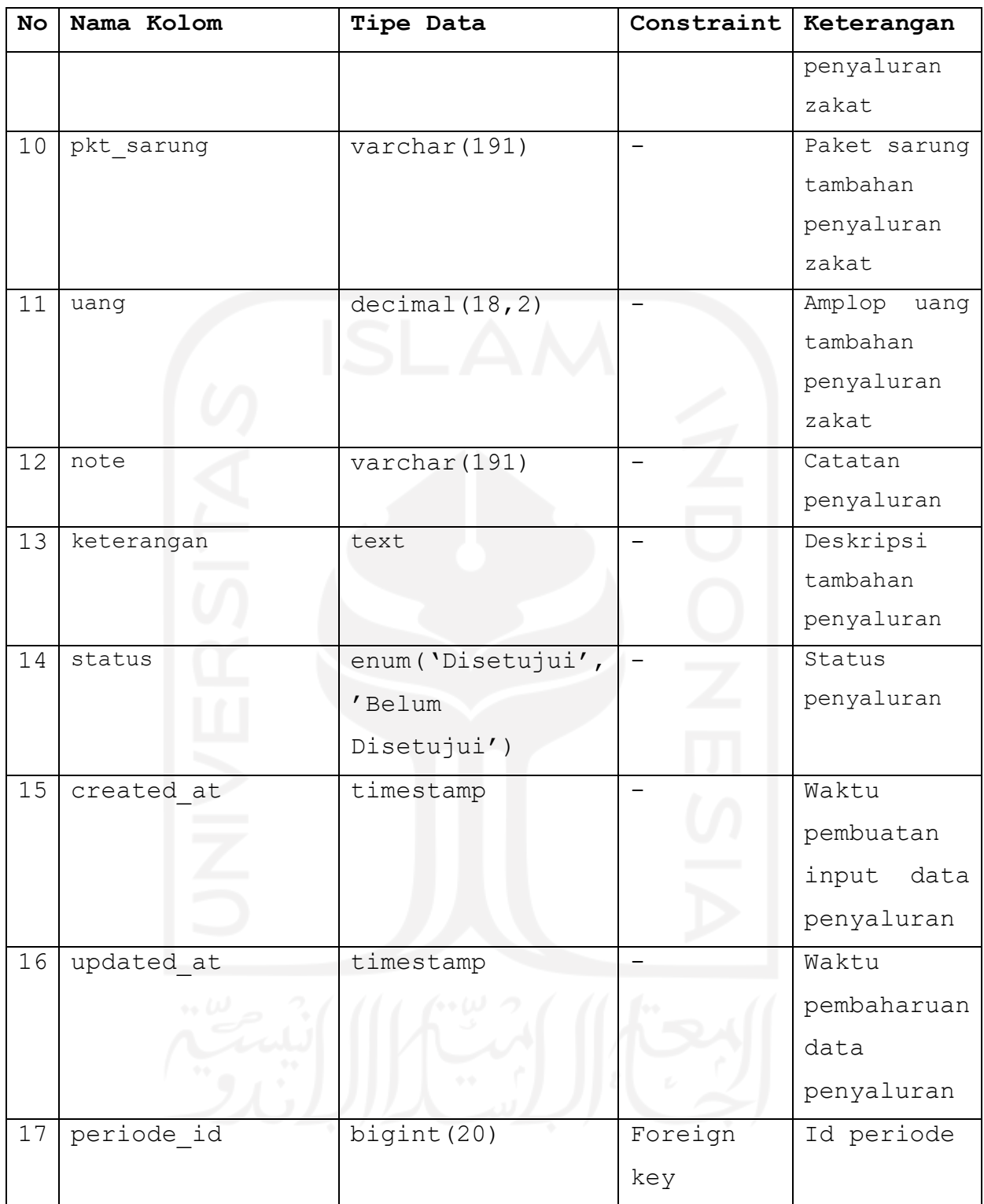

## 11. Tabel Penyaluran\_mustahiks

Tabel penyaluran\_mustahiks digunakan dalam simpan pengaturan data terkait mustahik yang menerima penyaluran zakat. Berikut tabel penyaluran\_mustahiks yang dapat dilihat pada Tabel 16.

| No             | Nama Kolom    | Tipe Data   | Constraint | Keterangan  |
|----------------|---------------|-------------|------------|-------------|
| $\mathbf{1}$   | id            | bigint (20) | Primary    | Id mustahik |
|                |               |             | key        | yang        |
|                |               |             |            | menerima    |
|                |               |             |            | penyaluran  |
| $\overline{2}$ | mustahik id   | bigint (20) | Foreign    | Id mustahik |
|                |               |             | key        |             |
| 3              | penyaluran id | bigint (20) | Foreign    | Id          |
|                |               |             | key        | penyaluran  |
| $\overline{4}$ | created at    | timestamp   |            | Waktu       |
|                |               |             |            | pembuatan   |
|                |               |             |            | data        |
|                |               |             |            | mustahik    |
|                |               |             |            | penyaluran  |
| 5              | updated at    | timestamp   |            | Waktu       |
|                |               |             |            | pembaharuan |
|                |               |             |            | data        |
|                |               |             |            | mustahik    |
|                |               |             |            | penyaluran  |

Tabel 17. Struktur Tabel Penyaluran\_mustahiks

# 12. Tabel Saldos

Tabel saldos digunakan dalam simpan data terkait informasi yang ditampilkan pada *form* jual beras. Berikut tabel saldos yang dapat dilihat pada Tabel 17.

| No. | Nama Kolom     | Tipe Data     | Constraint   Keterangan |               |
|-----|----------------|---------------|-------------------------|---------------|
|     | id             | bigint (20)   | Primary                 | Id saldo      |
|     |                |               | key                     |               |
| 2   | total beras be | bigint $(20)$ |                         | Total         |
|     | lum konversi   |               |                         | perhitungan   |
|     |                |               |                         | beras<br>yang |

Tabel 18. Struktur Tabel Saldos

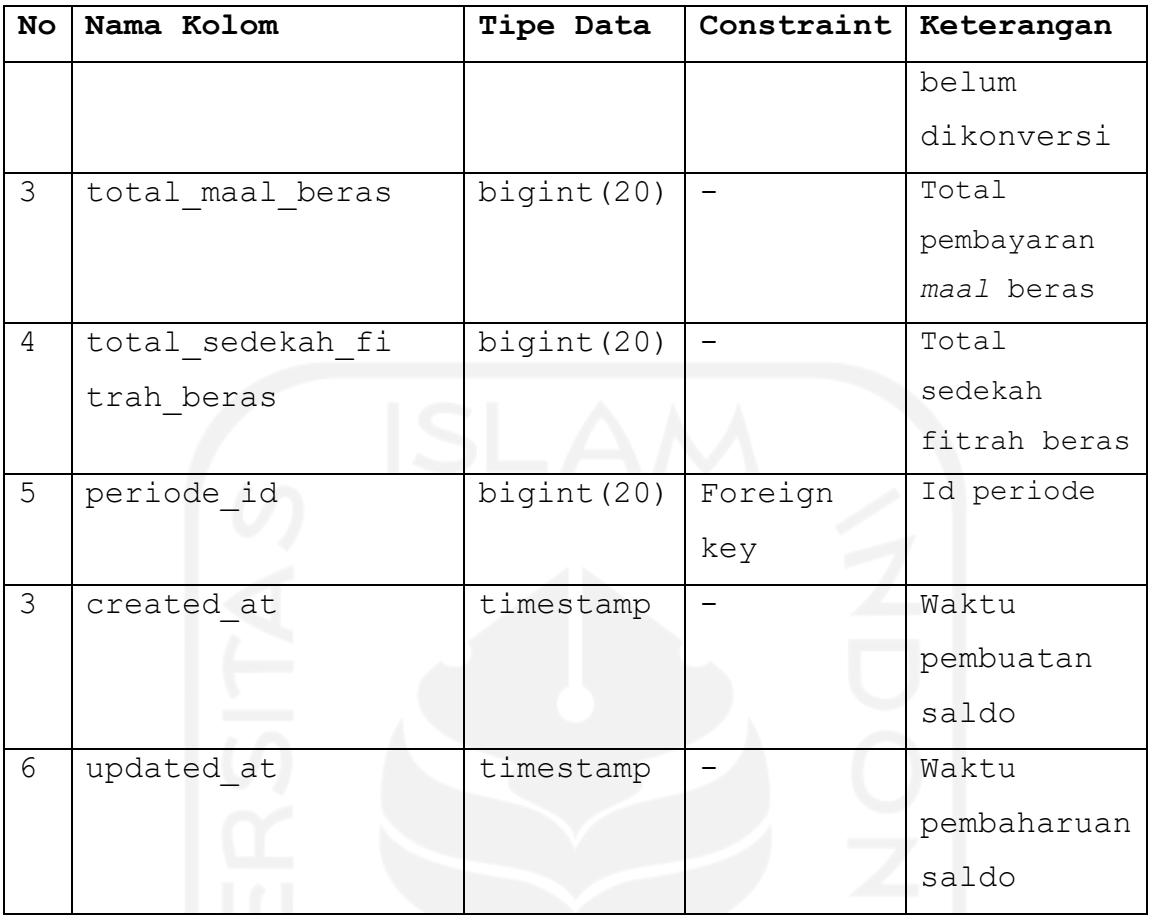

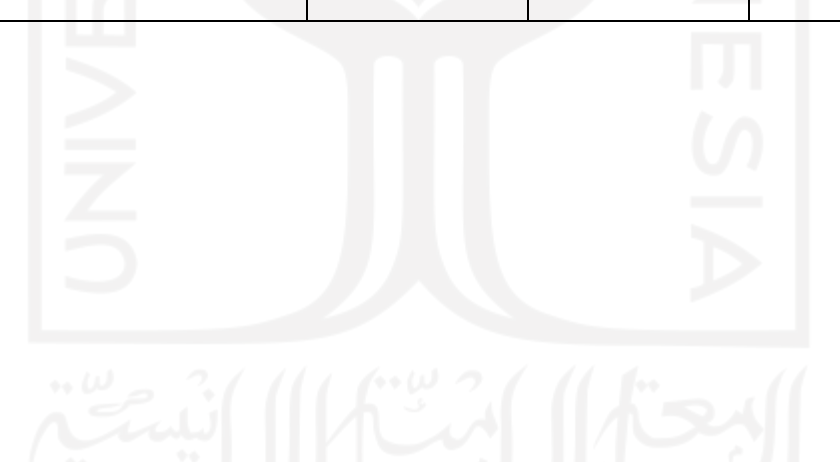

## **BAB IV HASIL DAN PEMBAHASAN**

Setelah melakukan perancangan desain sistem dan basis data, maka dilakukan implementasi sistem dan pengujian sistem untuk melengkapi tahap dalam proses metode yang digunakan, yaitu metode *waterfall*. Berikut penjelasan terkait implementasi sistem dan pengujian sistem penelitian ini.

### **4.1 Implementasi**

Pada tahap ini, dilakukan proses aplikasi sistem dari perancangan desain proses bisnis, desain *interface* dan desain *database* sebelumnya. Pada sistem ini, terdapat berbagai perubahan dan penambahan dari permintaan pihak Masjid Hidayatul Falah, selaku sebagai pengguna sistem. Implementasi dari sistem penelitian ini akan dibahas penjelasannya dengan sebagai berikut.

## **4.1.1 Implementasi** *Login* **UC. 1**

Sebelum memasuki sistem, diperlukannya proses *login* bagi pengguna sistem. Pada proses *login,* sistem akan mengarahkan pengguna *login* menggunakan akun google sesuai dengan *email* dan *password* yang telah terdaftar. Berikut tampilan halaman *login* yang dapat dilihat pada Gambar 53.

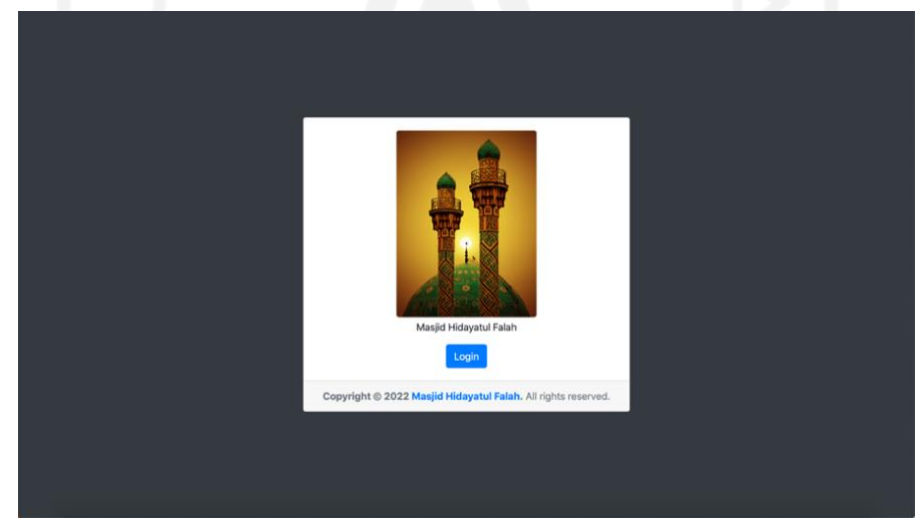

Gambar 53. Halaman *Login* UC. 1

#### **4.1.2 Implementasi** *Dashboard* **UC. 2**

• Admin (Takmir Masjid Hidayatul Falah)

Halaman *dashboard* yang ditampilkan pada akun admin, berisi rangkuman informasi mengenai jumlah data terkait pada menu yang terdapat pada sistem ini, yakni menu "Kelola Akun", "Data Warga", "Data Penerima Zakat", "Data Pembayaran Zakat", "Data Pembelian & Penjualan", "Data Penyaluran Zakat" dan "Pengaturan".

Admin dapat melakukan pencarian data menyesuaikan tahun bila menekan "Masehi" pada pencarian periode, maka akan muncul pilihan *dropdown* dalam memilih tahun aktif zakat yang akan menampilkan informasi sesuai pilihan, yakni Tahun Hijriah atau Tahun Masehi. Kemudian, dilanjutkan dengan melakukan *filter* sesuai tahun yang diinginkan*.*  Berikut tampilan halaman *dashboard* admin yang dapat dilihat pada Gambar 54.

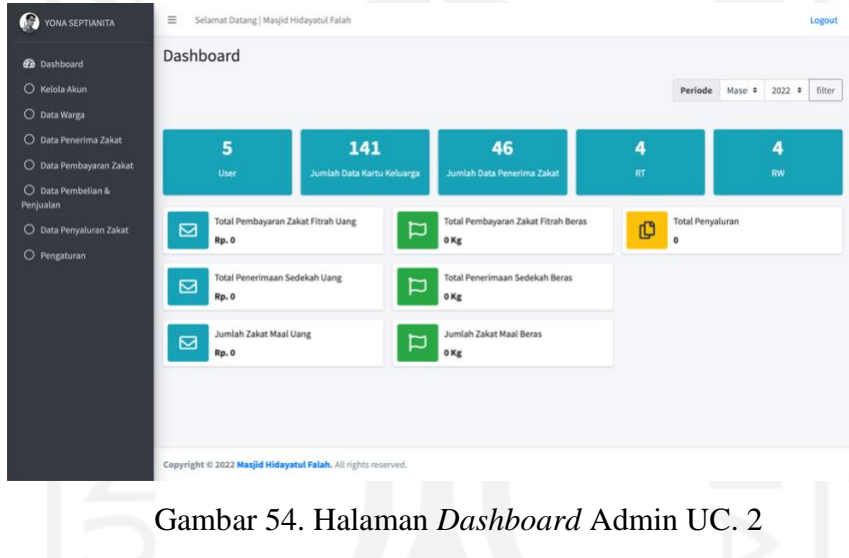

## • Panitia Admin (Karang Taruna)

Halaman *dashboard* yang ditampilkan pada akun panitia admin, berisi rangkuman informasi mengenai jumlah data terkait pada menu yang terdapat pada sistem ini, yakni menu "Data Warga", "Data Penerima Zakat", "Pembayaran Zakat", dan "Pembelian & Penjualan".

Panitia admin dapat melakukan pencarian data menyesuaikan tahun bila menekan "Masehi" pada pencarian periode, maka akan muncul pilihan *dropdown* dalam memilih tahun aktif zakat yang akan menampilkan informasi sesuai pilihan, yakni Tahun Hijriah atau Tahun Masehi. Kemudian, dilanjutkan dengan melakukan *filter* sesuai tahun yang diinginkan*.* Berikut tampilan halaman *dashboard* panitia admin yang dapat dilihat pada Gambar 55.

| O<br>YONA SEPTIANITA    | Selamat Datang   Masjid Hidayatul Falah<br>$\equiv$                    |                                                 |                                     |                                         | Logout                     |
|-------------------------|------------------------------------------------------------------------|-------------------------------------------------|-------------------------------------|-----------------------------------------|----------------------------|
| <b>@</b> Dashboard      | Dashboard                                                              |                                                 |                                     |                                         |                            |
| O Data Warga            |                                                                        |                                                 |                                     | Periode                                 | filter<br>Mase #<br>2022 0 |
| O Data Penerima Zakat   |                                                                        |                                                 |                                     |                                         |                            |
| O Pembayaran Zakat      | 141                                                                    | 46                                              | 4                                   |                                         | 4                          |
| O Pembelian & Penjualan | Jumlah Data Kartu Keluarga                                             | Jumlah Data Penerima Zakat                      | RT                                  |                                         | <b>RW</b>                  |
| O Pengaturan            |                                                                        |                                                 |                                     |                                         |                            |
|                         | Total Pembayaran Zakat Fitrah Uang<br>$\overline{\mathbf{z}}$<br>Rp. 0 | $\overline{D}$<br>0 <sub>Kg</sub>               | Total Pembayaran Zakat Fitrah Beras | <b>Total Penyaluran</b><br>¢<br>$\circ$ |                            |
|                         | Total Penerimaan Sedekah Uang<br>$\mathbf{Z}$<br><b>Rp. 0</b>          | 口<br>0 <sub>Kg</sub>                            | Total Penerimaan Sedekah Beras      |                                         |                            |
|                         | Jumlah Zakat Maal Uang<br>$\overline{\mathbf{z}}$<br><b>Rp. 0</b>      | Jumlah Zakat Maal Beras<br>口<br>0 <sub>Kg</sub> |                                     |                                         |                            |
|                         |                                                                        |                                                 |                                     |                                         |                            |
|                         |                                                                        |                                                 |                                     |                                         |                            |
|                         | Copyright @ 2022 Masjid Hidayatul Falah. All rights reserved.          |                                                 |                                     |                                         |                            |

Gambar 55. Halaman *Dashboard* Panitia Admin UC. 2

• Panitia Distribusi (Panitia Penyaluran)

Halaman *dashboard* yang ditampilkan pada akun panitia distribusi, berisi rangkuman informasi mengenai jumlah data terkait pada menu yang terdapat pada akun panitia admin dan menu pada akun sistem panitia distribusi, yakni menu "Penyaluran".

Panitia distribusi dapat melakukan pencarian data menyesuaikan tahun bila menekan "Masehi" pada pencarian periode, maka akan muncul pilihan *dropdown* dalam memilih tahun aktif zakat yang akan menampilkan informasi sesuai pilihan, yakni Tahun Hijriah atau Tahun Masehi. Kemudian, dilanjutkan dengan melakukan *filter* sesuai tahun yang diinginkan*.* Berikut tampilan halaman *dashboard* panitia distribusi yang dapat dilihat pada Gambar 56.

| O Penyaluran |                                                                   |                                                             |         | Mase $\bullet$ 2022 $\bullet$<br>filter<br>Periode |
|--------------|-------------------------------------------------------------------|-------------------------------------------------------------|---------|----------------------------------------------------|
|              | 141<br>Jumlah Data Kartu Keluarga                                 | 46<br>Jumlah Data Penerima Zakat                            | 4<br>RT | 4<br>RW                                            |
|              | Total Pembayaran Zakat Fitrah Uang<br>$\boxtimes$<br><b>Rp. 0</b> | Total Pembayaran Zakat Fitrah Beras<br>Þ<br>0 <sub>Kg</sub> |         | <b>Total Penyaluran</b><br>¢<br>$\bullet$          |
|              | Total Penerimaan Sedekah Uang<br>$\boxtimes$<br><b>Rp. 0</b>      | Total Penerimaan Sedekah Beras<br>口<br>0 <sub>Kg</sub>      |         |                                                    |
|              | Jumlah Zakat Maal Uang<br>Ø<br><b>Rp. 0</b>                       | Jumlah Zakat Maal Beras<br>□<br>0 <sub>Kg</sub>             |         |                                                    |

Gambar 56. Halaman *Dashboard* Panitia Distribusi UC. 2

#### **4.1.3 Implementasi Mengatur Konfigurasi Tahun Aktif UC. 3**

Halaman pengaturan konfigurasi tahun aktif hanya dapat diakses oleh admin (Takmir Masjid Hidayatul Falah). Pada halaman ini, admin dapat melihat informasi tahun periode aktif zakat yang sudah diatur sesuai tahun proses zakat, yakni Tahun Hijriah dan Tahun Masehi. Bukan hanya itu, admin dapat melakukan *input*, *edit* dan *delete* tahun aktif zakat. Berikut tampilan halaman pengaturan periode yang dapat dilihat pada Gambar 57.

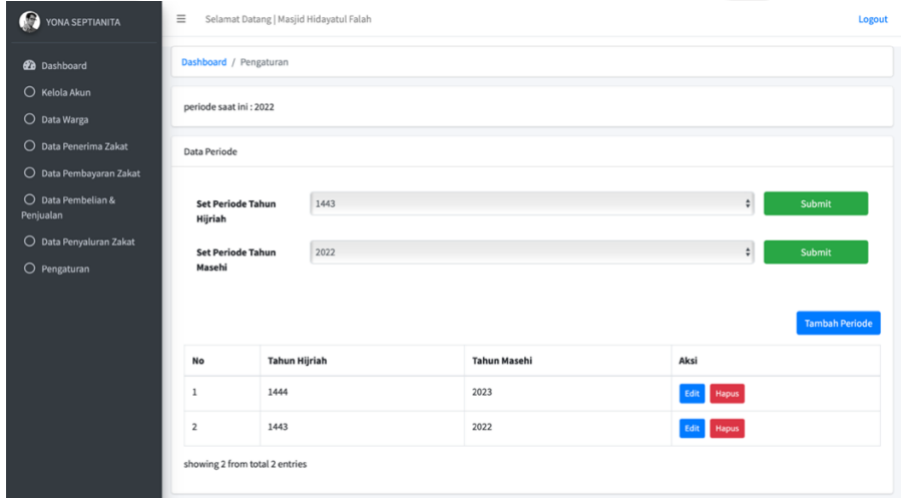

Gambar 57. Halaman Pengaturan Periode UC. 3

Bila menekan tombol "Tambah Periode", maka akan muncul halaman pengaturan tambah periode. Pengisian *form* disesuaikan pada Tahun Hijriah dan Tahun Masehi proses zakat yang dilaksanakan. Berikut tampilan halaman pengaturan tambah periode yang dapat dilihat pada Gambar 58.

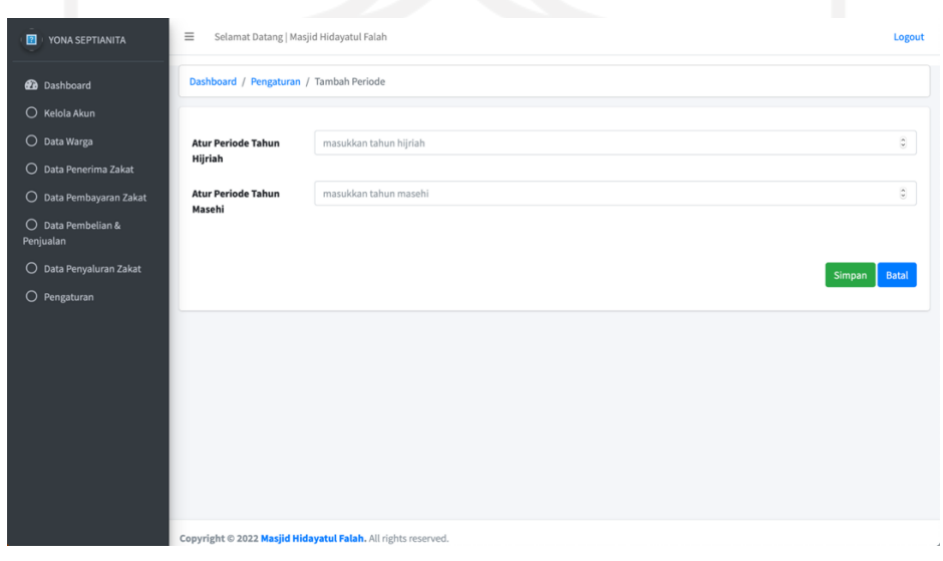

Gambar 58. Halaman Pengaturan Tambah Periode UC. 3

#### **4.1.4 Implementasi Mengelola Akun** *User* **UC. 4**

Halaman kelola akun hanya dapat diakses oleh admin (Takmir Masjid Hidayatul Falah). Pada halaman ini, admin dapat melihat informasi terkait akun pengguna sistem yang telah terdaftar pada sistem sesuai dengan *email* dan *role* pengguna yang didaftarkan, serta admin dapat melakukan *input*, *edit* dan *delete* akun pengguna.

Pada fitur pencarian data *user,* admin juga dapat melakukan pencarian data terkait menggunakan pencarian periode dalam Tahun Masehi. Kemudian, admin melakukan pencarian data dengan menekan "Cari Data". Bila menekan "kosongkan", maka halaman akan mengembalikan hasil pencarian menjadi informasi sebelum melakukan pencarian data *user*. Berikut tampilan halaman kelola akun yang dapat dilihat pada Gambar 59.

| o<br>$\equiv$<br>YONA SEPTIANITA         | Selamat Datang   Masjid Hidayatul Falah |                         |               |                    |                                | Logout                 |
|------------------------------------------|-----------------------------------------|-------------------------|---------------|--------------------|--------------------------------|------------------------|
| <b>20</b> Dashboard                      | Dashboard / Kelola Akun                 |                         |               |                    |                                |                        |
| O Kelola Akun                            | Pencarian Data User                     |                         |               |                    |                                |                        |
| O Data Warga                             |                                         |                         |               |                    |                                |                        |
| Periode<br>O Data Penerima Zakat         |                                         | -- pilih periode-       |               |                    |                                | $\ddot{\phantom{a}}$   |
| O Data Pembayaran Zakat                  |                                         |                         |               |                    |                                |                        |
| Data Pembelian &<br>$\circ$<br>Penjualan |                                         |                         |               |                    |                                | Cari Data<br>Kosongkan |
| O Data Penyaluran Zakat                  |                                         |                         |               |                    |                                |                        |
| Data User<br>O Pengaturan                |                                         |                         |               |                    |                                | <b>Tambah User</b>     |
|                                          |                                         |                         |               |                    |                                |                        |
| No.                                      | Name                                    | ID                      | <b>Status</b> | Role               | Email                          | Aksi                   |
| $\mathbf 1$                              | YONA SEPTIANITA                         | 1                       | aktif         | Admin              | 18523243@students.uii.ac.id    | Edit                   |
| $\mathbf{2}$                             | <b>Hidayatul Falah</b>                  | $\mathbf{z}$            | aktif         | Admin              | masjidhidayatulfalah@gmail.com | Edit Hapus             |
| $\mathbf 3$                              | Rukun Warga                             | $\overline{\mathbf{3}}$ | aktif         | Panitia Distribusi | rwhidayatulfalah@gmail.com     | Edit Hapus             |
| $\boldsymbol{4}$                         | <b>PKK KWT</b>                          | $\boldsymbol{4}$        | aktif         | Panitia Distribusi | pkkhidayatulfalah@gmail.com    | Edit Hapus             |

Gambar 59. Halaman Kelola Akun UC. 4

Bila menekan "Tambah *User*", maka akan muncul halaman tambah akun untuk menambah data penerima *user* sesuai dengan *email* dan *role* pengguna. Berikut tampilan halaman tambah akun yang dapat dilihat pada Gambar 60.

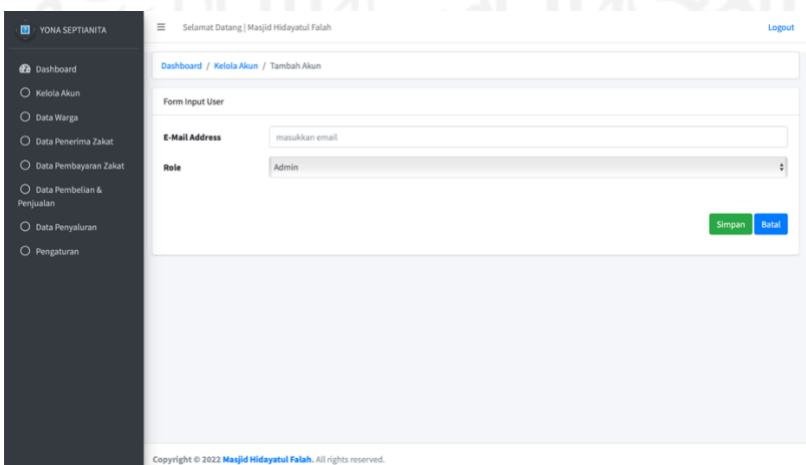

Gambar 60. Halaman Tambah Akun UC. 4

#### **4.1.5 Implementasi Melihat Daftar** *Muzakki* **Zakat UC. 5**

Halaman data warga dapat diakses oleh admin (Takmir Masjid Hidayatul Falah) dan panitia admin (Karang Taruna). Namun pada halaman data warga akun admin, admin hanya dapat melihat data warga yang telah terdaftar pada sistem. Pada halaman ini, ditampilkan informasi mengenai data warga pada lingkungan Masjid Hidayatul Falah yang telah dilakukan pendataan.

Admin juga dapat melakukan pencarian data terkait data warga, yakni periode *input* data, nomor RT dan RW. Bila meng-*input* nomor RT dan RW pada bar pencarian data warga, maka akan muncul informasi data warga sesuai nomor RT dan RW yang dicari. Pencarian periode dilakukan dengan mencari data warga menggunakan Tahun Masehi. Kemudian, admin melakukan pencarian data dengan menekan "Cari Data". Bila menekan "kosongkan", maka halaman akan mengembalikan hasil pencarian menjadi informasi sebelum melakukan pencarian data warga. Berikut tampilan halaman data warga yang dapat dilihat pada Gambar 61. dan Gambar 62.

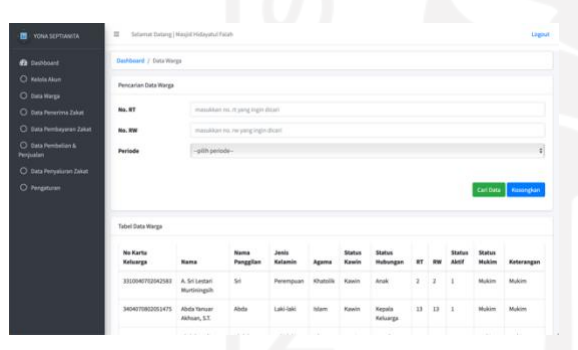

Gambar 61. Tampak Atas Halaman Data Warga Admin UC. 5

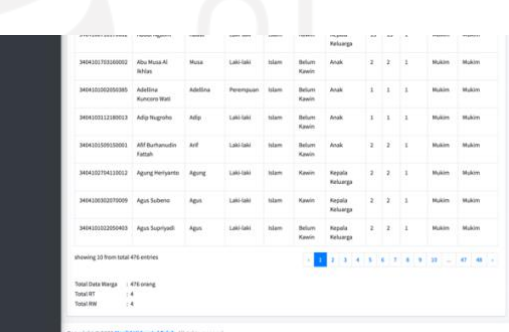

Gambar 62. Tampak Bawah Halaman Data Warga Admin UC. 5

## **4.1.6 Implementasi Melihat Daftar Penerima Zakat UC. 6**

Halaman data penerima zakat dapat diakses oleh admin (Takmir Masjid Hidayatul Falah) dan panitia admin (Karang Taruna). Namun pada halaman data penerima zakat akun admin, admin hanya dapat melihat data penerima zakat yang telah terdaftar pada sistem. Pada halaman ini, ditampilkan informasi mengenai data penerima zakat pada lingkungan Masjid Hidayatul Falah yang telah dilakukan pendataan.

Admin juga dapat melakukan pencarian data terkait data penerima zakat, yakni kategori, periode *input* data, nomor RT dan RW. Bila menekan "-Pilih Kategori-", maka akan muncul pilihan *dropdown* dalam memilih kategori penerima zakat sesuai kategori yang dipilih, yakni fakir, miskin, amil, *muallaf*, *gharim*, *riqab*, *fi sabilillah* atau *ibnu sabil*. Selanjutnya, bila meng*input* RT dan RW, maka akan muncul informasi data penerima zakat sesuai nomor RT dan RW yang dicari. Pencarian periode dilakukan dengan mencari data penerima zakat menggunakan Tahun Masehi. Kemudian, admin melakukan pencarian data dengan menekan "Cari Data". Bila menekan "kosongkan", maka halaman akan mengembalikan hasil pencarian menjadi informasi sebelum melakukan pencarian data penerima zakat. Berikut tampilan halaman data penerima zakat yang dapat dilihat pada Gambar 63. dan Gambar 64.

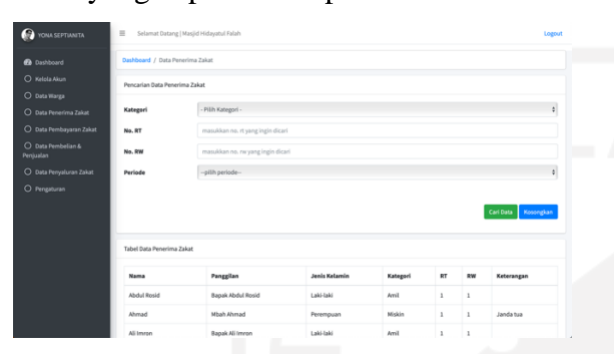

Gambar 63. Tampak Atas Halaman Data Penerima Zakat Admin UC. 6

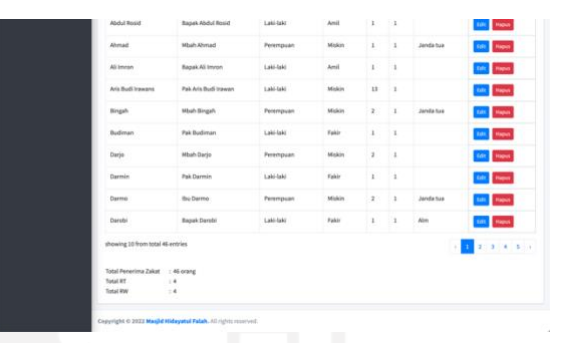

Gambar 64. Tampak Bawah Halaman Data Penerima Zakat Admin UC. 6

## **4.1.7 Implementasi Melihat Laporan Penerimaan Zakat Fitrah UC. 7**

Halaman data pembayaran zakat fitrah hanya dapat diakses oleh admin (Takmir Masjid Hidayatul Falah) dan panitia admin (Karang Taruna). Pada halaman data pembayaran zakat fitrah akun admin, admin hanya dapat melihat laporan penerimaan zakat fitrah yang telah diinputkan pada sistem. Ditampilkan informasi terkait laporan penerimaan zakat fitrah pertanggal *input* dengan nomor kartu keluarga, nama, agama, jenis kelamin, nomor RT dan RW tempat tinggal pembayar zakat. Tentunya ditampilkan informasi mengenai nama panitia yang meng-*input* data penerimaan zakat fitrah, total beras atau uang yang dibayarkan dalam proses bayar zakat fitrah bagi pembayar zakat, serta total sedekah uang dan beras yang didapatkan dari lebihnya jumlah pembayaran zakat fitrah. Bila menekan "*Refresh*", maka halaman akan melakukan *refresh* data. Berikut tampilan halaman data pembayaran zakat fitrah yang dapat dilihat pada Gambar 65.

| <b><i>Dashboard</i></b>         |                             | Dashboard / Data Pembayaran Zakat / Zakat Fitrah                                    |                                   |                                                                                          |                                    |           |    |                              |                      |              |           |         |
|---------------------------------|-----------------------------|-------------------------------------------------------------------------------------|-----------------------------------|------------------------------------------------------------------------------------------|------------------------------------|-----------|----|------------------------------|----------------------|--------------|-----------|---------|
| C Kelola Akun                   |                             |                                                                                     |                                   |                                                                                          |                                    |           |    |                              |                      |              |           |         |
| O Data Warga                    |                             |                                                                                     |                                   |                                                                                          |                                    |           |    |                              |                      |              | Cari Data | Refresh |
| O Data Penerima Zakat           |                             |                                                                                     |                                   |                                                                                          | <b>Hasil Data Zakat Fitrah (3)</b> |           |    |                              |                      |              |           |         |
| O Data Pembayaran Zakat         |                             |                                                                                     |                                   |                                                                                          |                                    |           |    |                              |                      |              | Sedekah   |         |
| O Data Pembelian &<br>Penjualan | <b>Tanggal</b>              | <b>No KK</b>                                                                        | <b>Nama Pembayar</b><br>Zakat     | Jenis<br>Kelamin                                                                         | Agama                              | <b>RT</b> | RW | <b>Total</b><br><b>Beras</b> | <b>Total</b><br>Uang | <b>Beras</b> | Uang      | Panitia |
| O Data Penyaluran               | 21 Juni<br>2022             | 3404070802051475                                                                    | Berlian Dwi<br>Medayati, S.Farm., | Perempuan                                                                                | Islam                              | 13        | 13 | 3 Kg                         | Rp. 0                | 1 Kg         | Rp. 0     | Yona    |
| O Pengaturan                    |                             |                                                                                     | Apt.                              |                                                                                          |                                    |           |    |                              |                      |              |           |         |
|                                 | 21 Juni<br>2022             | 3404070802051475                                                                    | Malik H                           | Laki-laki                                                                                | Islam                              |           |    | 0 Kg                         | Rp.<br>30,000        | 1 Kg         | Rp. 0     | Yona    |
|                                 | 21 Juni<br>2022             | 3404070802051475                                                                    | Abda Yanuar<br>Akhsan, S.T.       | Laki-laki                                                                                | Islam                              | 13        | 13 | 3 Kg                         | Rp. 0                | 1 Kg         | Rp. 0     | Yona    |
|                                 | Showing 1 to 3 of 3 entries | Total Penerimaan Zakat Fitrah Beras: 6 Kg<br>Total Sedekah Zakat Fitrah Beras: 1 Kg |                                   | Total Penerimaan Zakat Fitrah Uang: Rp. 30.000<br>Total Sedekah Zakat Fitrah Uang: Rp. 0 |                                    |           |    |                              |                      |              |           |         |

Gambar 65. Halaman Data Pembayaran Zakat Fitrah Admin UC. 7

Bila menekan "Cari Data", maka akan muncul halaman pencarian data pembayaran zakat fitrah dengan menampilkan halaman pencarian data berisi nomor kartu keluarga, jenis kelamin, RT, RW, agama dan periode data pembayaran zakat fitrah. Data tabel halaman data pembayaran zakat fitrah akan berganti mengikuti hasil pencarian. Berikut tampilan halaman data pembayaran zakat fitrah cari data yang dapat dilihat pada Gambar 66.

| $\blacksquare$<br>YONA SEPTIANITA | $\equiv$               | Selamat Datang   Masjid Hidayatul Falah                       |      | Logout          |
|-----------------------------------|------------------------|---------------------------------------------------------------|------|-----------------|
| <b>20</b> Dashboard               |                        | Dashboard / Data Pembayaran Zakat / Zakat Fitrah / Cari Data  |      |                 |
| $O$ Kelola Akun                   | Form Cari Zakat Fitrah |                                                               |      |                 |
| O Data Warga                      |                        |                                                               |      |                 |
| O Data Penerima Zakat             | <b>No KK</b>           |                                                               |      |                 |
| O Data Pembayaran Zakat           | Jenis Kelamin          | - Pilih Jenis Kelamin -                                       |      | $\frac{1}{\nu}$ |
| O Data Pembelian &<br>Penjualan   | <b>RT</b>              |                                                               |      | $\mathbb{Q}$    |
| O Data Penyaluran Zakat           | <b>RW</b>              |                                                               |      | $\mathbb{C}$    |
| $O$ Pengaturan                    | Agama                  | - Pilih Agama -                                               |      | $\div$          |
|                                   | Periode                | --pilih periode-                                              |      | $\div$          |
|                                   |                        |                                                               | Cari | Batal           |
|                                   |                        |                                                               |      |                 |
|                                   |                        | Copyright © 2022 Masiid Hidavatul Falah. All rights reserved. |      |                 |

Gambar 66. Halaman Data Pembayaran Zakat Fitrah Cari Data Admin UC. 7

### **4.1.8 Implementasi Melihat Laporan Penerimaan Zakat** *Maal* **UC. 8**

Halaman data pembayaran zakat *maal* hanya dapat diakses oleh admin (Takmir Masjid Hidayatul Falah) dan panitia admin (Karang Taruna). Pada halaman data pembayaran zakat *maal* akun admin, admin hanya dapat melihat laporan penerimaan zakat *maal* yang telah diinputkan pada sistem. Ditampilkan informasi terkait laporan penerimaan zakat *maal* pertanggal *input* dengan nama pembayar zakat. Tentunya ditampilkan informasi mengenai nama

panitia yang meng-*input* data penerimaan zakat *maal*, total beras atau uang yang dibayarkan, serta keterangan pembayaran dalam proses bayar zakat *maal* bagi pembayar zakat.

Admin juga dapat melakukan pencarian data terkait zakat *maal* menggunakan pencarian periode dalam Tahun Masehi dan data tabel akan berganti mengikuti pencarian. Bila menekan "kosongkan", maka halaman akan mengembalikan hasil pencarian menjadi informasi sebelum melakukan pencarian data zakat *maal*. Berikut tampilan halaman data pembayaran zakat *maal* yang dapat dilihat pada Gambar 67.

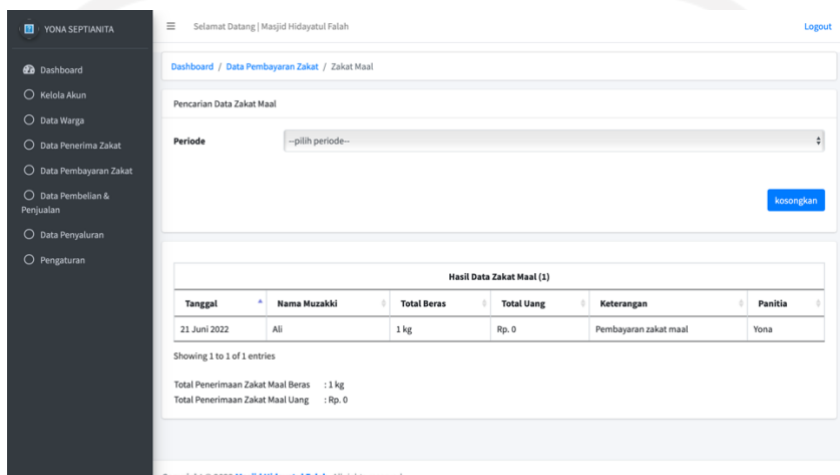

Gambar 67. Halaman Data Pembayaran Zakat *Maal* Admin UC. 8

### **4.1.9 Implementasi Melihat Laporan Distribusi Zakat UC. 9**

Halaman data penyaluran dapat diakses oleh admin (Takmir Masjid Hidayatul Falah) dan panitia distribusi (Panitia Penyaluran). Namun pada halaman data penyaluran akun admin, admin hanya dapat melihat laporan distribusi zakat yang telah diinputkan pada sistem. Pada halaman ini, ditampilkan informasi terkait laporan distribusi zakat per-tanggal *input* dan pertanggal penyaluran dengan nama penerima zakat. Tentunya ditampilkan informasi mengenai nama panitia yang meng-*input* data penyaluran zakat, tipe dari penerima zakat, nomor RT dan RW tempat tinggal penerima zakat, kategori beras yang disalurkan, total beras atau uang yang dibayarkan, serta total paket beras, parcel, sarung yang disalurkan bila ada pada proses penyaluran zakat. Bukan hanya itu, terdapat juga informasi tentang status penyaluran, serta *note* penyaluran bila ada.

Admin juga dapat melakukan pencarian data terkait laporan penyaluran menggunakan pencarian periode dalam Tahun Masehi. Bila menekan "Semua" pada status, maka akan muncul opsi *dropdown* status, yakni belum disetujui dan disetujui. Bila menekan "Semua" pada tipe asnaf, maka akan muncul opsi *dropdown* tipe asnaf, yaitu fakir, miskin, amil, *muallaf*,

*gharim*, *riqab*, *fi sabilillah* atau *ibnu sabil*. Bila menekan "-Pilih Kategori Beras-", maka akan muncul opsi *dropdown* kategori beras, yaitu a, b dan c. Setelah melakukan pencarian data, maka data tabel akan berganti mengikuti hasil pencarian yang telah dicari. Berikut tampilan halaman data penyaluran yang dapat dilihat pada Gambar 68., Gambar 69. dan Gambar 70.

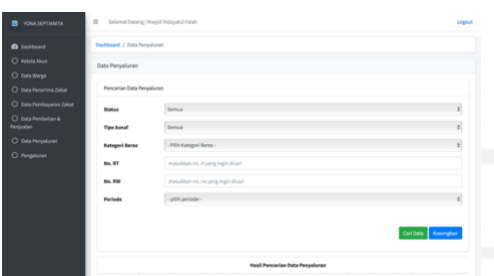

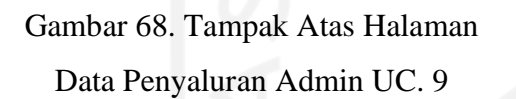

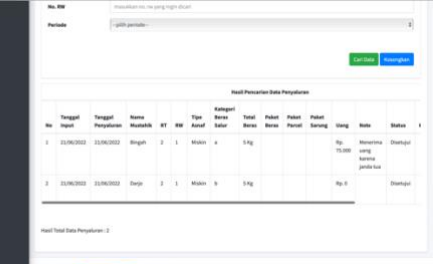

Gambar 69. Tampak Bawah Halaman Data Penyaluran Admin UC. 9

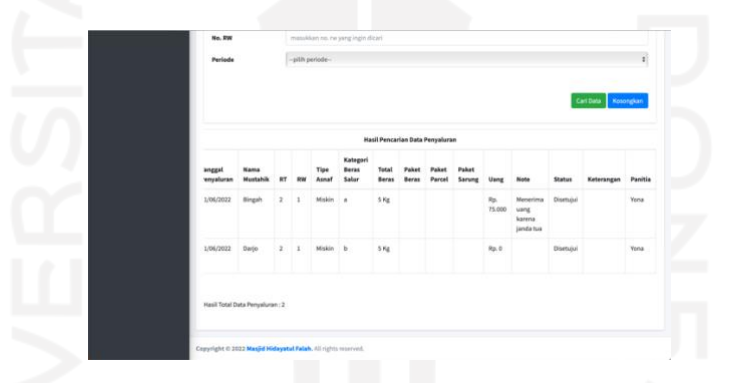

Gambar 70. Tampak Samping Tabel Data Penyaluran Halaman Data Penyaluran Admin UC. 9

## **4.1.10 Implementasi Menentukan Besaran Zakat Beras dan Uang UC. 10**

Halaman pengaturan besaran zakat beras dan uang hanya dapat diakses oleh panitia admin (Karang Taruna). Pada halaman ini, panitia admin dapat melihat informasi pengaturan besaran zakat beras dan uang, serta total zakat fitrah titipan yang sudah diatur sesuai peraturan proses zakat dan melakukan *input* jumlah pengaturan zakat fitrah beras, uang, serta harga zakat fitrah titipan. Berikut tampilan halaman pengaturan besaran zakat beras dan uang pada saat sebelum diatur dan setelah diatur yang dapat dilihat pada Gambar 71. dan Gambar 72.

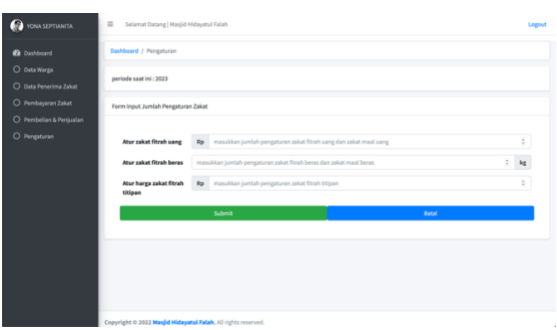

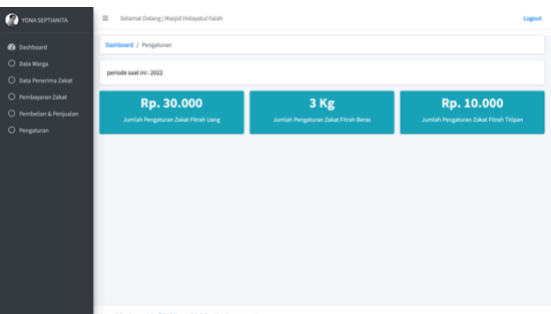

Gambar 71. Halaman Pengaturan Besaran Zakat Beras dan Uang Sebelum Diatur UC. 10

Gambar 72. Halaman Pengaturan Besaran Zakat Beras dan Uang Setelah Diatur UC. 10

## **4.1.11 Implementasi Melakukan Pendataan Pembayar Zakat UC. 11**

Halaman data warga hanya dapat diakses oleh admin (Takmir Masjid Hidayatul Falah) dan panitia admin (Karang Taruna). Pada halaman data warga akun panitia admin, panitia admin dapat melihat dan melakukan proses *import* data warga pada sistem.

Pada fitur pencarian data, panitia admin dapat melakukan pencarian data warga bila mengisi bar *input* nomor RT dan RW data warga yang ingin dicari. Panitia admin juga dapat melakukan pencarian data terkait data warga menggunakan pencarian periode dalam Tahun Masehi. Panitia admin dapat melakukan pencarian data dengan menekan "Cari Data" dan data tabel akan mengikuti hasil pencarian. Bila menekan "kosongkan", maka halaman akan mengembalikan hasil pencarian menjadi informasi sebelum melakukan pencarian data warga.

Bila menekan "*Choose File*", maka akan muncul *folder* komputer untuk memilih *file* yang ingin di-*import*. Proses *import file* akan menampilkan informasi data warga pada sistem, dikarenakan *file* yang telah di*-import* telah tersimpan pada *database.* Berikut tampilan halaman data warga pada akun panitia admin yang telah dilakukan proses *import file* data warga *yang* dapat dilihat pada Gambar 73. dan Gambar 74.

| <b>YONA SEPTIANITA</b>                | $\equiv$                                         | Selamat Datang   Masjid Hidayatul Falah |                                   |                  |          |                 |                    |                |                |                 |                 | Logsut                    |
|---------------------------------------|--------------------------------------------------|-----------------------------------------|-----------------------------------|------------------|----------|-----------------|--------------------|----------------|----------------|-----------------|-----------------|---------------------------|
| <b><i>B</i></b> Dashboard             | Dashboard / Data Warga                           |                                         |                                   |                  |          |                 |                    |                |                |                 |                 |                           |
| O Data Warga<br>O Data Penerima Zakat | Pencarian Data Warga                             |                                         |                                   |                  |          |                 |                    |                |                |                 |                 |                           |
| O Pembayaran Zakat                    | No. 87                                           |                                         | masukkan no. rt yang ingin dicari |                  |          |                 |                    |                |                |                 |                 |                           |
| O Pembelian & Penjualan               | No. 8W                                           |                                         | masukkan no, rw yang ingin dicari |                  |          |                 |                    |                |                |                 |                 |                           |
| O Pengaturan                          | Periode                                          | -pilh periode-                          |                                   |                  |          |                 |                    |                |                |                 |                 | ò                         |
|                                       | Choose File no file selected<br>Tabel Data Warga |                                         |                                   |                  |          |                 |                    |                |                |                 | Carl Data       | Kasangkan<br>Import Batal |
|                                       | No Karts<br>Keluarga                             | <b>Nama</b>                             | Nama<br>Panggilan                 | Jerús<br>Kelamin | Agama    | Status<br>Kawin | Status<br>Hubungan | RT             | <b>BW</b>      | Status<br>Aktif | Status<br>Mukim | Keterangan                |
|                                       | 3310040702042583                                 | A. Sri Lestari<br>Murtiningsh           | Sri                               | Perempuan        | Khatolik | Kawin           | Anak               | $\overline{z}$ | $\overline{z}$ | $\overline{1}$  | Mukim           | Madrim                    |

Gambar 73. Tampak Atas Halaman Data Warga Panitia Admin UC. 11

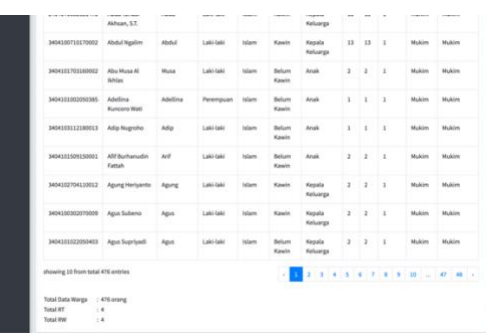

Gambar 74. Tampak Bawah Halaman Data Warga Panitia Admin UC. 11

## **4.1.12 Implementasi Melakukan Pendataan Penerima Zakat UC. 12**

Halaman data penerima zakat hanya dapat diakses oleh admin (Takmir Masjid Hidayatul Falah) dan panitia admin (Karang Taruna). Pada halaman data penerima zakat akun panitia admin, panitia admin dapat melihat dan melakukan proses *edit* dan *delete* data penerima zakat. Berikut tampilan halaman data penerima zakat pada akun panitia admin yang dapat dilihat pada Gambar 75. dan Gambar 76.

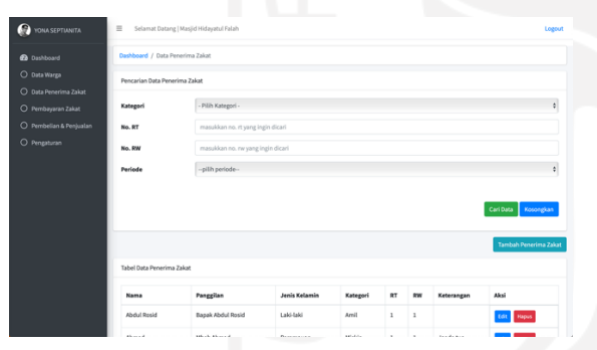

Gambar 75. Tampak Atas Halaman Data Penerima Zakat Panitia Admin UC. 12

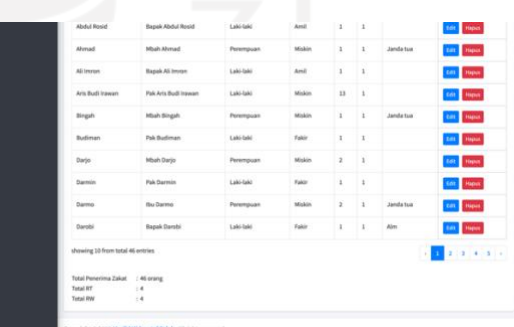

Gambar 76. Tampak Bawah Halaman Data Penerima Zakat Panitia Admin UC. 12

Panitia admin juga dapat melakukan pencarian data terkait data penerima zakat, bila menekan "-Pilih Kategori-", maka akan muncul pilihan *dropdown* dalam memilih opsi kategori penerima zakat, yakni fakir, miskin, amil, *muallaf*, *gharim*, *riqab*, *fi sabilillah* atau *ibnu sabil*. Selanjutnya, bila meng-*input* nomor RT dan RW, serta melakukan pencarian periode, maka data tabel akan mengikuti hasil pencarian.

Bukan hanya itu panitia admin dapat melakukan *input* data penerima zakat. Bila menekan "Tambah Penerima Zakat", maka akan muncul halaman tambah penerima zakat untuk menambah data penerima zakat sesuai dengan kategori, jenis kelamin, nama lengkap, nama panggilan, RT dan RW tempat tinggal penerima zakat, serta keterangan penerima zakat bila diperlukan. Berikut tampilan halaman tambah penerima zakat pada akun panitia admin yang dapat dilihat pada Gambar 77.

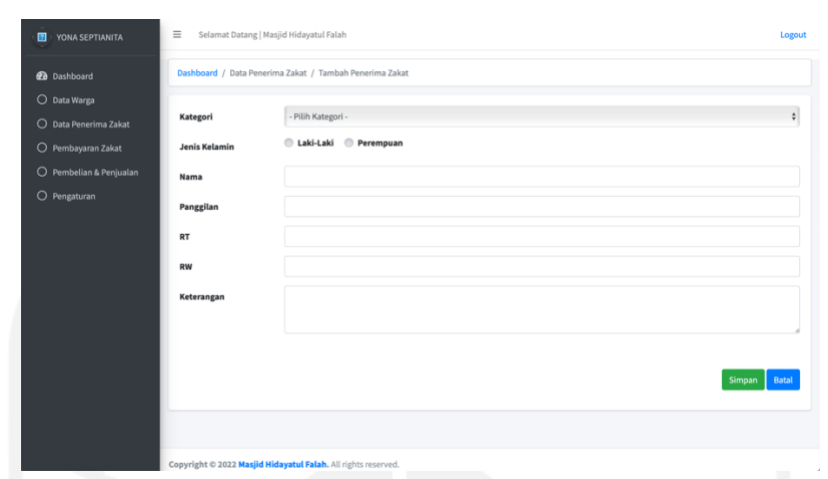

Gambar 77. Halaman Tambah Penerima Zakat UC. 12

## **4.1.13 Implementasi Menerima Zakat Fitrah UC. 13 dan Menerima Sedekah UC. E. 7**

Halaman tambah zakat fitrah dan sedekah hanya dapat diakses oleh panitia admin (Karang Taruna). Pada halaman ini, panitia admin dapat melakukan proses *input* zakat fitrah pada sistem sesuai dengan data pembayar zakat, yaitu nomor kartu keluarga, nama lengkap, nama panggilan, jenis kelamin, nomor RT dan RW sesuai tempat tinggal, serta juga disesuaikan dengan data pembayar non warga, yaitu nama lengkap, nama panggilan, jenis kelamin dan agama bila ada data tambahan non warga. Pengisian jenis zakat dan total pembayaran zakat yang dibayarkan, disesuaikan dengan yang dibayarkan oleh pembayar zakat. Kemudian, diisikan juga nama panitia yang meng-*input* data penerimaan zakat. Penomoran *form*  disesuaikan dengan hasil data *input.* Bukan hanya itu, isian tanggal *form* menyesuaikan penanggalan kalender komputer saat penginputan. Pada jumlah zakat fitrah beras dan uang, menyesuaikan hasil jumlah pilihan *button choice* jenis zakat yang dibayarkan. Total zakat fitrah beras dan uang didapatkan dari penjumlahan pembayaran zakat, dengan menyesuaikan angka zakat yang telah ditetapkan pada pengaturan besaran zakat uang dan beras pada pengaturan. Keterangan pada tabel merupakan keterangan pemilihan jenis pembayaran mengikuti *button choice.* Kemudian, total sedekah uang dan beras diinput secara manual dengan didapatkan dari kelebihan pembayaran zakat fitrah.

Panitia admin juga dapat melakukan pencarian data terkait data warga, bila meng-*input* nomor RT dan RW, serta melakukan pencarian data terkait menggunakan pencarian periode dalam Tahun Masehi. Berikut tampilan halaman tambah zakat fitrah yang dapat dilihat pada Gambar 78., Gambar 79. dan Gambar 80.

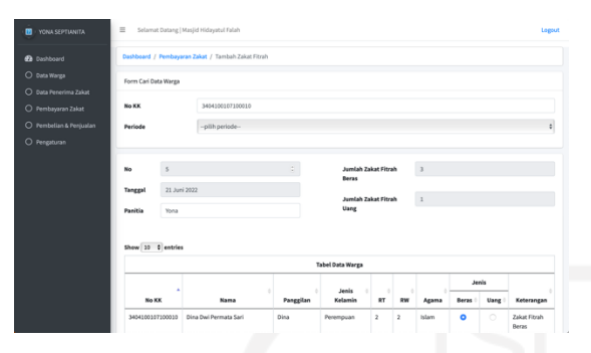

Gambar 78. Tampak Atas Halaman Tambah Zakat Fitrah UC. 13 dan UC. E. 7

Gambar 79. Tampak Tengah Halaman Tambah Zakat Fitrah UC. 13 dan UC. E. 7

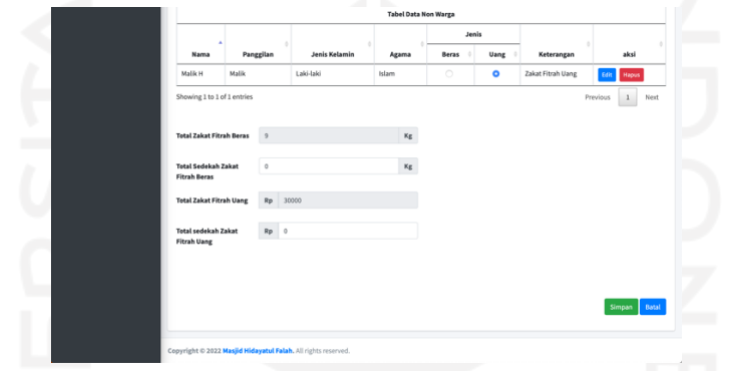

Gambar 80. Tampak Bawah Halaman Tambah Zakat Fitrah UC. 13 dan UC. E. 7

Bila menekan "Tambah Pembayar", maka akan muncul halaman tambah pembayar data non warga untuk menambah data pembayar zakat non warga sesuai dengan nama lengkap, nama panggilan, jenis kelamin serta agama data pembayar non warga di luar data warga Masjid Hidayatul Falah. Pengisian nomor RT dan RW data non warga disesuaikan pada data warga yang mendaftarkan pembayar zakat lain, selain anggota keluarga pembayar zakat data warga tersebut. Berikut tampilan halaman tambah pembayar data non warga yang dapat dilihat pada Gambar 81. dan Gambar 82.

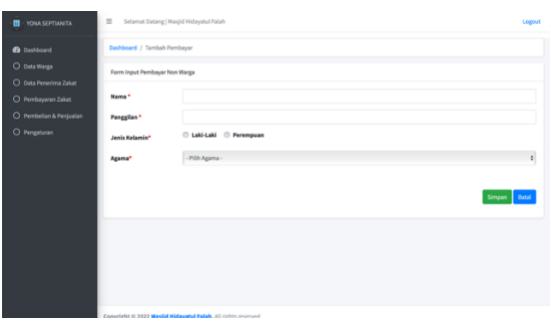

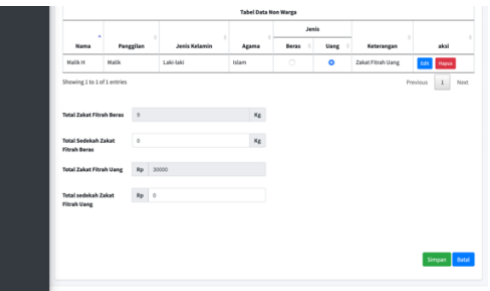

Gambar 81. Halaman Tambah Pembayar Data Non Warga Zakat Fitrah UC. 13 dan UC. E. 7

Gambar 82. Tampak Tabel Data Non Warga Pembayar Zakat Fitrah UC. 13 dan UC. E. 7

# **4.1.14 Implementasi Melihat Riwayat Zakat Fitrah UC. E. 3 dan Melihat Riwayat Sedekah UC. E. 7. 1**

Halaman riwayat pembayaran zakat fitrah dan sedekah hanya dapat diakses oleh admin (Takmir Masjid Hidayatul Falah) dan panitia admin (Karang Taruna). Namun pada halaman riwayat pembayaran zakat fitrah akun panitia admin, panitia admin dapat melihat dan melakukan proses *edit* dan *delete* data penerima zakat pada sistem. Bila menekan "*Refresh*", maka halaman akan melakukan *refresh* data. Berikut tampilan halaman riwayat pembayaran zakat fitrah yang dapat dilihat pada Gambar 83.

| <b><i>en</i></b> Dashboard |                 | Dashboard / Pembayaran Zakat / Zakat Fitrah / Riwayat |                                           |                  |                                    |           |    |                       |                      |              |       |                  |                      |
|----------------------------|-----------------|-------------------------------------------------------|-------------------------------------------|------------------|------------------------------------|-----------|----|-----------------------|----------------------|--------------|-------|------------------|----------------------|
| O Data Warga               |                 |                                                       |                                           |                  |                                    |           |    |                       |                      |              |       |                  |                      |
| O Data Penerima Zakat      |                 |                                                       |                                           |                  |                                    |           |    |                       |                      |              |       | <b>Carl Data</b> | Refresh              |
| O Pembayaran Zakat         |                 |                                                       |                                           |                  | <b>Hasil Data Zakat Fitrah (3)</b> |           |    |                       |                      |              |       |                  |                      |
| O Pembelian & Penjualan    |                 |                                                       | Nama                                      |                  |                                    | ٠         |    |                       |                      | Sedekah      |       |                  |                      |
| O Pengaturan               | Tanggal         | <b>No KK</b>                                          | Pembayar<br>Zakat                         | Jenis<br>Kelamin | Agama                              | <b>RT</b> | RW | Total<br><b>Beras</b> | <b>Total</b><br>Uang | <b>Beras</b> | Uang  | Panitia          | Aksi                 |
|                            | 21 Juni<br>2022 | 3404070802051475                                      | Berlian Dwi<br>Medavati,<br>S.Farm., Apt. | Peremouan        | Islam                              | 13        | 13 | 3 Kg                  | Rp.0                 | 1 Kg         | Rp. 0 | Yona             | Edit<br>Hapus        |
|                            | 21 Juni<br>2022 | 3404070802051475                                      | Malik H                                   | Laki-laki        | Islam                              |           |    | 0 Kg                  | Rp.<br>30.000        | 1 Kg         | Rp. 0 | Yona             | Edit<br><b>Hapus</b> |
|                            | 21 Juni<br>2022 | 3404070802051475                                      | Abda Yanuar<br>Akhsan, S.T.               | Laki-laki        | Islam                              | 13        | 13 | 3 Kg                  | Rp. 0                | 1 Kg         | Rp. 0 | Yona             | Edit<br><b>Hapus</b> |
|                            |                 | Showing 1 to 3 of 3 entries                           |                                           |                  |                                    |           |    |                       |                      |              |       |                  |                      |
|                            |                 |                                                       |                                           |                  |                                    |           |    |                       |                      |              |       |                  |                      |

Gambar 83. Halaman Riwayat Pembayaran Zakat Fitrah Panitia Admin UC. E. 3 dan UC. E. 7. 1

Panitia admin juga dapat melakukan pencarian data terkait hasil data zakat fitrah. Bila menekan "Cari Data", maka akan muncul halaman pencarian data riwayat pembayaran zakat fitrah dengan menampilkan halaman pencarian data berisi nomor kartu keluarga, jenis kelamin, RT, RW, agama dan periode riwayat pembayaran zakat fitrah. Data tabel pada halaman riwayat pembayaran zakat fitrah akan berganti mengikuti pencarian yang dilakukan. Berikut tampilan halaman riwayat pembayaran zakat fitrah cari data yang dapat dilihat pada Gambar 84.

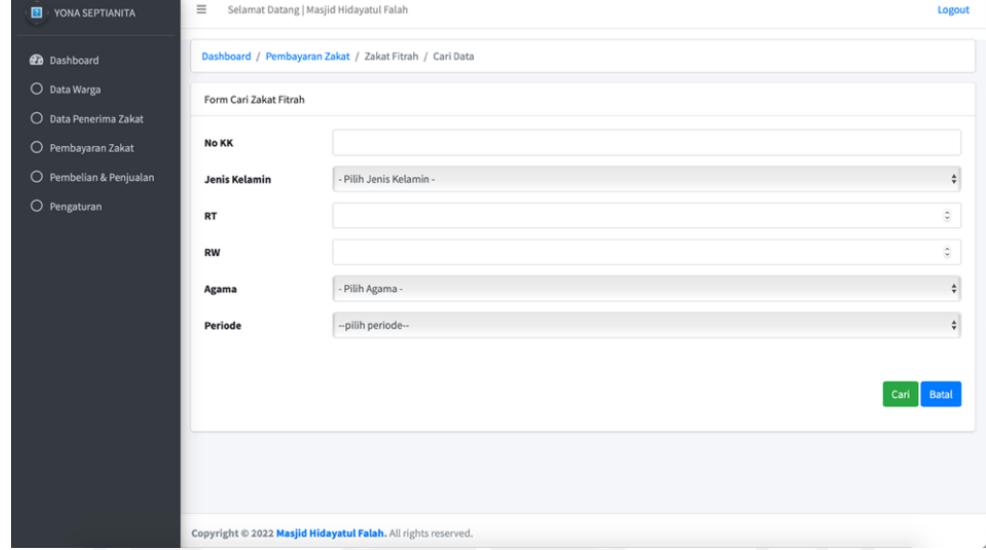

Gambar 84. Halaman Riwayat Pembayaran Zakat Fitrah Cari Data Panitia Admin UC. E.

3 dan UC. E. 7. 1

## **4.1.15 Implementasi Menerima Zakat** *Maal* **UC. 14**

Halaman tambah zakat *maal* hanya dapat diakses oleh panitia admin (Karang Taruna). Pada halaman ini, panitia admin dapat melakukan proses *input* zakat *maal* pada sistem sesuai dengan nama panitia yang melakukan *input* data dan nama pembayar zakat. Selanjutnya, disesuaikan total pembayaran zakat beras atau uang yang dibayarkan oleh pembayar zakat. Keterangan pembayaran zakat, diisikan bila ada. Nomor *form* disesuaikan dengan data *input*  dan tanggal otomatis menyesuaikan penanggalan komputer. Berikut tampilan halaman tambah zakat *maal* yang dapat dilihat pada Gambar 85.

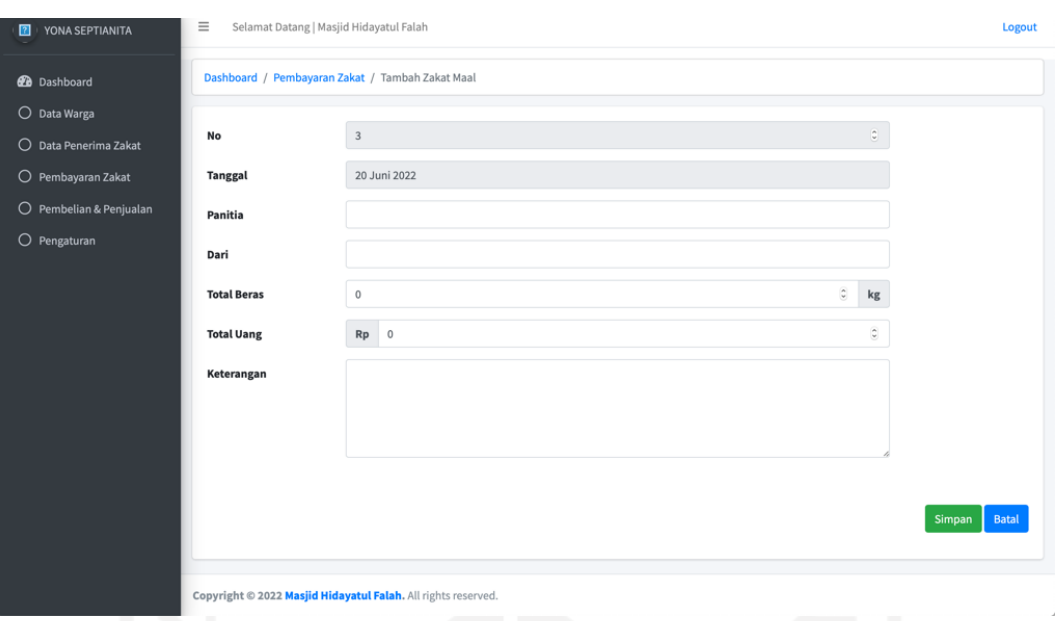

Gambar 85. Halaman Tambah Zakat *Maal* UC. 14

## **4.1.16 Implementasi Melihat Riwayat Zakat** *Maal* **UC. E. 6**

Halaman riwayat pembayaran zakat *maal* hanya dapat diakses oleh admin (Takmir Masjid Hidayatul Falah) dan panitia admin (Karang Taruna). Namun pada halaman riwayat pembayaran zakat *maal* akun panitia admin, panitia admin dapat melihat dan melakukan proses *edit* dan *delete* data penerimaan zakat *maal*. Panitia admin juga dapat melakukan pencarian data terkait menggunakan pencarian periode dalam Tahun Masehi dan data tabel akan berganti mengikuti pencarian yang dilakukan. Berikut tampilan halaman riwayat pembayaran zakat *maal* yang dapat dilihat pada Gambar 86.

| $\blacksquare$<br>YONA SEPTIANITA                                      | $\equiv$                                                                                             | Selamat Datang   Masjid Hidayatul Falah             |                    |                           |                       |         |            | Logout                  |
|------------------------------------------------------------------------|----------------------------------------------------------------------------------------------------|-----------------------------------------------------|--------------------|---------------------------|-----------------------|---------|------------|-------------------------|
| <b>2</b> Dashboard                                                     |                                                                                                    | Dashboard / Pembayaran Zakat / Zakat Maal / Riwayat |                    |                           |                       |         |            |                         |
| O Data Warga                                                           | Pencarian Data Zakat Maal                                                                            |                                                     |                    |                           |                       |         |            |                         |
| O Data Penerima Zakat<br>O Pembayaran Zakat<br>O Pembelian & Penjualan | Periode                                                                                              | --pilih periode--                                   |                    |                           |                       |         |            | $\mathring{\mathbb{U}}$ |
| O Pengaturan                                                           |                                                                                                    |                                                     |                    |                           |                       |         | kosongkan  |                         |
|                                                                        |                                                                                                    |                                                     |                    |                           |                       |         |            |                         |
|                                                                        |                                                                                                    |                                                     |                    | Hasil Data Zakat Maal (1) |                       |         |            |                         |
|                                                                        | Tanggal                                                                                              | Nama Muzakki                                        | <b>Total Beras</b> | <b>Total Uang</b>         | Keterangan            | Panitia | Aksi       |                         |
|                                                                        | 21 Juni 2022                                                                                         | Ali                                                 | 1 kg               | Rp. 0                     | Pembayaran zakat maal | Yona    | Edit Hapus |                         |
|                                                                        | Showing 1 to 1 of 1 entries<br>Total Penerimaan Zakat Maal Beras<br>Total Penerimaan Zakat Maal Uang | $: 1$ kg<br>$:$ Rp. $0$                             |                    |                           |                       |         |            |                         |

Gambar 86. Halaman Riwayat Pembayaran Zakat *Maal* Panitia Admin UC. E. 6

#### **4.1.17 Implementasi Melakukan Konversi Zakat Uang Menjadi Zakat Beras UC. 15**

Halaman tambah beli beras hanya dapat diakses oleh panitia admin (Karang Taruna). Pada halaman ini, panitia admin dapat melakukan proses *input* data pembelian beras. Panitia admin juga dapat melakukan pencarian data terkait total *muzakki* zakat fitrah uang, total zakat fitrah uang dan beras yang dibeli menggunakan pencarian periode dalam Tahun Masehi. Data total *muzakki* zakat fitrah uang, total zakat fitrah uang dan beras yang dibeli akan berganti mengikuti pencarian yang dilakukan. Harga titipan pada *form* tambah beli beras merupakan harga yang telah ditetapkan pada halaman pengaturan. Harga supplier merupakan harga yang mengikuti harga pasaran pada lingkungan masyarakat. Setelah diketahui total titipan dan total uang yang diperlukan dalam membeli beras, maka didapatkan total sedekah dari penyisihan harga beli beras. Berikut tampilan halaman tambah beli beras yang dapat dilihat pada Gambar 87. dan Gambar 88.

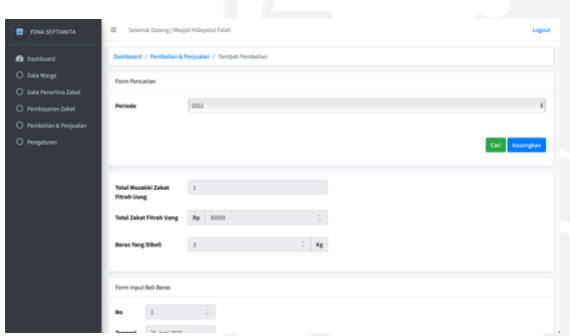

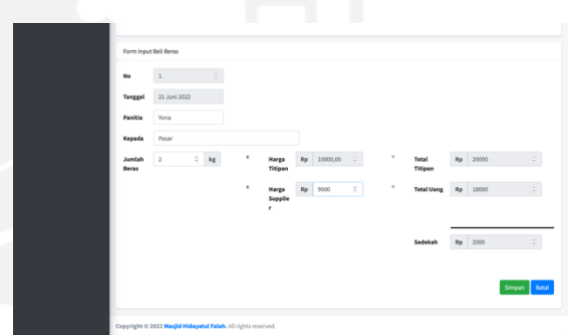

Gambar 87. Tampak Atas Halaman Tambah Beli Beras UC. 15

Gambar 88. Tampak Bawah Halaman Tambah Beli Beras UC. 15

# **4.1.18 Implementasi Melihat Riwayat Konversi Zakat Uang Menjadi Zakat Beras UC. E. 8**

Halaman riwayat beli beras hanya dapat diakses oleh admin (Takmir Masjid Hidayatul Fallah) dan panitia admin (Karang Taruna). Pada halaman riwayat beli beras akun panitia admin, panitia admin dapat melihat dan melakukan proses *edit* dan *delete* data konversi pembelian beras. Panitia admin juga dapat melakukan pencarian data terkait beli beras menggunakan pencarian periode dalam Tahun Masehi dan data tabel akan berganti mengikuti pencarian yang dilakukan. Berikut tampilan halaman riwayat beli beras yang dapat dilihat pada Gambar 89.

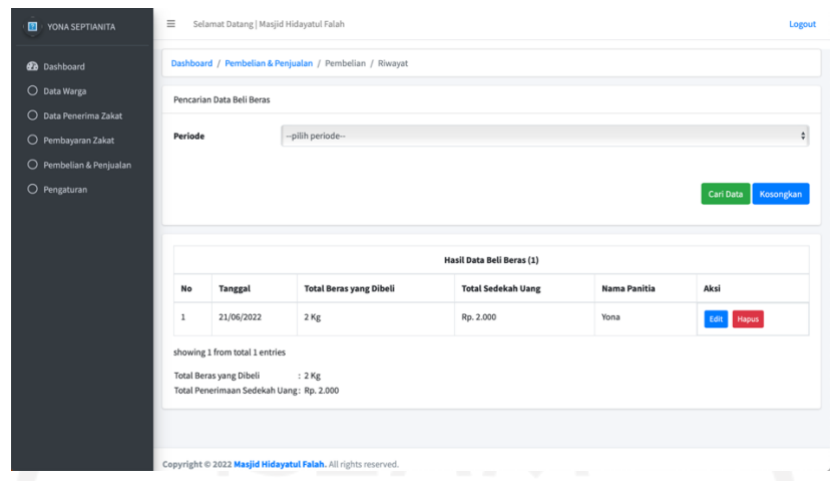

Gambar 89. Halaman Riwayat Beli Beras UC. E. 8

# **4.1.19 Implementasi Melakukan Konversi Sedekah Zakat Beras Menjadi Sedekah Uang UC. 16**

Halaman tambah jual beras hanya dapat diakses oleh panitia admin (Karang Taruna). Pada halaman ini, panitia admin dapat melakukan proses *input* data penjualan beras. Panitia admin juga dapat melakukan pencarian data terkait total sedekah zakat fitrah beras, total zakat *maal* beras dan total beras yang dijualkan dengan menggunakan pencarian periode dalam Tahun Masehi. Data total sedekah zakat fitrah beras, total zakat *maal* beras dan total beras yang dijualkan akan berganti mengikuti pencarian yang dilakukan. Harga titipan pada *form* tambah jual beras merupakan harga yang telah ditetapkan pada halaman pengaturan. Harga supplier merupakan harga yang mengikuti harga pasaran pada lingkungan masyarakat. Setelah diketahui total titipan dan total uang yang diperlukan pada penjualan beras, maka didapatkan total sedekah dari penyisihan harga jual beras. Berikut tampilan halaman tambah jual beras yang dapat dilihat pada Gambar 90. dan Gambar 91.

| <b>@</b> Dashboard                          | Dashboard / Pembelian & Penjualan / Penjualan     |                          |                 |                  |                   |
|---------------------------------------------|---------------------------------------------------|--------------------------|-----------------|------------------|-------------------|
| O Data Warga                                | Form Pencarian                                    |                          |                 |                  |                   |
| O Data Penerima Zakat<br>O Pembayaran Zakat | Periode                                           | 2022                     |                 |                  | ¢.                |
| O Pembelian & Penjualan                     |                                                   |                          |                 |                  |                   |
| O Pengaturan                                |                                                   |                          |                 |                  | Kosongkan<br>Carl |
|                                             | <b>Total Sedekah Zakat</b><br><b>Fitrah Beras</b> | $\overline{1}$           |                 | $\kappa_{\rm E}$ |                   |
|                                             | <b>Total Zakat Maal Beras</b>                     | $\overline{\phantom{a}}$ | $:$ Kg          |                  |                   |
|                                             | <b>Total Beras Yang</b><br><b>Dijualkan</b>       | $\delta$                 | $\therefore$ Kg |                  |                   |
|                                             | Form Input Jual Beras                             |                          |                 |                  |                   |

Gambar 90. Tampak Atas Halaman Tambah Jual Beras UC. 16

Gambar 91. Tampak Bawah Halaman Tambah Jual Beras UC. 16

# **4.1.20 Implementasi Melihat Riwayat Konversi Sedekah Zakat Beras Menjadi Sedekah Uang UC. E. 9**

Halaman riwayat jual beras hanya dapat diakses oleh admin (Takmir Masjid Hidayatul Fallah) dan panitia admin (Karang Taruna). Pada halaman riwayat jual beras akun panitia admin, panitia admin dapat melihat dan melakukan proses *edit* dan *delete* data konversi penjualan beras. Panitia admin juga dapat melakukan pencarian data terkait jual beras menggunakan pencarian periode dalam Tahun Masehi dan data tabel akan berganti mengikuti pencarian yang dilakukan. Berikut tampilan halaman riwayat jual beras yang dapat dilihat pada Gambar 92.

| YONA SEPTIANITA<br>$\blacksquare$ | $\equiv$  | Selamat Datang   Masjid Hidayatul Falah                                                                  |                                                         |                                  |                     | Logout                 |
|-----------------------------------|-----------|----------------------------------------------------------------------------------------------------|---------------------------------------------------------|----------------------------------|---------------------|------------------------|
| <b>20</b> Dashboard               |           |                                                                                                    | Dashboard / Pembelian & Penjualan / Penjualan / Riwayat |                                  |                     |                        |
| O Data Warga                      |           | Pencarian Data Jual Beras                                                                                |                                                         |                                  |                     |                        |
| O Data Penerima Zakat             |           |                                                                                                    |                                                         |                                  |                     |                        |
| O Pembayaran Zakat                | Periode   |                                                                                                    | -pilih periode-                                         |                                  |                     | $\ddot{\phantom{a}}$   |
| O Pembelian & Penjualan           |           |                                                                                                    |                                                         |                                  |                     |                        |
| O Pengaturan                      |           |                                                                                                    |                                                         |                                  |                     | Cari Data<br>Kosongkan |
|                                   |           |                                                                                                    |                                                         | <b>Hasil Data Jual Beras (1)</b> |                     |                        |
|                                   | <b>No</b> | Tanggal                                                                                                  | <b>Total Beras yang Dijualkan</b>                       | <b>Total Sedekah Uang</b>        | <b>Nama Panitia</b> | Aksi                   |
|                                   | 1         | 21/06/2022                                                                                               | 2 Kg                                                    | Rp. 2.000                        | Yona                | <b>Hapus</b>           |
|                                   |           | showing 1 from total 1 entries<br>Total Beras yang Dijualkan<br>Total Penerimaan Sedekah Uang: Rp. 2.000 | $: 2$ Kg                                                |                                  |                     |                        |

Gambar 92. Halaman Riwayat Jual Beras UC. E. 9

#### **4.1.21 Implementasi Melakukan Pendataan Pendistribusian Zakat UC. 17**

Halaman tambah penyaluran hanya dapat diakses panitia distribusi (Panitia Penyaluran). Pada halaman ini, panitia distribusi dapat melakukan proses *input* penyaluran. Bila menekan "-Pilih Tipe Asnaf-", maka akan muncul pilihan *dropdown* dalam memilih kategori penerima zakat, yakni fakir, miskin, amil, *muallaf*, *gharim*, *riqab*, *fi sabilillah* atau *ibnu sabil*. Pemilihan tipe asnaf, akan menampilkan hasil tabel data penerima zakat dengan menyesuaikan tipe asnaf yang dipilih. Bila menekan "-Pilih Kategori Beras-", maka akan muncul pilihan *dropdown* dalam memilih opsi kategori beras yang akan disalurkan, yaitu a, b dan c. Pengisian paket beras, parcel, sarung, uang, *note* dan keterangan diinput bila ada. Berikut tampilan halaman tambah penyaluran yang dapat dilihat pada Gambar 93. dan Gambar 94.

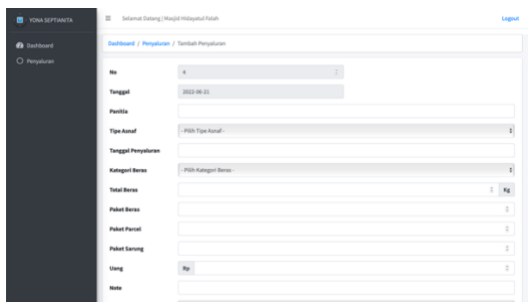

Gambar 93. Tampak Atas Halaman Tambah Penyaluran UC. 17

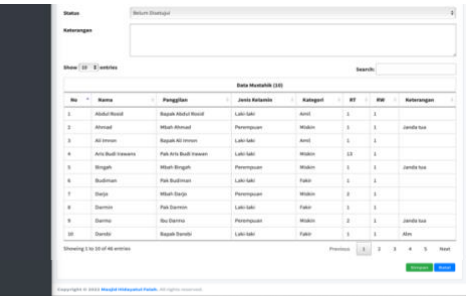

Gambar 94. Tampak Bawah Halaman Tambah Penyaluran UC. 17

## **4.1.22 Implementasi Melihat Riwayat Penyaluran UC. E. 10**

Halaman riwayat penyaluran hanya dapat diakses oleh admin (Takmir Masjid Hidayatul Fallah) dan panitia distribusi (Panitia Penyaluran). Pada halaman riwayat penyaluran akun panitia distribusi, panitia distribusi dapat melihat dan melakukan proses edit*, delete* dan cetak laporan penyaluran.

Panitia distribusi juga dapat melakukan pencarian data terkait laporan penyaluran menggunakan pencarian periode dalam Tahun Masehi. Bila menekan "Semua" pada status, maka akan muncul opsi *dropdown* status, yakni belum disetujui dan disetujui. Bila menekan "Semua" pada tipe asnaf, maka akan muncul opsi *dropdown* tipe asnaf, yaitu fakir, miskin, amil, *muallaf*, *gharim*, *riqab*, *fi sabilillah* atau *ibnu sabil*. Bila menekan "-Pilih Kategori Beras- ", maka akan muncul opsi *dropdown* kategori beras, yaitu a, b dan c. Setelah melakukan pencarian data, maka data tabel akan berganti mengikuti hasil pencarian yang telah dicari. Berikut tampilan halaman riwayat penyaluran yang dapat dilihat pada Gambar 95., Gambar 96. dan Gambar 97.

| <b>@</b> Dashboard | Dashboard / Penyaluran / Riwayat |                                   |                        |
|--------------------|----------------------------------|-----------------------------------|------------------------|
| O Penyaluran       | Data Penyaluran                  |                                   |                        |
|                    | Pencarian Data Penyaluran        |                                   |                        |
|                    | <b>Status</b>                    | Semua                             | $\bullet$              |
|                    | <b>Tipe Asnaf</b>                | Semua                             | $\theta$               |
|                    | <b>Kategori Beras</b>            | - Pilih Kategori Beras -          | $\theta$               |
|                    | No. 87                           | masukkan no. rt yang ingin dicari |                        |
|                    | No. PM                           | masukkan no. rw yang ingin dicari |                        |
|                    | Periode                          | -pilih periode-                   |                        |
|                    |                                  |                                   | Kosongkan<br>Carl Data |

Gambar 95. Tampak Atas Halaman Riwayat Penyaluran UC. E. 10

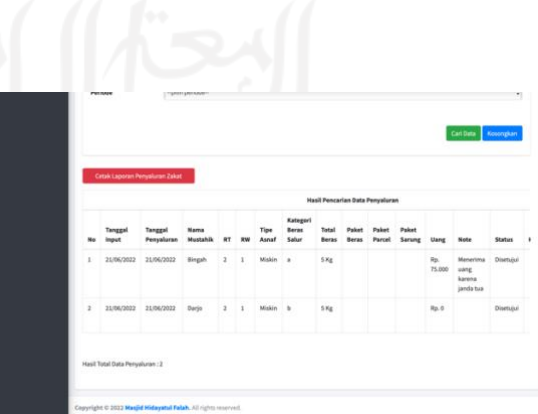

Gambar 96. Tampak Bawah Halaman Riwayat Penyaluran UC. E. 10

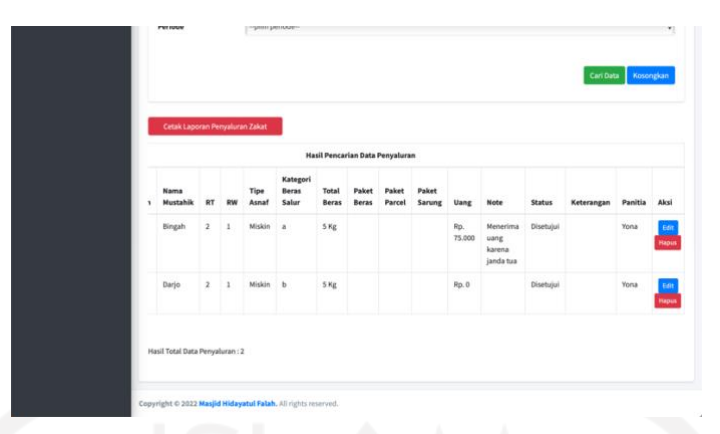

Gambar 97. Tampak Samping Tabel Data Penyaluran Halaman Riwayat Penyaluran UC. E. 10

## **4.1.23 Implementasi Mencetak Laporan Distribusi Zakat UC. 18**

Halaman cetak laporan penyaluran hanya dapat diakses panitia distribusi (Panitia Penyaluran). Pada halaman ini, panitia distribusi dapat melakukan proses *download* laporan penyaluran berupa *file* PDF. Berikut tampilan halaman tambah penyaluran yang dapat dilihat pada Gambar 98.

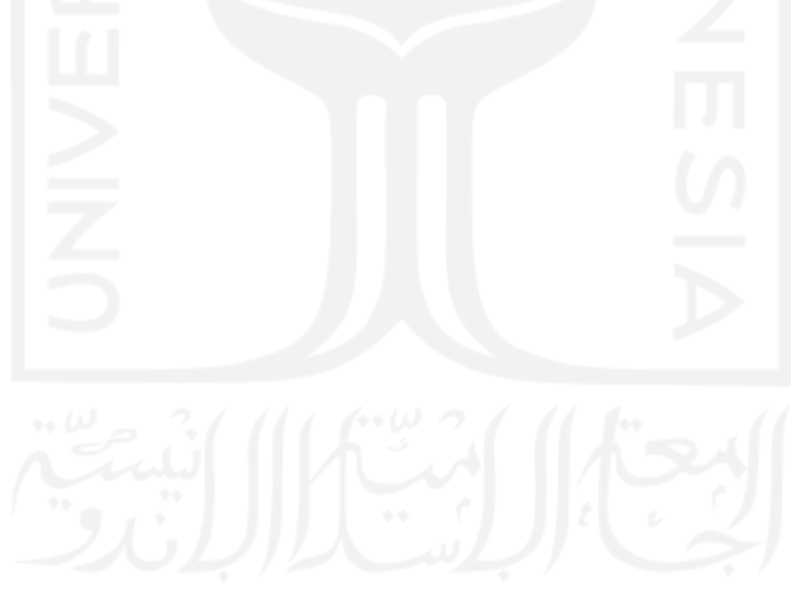

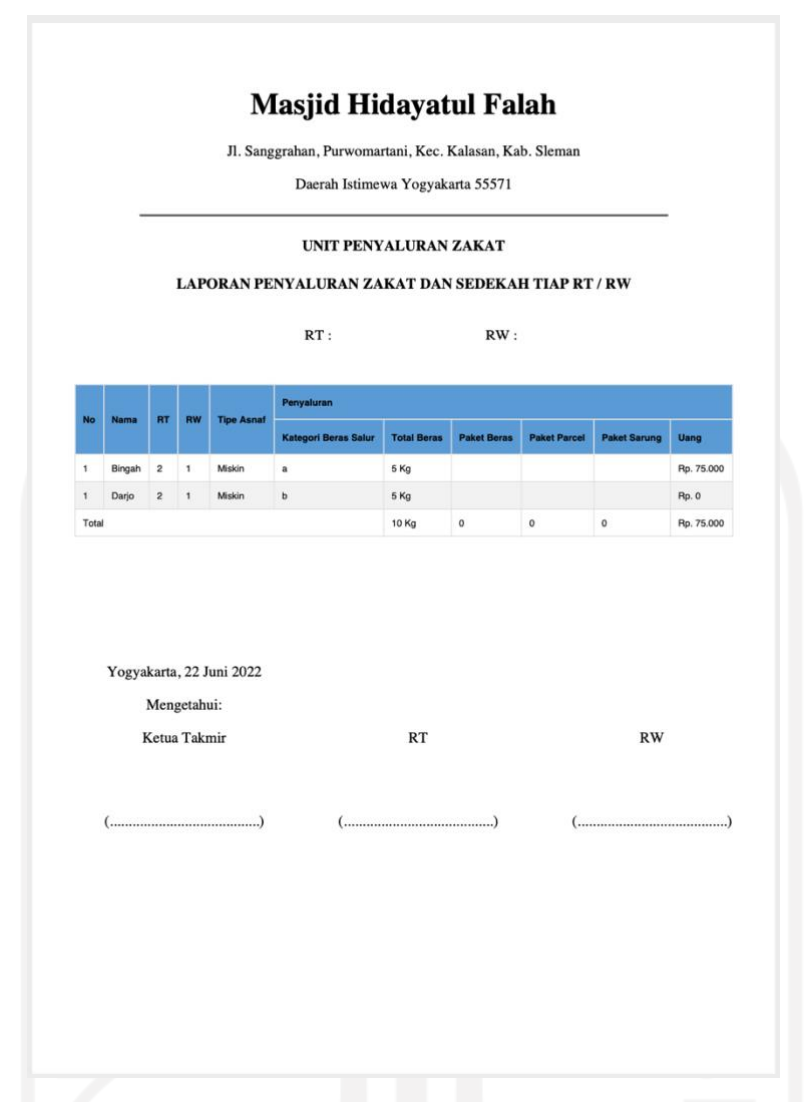

Gambar 98. Tampak Halaman Cetak Laporan Penyaluran UC. 18

## **4.2 Pengujian**

Pada tahap pengujian sistem, diujikan kualitas perangkat lunak yang telah dikembangkan terhadap efektivitas dan efisiensi penggunaannya. Berikut hasil pengujian efektivitas dan efisiensi sistem.

## **4.2.1 Efektivitas**

Hasil pengujian efektivitas perangkat lunak diperoleh dari implementasi *measurement task completion metric* dan *error frequency metric* pada dokumen UAT yang berisikan fungsifungsi perangkat lunak dengan dilakukan pengujian oleh pengguna sistem, yaitu admin, panitia admin, dan panitia distribusi. Berikut hasil pengujian UAT pada setiap aktor sistem yang terdapat pada Tabel 19.

| No.               | <b>Aktor</b>       | <b>Jumlah</b> | Jumlah         | <b>Jumlah</b> |
|-------------------|--------------------|---------------|----------------|---------------|
|                   |                    | <b>Task</b>   | <b>Task</b>    | <b>Task</b>   |
|                   |                    | Percobaan     | <b>Selesai</b> | <b>Error</b>  |
| 1.                | Admin              | 63            | 63             |               |
| 2.                | Panitia Admin      | 102           | 102            |               |
| 3.                | Panitia Distribusi | 21            | 21             |               |
| <b>Total Task</b> |                    | 186           | 186            |               |

Tabel 19. Hasil Pengujian UAT

### *a. Task Completion*

Berdasarkan rumus yang terdapat pada Tabel 4., berikut evaluasi *task completion*, yaitu X=A/B dari hasil pengujian UAT pada Tabel 19.

Hasil UAT:  $X = 186/186 = 1$ 

Berdasarkan hasil *task completion* dari UAT pada Tabel 18., dapat diambil kesimpulan bahwa seluruh fungsi telah berjalan dengan benar sebesar 100% sehingga tidak diperlukan untuk melakukan UAT berikutnya, dikarenakan perangkat lunak sudah dapat menyelesaikan *task* dengan tepat.

*b. Error Frequency*

Berdasarkan rumus yang terdapat pada Tabel 4., berikut evaluasi *error frequency,*  yaitu X=A/B dari hasil pengujian UAT pada Tabel 19.

Hasil UAT:  $X = 186/186 = 1$ 

Berdasarkan hasil *error frequency* dari UAT pada Tabel 18., dapat diambil kesimpulan bahwa seluruh fungsi telah berjalan dengan benar sebesar 100% sehingga tidak diperlukan untuk melakukan UAT berikutnya, dikarenakan tidak adanya *error* pada perangkat lunak dalam menjalankan *task.*

Setelah dilakukannya pengujian efektvitas perangkat lunak berdarkan *task completion* dan *error frequency*, dapat dikatakan bahwa perangkat lunak yang dikembangkan telah berhasil dikatakan efektif dalam melakukan seluruh fungsi sistem.

## **4.2.2 Efisiensi**

Hasil pengujian efisiensi perangkat lunak diperoleh dari perhitungan waktu *load* yang diperlukan sistem dalam melakukan *task* berdasarkan dokumen UAT yang sama dengan pengujian efektivitas sesuai Tabel 19. Berikut hasil perhitungan waktu *load* sistem dalam menjalaskan *task* berdasarkan aktor yang menjalankan yang terdapat pada Tabel 20., Tabel 21. dan Tabel 22.

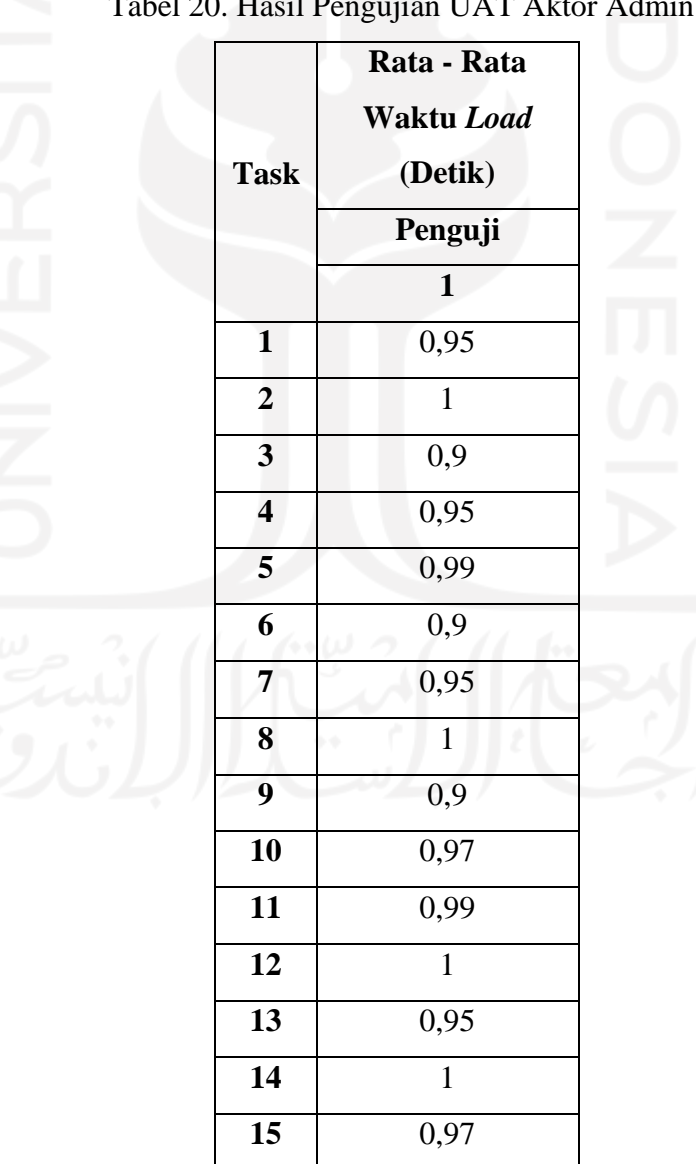

Tabel 20. Hasil Pengujian UAT Aktor Admin

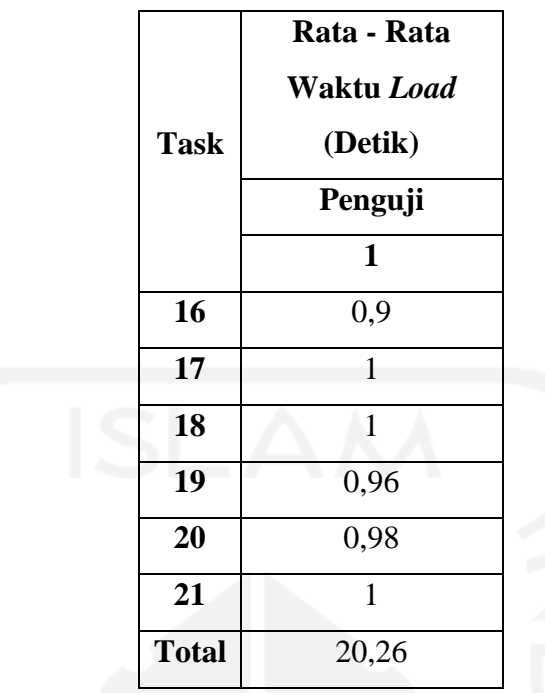

Berdasarkan Tabel 20.*,* berikut evaluasi hasil total rata-rata waktu *load* yang diperlukan admin dalam melakukan keseluruhan *task.*

$$
\sum \text{Task n} = \text{Jumlah seluruh waktu dalam melakukan } task \text{ n}
$$
\n
$$
\sum \text{Task Admin} = 0.95 + 1 + 0.9 + 0.95 + 0.99 + 0.9 + 0.95 + 1 + 0.9 + 0.97 + 0.99 + 1 + 0.95 + 1 + 0.97 + 0.97 + 0.97 + 0.99 + 1 + 1 + 0.96 + 0.98 + 1
$$
\n
$$
\sum \text{Task Admin} = 20.26 \text{ detik}
$$

Berdasarkan hasil perhitungan total rata-rata waktu *load* di atas, admin memerlukan 20,26 detik dalam menjalankan keseluruhan *task* dengan rata-rata waktu *load* menjalankan setiap *task* diantara 0,9 - 1 detik. Dapat dikatakan bahwa pada perangkat lunak akun admin yang telah dikembangkan, sistem dapat berjalan dengan efisien dikarenakan waktu *load* yang dibutuhkan sistem untuk menjalankan setiap *task* kurang dari 10 detik.

|        |                         | Rata - Rata      |  |
|--------|-------------------------|------------------|--|
|        |                         | Waktu Load       |  |
|        | <b>Task</b>             | (Detik)          |  |
|        |                         | Penguji          |  |
|        |                         | $\mathbf{1}$     |  |
|        | $\mathbf{1}$            | 0,96             |  |
|        | $\overline{\mathbf{2}}$ | 0,99             |  |
|        | $\overline{\mathbf{3}}$ | $\overline{2}$   |  |
|        | $\overline{\mathbf{4}}$ | $\overline{c}$   |  |
|        | 5                       | $\mathbf{1}$     |  |
|        | $\overline{6}$          | $\overline{1}$   |  |
|        | $\overline{7}$          | $\mathbf{1}$     |  |
|        | 8                       | $\overline{1}$   |  |
|        | $\boldsymbol{9}$        | $\mathbf{1}$     |  |
|        | $\overline{10}$         | $\overline{1}$   |  |
|        | $\overline{11}$         | $\overline{1}$   |  |
|        | 12                      | $\mathbf{1}$     |  |
|        | 13                      | $\mathbf{1}$     |  |
|        | $\overline{14}$         | $\overline{1,7}$ |  |
|        | 15                      | $\mathbf{1}$     |  |
|        | 16                      | $\mathbf{1}$     |  |
|        | 17                      | $\mathbf{1}$     |  |
|        | 18                      | $\mathbf{1}$     |  |
| ٠<br>J | 19                      | $\mathbf{1}$     |  |
|        | <b>20</b>               | $\mathbf{1}$     |  |
|        | 21                      | $\mathbf{1}$     |  |
|        | $\bf{22}$               | $\mathbf 1$      |  |
|        | 23                      | $\overline{0,9}$ |  |
|        | 24                      | $\mathbf{1}$     |  |
|        | 25                      | 0,98             |  |
|        | $\overline{26}$         | 0,99             |  |
|        |                         |                  |  |

Tabel 21. Hasil Pengujian UAT Aktor Panitia Admin

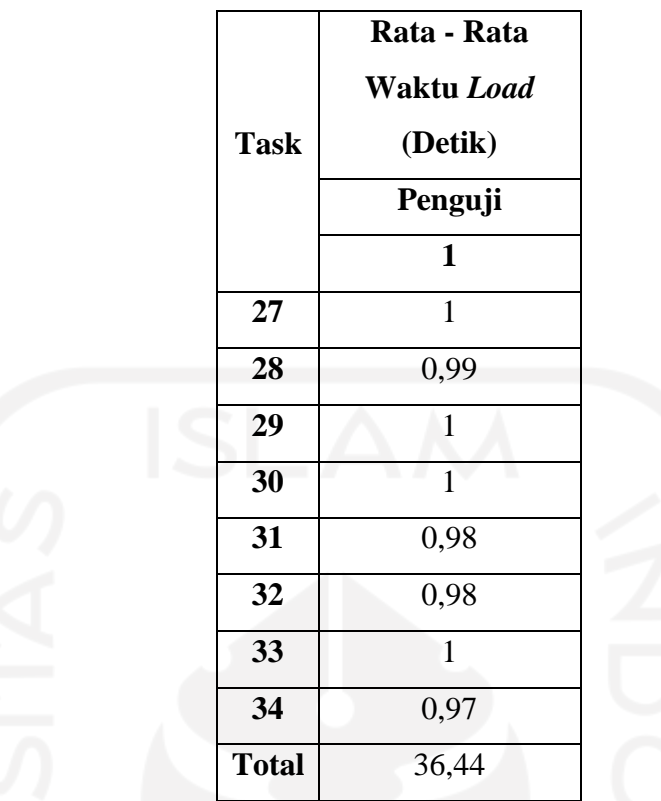

Berdasarkan Tabel 21.*,* berikut evaluasi hasil total rata-rata waktu *load* yang diperlukan panitia admin dalam melakukan keseluruhan *task.*

> $\sum$  Task n = Jumlah seluruh waktu dalam melakukan  $task$  n ∑Task Panitia Admin = 0,96 + 0,99 + 2 + 2 + 1 + 1 + 1 + 1 + 1 + 1 + 1 + 1 + 1  $+ 1,7 + 1 + 1 + 1 + 1 + 1 + 1 + 1 + 1 + 1 + 0,9 + 1 + 0,98 + 0,99 + 1$  $+ 0.99 + 1 + 1 + 0.98 + 0.98 + 1 + 0.97$  $\sum$  Task Panitia Admin = 36,44 detik

Berdasarkan hasil perhitungan total rata-rata waktu *load* di atas, panitia admin memerlukan 36,44 detik dalam menjalankan keseluruhan *task* dengan rata-rata waktu *load*  menjalankan setiap *task* diantara 0,9 - 2 detik. Dapat dikatakan bahwa pada perangkat lunak akun panitia admin yang telah dikembangkan, sistem dapat berjalan dengan efisien dikarenakan waktu *load* yang dibutuhkan sistem untuk menjalankan setiap *task* kurang dari 10 detik.

| <b>Task</b>             | Rata - Rata<br>Waktu Load<br>(Detik) |  |
|-------------------------|--------------------------------------|--|
|                         | Penguji                              |  |
|                         | $\mathbf{1}$                         |  |
| $\mathbf{1}$            | 0,88                                 |  |
| $\overline{2}$          | 0,9                                  |  |
| 3                       | 0,99                                 |  |
| $\overline{\mathbf{4}}$ | $\mathbf{1}$                         |  |
| 5                       | $\mathbf{1}$                         |  |
| 6                       | $\mathbf{1}$                         |  |
| $\overline{7}$          | $\mathbf{1}$                         |  |
| <b>Total</b>            | 6,77                                 |  |
|                         |                                      |  |

Tabel 22. Hasil Pengujian UAT Aktor Panitia Distribusi

Berdasarkan Tabel 22.*,* berikut evaluasi hasil total rata-rata waktu *load* yang diperlukan panitia distribusi dalam melakukan keseluruhan *task.*

$$
\sum \text{Task n} = \text{Jumlah seluruh waktu dalam melakukan task n}
$$
\n
$$
\sum \text{Task Panitia Distribusi} = 0.88 + 0.9 + 0.99 + 1 + 1 + 1 + 1 + 1
$$
\n
$$
\sum \text{Task Panitia Distribusi} = 6.77 \text{ detik}
$$

Berdasarkan hasil perhitungan total rata-rata waktu *load* di atas, panitia distribusi memerlukan 6,77 detik dalam menjalankan keseluruhan *task* dengan rata-rata waktu *load*  menjalankan setiap *task* diantara 0,8 - 1 detik. Dapat dikatakan bahwa pada perangkat lunak akun panitia distribusi yang telah dikembangkan, sistem dapat berjalan dengan efisien dikarenakan waktu *load* yang dibutuhkan sistem untuk menjalankan setiap *task* kurang dari 10 detik.

## **BAB V KESIMPULAN DAN SARAN**

#### **5.1 Kesimpulan**

Dalam menjadi solusi peningkatan pengelolaan zakat untuk memberikan kualitas pelayanan masjid secara efektif dan efisien sesuai yang telah menjadi batasan masalah, yaitu Masjid Hidayatul Falah selaku tempat penelitian ini, sistem informasi yang telah dibuat pada penelitian ini*,* telah dapat dikatakan berhasil dalam meningkatkan efektivitas dan efisiensi pengelolaan data zakat yang diterima dan dikeluarkan dengan fitur sistem yang telah terkomputerisasi dan telah sesuai dengan keinginan pengguna, serta layak untuk digunakan.

#### **5.2 Saran**

Sistem informasi yang telah dikembangkan pada penelitian ini masih belum sempurna dan terdapat beberapa kekurangan, sehingga terdapat beberapa saran berdasarkan hasil penelitian bila sistem ini dilakukan pengembangan lanjutan. Berikut saran untuk pengembangan selanjutnya.

- 1. Meningkatkan mekanisme sistem dengan penjagaan data yang lebih kuat, untuk terhindar dari oknum yang tidak bertanggung jawab dan adanya *human error* terhadap duplikat data.
- 2. Meningkatkan mekanisme proses validasi/verifikasi data penerima zakat pada fitur penyaluran.
- 3. Meningkatkan mekanisme sistem secara transparansi kepada masyarakat, baik dalam bukti pembayaran zakat yang diterima oleh *muzakki*, laporan pembayaran zakat apakah sudah dicatat atau belum dan bukti penerimaan zakat oleh *mustahiq*.

#### **DAFTAR PUSTAKA**

A.S, Rosa, & Shalahuddin, M. (2016). *Rekayasa Perangkat Lunak (Terstruktur dan Berorientasi Objek)* (4th ed.). Informatika.

Al-Qur'an.

- Aminnudin, A. (2018). Sistem Informasi Zakat, Infaq dan Shodaqoh di pondok Pesantren Islam Al-anshor Jambatani.
- Amiruddin, A., Sofyang, S., Sandi, S., Aldayanti, A., & Lismawati, L. (2022). APLIKASI LAZISMU DALAM MANAJEMEN ZAKAT DI PIMPINAN DAERAH MUHAMMADIYAH SINJAI, *6*(1).
- Andriansah, A., Yuniva, I., & Ayu Safitri, P. (2019). APLIKASI PENGOLAHAN ZAKAT BERBASIS WEB (E-ZAKAT). *Bianglala Informatika*, *7*(2).
- Anggraini, V., & Yenila, F. (2020). Sistem Informasi Distribusian Dana Zakat Nasional pada Baznas Mukomuko Bengkulu Berbasis Web. *Jurnal Informasi Dan Teknologi*, 62-67. https://doi.org/10.37034/jidt.v2i2.60
- Aulia, F. (2018). SISTEM INFORMASI MANAJEMEN ADMINISTRASI ZAKAT, INFAK, DAN SEDEKAH ( STUDI KASUS : LAZISMU D.I.Y. ). *Tesis*. Program S1 Teknik Informatika Universitas Islam Indonesia. Yogyakarta.
- *Badan Pusat Statistik*. Bps.go.id. (2021). Retrieved 6 July 2021, from https://www.bps.go.id/pressrelease/2021/02/15/1851/persentase-penduduk-miskinseptember-2020-naik-menjadi-10-19-persen.html.
- Direktorat Perencanaan Dan Sistem Informasi Universitas Padjadjaran. (2016). *MODUL PELATIHAN DAN PENGEMBANGAN WEBSITE*.
- Erawan, L. (2014). Modul Dasar-Dasar PHP.
- Fitriani, L. (2018). Perancangan Sistem Informasi Zakat Berbasis Web. *IJCIT (Indonesian Journal On Computer And Information Technology)*, *3*(1), 1~8.
- Fitriyani, A., Sari, R., & Faiz, S. (2021). Sistem Informasi Pengelolaan Zakat Dan Infaq Menggunakan Metode RAD. *Journal Of Information And Information Security (JIFORTY)*, *2*(2).
- Hakam, M., Triayudi, A., & Hayati, N. (2022). Implementasi Metode Agile pada Sistem Manajemen Zakat Berbasis Website dengan Framework Laravel. *Jurnal JTIK (Jurnal Teknologi Informasi Dan Komunikasi)*, *6*(1), 111-116. https://doi.org/10.35870/jtik.v6i1.393
- Handayani, K. (2020). SISTEM INFORMASI PENGELOLAAN ZISWAF (ZAKAT,INFAQ, SHADAQAH DAN WAQAF) BERBASIS WEB. *JURNAL KHATULISTIWA INFORMATIKA*, *8*(2).
- Hanif. (2008). STUDI ANALISIS PENDAPAT IMAM SYAFI'I TENTANG PENYAMARATAAN PEMBAGIAN ZAKAT KEPADA ASNAF ZAKAT.
- Hendrayana. (2009). Learning Component of Classroom Academic Performance. *Journal of Educational Psychology*, 82 (1). 33-40.
- Hidayat, Y. (2020). Rancangan Sistem Informasi Website Pembayaran Zakat Online dalam Menghadapi Situasi Wabah Covid-19.
- Hidayatukkah, P., & Kawistara, J. (2017). Modul Pembelajaran Praktek Basis Data (MySQL).
- Indriyani, F., & Wahyu, A. (2018). Sistem Informasi Pengelolaan Zakat Profesi Pada Badan Amil Zakat Nasional (BAZNAS) Kabupaten Bogor. *Jurnal Sistem Dan Teknologi Informasi (JUSTIN)*, *6*(4), 188. https://doi.org/10.26418/justin.v6i4.28081
- ISO/IEC, "ISO/IEC 25022:Systems and software engineering Systems and software quality requirements and evaluation (SQuaRE) — Measurement of quality in use," 2016. https://www.iso.org/obp/ui/#iso:std:iso-iec:25022:ed-1:v1:en.
- Jumalianti. (2018). Sistem Informasi Pengelolaan Zakat, Infaq, dan Sedekah Berbasis Web Pada BAZNAS Kabupaten Barru. *Tesis*. Program S1 Sistem Informasi Universitas Islam Negeri Alauddin. Makassar.
- *KBBI (Kamus Besar Bahasa Indonesia).* (2005). Jakarta: PT (Persero) penerbitan dan percetakan.
- Kementrian Agama Republik Indonesia. (2013). *Panduan Zakat Praktis* (1st ed.).
- Laudon, K., & Laudon, J. (2014). *Management Information Systems*. Pearson Education, Limited.
- Moenir, A. (2021). RANCANG BANGUN INFORMASI PENGELOLAAN DATA ZISWAF BERBASIS WEB PADA LEMBAGA DOMPET DHUAFA REPUBLIKA. *Journal Of Artificial Intelligence And Innovative Applications*, *2*(1).
- Mustaming, S. (2012). FUNGSI MASJID DAN PERANANNYA SEBAGAI PUSAT IBADAH DAN PEMBINAAN UMAT.
- Nielsen, J. 2010. Website Response Times. Retrieved August 6, 2022, from https://www.nngroup.com/articles/web site-response-times/
- Ningrum, D. (2020). Sistem Informasi Pengelolaan Zakat Berbasis Web Pada Lembaga Amil Zakat (LAZ) Yayasan Masyarakat Muslim Freeport Indonesia. *JURNAL SISTEM INFORMASI STMIK ANTAR BANGSA*, *9*(2).
- O'Brien, J., & Marakas, G. (2010). *Management Information Systems*. McGraw-Hill Publishing.
- Putri, D. (2019). PENGEMBANGAN SUBSISTEM APLIKASI ZAKAT ONLINE BERBASIS WEB PADA BAZNAS KOTA BOGOR MENGGUNAKAN MODEL WATERFALL. *Jurnal Informatika Dan Komputer (JIKO)*, *4*(2).
- Ramadhan, S. (2022). PERANCANGAN SISTEM INFORMASI PENGELOLAAN DATA ZAKAT, INFAQ, DAN SHODAQOH MENGGUNAKAN METODE SYSTEM DEVELOPMENT LIFE CYCLE (SDLC) STUDI KASUS : YAYASAN ASSAYIDAH ASRI. *Prosiding Seminar Nasional Informatika Dan Sistem Informasi*, *6*(3).
- Royce, W., "*Managing the Development of Large Software Systems*", Proceedings of IEEE WESCON 26, pp.1-9, 1970.
- Salkiawati, R. (2019). Sistem Informasi Manajemen Zakat Menggunakan Metode Prototipe pada Masjid Agung Al Barkah. *Rekayasa Informasi*, *8*(1).
- Sari, Maria M.Ratna. 2008. Pengaruh Efektivitas Penggunaan dan Kepercayaan Terhadap Teknologi Sistem Informasi Akuntansi Terhadap Kinerja Individual Pada Pasar Swalayan Di Kota Denpasar. Jurnal Ilmiah Akuntansi dan Bisnis Universitas Udayana, Vol. 4 No. 1, Januari 2009.
- Satzinger, J., Jackson, R., & Burd, S. (2012). *Systems analysis and design in a changing world*. Cengage Learning.
- Sedarmayanti. 2014. Dasar-dasar Pengetahuan tentang Manajemen Perkantoran. Bandung. Mandar Maju.1.
- Selfiana, W. (2019). MANAJEMEN ZAKAT BERBASIS SISTEM INFORMASI PADA BADAN AMIL ZAKAT NASIONAL (BAZNAS) KOTA BAUBAU. *Jurnal Informatika*, *8*(1).
- Sukamto, R. A., & Shalahuddin, M. (2018). Rekayasa Perangkat Lunak Terstruktur dan Berorientasi Objek (Edisi Revisi). Bandung: Informatika.
- Yunus, M., Alam, S., & Al-Muqtadir, M. (2021). APLIKASI PENGOLAHAN DATA DAN LAYANAN PADA BAZNAS (BADAN AMIL ZAKAT NASIONAL) KOTA PAREPARE. *JURNAL SINTAKS LOGIKA*, *1*(3). https://doi.org/https://doi.org/10.31850/jsilog.v1i3
- Zulkarnain, Z., Nasution, H., & Irwansyah, M. (2021). Rancang Bangun Aplikasi Pengelolaan Zakat, Infaq dan Sadaqah Pada Yayasan Al-Fatwa. *Jurnal Sistem Dan Teknologi Informasi (Justin)*, *9*(1), 62. https://doi.org/10.26418/justin.v9i1.41002

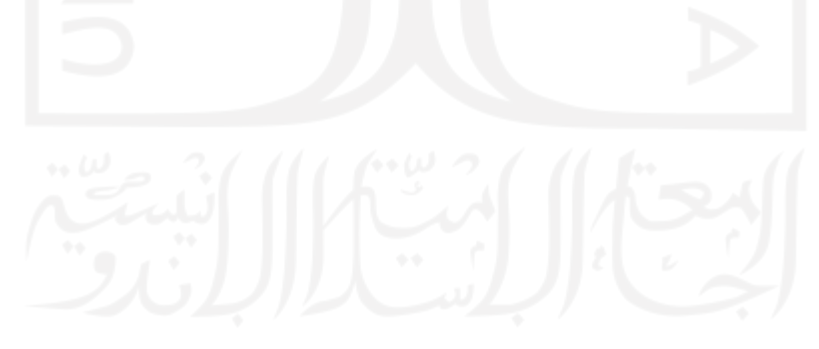
### **LAMPIRAN**

## LAMPIRAN I - DATA INFORMAN DAN DATA RESPONDEN

# Data Narasumber Penelitian

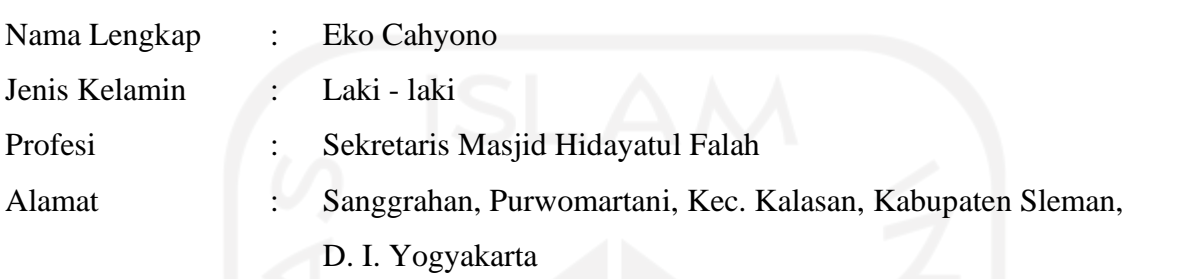

Data Responden Penelitian

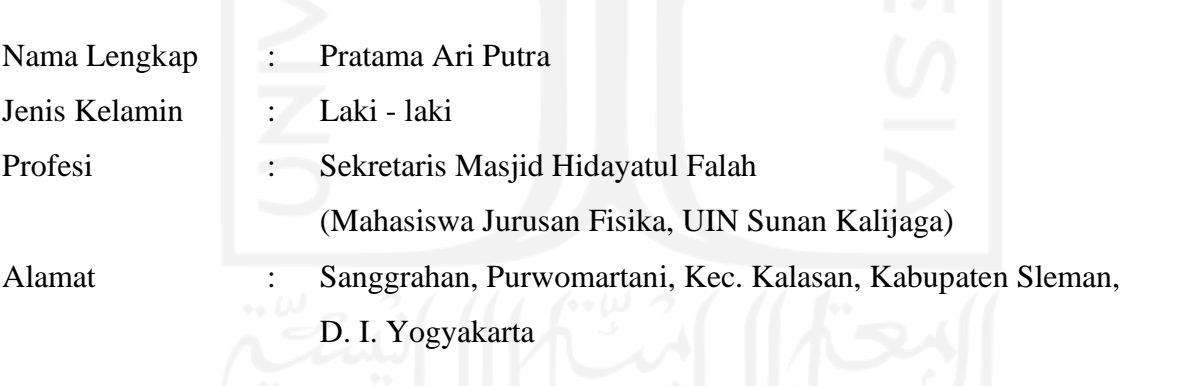

#### LAMPIRAN II - BUKTI PELAKSANAAN OBSERVASI PENELITIAN

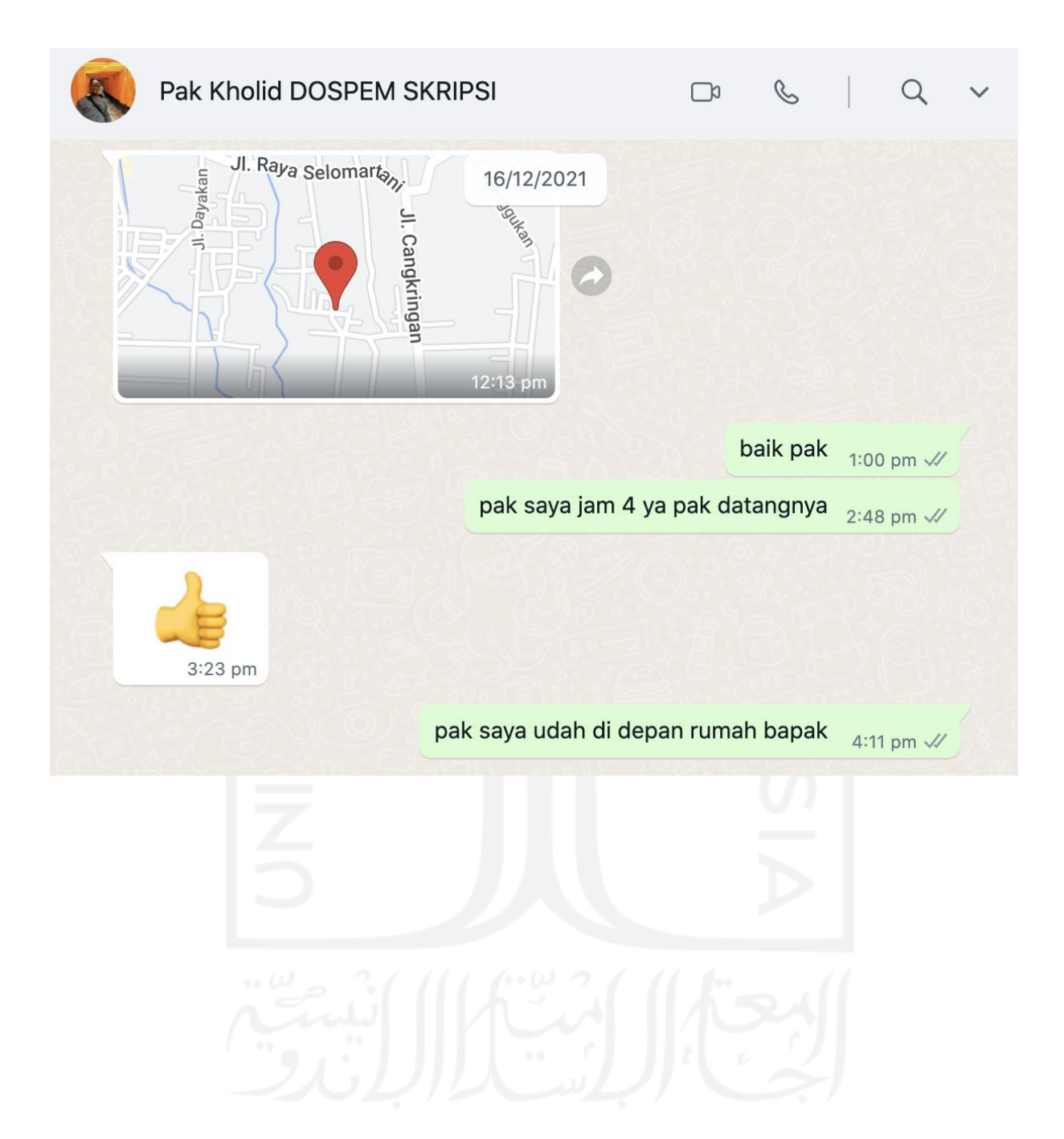

# LAMPIRAN III - BUKTI SELESAI TUGAS AKHIR

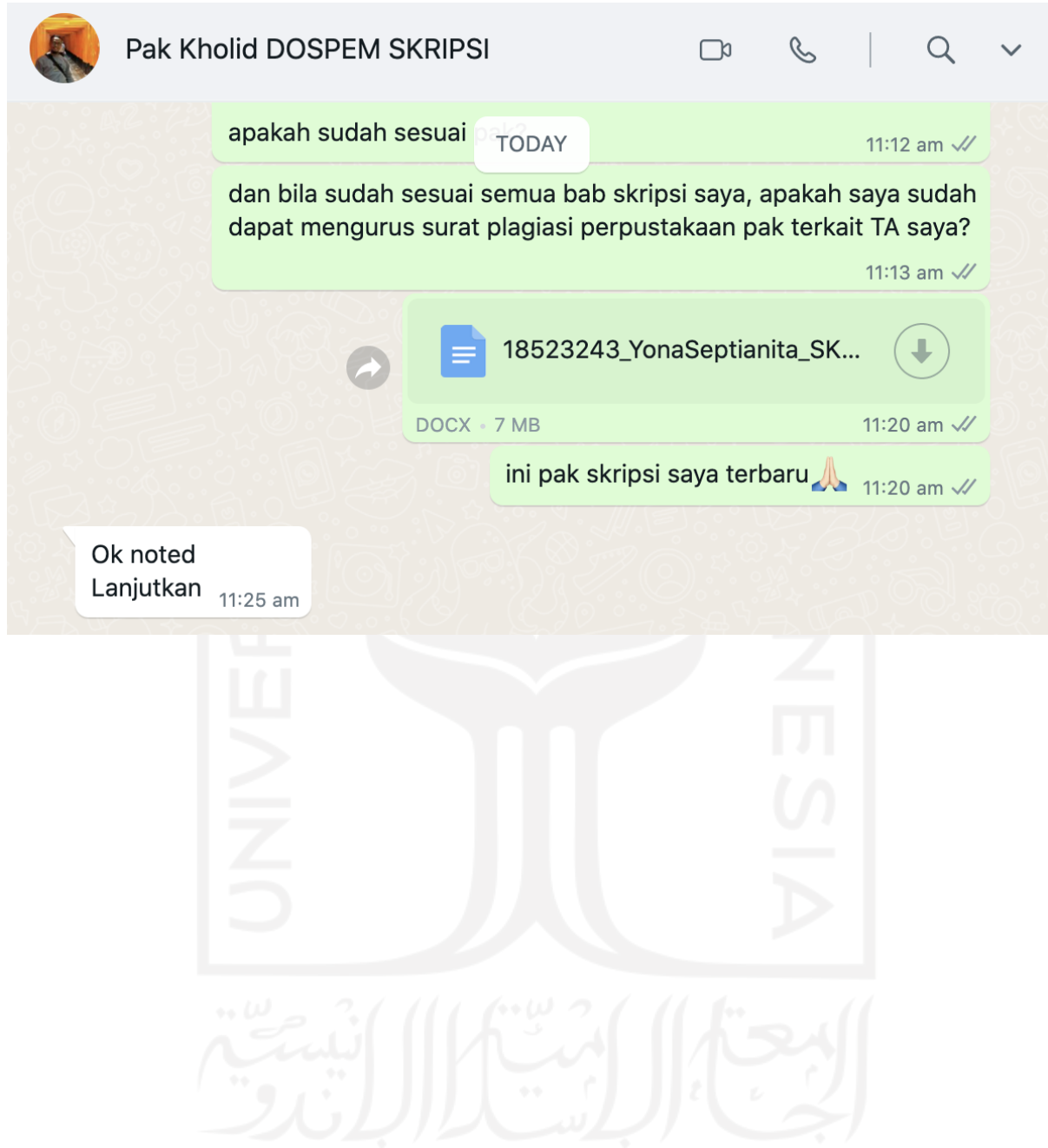

### LAMPIRAN IV - DOKUMENTASI PENGUJIAN

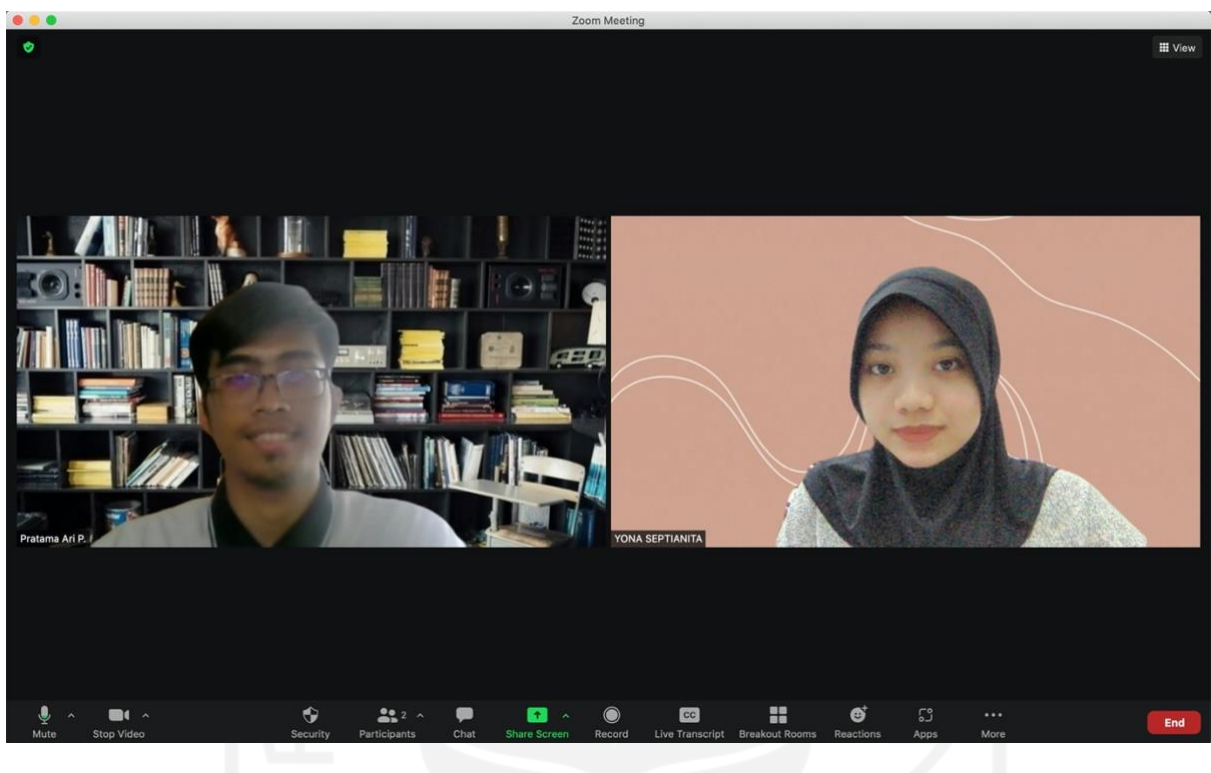

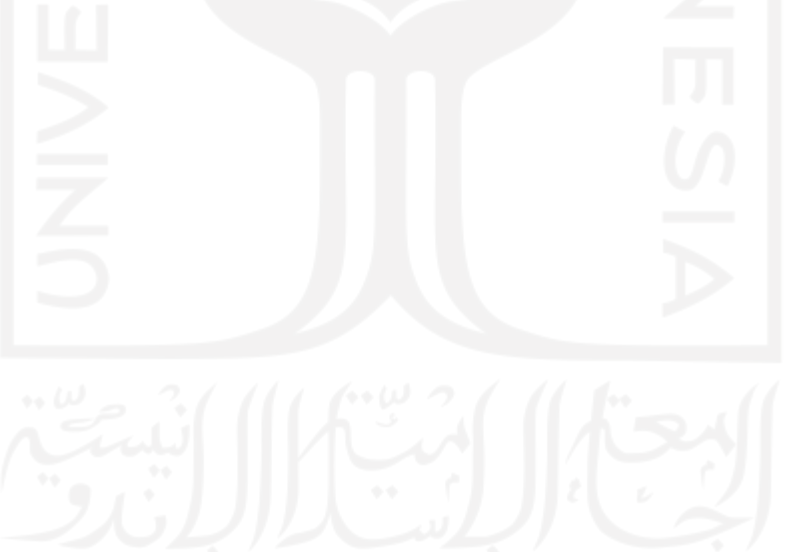

### LAMPIRAN V - LEMBAR PENGUJIAN

#### PENGUJIAN EFEKTIVITAS & EFISIENSI SISTEM INFORMASI

# NAMA<br>ALAMAT

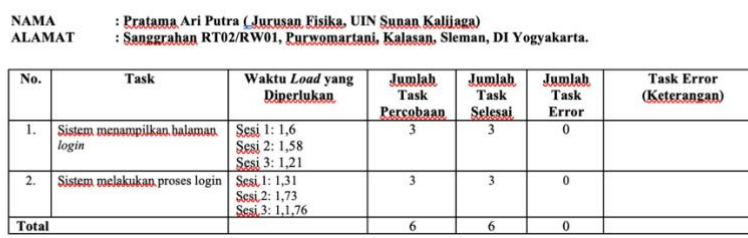

 $\overline{6}$ 

#### 1. ADMIN

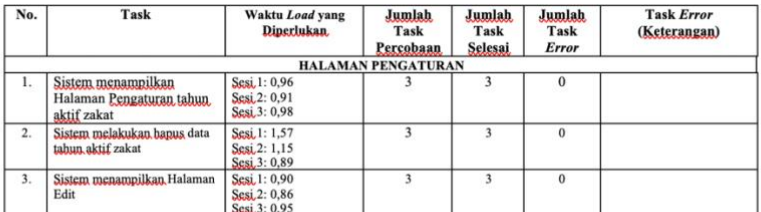

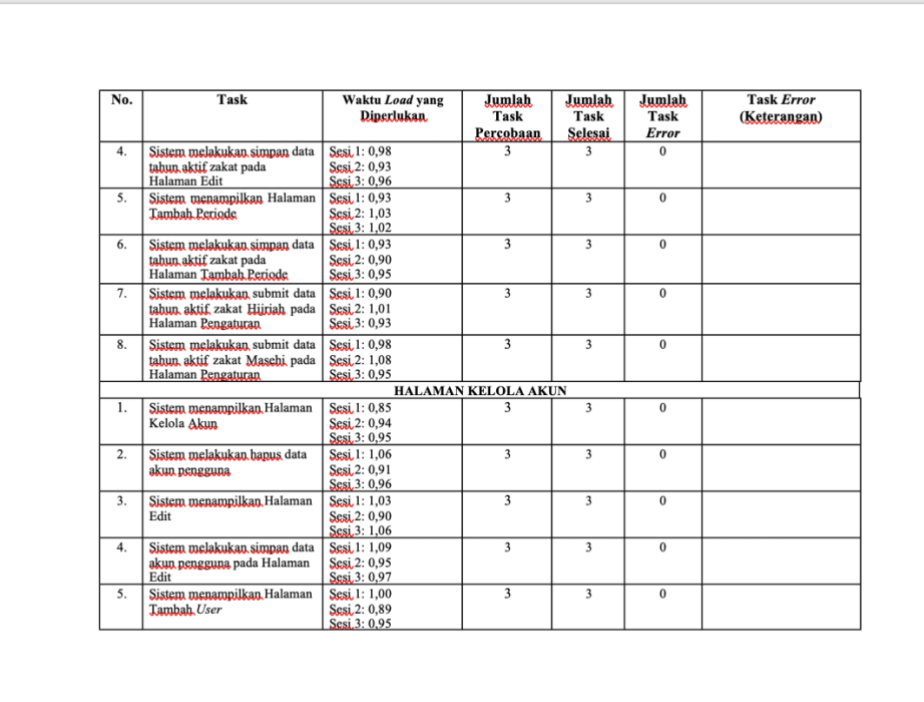

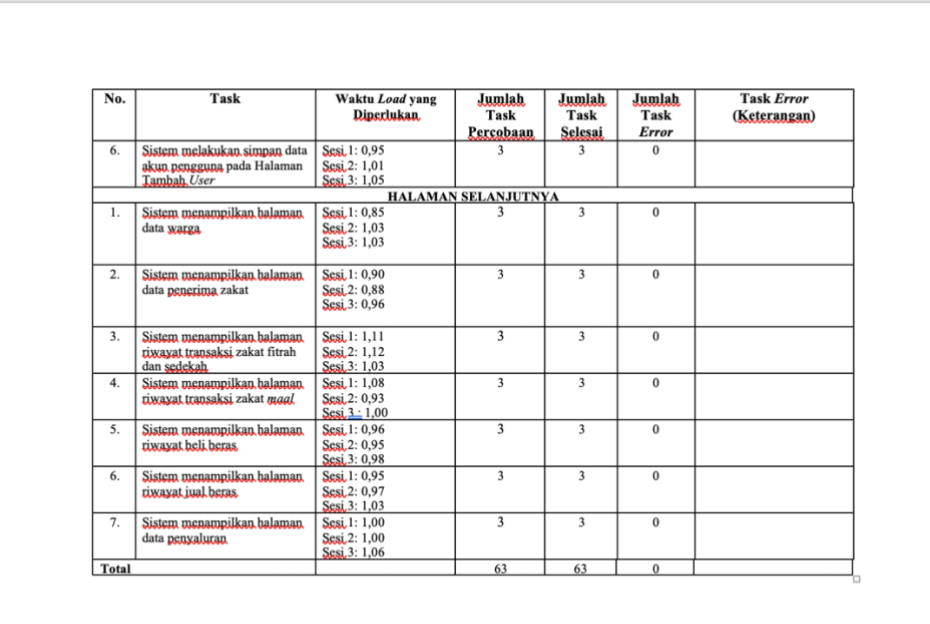

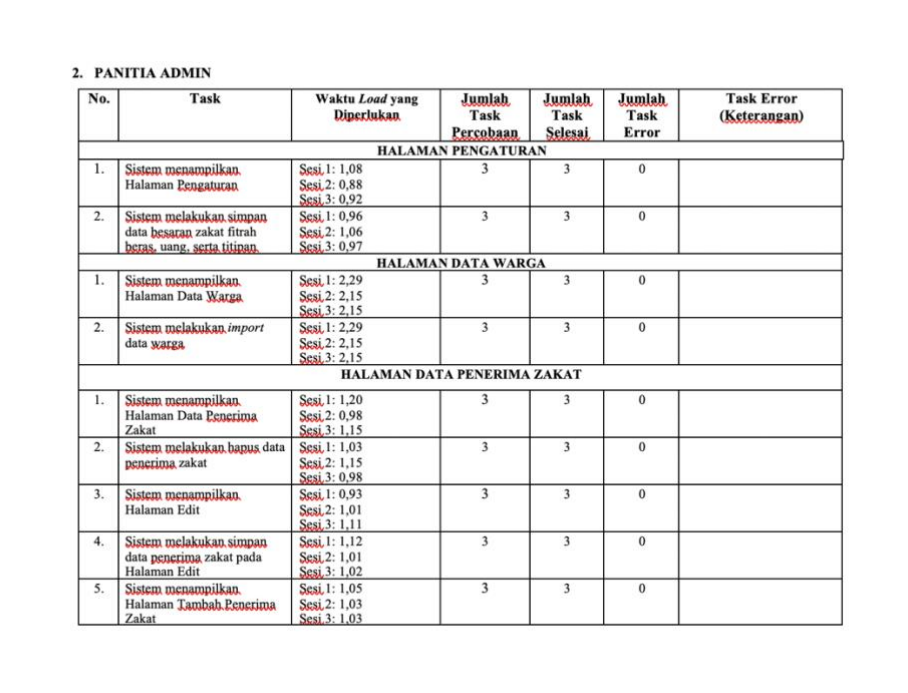

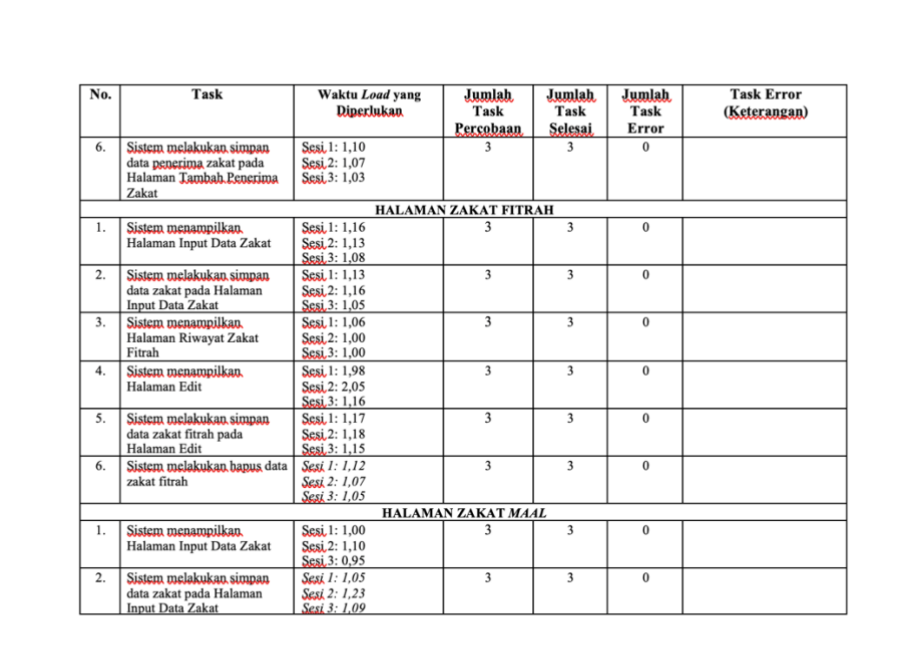

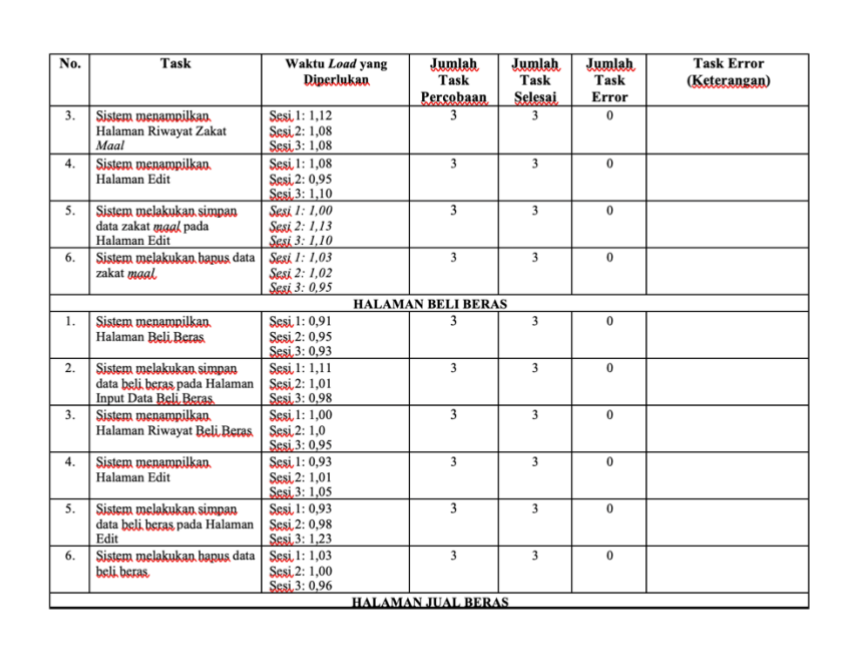

 $\overline{\mathcal{A}}$  $\sim$ 

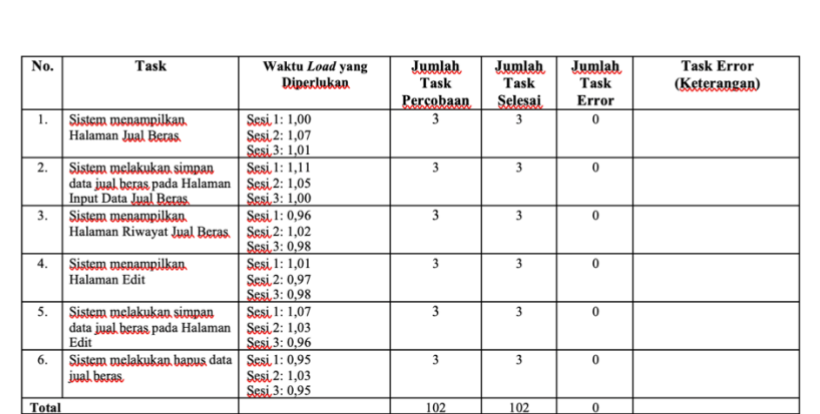

#### 3. PANITIA DISTRIBUSI

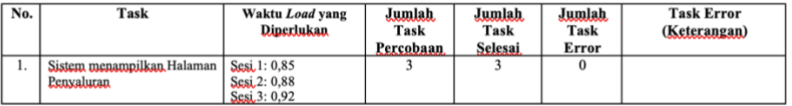

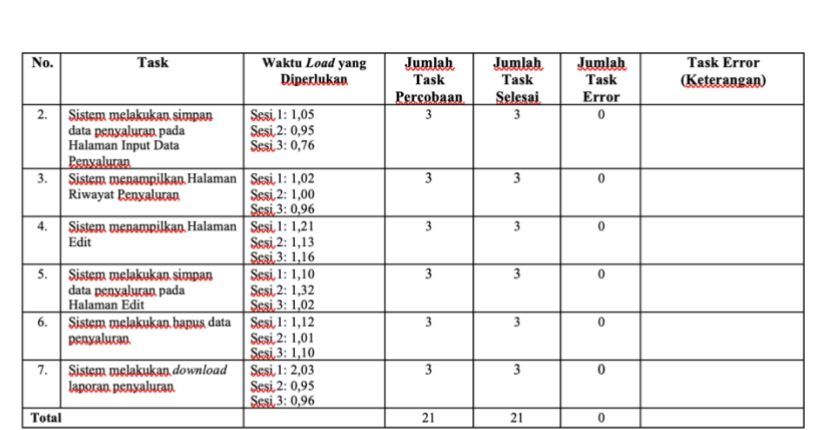

Yogyakarta, 5 Agustus 2022

JE) (Pratama Ari Putra)